#### University of Montana

# [ScholarWorks at University of Montana](https://scholarworks.umt.edu/)

[Graduate Student Theses, Dissertations, &](https://scholarworks.umt.edu/etd) Graduate Student Theses, Dissertations, & Contract Control of the Graduate School [Professional Papers](https://scholarworks.umt.edu/etd) Contract Control of the Contract Control of the Contract Control of the Contract Contract Contract Control of the Contra

1997

# Porting graphical user interfaces from X/Motif to Microsoft Windows

Kirk A. Moeller The University of Montana

Follow this and additional works at: [https://scholarworks.umt.edu/etd](https://scholarworks.umt.edu/etd?utm_source=scholarworks.umt.edu%2Fetd%2F5117&utm_medium=PDF&utm_campaign=PDFCoverPages)  [Let us know how access to this document benefits you.](https://goo.gl/forms/s2rGfXOLzz71qgsB2) 

#### Recommended Citation

Moeller, Kirk A., "Porting graphical user interfaces from X/Motif to Microsoft Windows" (1997). Graduate Student Theses, Dissertations, & Professional Papers. 5117. [https://scholarworks.umt.edu/etd/5117](https://scholarworks.umt.edu/etd/5117?utm_source=scholarworks.umt.edu%2Fetd%2F5117&utm_medium=PDF&utm_campaign=PDFCoverPages)

This Thesis is brought to you for free and open access by the Graduate School at ScholarWorks at University of Montana. It has been accepted for inclusion in Graduate Student Theses, Dissertations, & Professional Papers by an authorized administrator of ScholarWorks at University of Montana. For more information, please contact [scholarworks@mso.umt.edu.](mailto:scholarworks@mso.umt.edu)

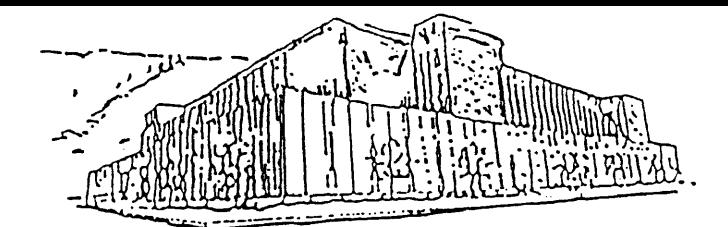

# **Maureen and Mike MANSFIELD LIBRARY**

# The University of **MONTANA**

Permission is granted by the author to reproduce this material in its entirety, provided that this material is used for scholarly purposes and is properly cited in published works and reports.

**\*\*** *Please check "Yes" or "No" and provide signature* \* \*

*yO* Yes, I grant permission ( No, I do not grant permission \_\_\_\_\_

Author's Signature Mich A. Moelle

Date 4/29/97

Any copying for commercial purposes or financial gain may be undertaken only with the author's explicit consent.

## PORTING GRAPHICAL USER INTERFACES FROM

## X/MOTIF TO MICROSOFT WINDOWS.

by

Kirk A. Moeller

B.S. The University of Montana, 1991

presented in partial fulfillment of the requirements

for the degree of

Master of Science

The University of Montana

1997

Approved by:

Chairperson

Dean, Graduate School

 $5 - 1 - 97$ 

Date

UMI Number: EP40581

All rights reserved

INFORMATION TO ALL USERS

The quality of this reproduction is dependent upon the quality of the copy submitted.

In the unlikely event that the author did not send a complete manuscript and there are missing pages, these will be noted. Also, if material had to be removed, a note will indicate the deletion.

**UMI** Dissertation Publishing

UMI EP40581

Published by ProQuest LLC (2014). Copyright in the Dissertation held by the Author.

Microform Edition © ProQuest LLC. All rights reserved. This work is protected against unauthorized copying under Title 17, United States Code

uesť

ProQuest LLC. 789 East Eisenhower Parkway P.O. Box 1346 Ann Arbor, Ml 48106- 1346

Moeller, Kirk A., M.S., May 1997 Computer Science

Porting Graphical User Interfaces from X/Motif to Microsoft Windows (239 pp.)

Imd Director: Ray Ford

The primary goal of this project is to examine the process of porting X/Motif based software to run in the Microsoft Windows Environment. The outcome of the project includes a set of general guidelines that a programmer can use as an aid in performing such a port. These guidelines are illustrated in the successful port of a specific, complex X/Motif application.

The primary contribution of this paper is provide insight into the process of porting an application from X/Motif to Microsoft Windows using the class framework called The Object Windows Library. This paper attempts to give the reader a better understanding of the similarities and differences of the two systems. The paper also takes the reader through the process of doing such a port, detailing the problems encountered along the way. In short the goal of this paper is to aid programmers wishing to port programmers from X/Motif to the Object Windows Library, with the hopes of making their jobs a little easier.

## **Table of Contents.**

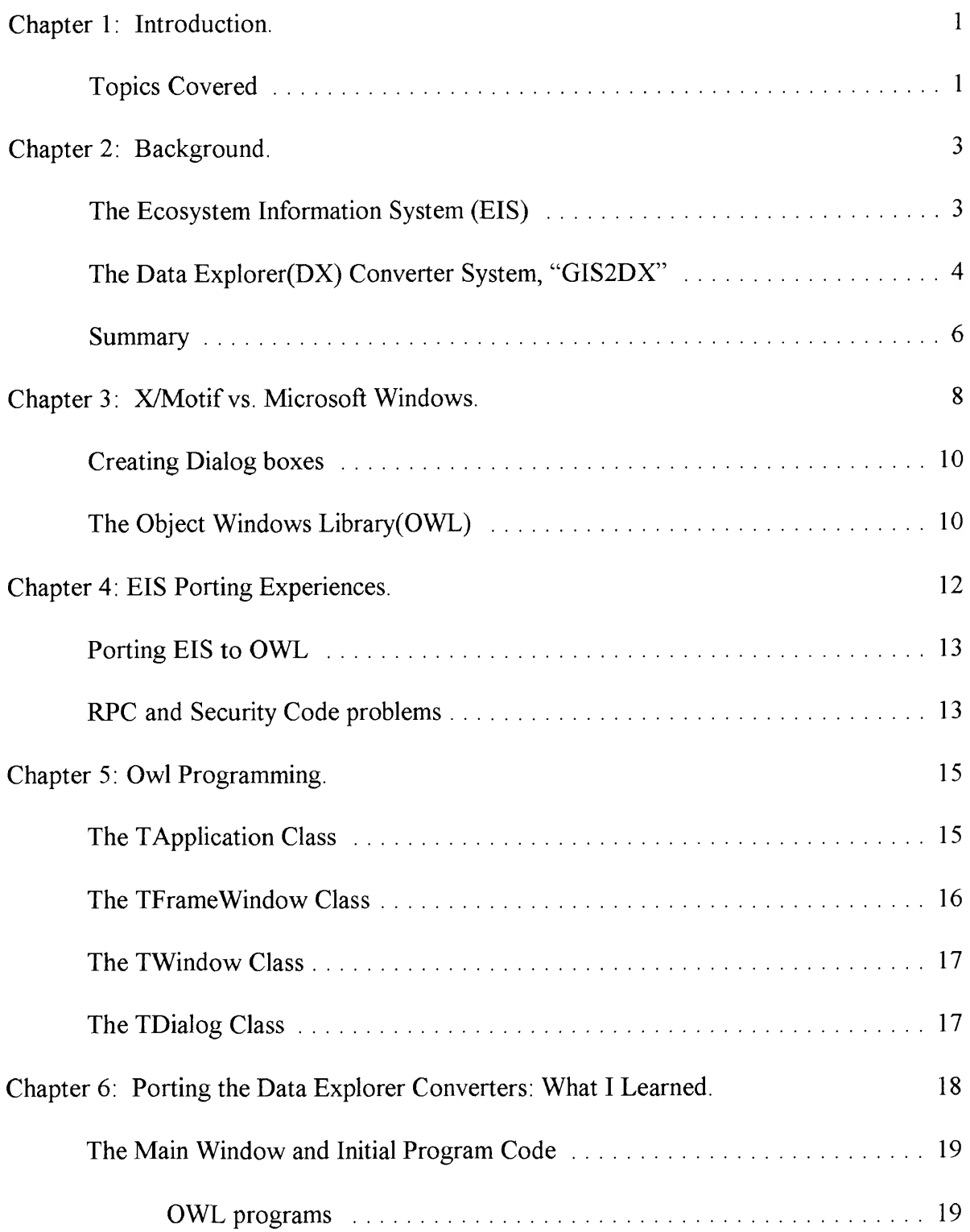

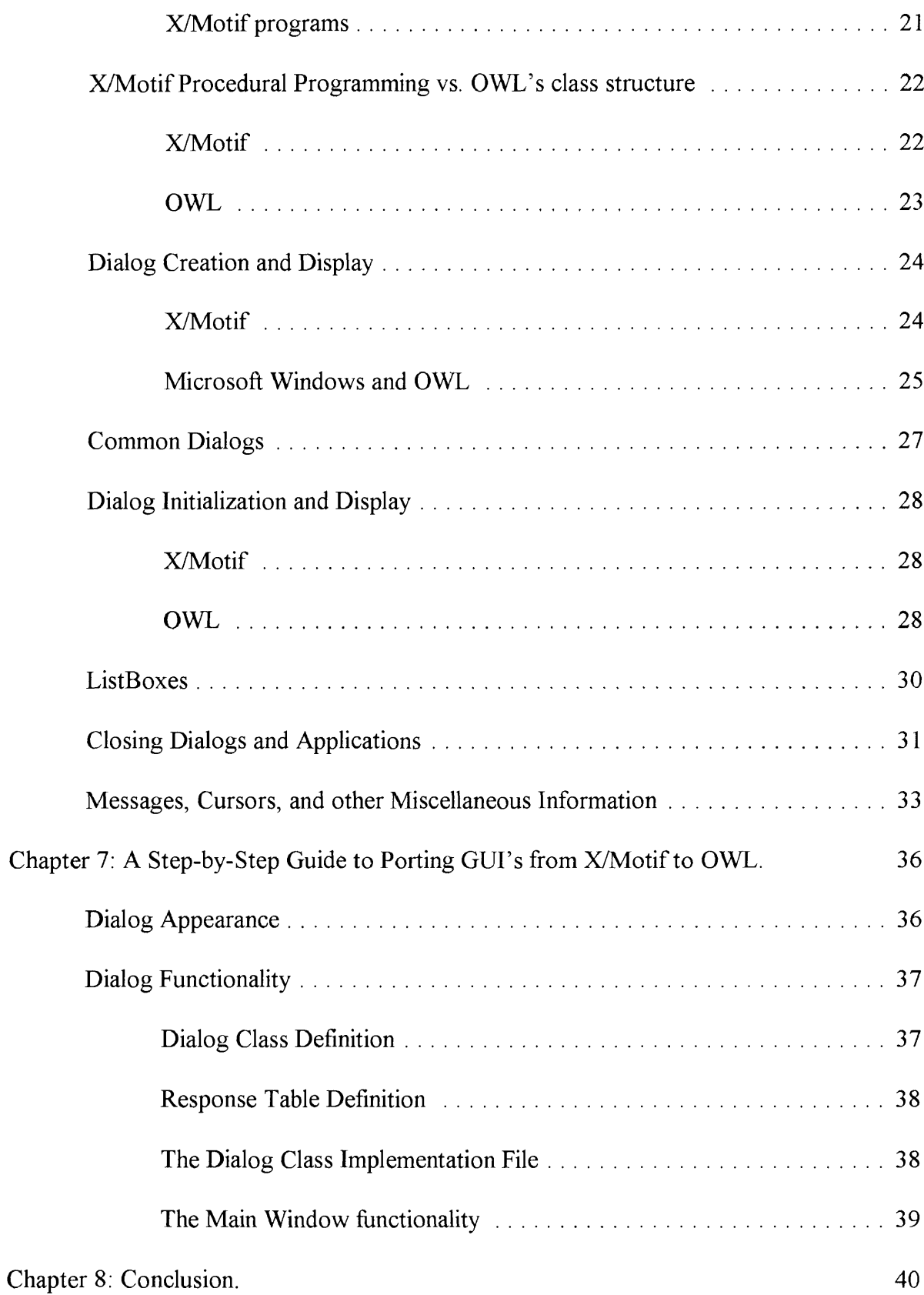

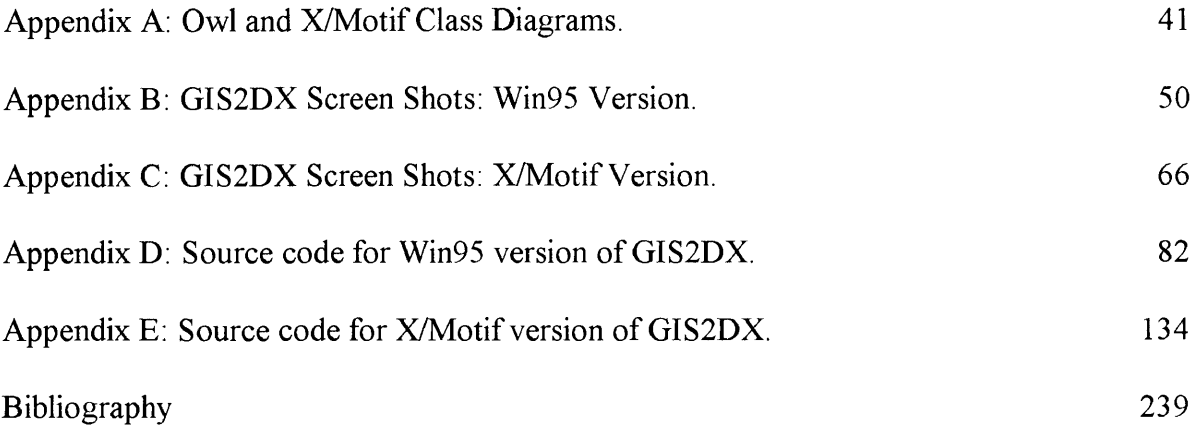

# **List of Illustrations.**

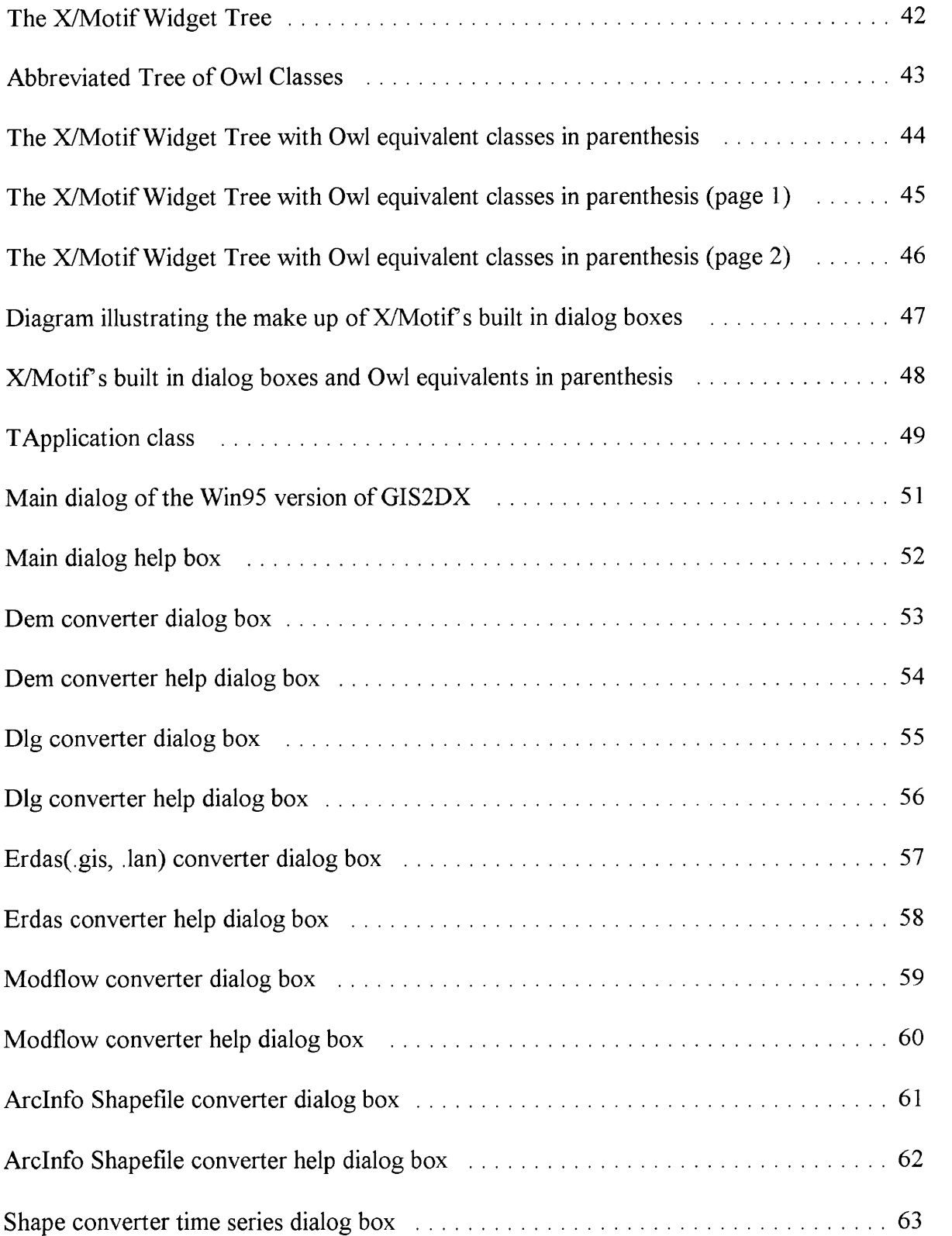

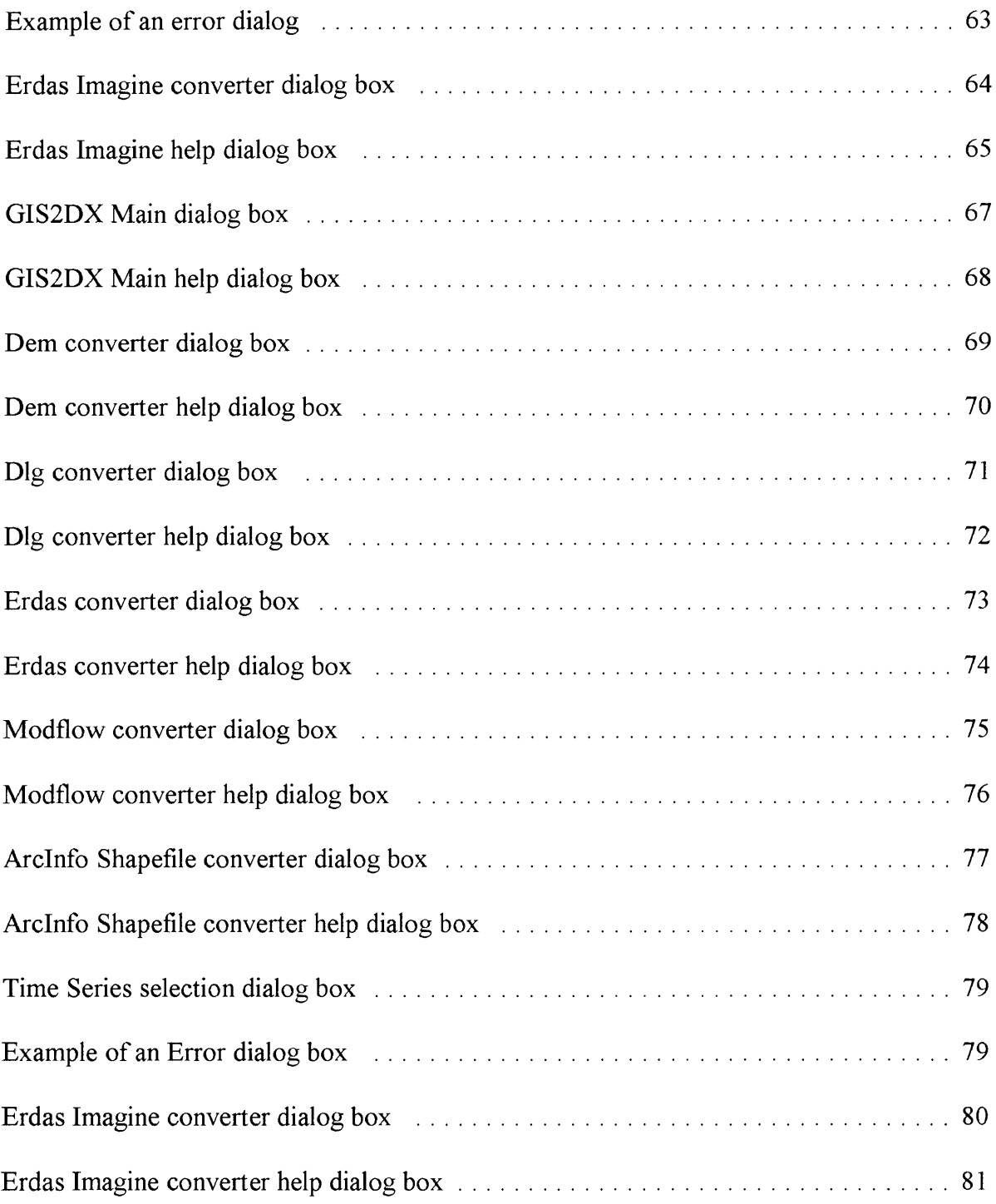

#### **Chapter 1**

#### **INTRODUCTION**

<span id="page-10-0"></span>The primary goal of this project is to examine the process of porting X/Motif based software to run in the Microsoft Windows Environment. The outcome of the project includes a set of general guidelines that a programmer can use as an aid in performing such a port. These guidelines are illustrated in the successful port of a specific, complex X/Motif application. As discussed below, the portability of any X/Motif system all depends on the X/Motif "source" library functions used in creating the graphical user interface (GUI), and the Windows "target" library available to use in the Windows version. An X/Motif GUI can be created in many ways, so some X/Motif GUI's may be more inherently portable than others. The porting process also depends on the "target" Windows interface, and two specific alternatives are discussed below.

### <span id="page-10-1"></span>**Topics Covered.**

Generally, porting a GUI between windowing systems involves aspects of the original windowing system, the new target windowing system, and the application itself. The next chapter presents a brief overview of two applications, the "Ecosystem Information System" and "GIS2DX", for which a Motif-to-MS/Windows port was considered. Chapter Three discusses the Microsoft Windows Application Programmers Interface (API) and compares it to the X/Motif interface. Following this, Chapter Four discusses in detail the lessons learned in attempting to port the Ecosystem Information System to the version 4.0 of the

Microsoft Windows operating system, commonly known as Windows 95 (Win95). Chapter Five discusses an extension to the Microsoft Windows API called OWL, comparing it overall to X/Motif programs. Chapter Six presents the lessons learned in porting GIS2DX to Microsoft Windows using Owl. Finally, Chapter Seven summarizes the two porting experiences, and outlines a general process which can be used to port an X/Motif GUI to Microsoft Windows using Owl.

The primary contribution of this paper is provide insight into the process of porting an application from X/Motif to OWL. This paper will attempt to give the reader a better understanding of the similarities and differences of the two systems. The paper will also take the reader through the process of doing such a port, detailing the problems encountered along the way. So in summary the contribution of this paper is an aid to programmers wishing to port programs from X/Motif to OWL, with the hopes that their jobs will be made easier through this information.

#### **Chapter 2**

#### **BACKGROUND**

This section gives some background information and other information pertinent to porting. It discusses two specific locally developed application systems, The Ecosystem Information System and GIS2DX. Both systems are medium sized programs written in C/C++ with an X/Motif GUI.

#### <span id="page-12-0"></span>**The Ecosystem Information System (EIS).**

The Ecosystem Information System(EIS) is a system that allows users to create object oriented hierarchies that describe classes of ecosystem information. These hierarchies are displayed as a tree in a window. The nodes of this tree consist of classes, instances and methods all of which contain ecosystem information. This tree allows users to browse through the hierarchy and display more specific information about a particular class, instance or method. This and the rest of the GUI are fairly straightforward and appeared to be a good candidate for porting to Microsoft Windows.

In the beginning when considering EIS for porting there was too much concentration on the portability of the GUI and too little attention paid to the rest of the code. The initial assumption concerning the rest of the code was that given the portability of the  $C/C++$ language, it would not be difficult to port. However, it turned out that the non-GUI part of the code was not easily portable. The major factor in this was the client/server nature of EIS. EIS is designed as a client/server application. The idea is to have the ecosystem information stored on a server or servers. The information is then retrieved and viewed using the client

part of the application. In order to have the necessary communication between the client application and the server application it is necessary to use Remote Procedure Calls (RPC). RPC is a library of functions that allow a two or more programs to communicate by passing data over a network connection. RPC is standard on Unix systems, making it very portable. However, the Microsoft implementation of RPC is slightly different thereby causing some serious portability problems. These problems as well as a few others, as I will discuss shortly, led to the decision to consider a different application.

#### <span id="page-13-0"></span>**The Data ExpIorer(DX) Converter System, "GIS2DX".**

The second application to be considered is the Data Explorer (DX) Converter format system known as "GIS2DX". GIS2DX is a collection of programs operated by a common graphical user interface. Each program (nine total) takes a data file in a particular GIS data format and converts it to a data file in the Data Explorer format. The programs making up GIS2DX are described in the following list:

- DEM Converts USGS Digital Elevation Models.
- DLG Converts Digital Line Graphs.
- MODFLOW Converts a few specific types of Modflow files.
- ERDAS Converts ERDAS LAN and GIS data files.
- ARC/INFO Converts Arc/Info coverages and grids. (Requires Arc/Info software.)
- SHAPEFILE Converts Arcview Shapefiles.
- ORACLE Converts Oracle databases. (Requires Oracle software.)

ERDAS/IMG Converts Erdas Imagine format files.

The GIS2DX GUI is made of of several dialog boxes. The main window for the GUI is a dialog box consisting of eleven buttons as well as some descriptive text. Two of these are Quit and Help. The remaining buttons each start up one of the converters described above. All of the dialogs for the converters are very similar in appearance and operation, except for the Oracle converter. These dialogs consist of three main parts; the open file box, the options section, and the save file box. The open and save file boxes do just what their names suggest and are virtually identical in every dialog. The options section is unique to each converter. This section contains a number of controls that allow the user control over the conversion process. Briefly stated, the Oracle converter dialog has a format that is much different and more appropriate for interaction with an Oracle database.

Initially, both EIS and GIS2DX were evaluated for feasibility of porting. GIS2DX was eventually chosen as a candidate for a Windows 95 port for several reasons, including the portability and structure of the non-GUI code. One aspect of the code design is the distinct nature of the nine programs making up GIS2DX. At one time the programs in GIS2DX were all separate programs. Later the separate programs were combined, and more programs were added to create the current GIS2DX. As a result, the parts of GIS2DX are still very modular. In addition, most of the converter modules are self contained, requiring no interaction with other modules or libraries specific to Unix. Six of the converters are distinct units of code, which can be easily removed without affecting any of the other code.

The three other parts involve links to proprietary third party Unix software (Arc/Info, DXF, and Oracle, respectively). These parts are simply omitted in the Win95 version, because the required third party libraries aren't available for Win95.

In more detail, the reasons for the omission of the three parts are as follows:

- (1) The Arc/Info converter is designed to be used with a licensed copy of Arc/Info on the same machine. Arc/Info software is now available for Windows NT. However, it was not available for use when this porting was done, and the runtime libraries required to build the GIS2DX-to-Arc/Info link are still not available under Windows NT. It was also not really necessary to have such a program in the Windows 95 version of GIS2DX since the Shape converter can be used instead of the Arc/Info converter.
- (2) The DXF converter uses DX library functions. Since DX is only available on Unix machines, it is not possible to port this program without extensive modification.
- (3) The Oracle converter requires Oracle database software and runtime libraries to be installed on the same machine. As is the case with Arc/Info, the required libraries are not available on any PC to permit porting the converter code.

#### <span id="page-15-0"></span>**Summary.**

The two applications described above represent good candidates for a port to Win95 for several reasons. Perhaps one of the main reasons for choosing these programs is that they were locally developed and as a consequence both code and developers were readily available. Yet another reason is the size of the code - -while not small, the size is small enough to be manageable by one person. Finally, the code is written in  $C/C++$  and the Microsoft Windows API is most easily callable from C/C++.

The primary reason for the selection of GIS2DX over EIS was the modular, portable structure of the GIS2DX code. It was possible to port six of the nine components of GIS2DX, providing real processing behind the new GUI. In contrast, porting the EIS code would have required a major effort to re-write the parsing and interprocess communication parts. Without those, the Windows GUI would have been merely a shell, without any real value.

#### **Chapter 3.**

#### X/Motif vs. Microsoft Windows.

X/Motif is the common designation for the standard windowing environment on Unix workstations, the X-Windows system using window construction techniques from the Motif library. Motif is an enhancement to the X-Windows system which provides a wide range of high level windows and window controls, as well as a rich set of libraries for window creation and control.

The windows and windows controls in X/Motif GUI's are typically called Widgets. The operational paradigm of  $X$  is that a user action, such as a button press, generates what is known as an *Event*, which records all the important characteristics of the action. Events are delivered to the X system and saved in a queue. A GUI must sort through these events and determine the appropriate program action. Usually the GUI programmer associates the execution of a particular function with an event, or what is known as a callback. If a callback *X* has been associated with an event *E* for a Widget *W,* then *X* will be executed when the event queue handler determines that event *E* has occurred at widget *W.* A programmer can control X-based GUI's by writing code to the lower level X libraries, i.e. describe events, actions, and callbacks based on X libraries. Alternatively, the programmer can construct an X/Motif GUI by writing simpler event, action, callback code based on the higher level Motif libraries.

Microsoft Windows is a PC based operating system developed by Microsoft Corporation in the mid 1980's. Version 4 of this operating system, commonly known as

Windows 95 (Win95), is the target platform for the X/Motif ports. Win95 comes with a basic Application Programmers Interface (API), consisting of a large library of functions for creation and management of the controls and windows making up user interfaces. The API and the Win95 system, in contrast to X/Motif, uses what are known as Messages. Win95 generates a message in response to a user event such a button press. The message in placed into a queue for the appropriate program. The Win95 system maintains a message queue for each of the programs currently being run. A typical program using the API has a piece of code called the message processing loop. This is a piece of code which loops forever until the program is exited. Within this loop there are two API functions executed. One of the functions retrieves a message from the program message queue. The other function dispatches the retrieved message to the appropriate windows procedure. There is typically a windows procedure associated with each of the windows or dialogs used in an API based program.

At this point it may appear that X/Motif and Win95 are very similar, considering that one uses an event queue and the other a message queue. However the differences arise when you look at what happens next. As stated previously the programmer handles X events using callbacks. The trouble is there is no such equivalent programming tool in the API. This forces the programmer to write very large switch statements to handle the messages that are dispatched to the windows procedure. As one can imagine this leads to some serious difficulties when trying to port a GUI that uses events and callbacks. I discuss these difficulties later, along with my decision to switch to OWL as the Win95 programming interface.

#### <span id="page-19-0"></span>**Creating Dialog boxes.**

Typically a X/Motif dialog is created using a set of library calls that create controls that make up a dialog box. This set of function calls is generally generated using a GUI builder such as Teleuse, but can be written by hand.

The Win95 approach is slightly different. In Win95 and other versions of Windows, resource script files are used in the building of a GUI. A resource script file contains descriptions of a dialog box, menu or other GUI component. This is written in a very small language which is sufficient enough to describe GUI components. These script files are typically generated by a GUI builder such as Borland's Resource Workshop, but can be written by hand. Each of the GUI components, such as a dialog box, has a unique identifier. This identifier is used as an argument to API functions which create windows or dialog boxes. The difference between X/Motif and Win95 in creating dialog boxes is that X/Motif uses one set of library calls, while Win95 uses a few different library calls in conjunction with the resource script files. What this "small" difference means to the programmer wishing to port from X/Motif to Win95 is that the programmer will not be able to use any of the GUI building code of the X/Motif application. The programmer will instead have to use a GUI builder to Win95 and build the GUI from scratch using the visual appearance of the X/Motif version as a guide.

#### <span id="page-19-1"></span>**The Object Windows Library(OWL).**

OWL is a set of classes developed by Borland International for use with its C++ compiler. These classes allow the programmer to write Windows programs without using the API functions. The classes also have a number of advantages that make it more attractive in

terms of porting from X/Motif to Windows.

One of the best features of OWL is its use of events. OWL uses events in response to user actions instead of messages like the API. This makes it very attractive since X/Motif also uses events.

Another attractive feature of OWL is its object-oriented design. OWL is very well organized into a hierarchical set of classes which provide virtually all of the functionality needed to implement Windows programs. This object-oriented design is attractive for a couple of reasons. One of the reasons is that  $X/Motif$ , though not written using  $C++$  classes, is organized in a manner similar to a hierarchy of classes. This is attractive since this makes it a lot easier to compare OWL and X/Motif than it is to compare the API and X/Motif. Another reason the object-oriented design of OWL is attractive is ease of understanding. The class structure of OWL is very well designed making it much easier to learn and understand than the API.

The following Chapter discusses the porting of EIS to Windows 95. It discusses both my experiences using the API and those using OWL. The chapter also details the problems which led to the decision to choose another program to port to Windows 95.

#### **Chapter 4.**

#### **EIS PORTING EXPERIENCES**

As I have already stated, the project began this the goal of porting the EIS application from its current X/Motif platform to the Microsoft Windows platform. I started by studying the code for the EIS GUI.

The first step in porting this software was to gain as much understanding of the interface as I could. This was a very difficult task for several reasons. One of these reasons was my knowledge of X/Motif programming was no where near as good as I had thought. Consequently I had to learn quite a bit more about X/Motif programs to understand the code better. Understanding was further hindered by two major factors: very poor and in some cases non existent documentation, and poorly organized code. Poor documentation combined with little or no organization made understanding the code much more difficult than it should have been.

The next step in porting the code was to learn as much as possible about writing Microsoft Windows programs using the API. In trying to write simple programs in the API I immediately discovered problems related to resource script files used for dialogs. Because the underlying X/Motif code for dialog creation has no relation to the Windows resource scripts the code can't be converted - - the dialogs boxes and controls have to be converted visually. Specifically the best way to convert the interface is to get a hard copy of the X/Motif dialog box, then use this "look" as a guide in creating the dialog using a tool such as Resource Workshop.

#### <span id="page-22-0"></span>**Porting EIS to OWL.**

As discussed in the last chapter OWL has some major advantages over the API which led to the decision to use OWL instead of the API. After reaching this decision the first task was to obtain a hard copy documentation of the X/Motif dialog boxes, showing what "look" the Windows version had to match. This was done by running the application, then using the program "xv" to capture an image of the X/Motif displays. The next step was to run Borland's GUI builder Resource Workshop to try to duplicate the look of the X/Motif dialogs as closely as possible. Once this was complete, the next step is to implement the callbacks to try to duplicate the X/Motif behavior in the Windows environment. Upon attempting this I ran into some major problems, which are discussed next.

#### <span id="page-22-1"></span>**RPC and Security Code problems.**

The EIS application is designed as a client/server application which uses Remote Procedure Calls (RPC) to allow the client and server to communicate with each other. The fact that EIS uses RPC is a problem in porting to Microsoft Windows. Microsoft Windows has an RPC library, but this library is a little bit different from the Unix versions. Getting a server running on Unix to communicate correctly with a client running on Microsoft Windows is often difficult. Sorting out RPC inconsistencies is outside the goals of my project, and would increase its complexity dramatically.

The security code to authenticate users was an even bigger problem than the RPC code. The security code is scattered throughout all the EIS code, and is based on a Unix concept of users and groups which has no analog in Windows. Removing this code would require restructuring and rewriting a lot of code, which is not good since the goal was to port the software with minimal changes to the code.

These problems led me to decide to terminate the EIS porting project, with some immediate conclusions about the X/Motif to Windows porting process.

- ♦ Porting the GUI involves mimicking the look/feel of the GUI in the Windows environment.
- ♦ Code with major behaviors based on libraries unique to Unix can't be easily ported.
- Code with major behaviors based on RPC and Unix users/groups can't be ported.

However, an application that doesn't have these characteristics should be portable, using a system such as OWL. Details on OWL and an example of such a port are given in the following chapters.

#### **Chapter 5.**

### **Owl Programming.**

The Object Windows Library, or OWL, is a class framework developed by Borland International and packaged with their  $C++$  compiler. The OWL framework is organized into a hierarchy shown in detail in **Appendix** A. Several classes make up the framework, which together provides most all of the functionality needed to develop good user interfaces. In this chapter I discuss some of the major classes. I will compare and contrast these classes with the equivalent X/Motif structures.

#### **The TApplication Class.**

As described in the Borland documentation, "Derived from TModule, TApplication acts as an object-oriented stand-in for an application module. TApplication and TModule supply the basic behavior required of an application. TApplication member functions create instances of a class, create main windows, and process messages."[9] "An instance of the TModule class serves as the object-oriented interface for an ObjectWindows **DLL.** TModule member functions provide support for window and memory management, and process errors."[9]

One important thing the TApplication class does is process messages. It processes the Windows messages and generates events which effectively makes the OWL programming event driven. The other important purpose of this class is to provide the InitMainWindow() function.

InitMainWindow is used to create a main window. The main window is a

TFrameWindow object and can have either a regular window or a dialog placed in its client area. If used as a regular window, created menus, status bars, and the like can be added, assuming a dialog is not used as the client. The frame window is set as the main window by calling the SetMainWindow() member function of the TApplication class.

By default the InitMainWindow() function creates a generic main window. A program usually creates a subclass of TApplication, then implements its own InitMainWindow() function. This allows the subclass to define a main window with the desired behavior.

#### <span id="page-25-0"></span>**The TFrameWindow Class.**

An instance of the TFrameWindow class is generally used as the main window in an OWL program. Instances of this class allow menus, status bars, toolbars, etc. to be added to the window. The frame window also includes a client area maintained as a separate entity to insure that changes to the frame do not affect the client area. The client area can be a dialog box, among other things.

The rough X/Motif equivalent of the TFrameWindow class is the Form widget. Generally speaking an X/Motif main window starts with a form widget, with a number of other widgets created as children of this form to add features such as menus, toolbars, and client areas.

Although the TFrameWindow class allows the addition of things like toolbars, it is also very strict in what types of windows adorments one can and cannot add. It is easy to use, but does not provide as much flexibility as the X/Motif Form. Adding things like a status bar or a message bar is easy in OWL, but attempting to add something not built into the <span id="page-26-0"></span>classes can be extremely difficult.

#### **The TWindow Class.**

"TWindow is the base for all window classes, including TFrameWindow, TControl, and TDialog." [9] The TWindow class creates a very generic window primary consisting of just a caption, a window, and nothing else. This class is not generally used to create a window, but primarily serves as a base class for several other classes. Perhaps the most important feature of this class is that it provides several dozen functions and utilities for controlling the look and behavior of windows. The rough X/Motif equivalent would perhaps be a form widget with no children.

#### <span id="page-26-1"></span>**The TDialog Class.**

The TDialog class is the primary base class used to create dialogs. It provides several functions for manipulating those dialogs. Each dialog in an OWL program typically has its own class with TDialog as the parent. TDialog also has several subclasses that are typically known as common dialogs, to implement things such as file selection, search and replace, printing files, etc. The closest equivalent of this class in X/Motif is an XmDialogShell with a Form widget as its child, or an XmFormDialog.

Given this basic overview of the key OWL classes and their X/Motif counterparts, I provide more detail in the next chapter by discussing an application that has been successfully ported from X/Motif. This discussion also includes several examples of actual code that will serve better to illustrate the key points in matching X/Motif and OWL/Windows structure.

#### **Chapter 6.**

# **Porting the Data Explorer Converters. What I learned,**

The collection of Data Explorer(DX) data format converters in the program GIS2DX combines a set of what were originally separate command line programs. Later a X/Motif GUI was added to collect the programs under a common interface. The programs were modified slightly to interact correctly with the GUI dialogs. The individual converters and later the user interfaces were created through the work of several different programmers over the past several years. I personally had worked on the GIS2DX for the previous year and a half, creating two new converters and extensively modifying the remaining seven converters that make up the DX Converters software to improve the GUI, fix bugs, etc. Thus although I was not the author of much of the system, I was familiar with both the GUI and the interaction between the GUI and the conversion components.

GIS2DX was a perfect choice for an application to port from X/Motif to Windows for a couple reasons. One major reason was that there is very little non-portable code that make up the converters, apart from the GUI. This eliminates the portability problems involved in porting the GUI "behavior" that doomed the attempted to port the EIS software. The second reason was my familiarity with the code. The third reason was the actual demand for a version of GIS2DX to run on Win95 — both users and the GIS2DX sponsor had interest in having this system be as portable as possible.

This chapter discusses in detail the process of converting GIS2DX to Win95 using

OWL. I have carefully compared the X/Motif code with the OWL code and have organized the information into several topic areas. In general most topics will have three pieces of information: problems encountered, differences discovered, and code examples. I begin my discussion with the main window and initial program code (i.e., main()).

#### <span id="page-28-0"></span>**The Main Window and Initial Program Code.**

This section of the paper will discuss the very first things done in a typical Windows program whether it is in OWL or X/Motif. As any X/Motif programmer knows there are a variety of different ways of writing the initial windows setup code. Consequently the X/Motif part of this discussion will be very general and I will concentrate primarily on the OWL discussion.

In the last chapter I discussed the similarities between X/Motif and OWL concerning main windows and initial program code. Consequently this section has two main parts: a discussion of the typical initial OWL code, and a discussion of the typical X/Motif main() function.

#### *OWL programs.*

The code involved in getting a main window displayed in an OWL program generally involves two classes: TApplication and TFrameWindow. The first task is to create a class that derives from TApplication. The second is to create a class that derives from either TFrameWindow or TDecoratedFrame. This class will be needed if one plans to have any callback functions associated with menu items. However, if a dialog is used as the main window, this class will not be necessary because the class associated with the dialog box will handle any events. The reason to have a class derived from TFrameWindow in this case

would be if one needed to do anything special with the frame. Thus, the important class in setup is the class derived from TApplication. This class needs to override the base classes' InitMainWindow() function with one of its own.

It is in the InitMainWindow() function that the important actions occur. The first thing that is generally done in this function is creation of an instance of TFrameWindow, TDecoratedFrame, or a derived class. It is important that the reference to the instance point to an OWL Frame Window class. If it points to a user defined class instead, an error will occur when one tries to use it as the main window.

Following initial setup, two different routes can be taken. One option is to add Menus, status Lines, and the like to the frame. There are member functions in the OWL base classes that allow this to be accomplished. The next step would be to create instances of the classes for each of the main dialogs in the application, avoiding the creation of a new instance of a class every time an action is performed.

The second option is to use a dialog box as the main window. In this case things are done a bit differently. The first step is creation of an instance of the class representing the main window dialog. This is typically a class derived from TDialog, however one can use an instance of TDialog if a derived class is not needed. As with the other option, it is next appropriate to create an instance of each class for the dialogs that will make up the applications GUI. This is generally easiest to do in the main window dialog's constructor. The next step is to pass the pointer to this dialog class instance as the child window parameter to the constructor of the TFrameWindow class.

At this point whether or not a dialog has been used as the main window, a pointer to

a frame window has been initialized. The only other step necessary in InitMainWindowQ is to call the SetMainWindow(TFrameWindow\*) member function of the TApplication class.

There is only one other function in the initial code that needs to be discussed. The function is call OwlMain and is not a member of any class. This function is identical to main() as far as return type and parameters are concerned. Like main this is where execution in the user code will start. There is typically only one statement in this function: *return <class>.Run(),* where *<class>* is the name of the class derived from TApplication. One can, of course, create an instance of the class first and then call the Run() function. However, this is not necessary. The compiler will create a temporary instance and then call the Run() function. The Run() function is a member function of TApplication and is roughly similar to starting the main loop in an X/Motif program, in that it starts the Windows' event/message loop. For an example of using a dialog as the main window please refer to **Appendix** D and the files **gismain.cpp** and **gismain.h** in the OWL code.

#### *X/Motifprograms.*

In my experience, most initialization code in an X/Motif program is done in the main() function. In general there are three tasks: initialize the toolkit, create an application context, and open a display. After doing all that, a series of functions can be called to create the dialog boxes that make up the GUI, including building the main window. As an example, refer to **Appendix E** and the file **main.C** in the X/Motif code.

The next section compares the OWL class framework to the X/Motif widget tree, using a combination of text and diagrams.

#### <span id="page-31-0"></span>**X/Motif Procedural Programming vs. OWL's class structure.**

This section discusses the OWL class framework and its relation to X/Motif widget tree. Several diagrams in **Appendix A** show most of the class framework that makes up OWL. There are also several diagrams depicting the class like structure of X/Motif, as well as the equivalent OWL classes, if any.

The set of widgets making up the X/Motif library are organized in a hierarchical manner. The library was created using the C language and as a result does not use the *class* data type of C++. However, in spite of this the X/Motif widget tree is very much like a class hierarchy. As a result, the X/Motif widget tree is very comparable to OWL's class structure. In fact several of the X/Motif widgets have comparable classes in the OWL hierarchy. In most cases the OWL classes also have member function which correspond to X/Motif library functions which are designed to be used with a particular widget. These similarities are a significant factor in making the porting of X/Motif GUI's to OWL realistic. The similarities are illustrated in a few of the X/Motif widget tree diagrams in **Appendix A** where the equivalent OWL class, if any, is shown in parenthesis.

#### **Event Mapping.**

#### *X/Motif.*

This section discusses event mapping in both X/Motif and OWL. Event mapping refers to the process of connecting an event, such as a button press, to a callback function. The discussion starts with an explanation of how this in done in an X/Motif program.

X/Motif is event driven, meaning that an event is generated when the user performs

an action, such as using the mouse to press a button. X/Motif events are mapped to callback functions by using the *XtAddCallback(widget, event, callback, parameterj* function. The last parameter to this function is typically an array of widgets, which allow access to the widgets that make up a dialog box. Here is an example of this function being used:

## XtAddCallback(w[WI\_DEMPB], XmNactivateCallback, (XtCallbackProc) PopupDialogDEM, w);

The first parameter identifies the widget from which the event will be generated. The second parameter is the name of the event to be mapped. The third parameter is the name of the callback function. Finally, the last parameter is a widget array passed into the callback function as a parameter. For a more detailed look at event mapping look at the code in **Appendix** E.

#### *OWL.*

Microsoft Windows uses messages instead of the events which drive X/Motif. A certain type of message is sent whenever a user performs an action such as pressing a button with the mouse. Fortunately, OWL's base class hides the message system and simulates an event driven system, making it much easier to port X/Motif code to OWL.

OWL events are mapped using a pair of macros called DECLARE RESPONSE TABLE and DEFINE RESPONSE TABLE. The DECLARE macro does just what the name implies; it declares the response table. It is just a simple one line statement put in the class definition for the dialog box. The DEFINE macro is used to define event mappings. One important fact to note about OWL is that the callback functions cannot have parameters. However, parameters really aren't necessary, since the callback functions can access the private data members of the dialog class. The callback functions are class members. Here is an example of a response table definition:

## DEFINE RESPONSE TABLE1 (TGis2dxDialog, TDialog) EV\_CHILD\_NOTIFY(IDC\_DEMPB, BN\_CLICKED, dem2dx), END RESPONSE TABLE;

The first parameter here is the name of the dialog class in which this response table is declared. The second is its parent class. The first parameter to EV CHILD NOTIFY is the identifier for the control that will generate the event. The second parameter is the event that will be generated, in this case a button press. The last parameter is the name of the callback function to be called in response to the event. There can be as many of these statements in the definition as is necessary. For a more detailed look at these tables refer to the program listings in **Appendix D.**

#### <span id="page-33-0"></span>**Dialog Creation and Display.**

This section, discusses the process of creation and displaying dialog boxes. The creation of dialogs is another area where X/Motif and OWL differ greatly. These differences, as well as the details of how dialogs are created in each system, are discussed next.

#### *X/Motif*

Typically an X/Motif application has a large function for creating dialog boxes. In this function there are several function calls to the X and Motif libraries to create the widgets that make up the dialog. Usually the widgets are stored in an array that is passed into the function. This array is used later by callback functions to access the various controls making up the dialog.

This function is often created by using a GUI builder such as *Teleuse. Teleuse* has a graphical tool called *VIP* that provides an easy way to build a dialog box. Once the dialog box is built, the *VIP* program automatically creates the shell of the code to create the dialog box. This function can also certainly be coded by hand, but it is much more work and can be very frustrating at times.

Displaying a X/Motif dialog is quite simple. All that needs to be done is to call the XtManage() function with the dialogs form widget as a parameter. Generally this is done in some sort of callback function.

#### *Microsoft Windows and OWL.*

Microsoft Windows uses a much different method of doing dialog creation. Instead of using a series of library calls to build a dialog, Microsoft Windows uses something called resource script files to define dialog boxes, menus, cursors, and other things. These scripts are written in a fairly simple, special language used to describe dialog boxes and other objects. A Windows programmer should try to learn the syntax, and be able to understand and write these scripts if necessary. However, it is much easier use a GUI builder to create these scripts. Most of the commercial C++ compilers for PCs provide some kind of tool for creating these scripts. One such tool, which comes with the Borland  $C++$  compiler, is called Resource Workshop. Once a resource script is created, the rest of the process of creating and displaying a dialog is done in the program code.

The TDialog class is an OWL class designed for building and manipulating dialog

boxes. Generally one creates a class that inherits from TDialog so that callback functions can be added. TDialog only has a few built-in callbacks, so anything other than very simple dialogs require creation of a new class.

The creation of the dialog box is handled by TDialog's constructor. One of the constructors takes a resource id parameter. This id is the identifier assigned to the dialog box when it was created in Resource Workshop. Once the constructor has been called the dialog exists and is ready to use.

Like an X/Motif dialog, the display of the OWL dialog itself is quite simple. All that is necessary to display the dialog is to either call the *ExecuteQ* or *CreateQ* members of TDialog. The *Execute()* function is used for modal dialogs and does not return until the dialog is closed. Modeless dialogs, on the other hand, are created by calling the *CreateQ* function, which returns immediately.

At first upon reading the above one might think that the differences between X/Motif and OWL would make porting very difficult, However, this turns out not to be the case. The porting process for dialogs is really quite simple. The best method is to use an application such as *"XV"* to capture an image of the X/Motif dialog, then generate a copy. With this done, one can simply use a GUI builder on the PC, using the screen captures as a reference, to duplicate the look. There are of course a variety of other ways this "porting process" could be done but this probably the easiest. For an example of X/Motif dialog creation and display, see the source code in **Appendix** E. For an example of creating and displaying dialogs in OWL, refer to the .rc files and the various dialog classes in **Appendix** D.
#### **Common Dialogs.**

This section discusses common dialog boxes presented in porting the GUI to OWL. Common dialog boxes are dialog boxes built into the libraries of the windows' system. These dialogs provide interfaces for common tasks, such as a file selection dialog for opening or saving files.

In X/Motif, common dialog boxes are made up of two parts: a dialog shell and a box. Put together, the dialog shell and the box make up the common dialog. For instance, the file selection dialog is made up of a dialog shell and a file selection box. This two-piece nature of a common dialog makes it possible to take the same box and make it a part of several dialogs. This is was done within GIS2DX to simplify the dialog code. That is, two file selection boxes are put together with several other controls to make up a custom dialog, which is then used in several conversion options. To see an illustration of such a dialog see **page 69** in **Appendix C.**

OWLs' implementation of common dialogs is a bit different, presenting a major porting problem. OWL has common dialog boxes, but they are not formed in two parts as X/Motif. There is no concept of a common box that can be made part of another dialog. The only thing the programmer has to work with are standalone dialog boxes. This design is a perfect example of how, in at least some ways, X/Motif can be much more powerful than OWL.

Given this fact, is wasn't possible to use any built-in OWL common dialogs for file selection, because they do not match the existing GIS2DX "look". Consequently, I was forced to create dialog boxes that look the same as X/Motif dialogs, but did not have the built-in file selection control. This solution creates a class that handles the functionality of the group of controls comprising the file selection box. Essentially, the code implements a file selection box with a list of control identifiers as input to the constructor. For an illustration of one of these dialogs, see page 53 in Appendix B.

#### **Dialog Initialization and Display.**

This section discusses dialog initialization and display in both the X/Motif and OWL systems. Initialization refers to registering callbacks, initializing variables, and resetting controls. The discussion starts with two functions used in most X/Motif code to perform these tasks, then discusses the equivalent code in OWL.

#### *X/Motif*

The dialog initialization and display in GIS2DX is done in two functions: AddCallbacks() and PopupDialog(). The AddCallbacks function has as input the array of widgets making up the dialog. The function contains a series of calls to the XtAddCallback() function, which basically associates events with callback functions.

The PopupDialog function does as its name implies, popping up the dialog box. This function typically performs three actions. The first is to initialize any variables, if necessary. The second action is to reset any dialog control that needs to be reset. An example of this would be resetting a radio button in a dialog, as required if this is the second time the dialog has been opened and the button changed during its first use. Finally, the third action is to display the dialog box by managing the form widget associated with the dialog.

In OWL programs, there are two important functions for dialog initialization and display: the dialog class constructor and the SetupWindow() member function. The class constructor is roughly analogous to the combination of the dialog creation function and the AddCallbacks function in X/Motif programs. Basically there are two actions performed in the constructor. The first is to create the dialog itself by calling the parent constructor with the appropriate arguments. The second action is to initialize pointers to controls, using the *new* function to create an instance of the correct class and passing it the identifier of the control. For example a pointer to a button control is created by making an instance of the TButton class, passing it the resource identifier of the button. As discussed earlier, the callbacks are registered using the DEFINE RESPONSE TABLE macro.

The SetupWindow function is a user-defined member of the dialog class. This function is roughly analogous to the PopupDialog function in an X/Motif program. Typically many of the same actions are performed as in the PopupDialog function. One important difference to note is that control initialization, such as filling in a ListBox, can only be done in this function. Controls can only be modified when the dialog has been displayed or in this function. Another important thing to note is that OWL dialogs do not retain their control state. This means that some extra initialization may be required in this function. For example, if one wishes the user to be able to close the dialog and open it again with nothing changed, it is necessary to save the dialog state upon close and then restore it in this function. Finally note that execution of this function is a result of the Execute() or Create() members of TDialog being called.

As in X/Motif, an OWL dialog is displayed by a callback function getting called in

response to an event such as a button press. In an X/Motif program this callback is PopupDialog(). In OWL there is also a function that is called. This function contains only one line, which calls the Execute() or Create() members using the appropriate dialog class instance. This call results in the SetupWindow() function getting called, which is similar in nature to PopupDialog.

Typically the display process starts by calling the Execute() or Create() members of TDialog. These functions eventually lead to the SetupWindow() function being called if one is defined in the class. Once the SetupWindow call is complete, the dialog is then displayed on the screen.

#### **ListBoxes.**

This section discusses list boxes. From their look it would appear that X/Motif and OWL List Boxes are identical. However there are minor differences that are important to note.

One of the differences is more of an irritation than a portability problem. This problem is in how the two windows' systems decided to index list items. In X/Motif list item indexes start counting at one and the end of the list referenced with an index of zero. However, in Microsoft Windows and OWL list item indexing starts counting at zero, and the end of the list is referenced by an index of negative one. These differences can obviously create a few problems, but they are generally easy to solve.

The other difference is in the data type of list box elements. X/Motif uses a special data type for list boxes elements called Compound Strings, or XmStrings. XmString's are

used in list boxes as well as a variety of other widgets. OWL, on the other hand, simply uses the char\* data type for list box items. This makes it very nice for adding items to a list since the char\* data can simply be passed as parameter to the function that adds an item to the list. In X/Motif, however, it is necessary to first convert a char\* variable to an XmString before it can be added as an Item to a list. The examples below illustrate the X/Motif and OWL differences.

#### *Owl source:*

char\* illustration: // Place the list of layers in the list box. for( $i = 0$ ;  $i <$  num\_layers;  $i++$ ) **{** layerbox->AddString(img->layer\_name[i]); }

Index illustration: item\_pos = layerbox->GetSelIndex();

#### *X/M otif code:*

```
char* illustration:
// Place the list of layers in the list box. 
for(i = 0; i < num layers; i++)
{
 xms = (XmString) NULL;xms = XmStringCreateLocalized (img->layer_name[i]);XmListAddItemUnselected(wa[WI_LAYERSSL_IMG],xms,0); 
 if (xms) XmStringFree(xms);
}
```
Index illustration: item  $pos = list$ ->item position - 1;

## **Closing Dialogs and Applications.**

This section discusses differences in closing dialogs and applications in X/Motif and

OWL. In both windows' systems closing a dialog or application is fairly trivial, but the saving the dialog state in OWL is not automatic.

Typically in an X/Motif function each dialog has a function called something like PopdownDialog, with the sole purpose being simply to close the dialog box. This is done by simply calling the XtUnmanage() function with the dialog form widget as an argument. In comparing this to OWL dialogs, it is perhaps more appropriate to think of closing an X/Motif dialog as making it invisible. Typically an X/Motif application is closed by a function called Quit(). This function usually does only two things: close the display opened in the main() function, and call the exit() function.

The functionality to close OWL dialogs is built into the base class TDialog. This TDialog class has a response table entry that ties any button with an identifier of IDC ANCEL to the member function CmCancel(). So, in OWL all that is necessary to setup close behavior is to make sure that the button used to close the dialog has the IDC ANCEL identifier. When this button is pressed, the CmCancel() function is called and the dialog is closed. It is of course possible to define a special CmCancel() function in the derived class. This is especially important if the dialog needs to save the dialog state when it is closed. It is important to remember to call the parent class' function in order to get the dialog box to close properly.

Quitting a Windows 95 application is very much the same as quitting a dialog. In fact, if the button pressed with the IDCANCEL identifier happens to be a button in the main window it will effectively result in the application being terminated. It is also important to note that the above properties of OWL would also apply to menu items with the identifier IDCANCEL.

Up to this point it appears that the differences between X/Motif and OWL are not very significant. However, the state of controls in an OWL dialog is not saved upon close. This is where imagining an X/Motif dialog being made invisible makes things clearer. An OWL dialog when closed is truly closed and information in the dialog is lost. This is not the case with the X/Motif dialog. The information in the dialog will still be there when the dialog is opened again. To duplicate this behavior in Windows 95, the programmer may want to override the standard CmCancel() function, because this is where the state of the dialog must be saved. The information saved in this function can be restored to the dialog in the SetupWindow() function. It should be mentioned that OWL is supposed to support a special way of performing state saves and restores; however several attempts to use the functionality resulted in failure.

#### **Messages, Cursors, and other Miscellaneous Information.**

This section discusses message boxes and mouse cursors. Both OWL and Microsoft Windows have a much easier and convenient way of displaying messages and changing the cursor shape than is available in X/Motif. Microsoft Windows has a function called MessageBox(), which is also available in OWL in a slightly more convenient form. This function's purpose is to display a variety of different message boxes and wait for the user to respond. It can display Error boxes, Help boxes, Message Boxes, Information boxes, and a few others. These boxes can potentially have up to three buttons: Ok, Cancel, and Help. The buttons displayed depend on the parameters given in the MessageBox() function. As an example, here is a call to this function that displays an Error message box with an Ok button:

MessageBox("NO OUTPUT FILE SELECTED", 0, MB OK | MB ICONERROR);

The constant MB OK says to only include an Ok button in the box, and the constant MB ICONERROR says to display an icon in the box showing that this is an error message.

Changing the cursor shape in OWL is also quite simple. All that is necessary is to call the SetCursor(Window pointer, resource id) with the appropriate parameters. The first parameter is a pointer to a window. If calling this function within a dialog class this would simply be the *'this '* pointer. The second parameter is a resource identifier for the cursor shape to use. This would typically be created using a tool such as Resource Workshop. A special case of this function is when the first parameter given is zero. In this case, the second parameter used can be selected from several built in cursor identifiers of the form IDC xxxx. This effectively changes the cursor for all visible windows of the application.

Unfortunately Displaying Message Boxes in X/Motif is not quite as simple. There is no built in function for displaying a variety of different message boxes. Instead it is typically best to create a class that will encapsulate all that is necessary to create the various different message boxes. Another important item to note is that in order to have the application effectively halt and wait for the user to reply, it is necessary to simulate an event loop. Like message boxes, there is no simple function to change the cursor shape in X/Motif. It is best to encapsulate all of the necessary functionality in a class. This way all that is necessary in the application code is to create an instance of the class and call the appropriate member functions.

Finally, coming under the heading of miscellaneous information is opening binary files on a PC. The Unix operating system does not distinguish between binary and ASCII files.

MS-DOS, on the other hand, does distinguish between binary and ASCII. This makes it necessary to be sure to use the *ios:: binary* flag anytime a binary file is opened for reading or writing.

 $\mathcal{A}^{\mathcal{A}}$ 

#### **Chapter 7.**

#### **A Step-by-Step Guide to Porting GUI's from X/Motif to OWL.**

This chapter attempts to guide the reader through the process of porting a GUI written for X/Motif to OWL. Each step in this process is described, but some steps are covered briefly if they are covered in previous parts of this paper.

## **Dialog Appearance.**

The first task in porting to OWL is to port the windows themselves, that is to create windows and dialogs on the PC that look identical to their X/Motif counterparts. As noted earlier, one of the best ways to do this is to simply capture an image of the original dialogs, and use this as a guide in the PC development. Alternatively one could set up the Unix workstation and the development PC next to each other. This would allow one to run the program on the Unix workstation while creating the dialogs on the PC. It is important to have a list of the identifier names for the dialog controls handy to make porting the source code easier. After gathering the appropriate information, then the next step is to create the dialogs.

This dialog creation is best done using a GUI building tool such as Borland's Resource Workshop. The image captures can now be used as reference in creating the dialogs. In some cases it might be help in creating the new dialog to know exactly how some of the dialog's controls operate. It is in cases such as these where having a Unix workstation next to the PC is very helpful, particularly if the software has a large number of windows, which makes image capturing unrealistic.

Another initial task is to port the main window. There are two ways that this can be done. The simplest is to make the main window a dialog and create it as described above. Alternatively, a more difficult route is to build the window within the InitMainWindow() function. Be aware however that menus still have to be done in a resource script file. Resource Workshop has tools that will allow one to create menus easily.

#### **Dialog Functionality.**

At this point one should have all of the dialogs that are needed in the program defined in a resource script file. The next most logical task is to port the functionality of the dialogs. It of course would be very helpful to know exactly how the dialogs function. One can always look at the source code, but the source code is not always clear.

The functionality of the dialogs is controlled exclusively by a set of functions known as callbacks. The best way to start is to determine exactly what callback functions are associated with the dialog currently being ported. With this information in hand the dialog's class definition can be written.

#### *Dialog Class Definition.*

The dialog's class typically inherits from the TDialog class. Most classes will have five components: a constructor, a Setup Window function, callback functions, other functions, and data members. The constructor calls the parent's constructor, passing it the dialog's resource identifier. The constructor is also where pointers to dialog controls are created. The SetupWindow function, which is optional, is called after the dialog is popped up but before it is visible to the user. This allows various controls to be initialized before they are visible. The member functions that will be callback functions are most likely needed in the OWL class

as well. In some cases the function may not be needed, but it is best to assume it is needed. Any other functions that are needed should be declared now. These include functions that are called by the callbacks associated with the dialog. Finally, the class may have private data members. In most cases global variables or variables passed as callback parameters become private data members in the OWL class. An example is the widget array that is usually passed as a parameter to an X/Motif callback. In the case of the OWL code this translates into several private data members in the class, all of which are pointers to dialog controls. The last thing that needs to be in the class is the declaration of the response table, done using the DECLARE\_RESPONSE\_TABLE macro. For an example of a class definition for a dialog, refer to **Appendix D.**

#### *Response Table Definition.*

The Response table is defined using the DEFINE RESPONSE TABLE macro to associate control events with callback functions. The best place to place this table is at the top of the dialog class implementation file. Writing this table goes much more quickly by making sure to have three items available when it is written. First is the code containing the XtAddCallback() function calls, which is invaluable in determining what to include in the table. The second item is a list of the identifiers that go with each control, which are needed when the table is written. If it happens the identifiers are the same as the X/Motif version, then simply refer to the XtAddCallback calls. The final item is a reference guide showing a list of events that can occur to various controls, which makes it much easier to find the appropriate event to use.

*The Dialog Class Implementation File.*

This file contains implementations of all of the member function of the dialog class as well as the response table definition. The best way to approach this is to collect all of the X/Motif callbacks associated with this dialog into one file. Next surround each and every function with the #if 0 and #endif compiler directives. These directives effectively prevent the enclosed piece of code from being compiled. This allows the code to be compiled and tested without having all of the functions finished. Be sure to remember to modify the declaration of unimplemented functions to make them empty (e.g., Openfile $($ ); becomes Openfile()  $\{\}$ ). Tackle each of the callback function one at a time and port them to OWL. An OWL reference guide is an invaluable tool in determining the appropriate class and class member functions to use in place of a X/Motif function or set of functions. However, be aware that there is not always a function or class available in OWL that exactly matches the functionality of a X/Motif function. Consequently some modification of the code may be necessary.

# *The Main Window functionality.*

As with dialogs the main window also has a variety of callback functions. Regardless of whether or not the main window is a dialog box, it can be ported in much the same manner as described above. In the case of a window that is not a dialog box the main windows' class would probably inherit from TDecoratedFrame instead of TDialog. Also try to remember that the process of popping up a dialog window is a callback function that belongs in this main window class. Any initialization of dialog controls and the like is done in the dialog classes SetupWindow() function.

# **Chapter 8.**

# **Conclusion.**

This concludes my paper on porting X/Motif based GUI's to the Microsoft Windows platform. I have discussed in detail this process with the target being Borland's class framework known as the Object Windows Library. I have of course not covered every aspect of the two windows' systems. However, I believe I have covered them in sufficient detail to be of great benefit to anyone trying to perform such a port. The ideal reader wishing to use this information needs a good working knowledge of programming in X/Motif and OWL. All of the source code relating to the GUI, both the X/Motif and OWL code is in the following appendixes.

# APPENDIX A

# OWL AND X/MOTIF CLASS DIAGRAMS

The X/Motif Widget Tree.

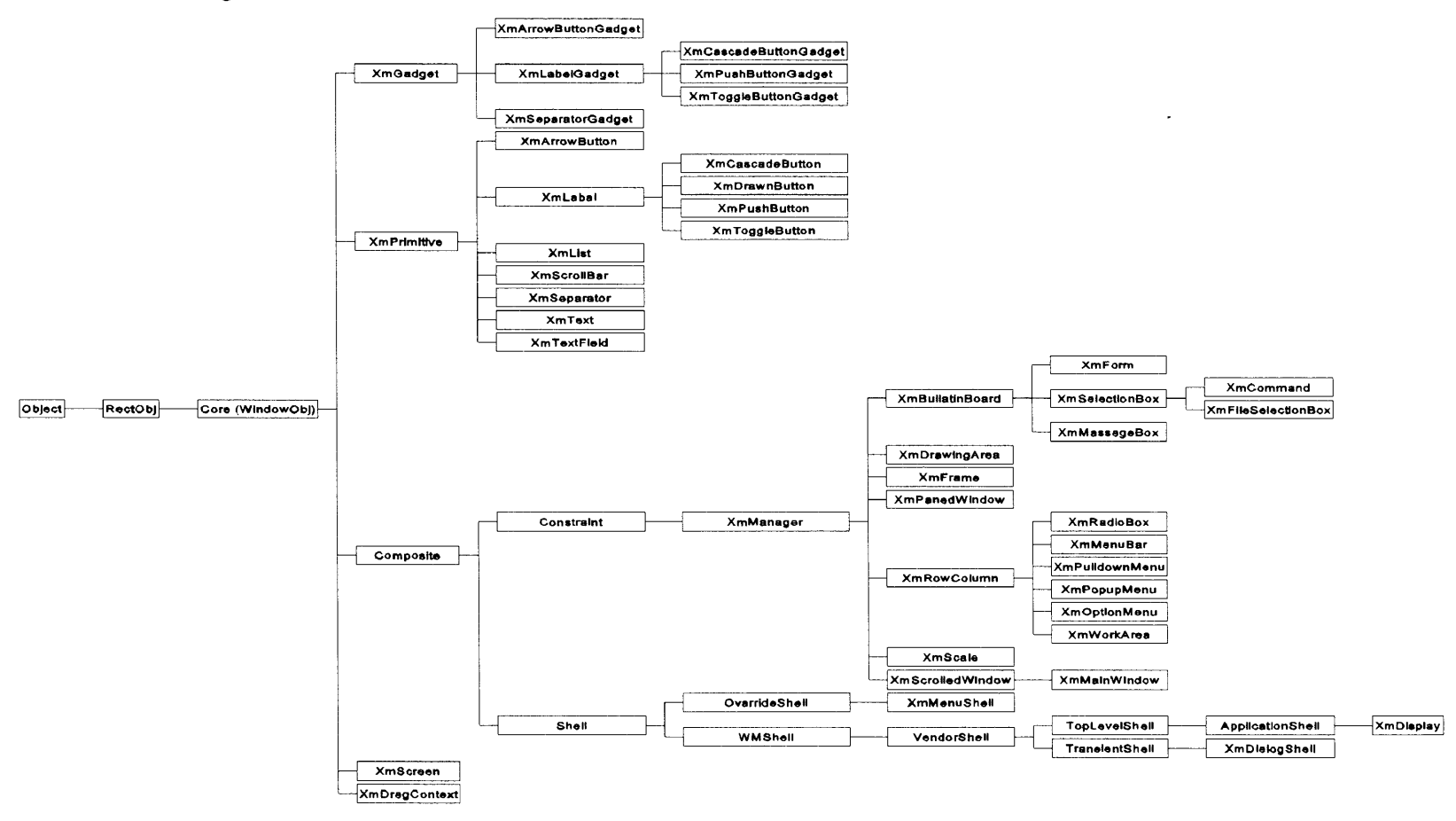

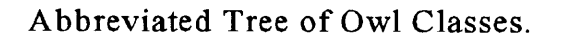

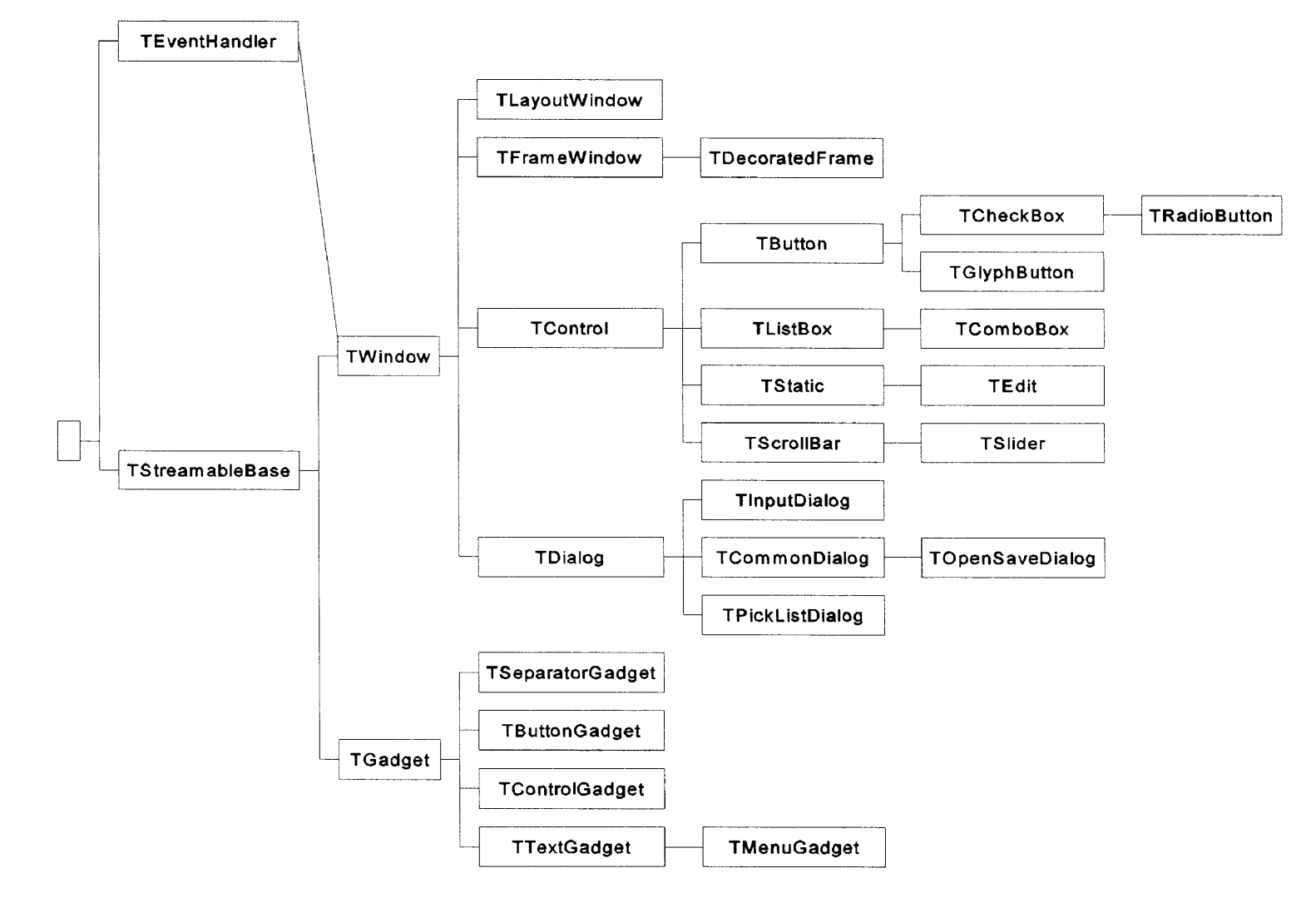

The X/Motif Widget Tree with<br>Owl equivalent classes in parenthesis.

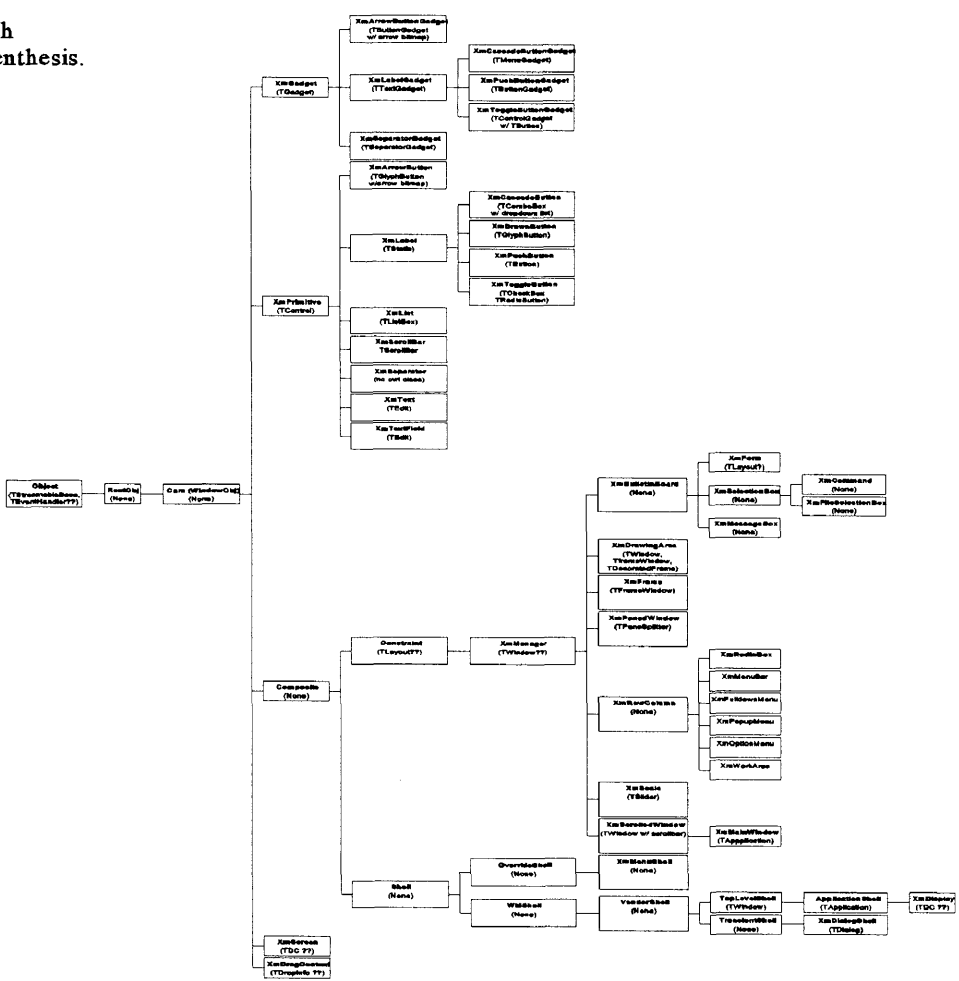

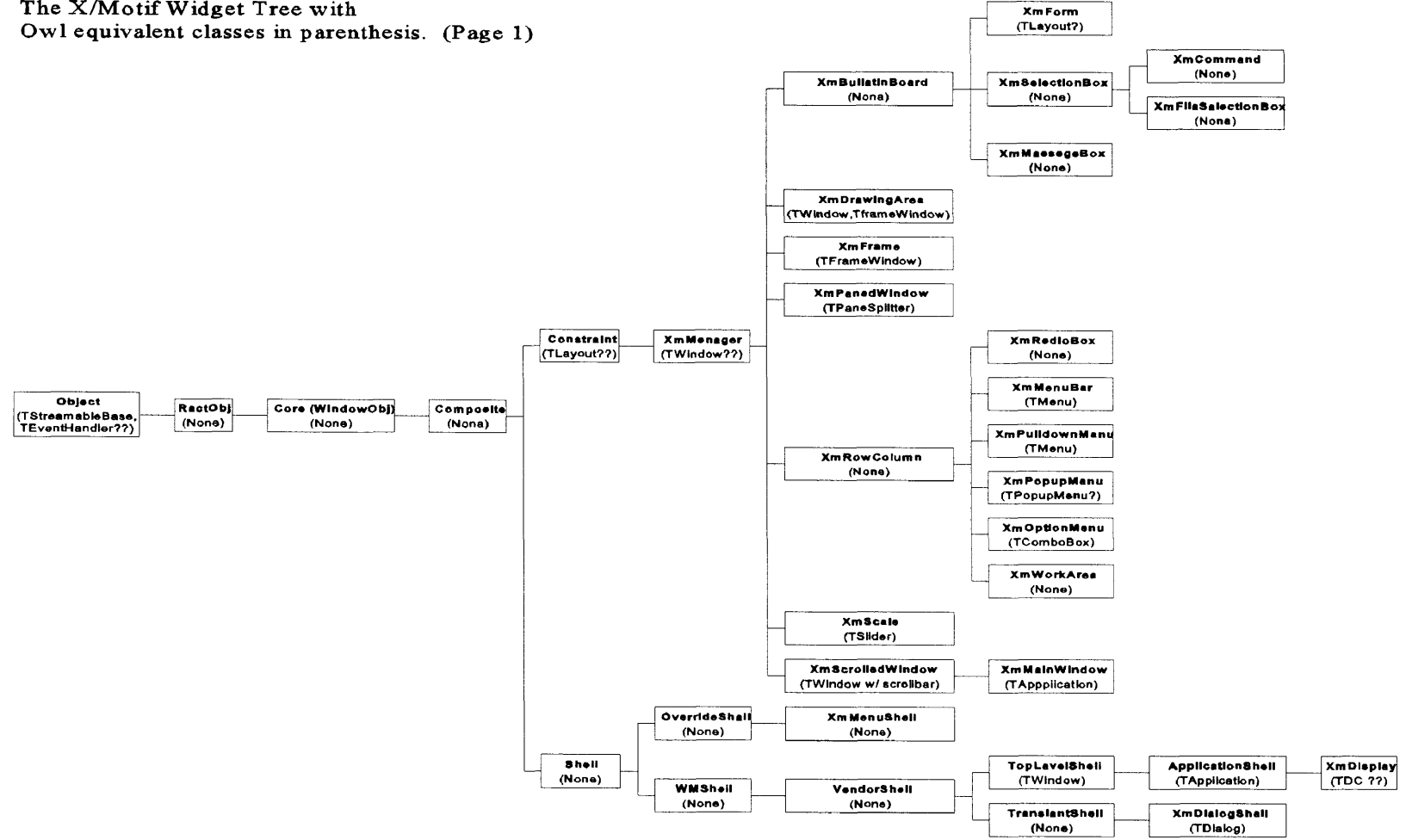

The X/Motif Widget Tree with

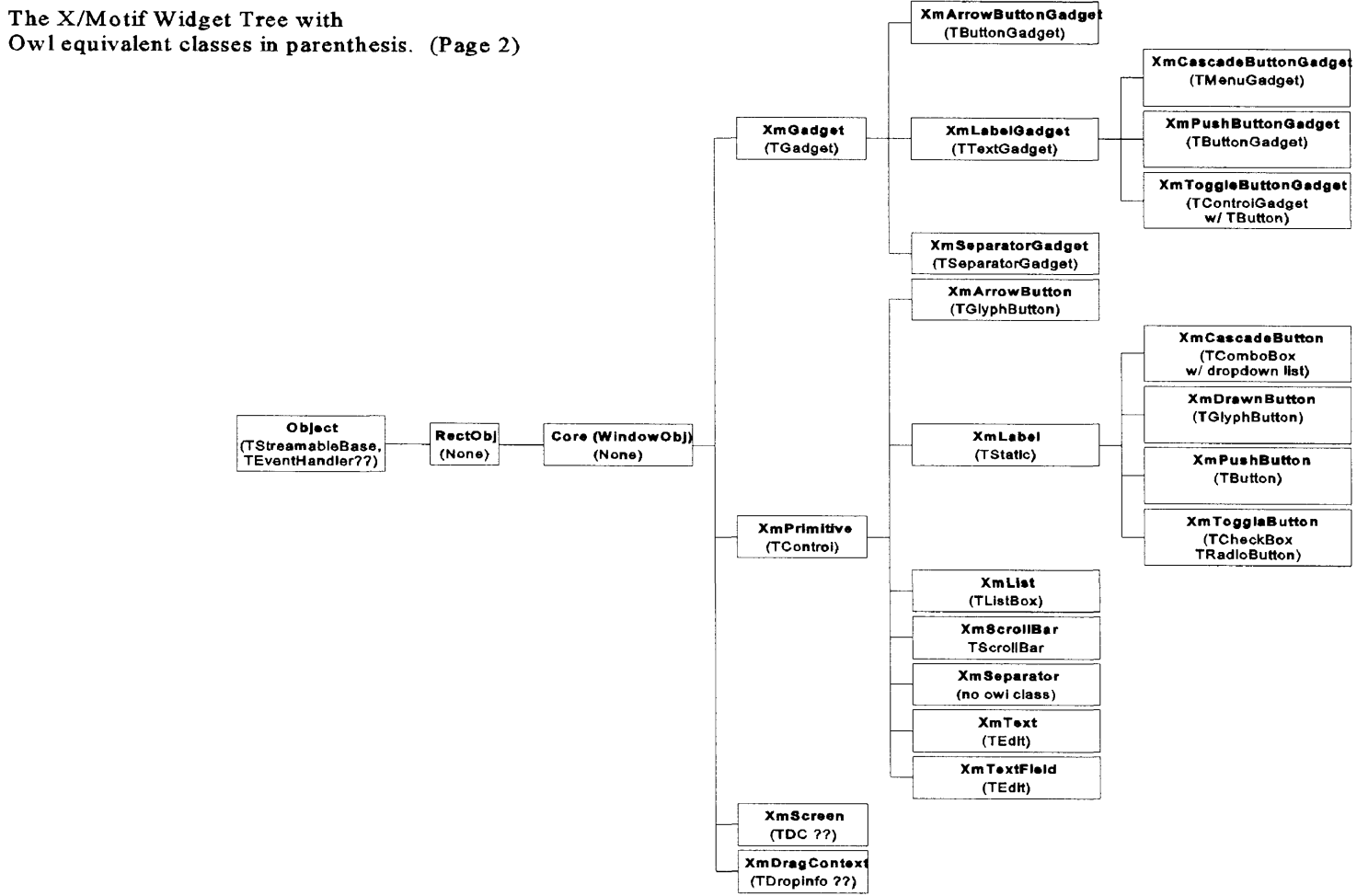

**The X /M o tif W idget Tree w ith**

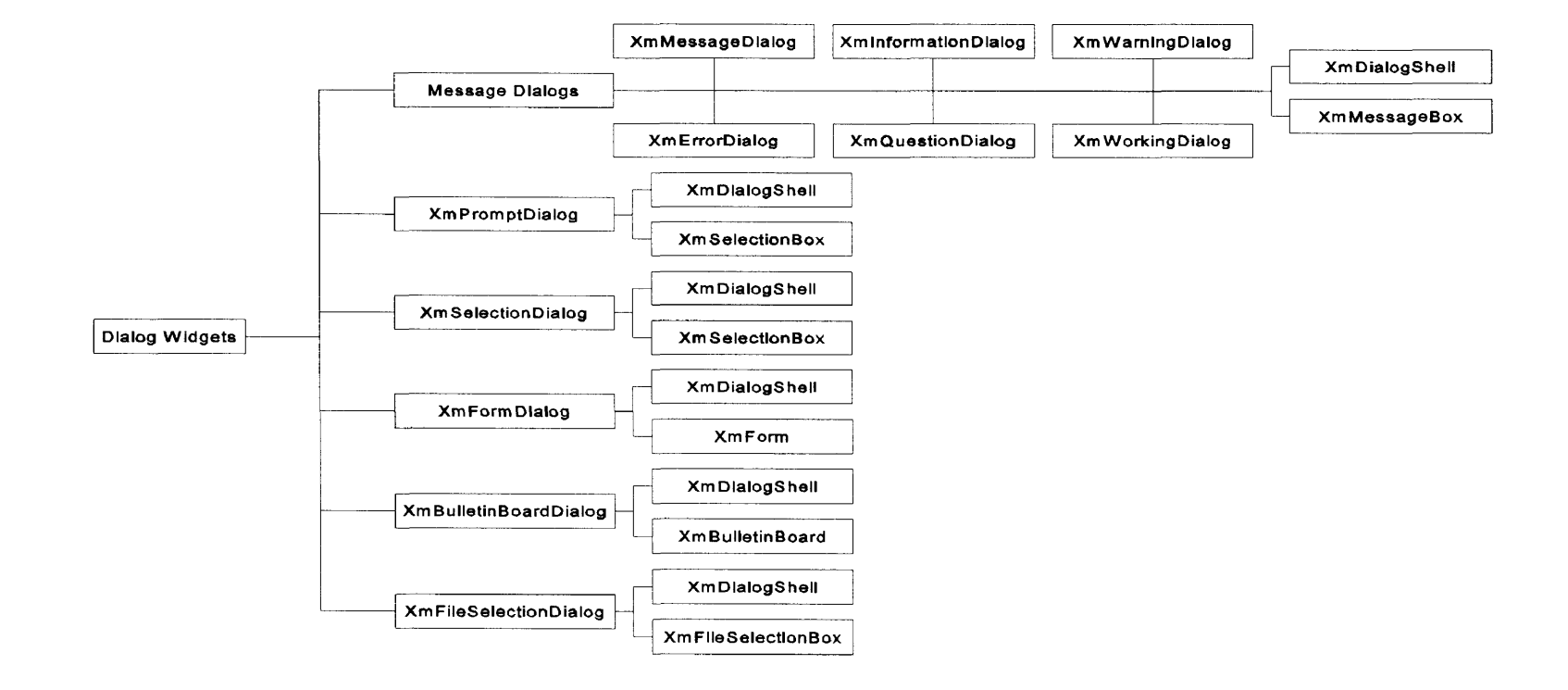

Diagram illustrating the make up of X/Motif's built in dialog boxes.

**X /M otif's built in dialog boxes and the Owl equivalents in parenthesis.**

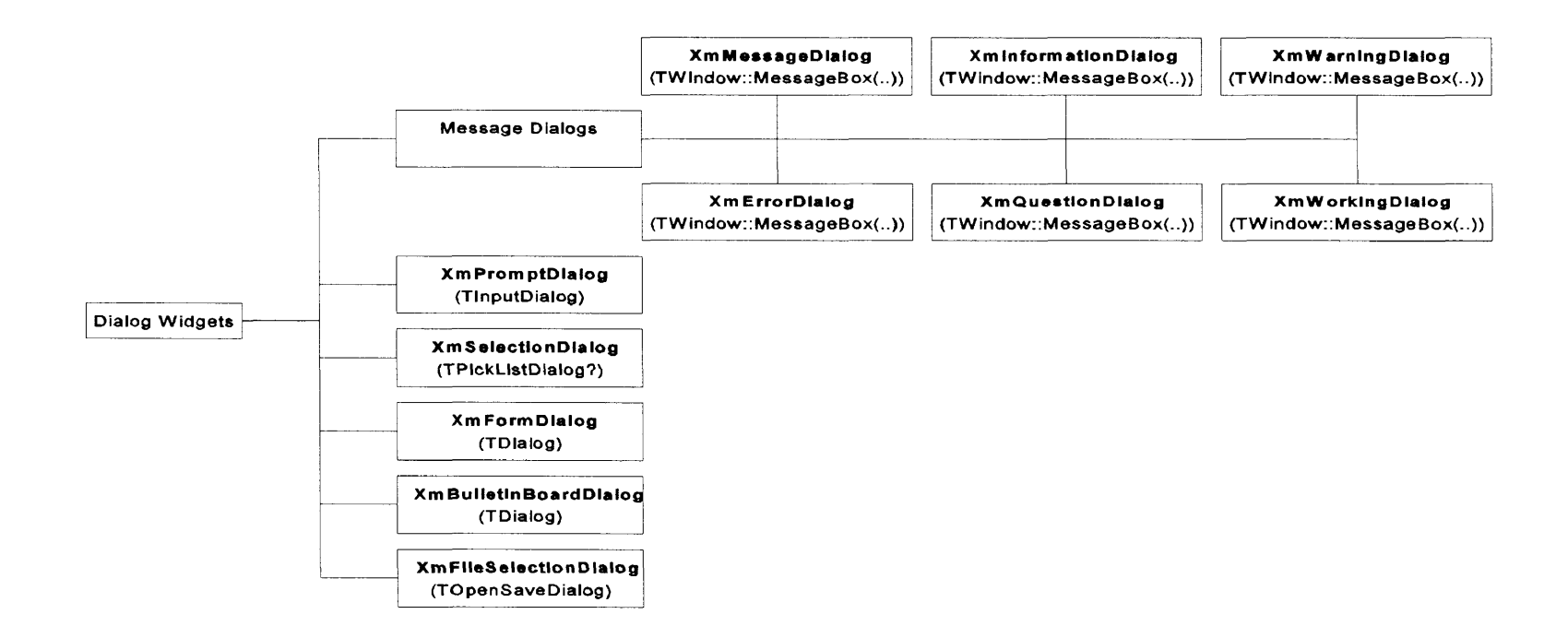

TApplication class (similiar to X/Motif's MainWindow and ApplicationShell).

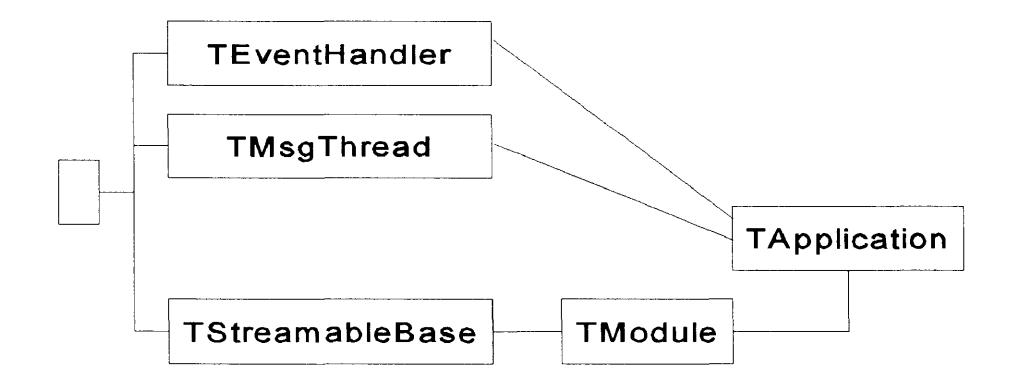

**APPENDIX B**

# **GIS2DX SCREEN SHOTS**

**WIN95 VERSION**

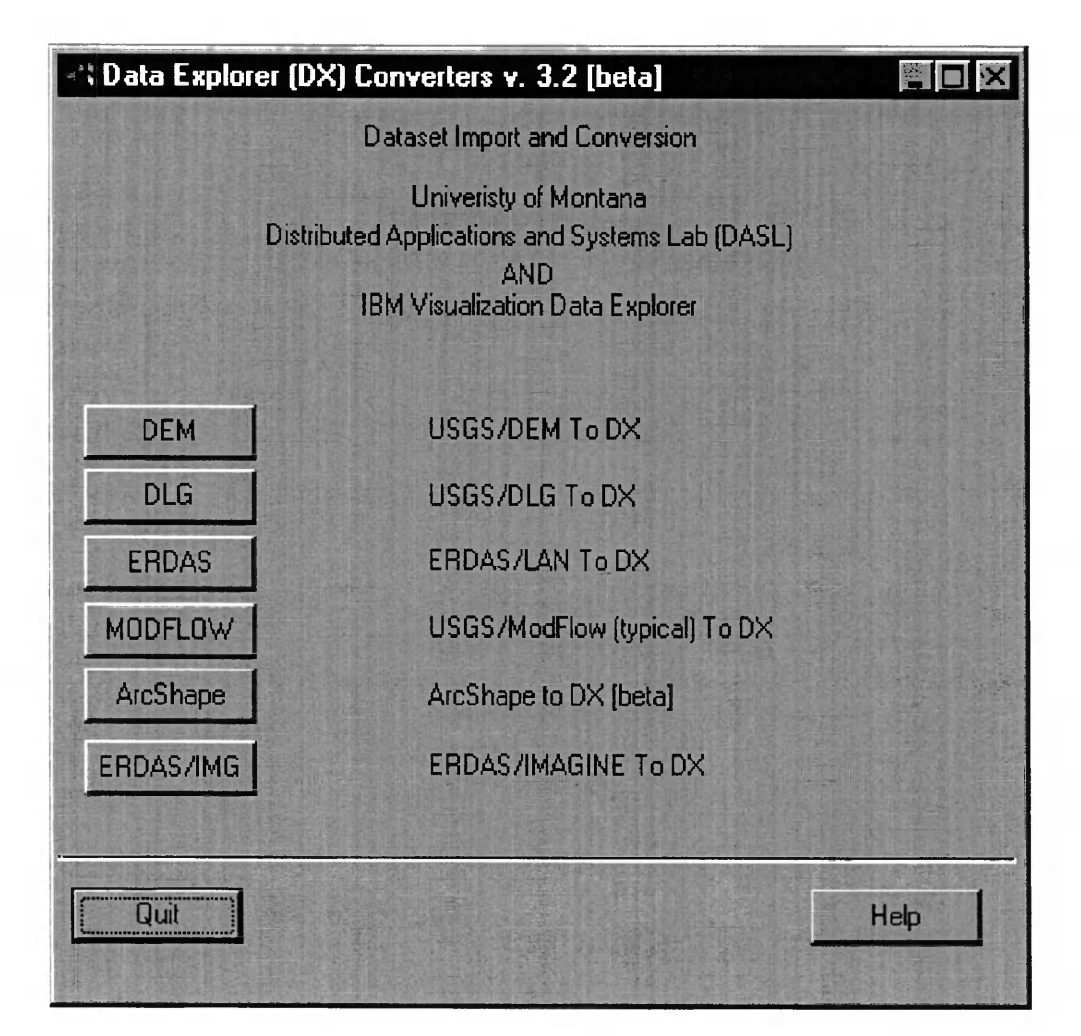

Main dialog of the Win95 version of GIS2DX.

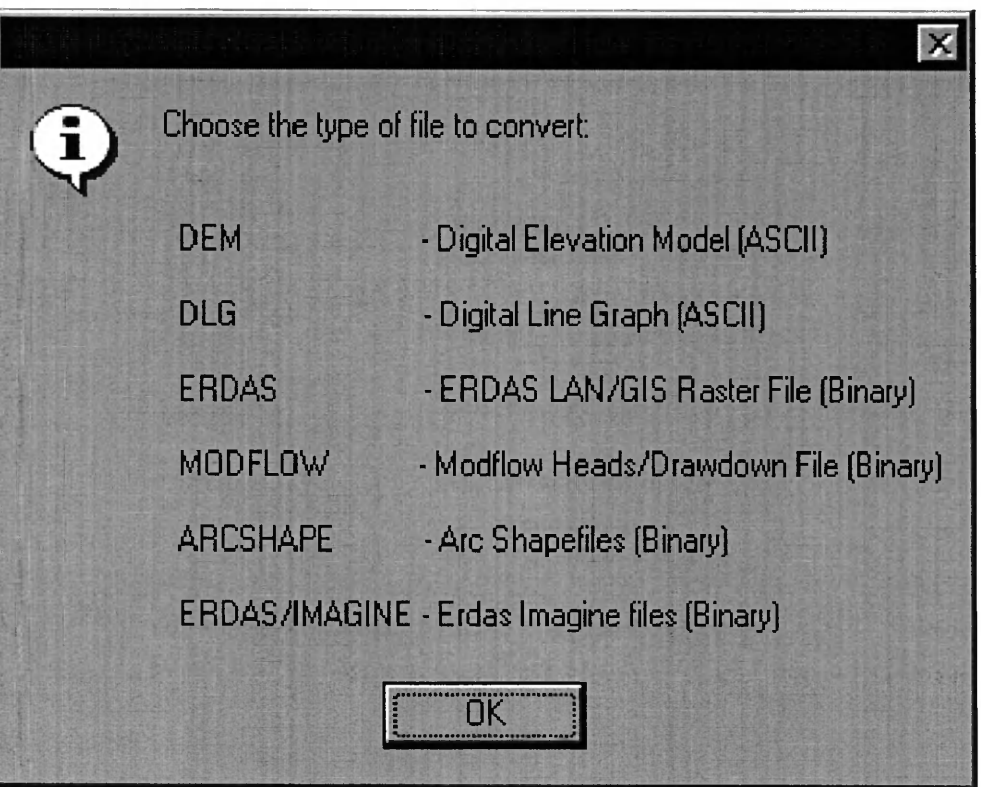

Main dialog help box.

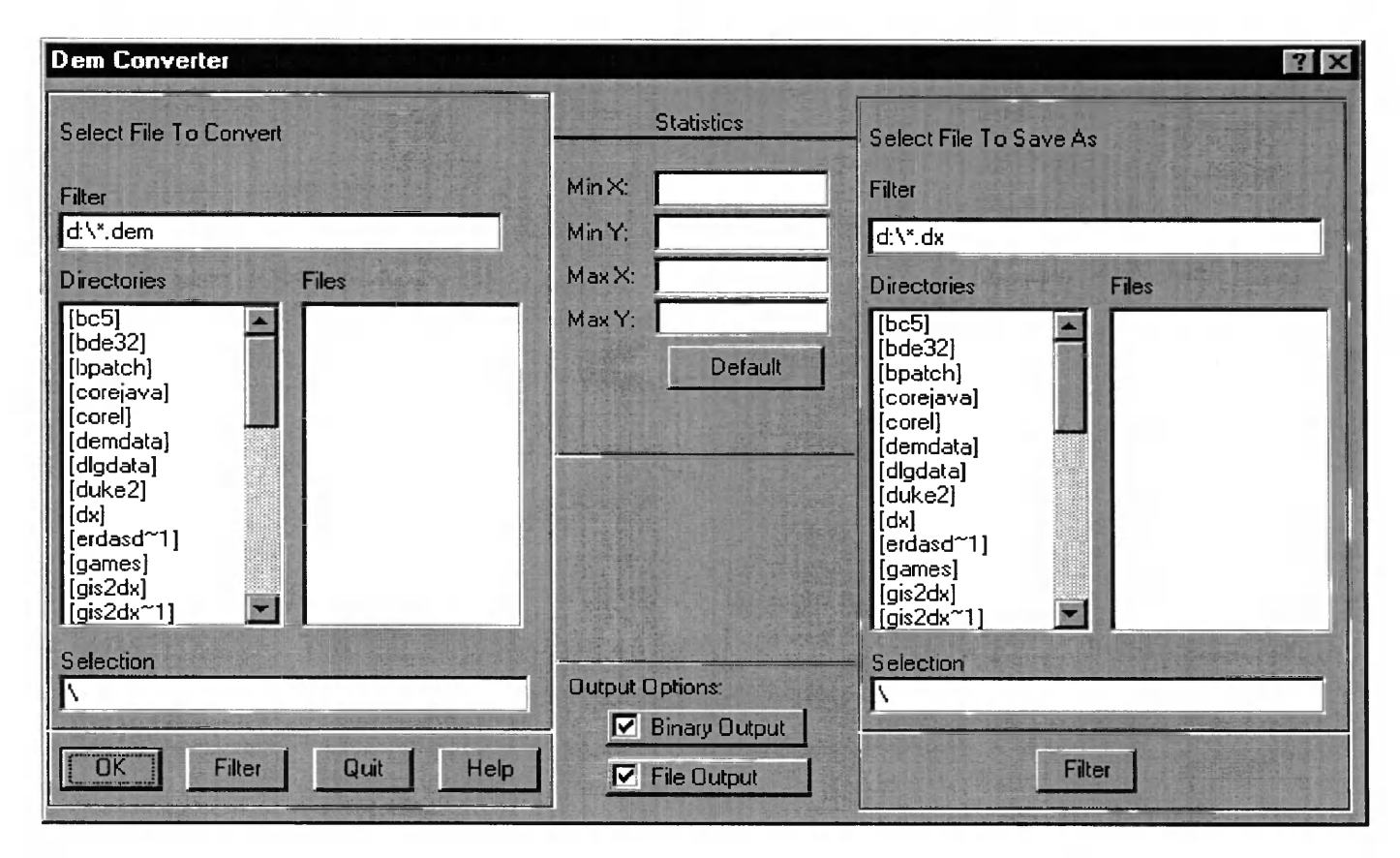

**DEM Converter dialog box.**

 $\sim$ 

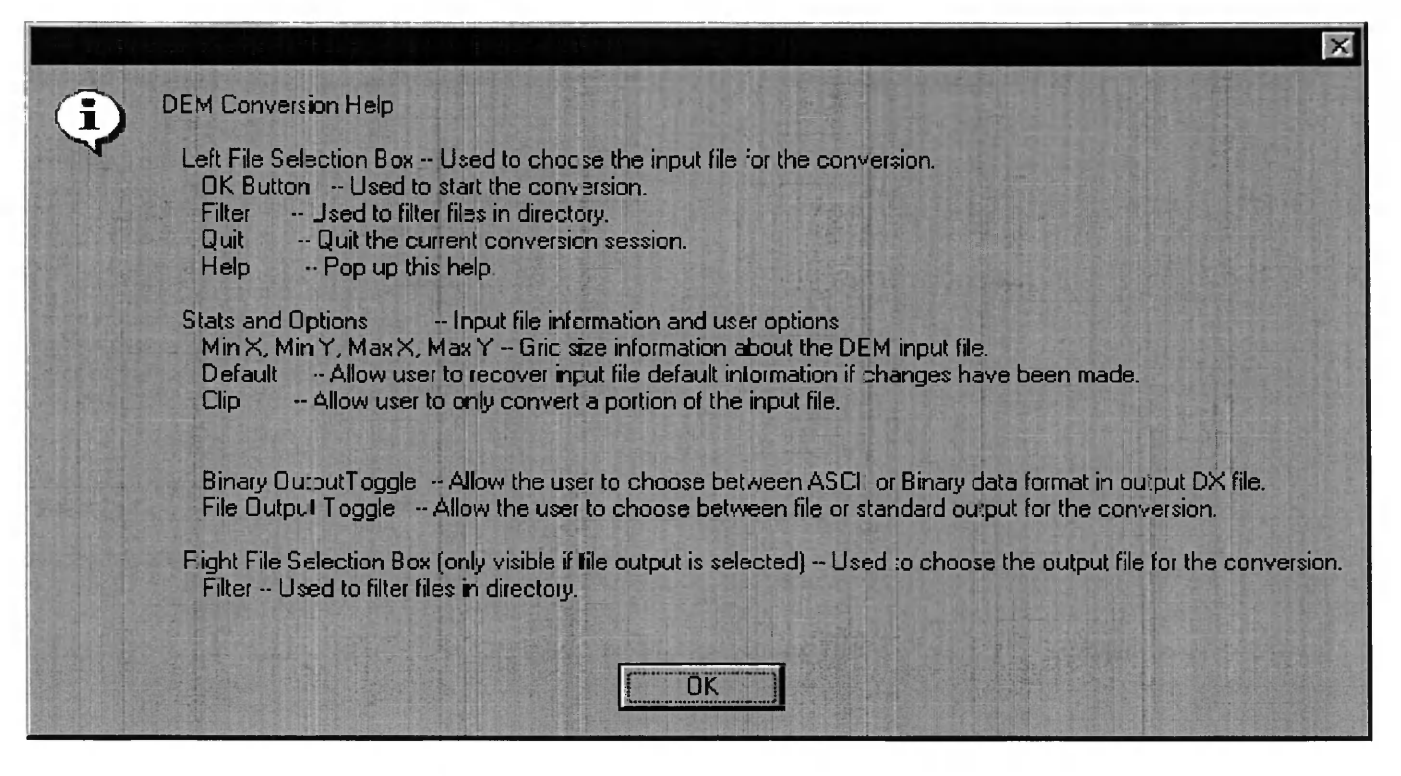

DEM converter help dialog box.

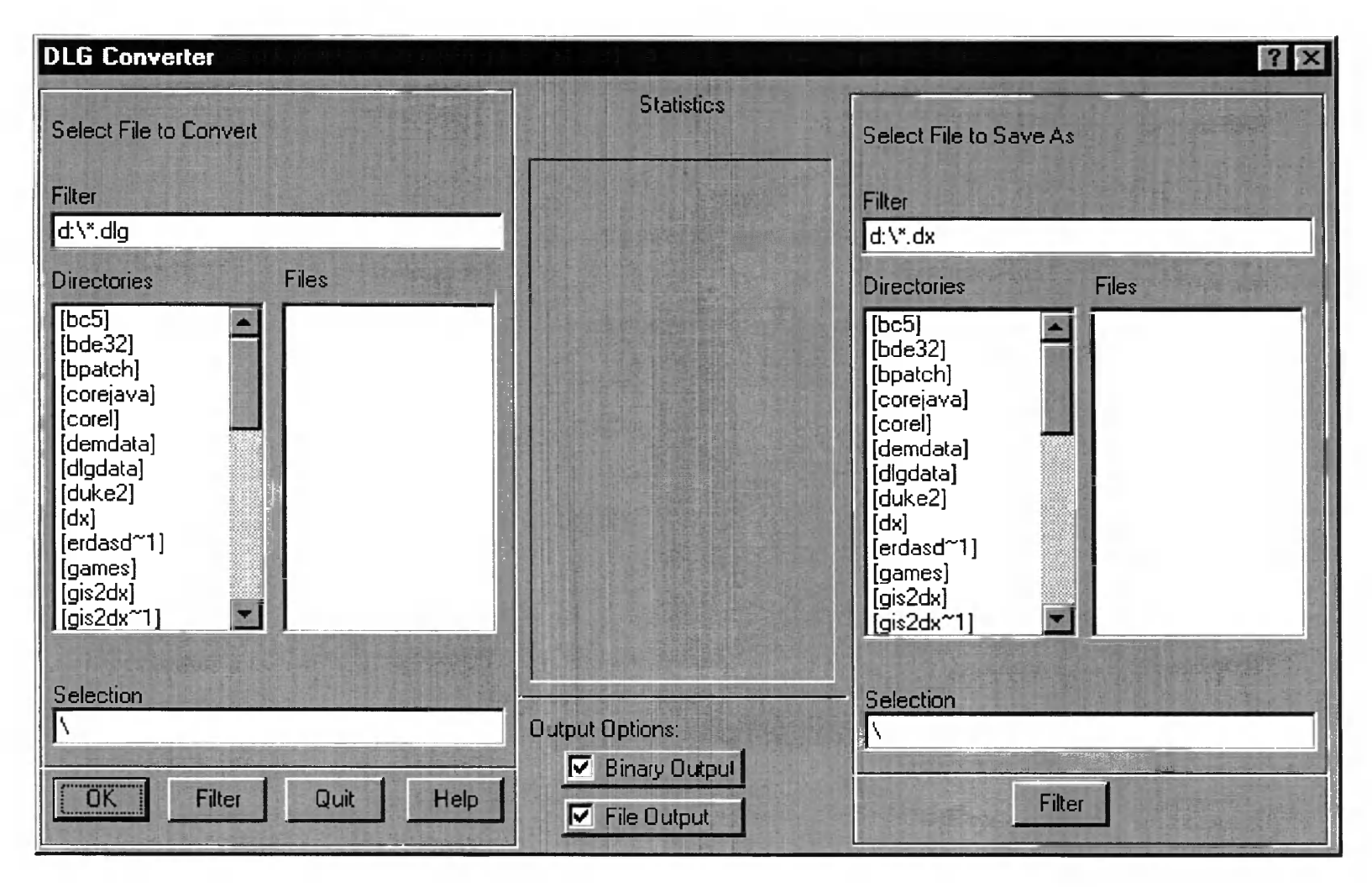

DLG converter dialog box.

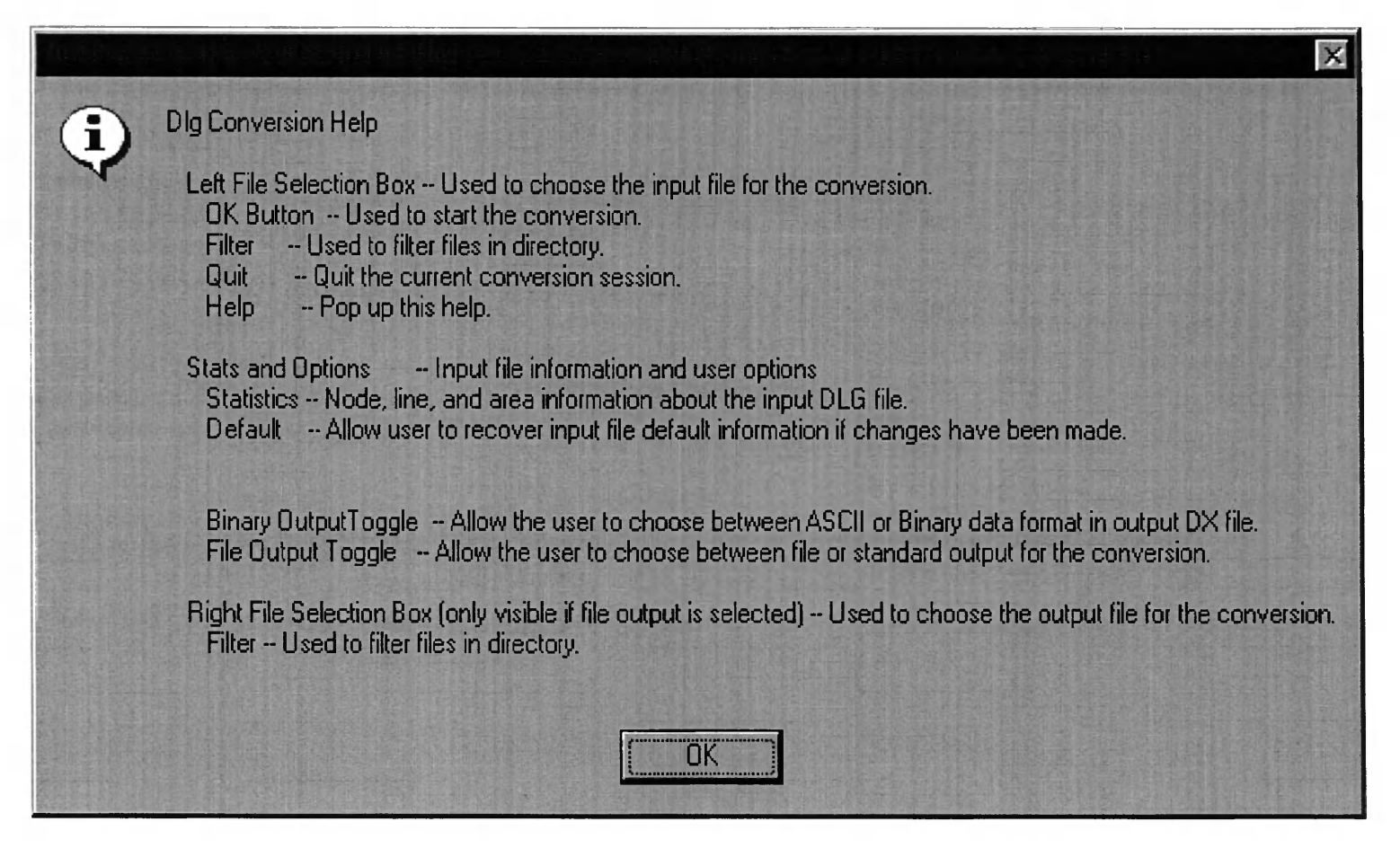

DLG converter help dialog box.

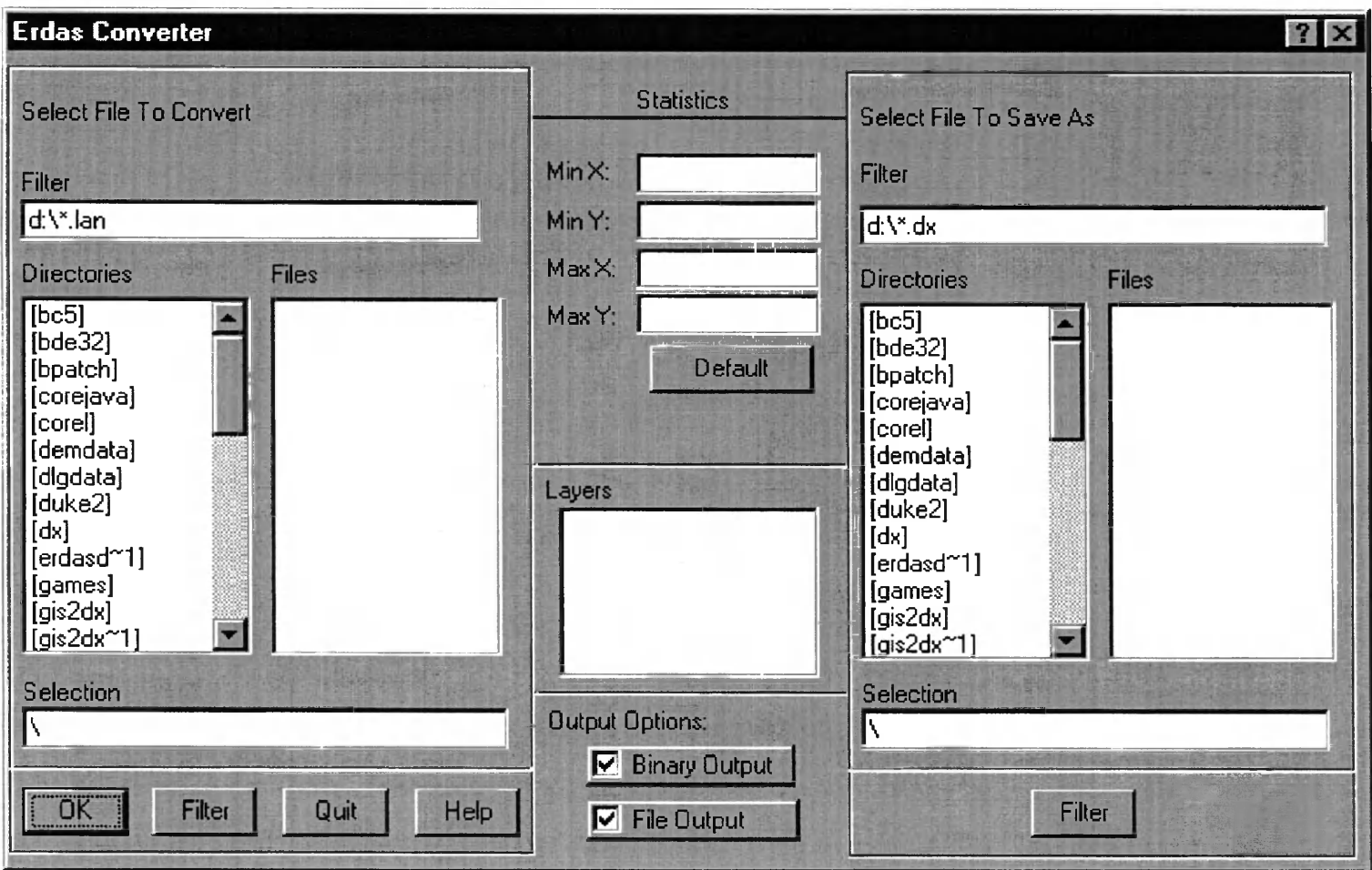

Erdas(.gis, .lan) converter dialog box.

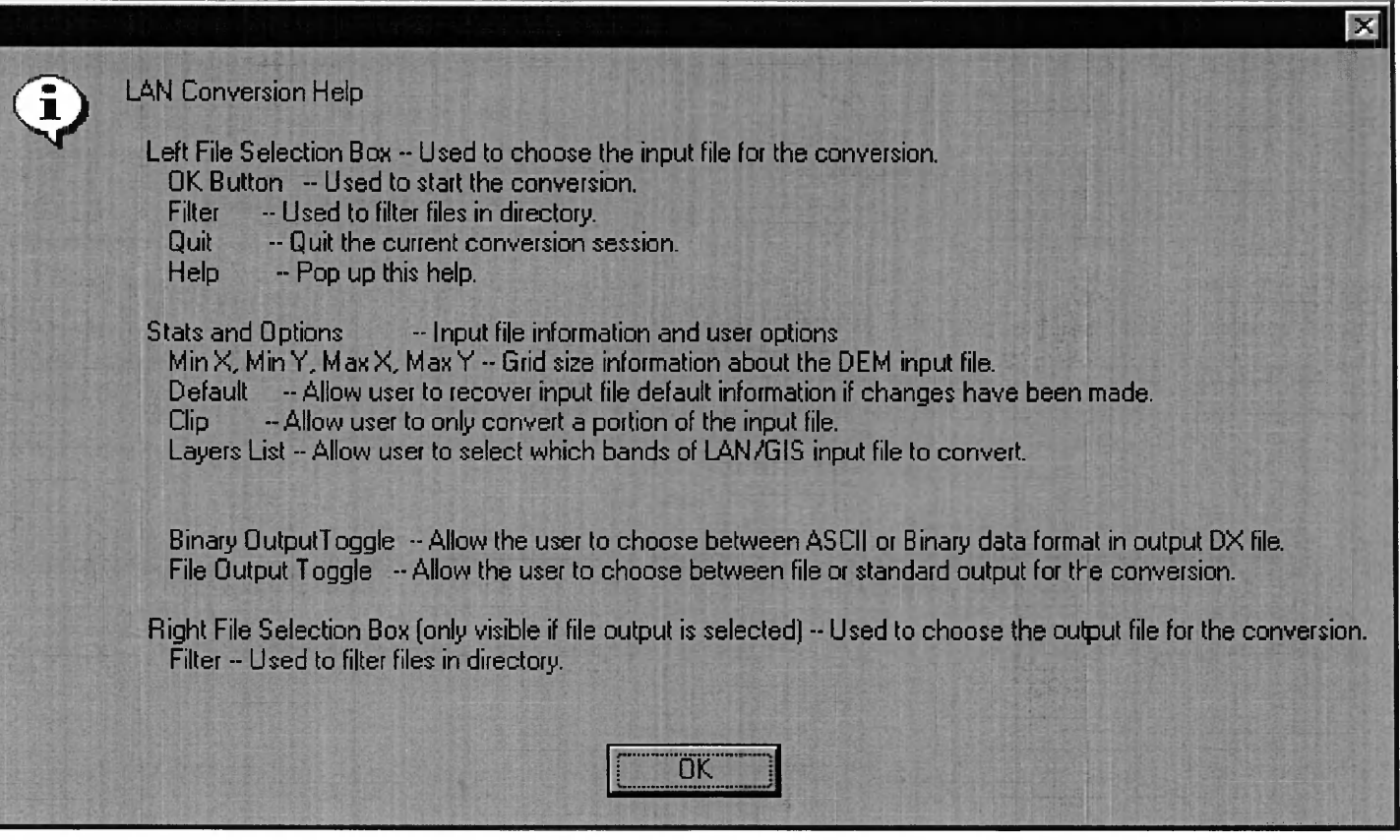

Erdas converter help dialog box.

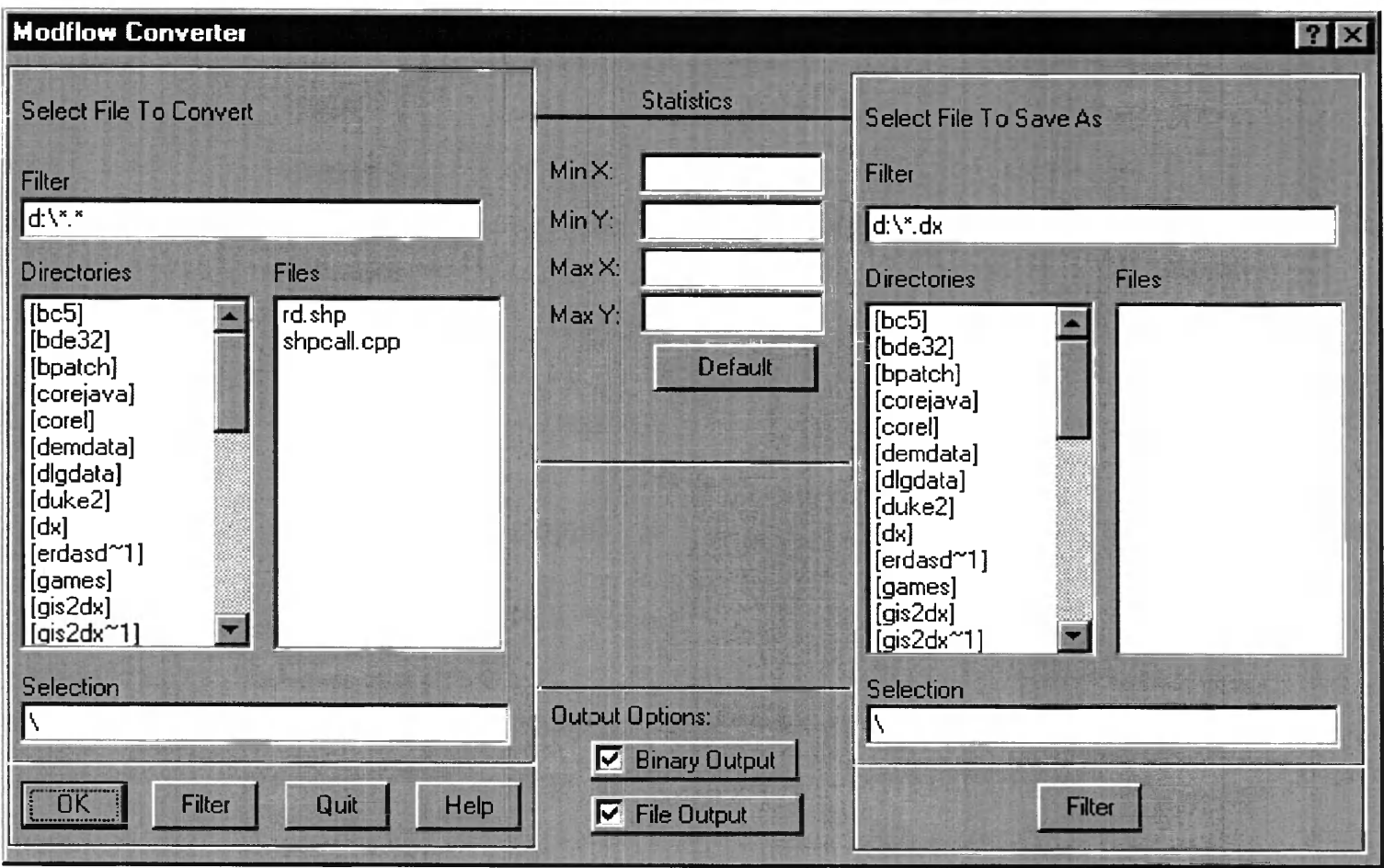

Modflow converter dialog box.

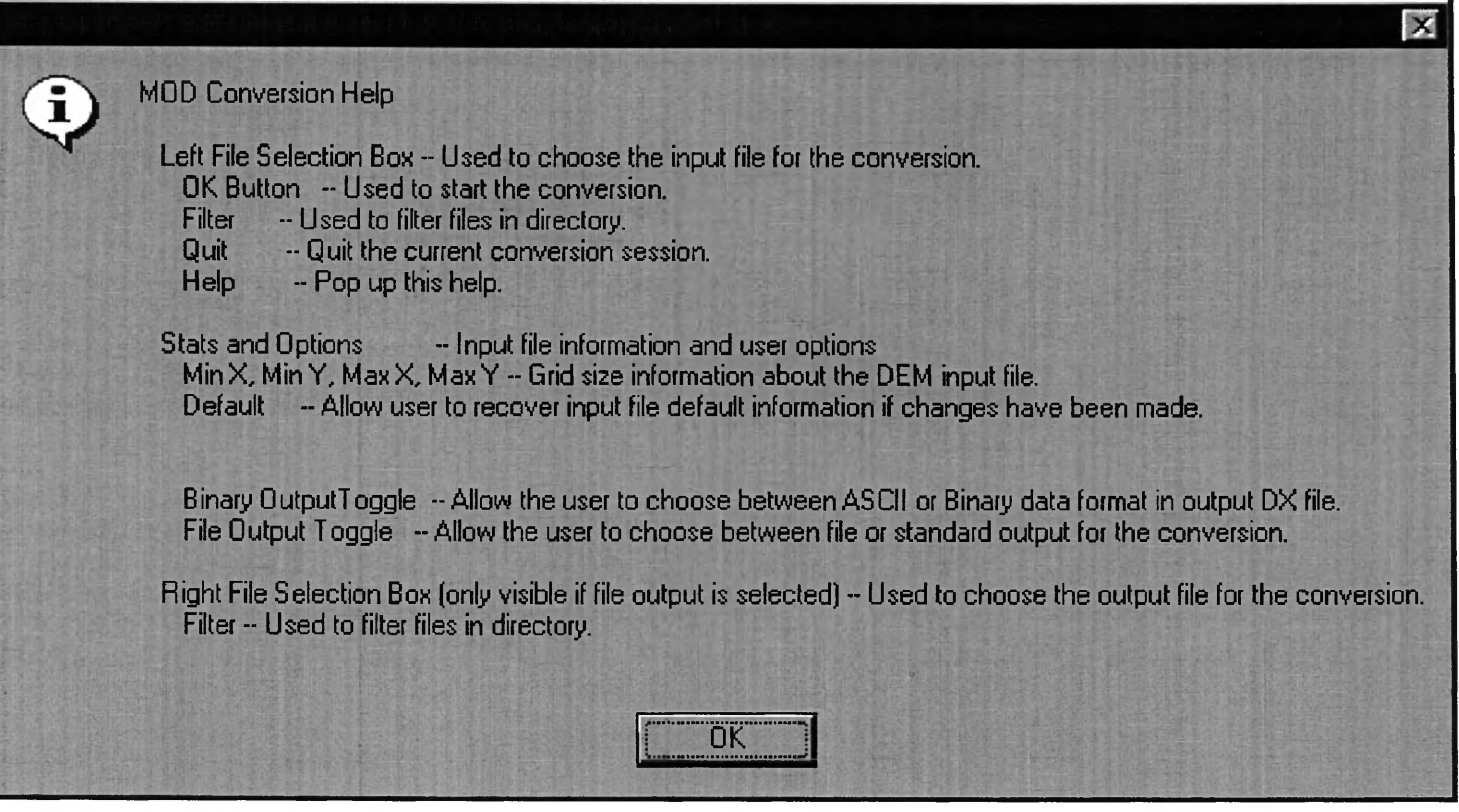

Modflow converter help dialog box.

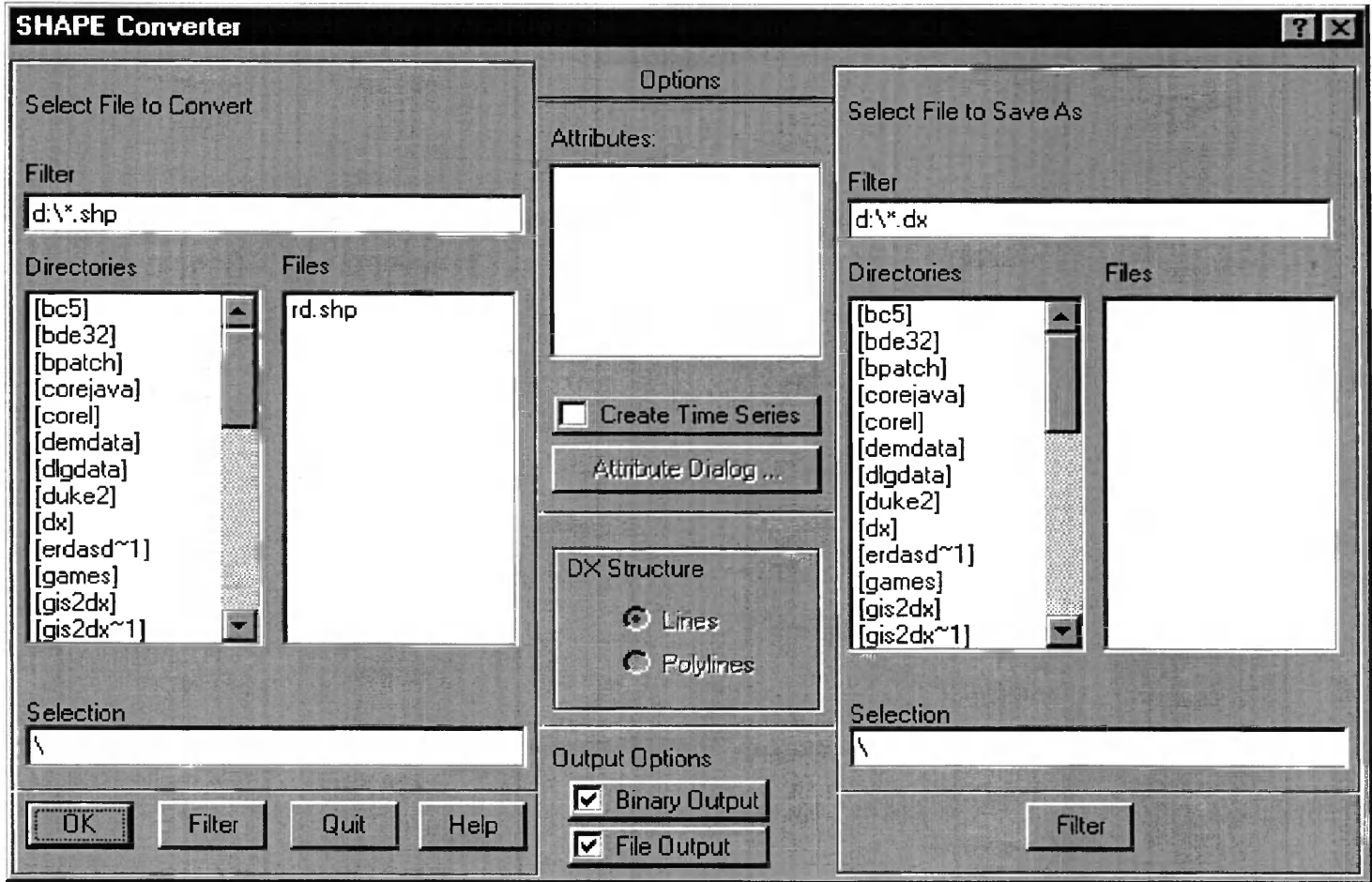

ArcInfo Shapefile converter dialog box.

#### **Shape Converter Help**

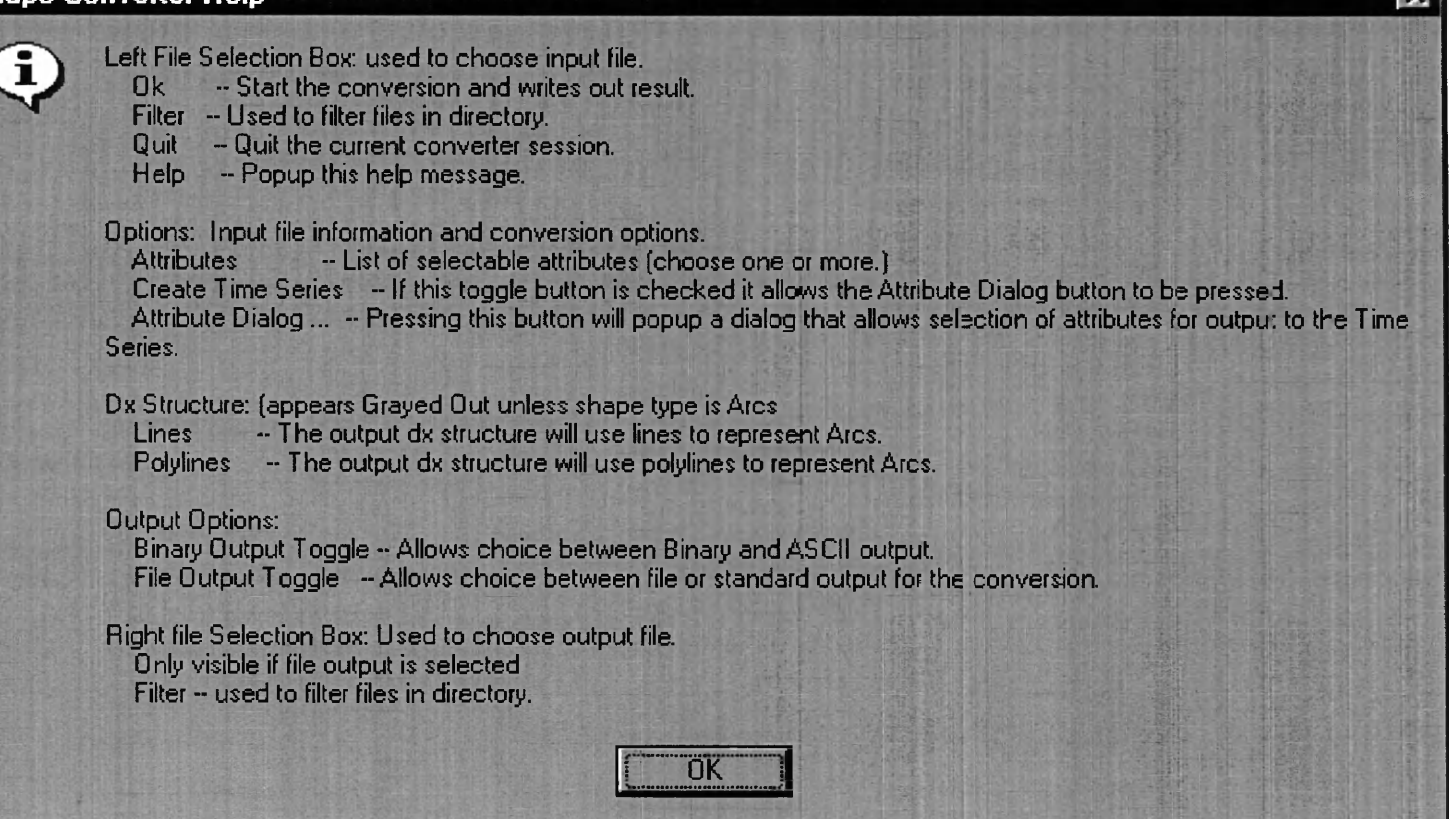

Arclnfo Shapefile converter help dialog box.
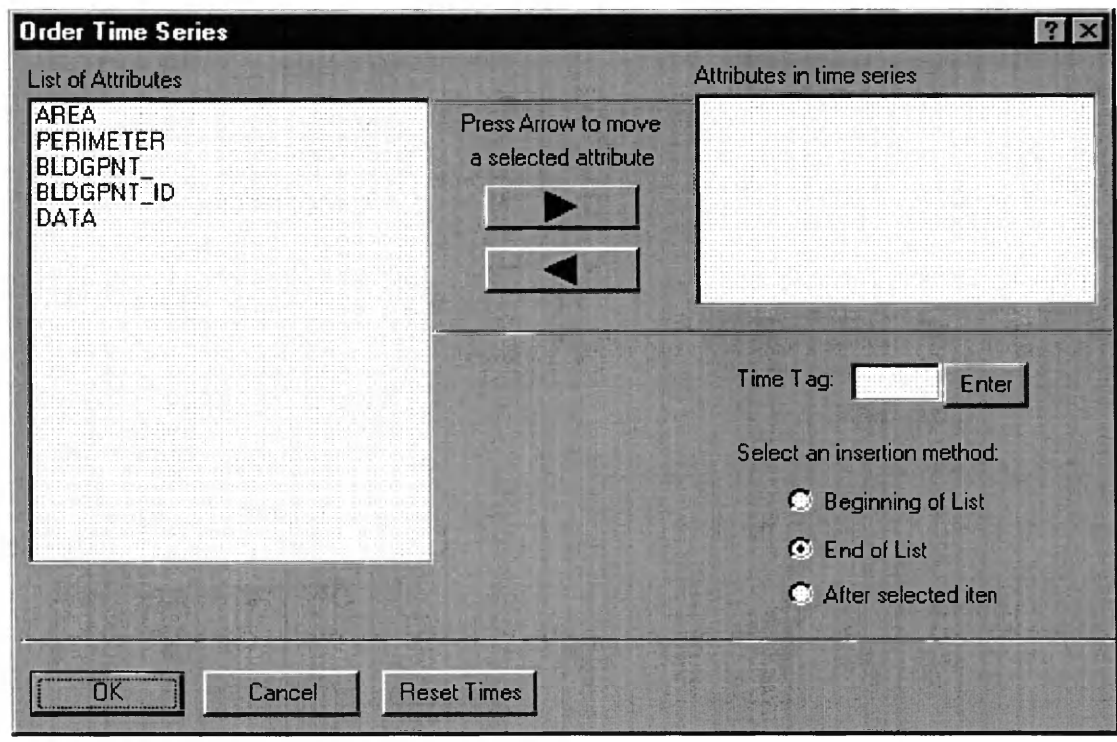

Shape converter time series dialog box.

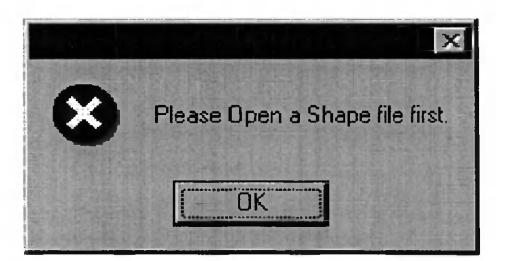

Example of an error dialog.<br>This occurs when trying to open<br>the above dialog without a shape file loaded.

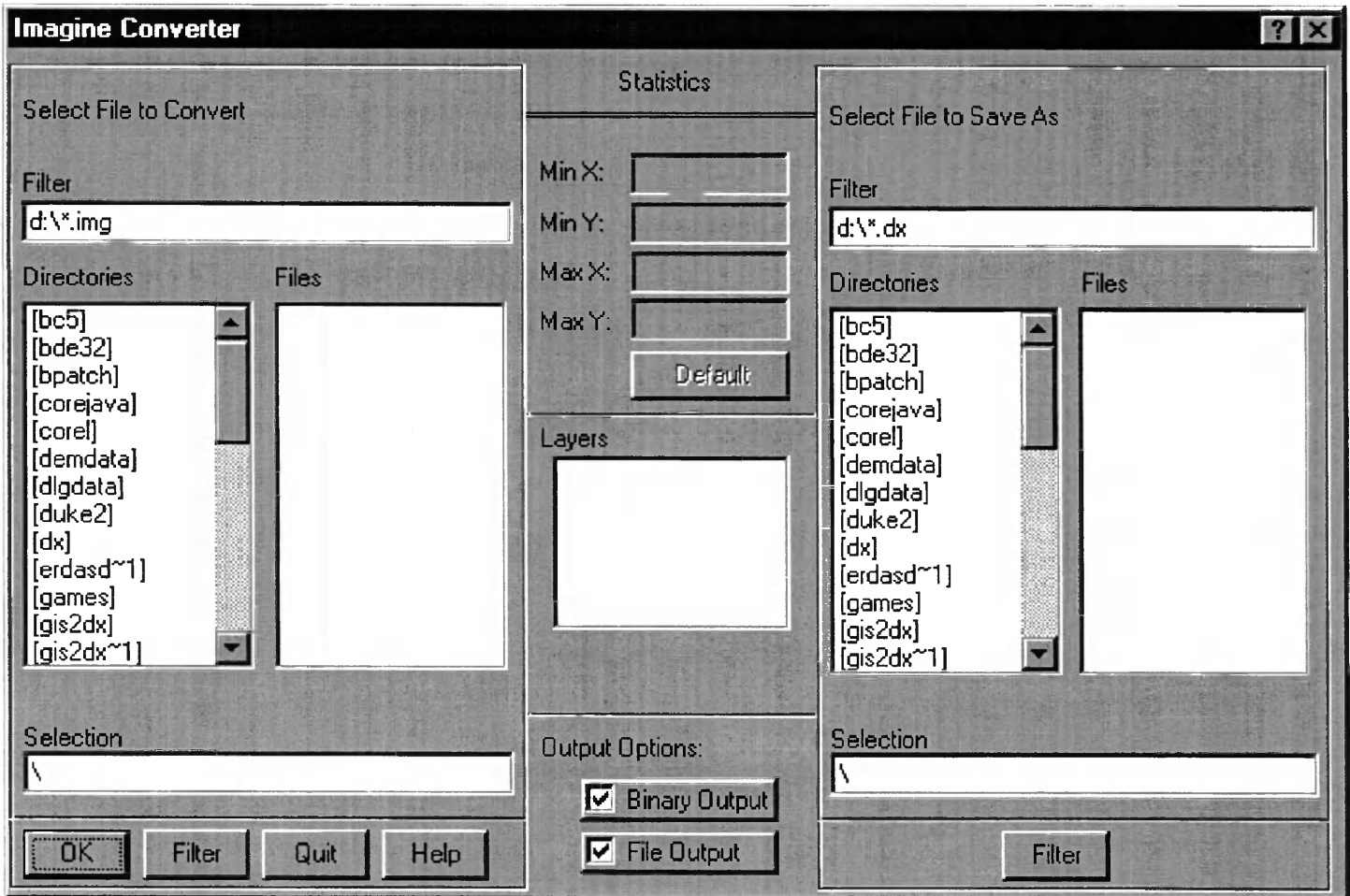

Erdas Imagine converter dialog box.

### **Erdas Imagine Help**  $\mathbf{X}$ Left File Selection Box: used to choose input file. Ŧ Ok - Start the conversion and writes out result. Filter -- Used to filter files in directory. Cancel -- Cancel the current converter session. Help -- Popup this help message. **Conversion Options:** min/max edit boxes -- Display the size in pixels of the image. (These can be modified.) Default Button - Resets the min/max values to there original values. Layers List Box - Displays a list of layers present in the currently opened file. Stdout/File Button -- Allows choice between file or standard output for the conversion. Binary/ASCII Button -- Allows choice between Binary and ASCII output. Right file Selection Box: Used to choose output file. Only visible if file output is selected Filter -- used to filter files in directory. NOTES: -- The min/max boxes, default buttuon, and clip button will not operate until a layer is selected. -- Only one layer can be converted at a time. -- For large images the ascii file can become very large. However the Binary file is considerably smaller. nĸ

Erdas Imagine help dialog box.

## APPENDIX C

# **GIS2DX SCREEN SHOTS**

# **X/Motif Version**

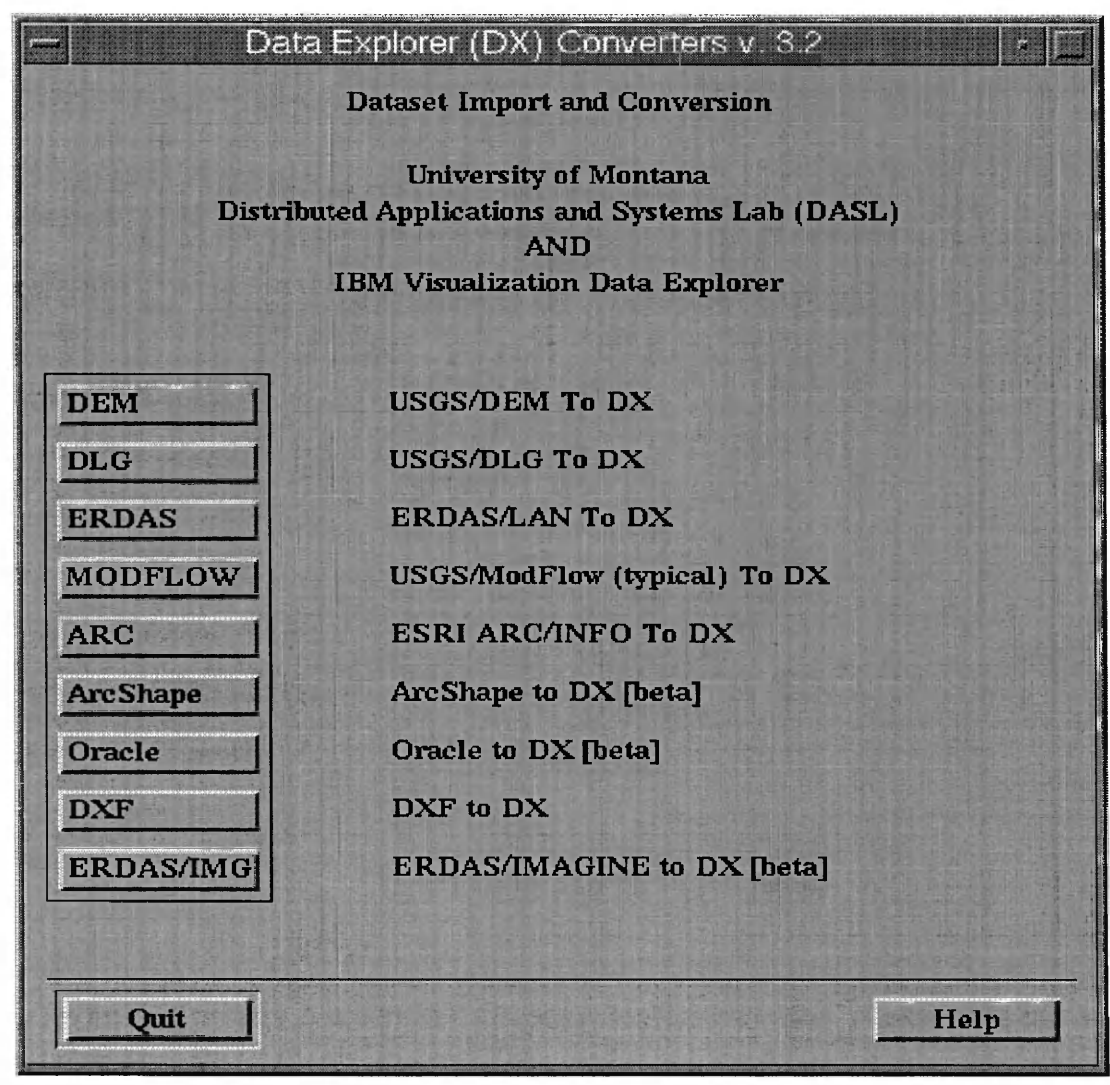

GIS2DX Main dialog box.

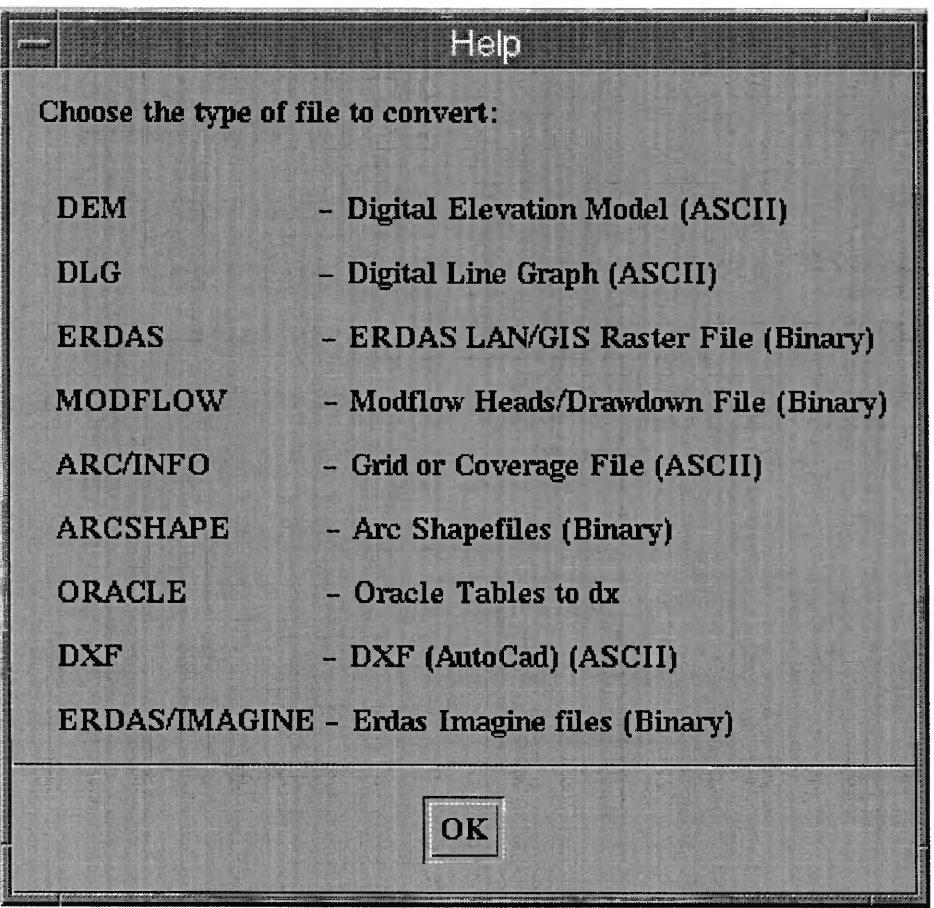

GIS2DX Main help dialog box.

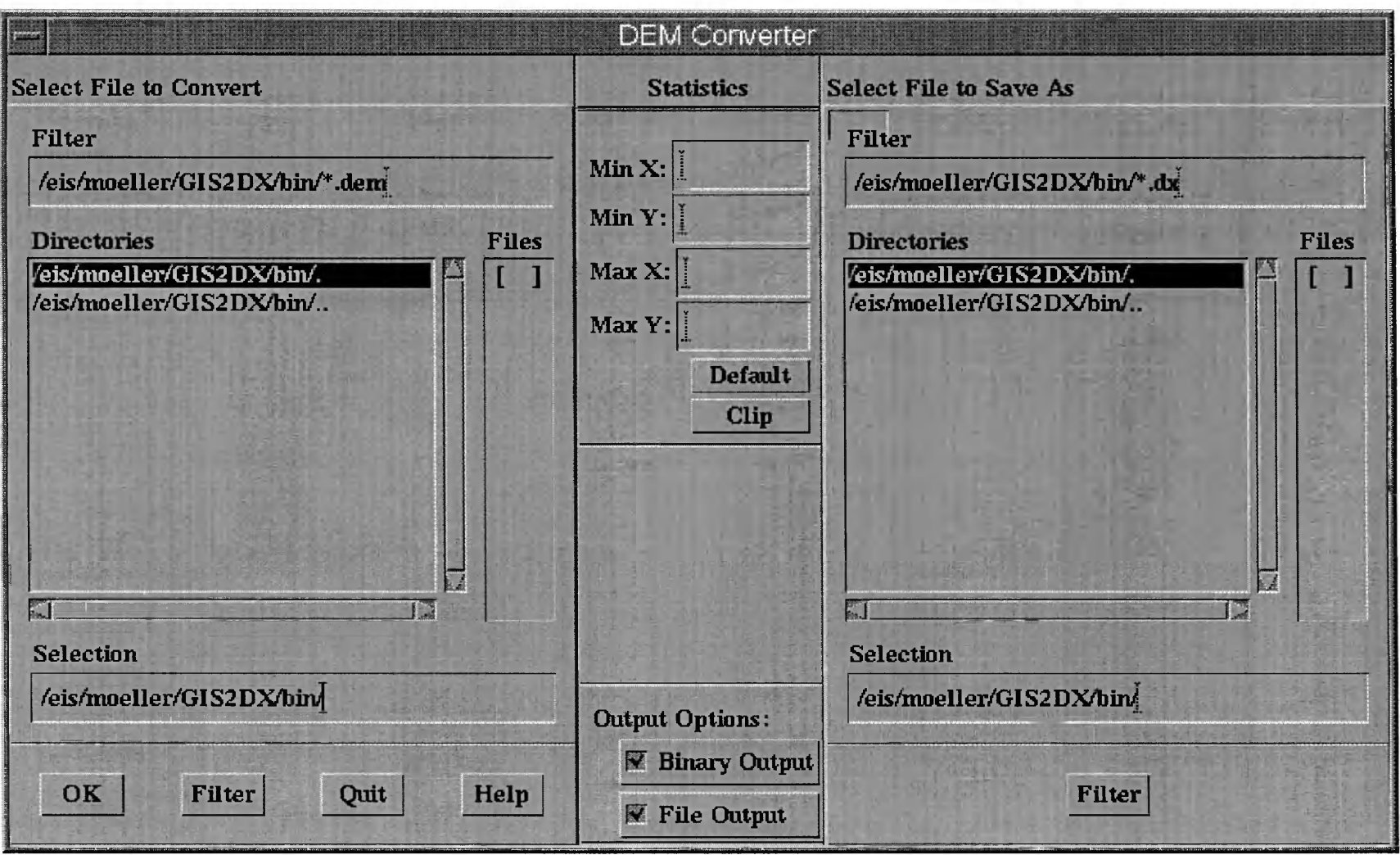

Dem converter dialog box.

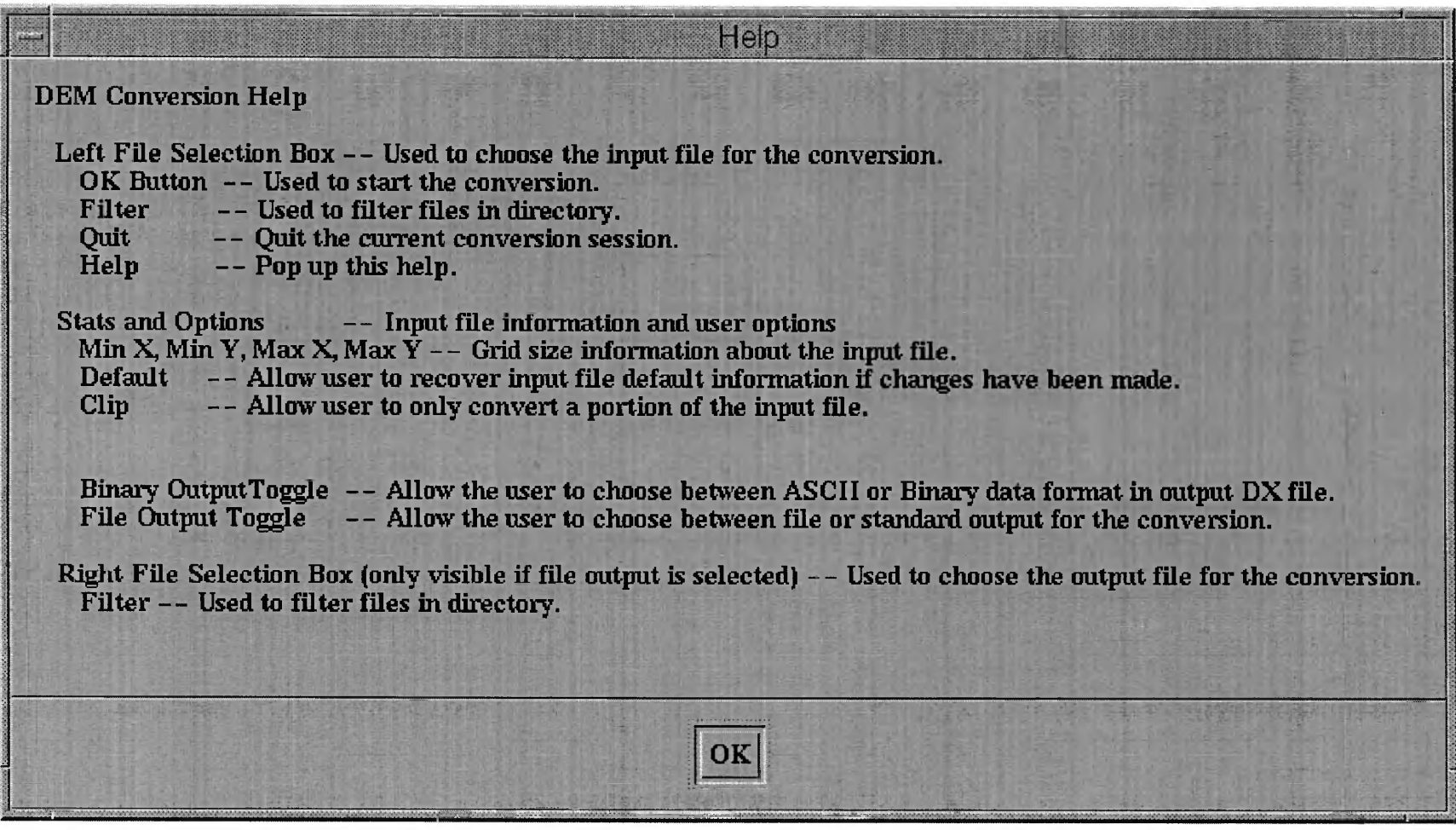

Dem converter help dialog box

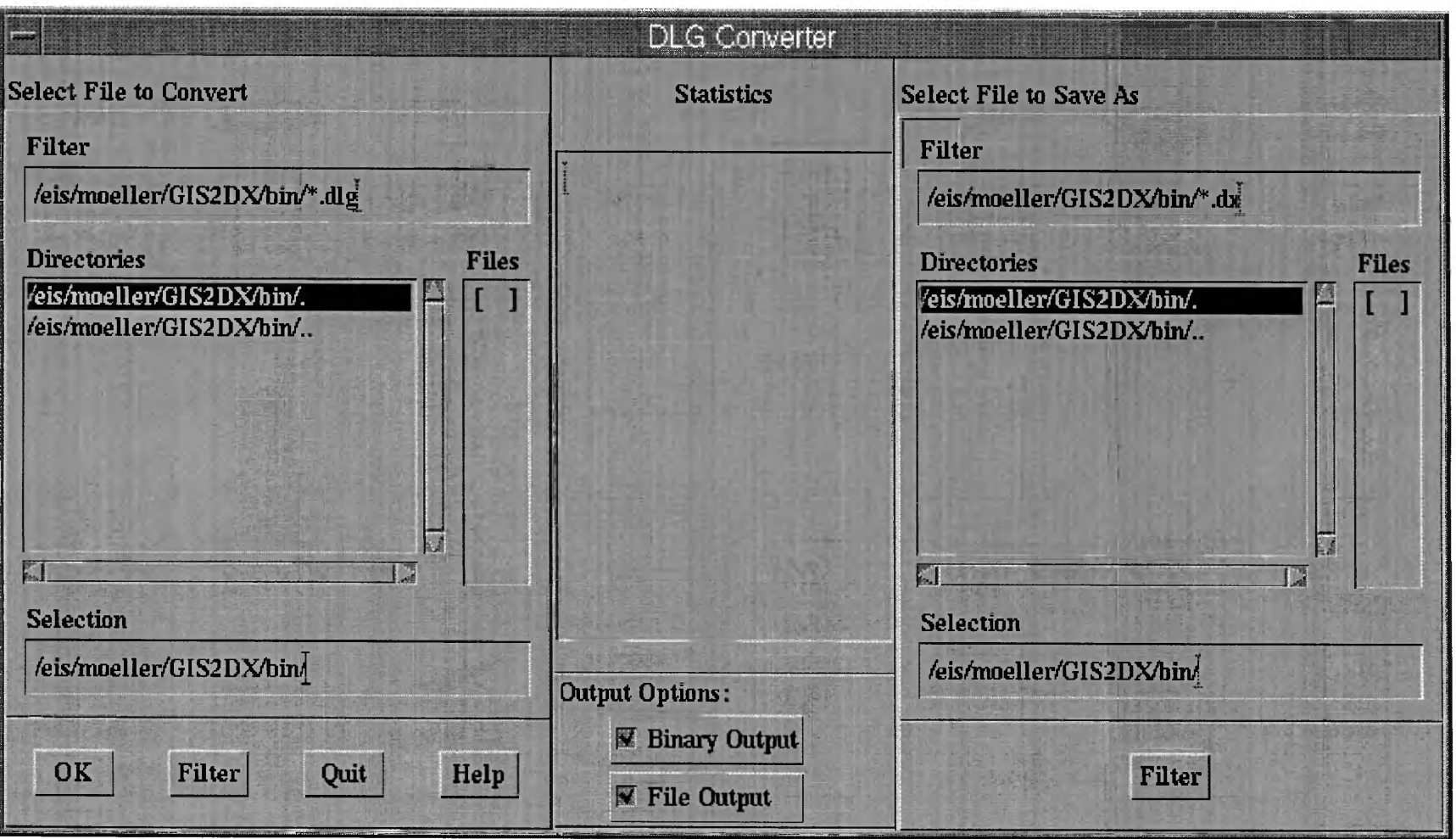

Dlg converter dialog box.

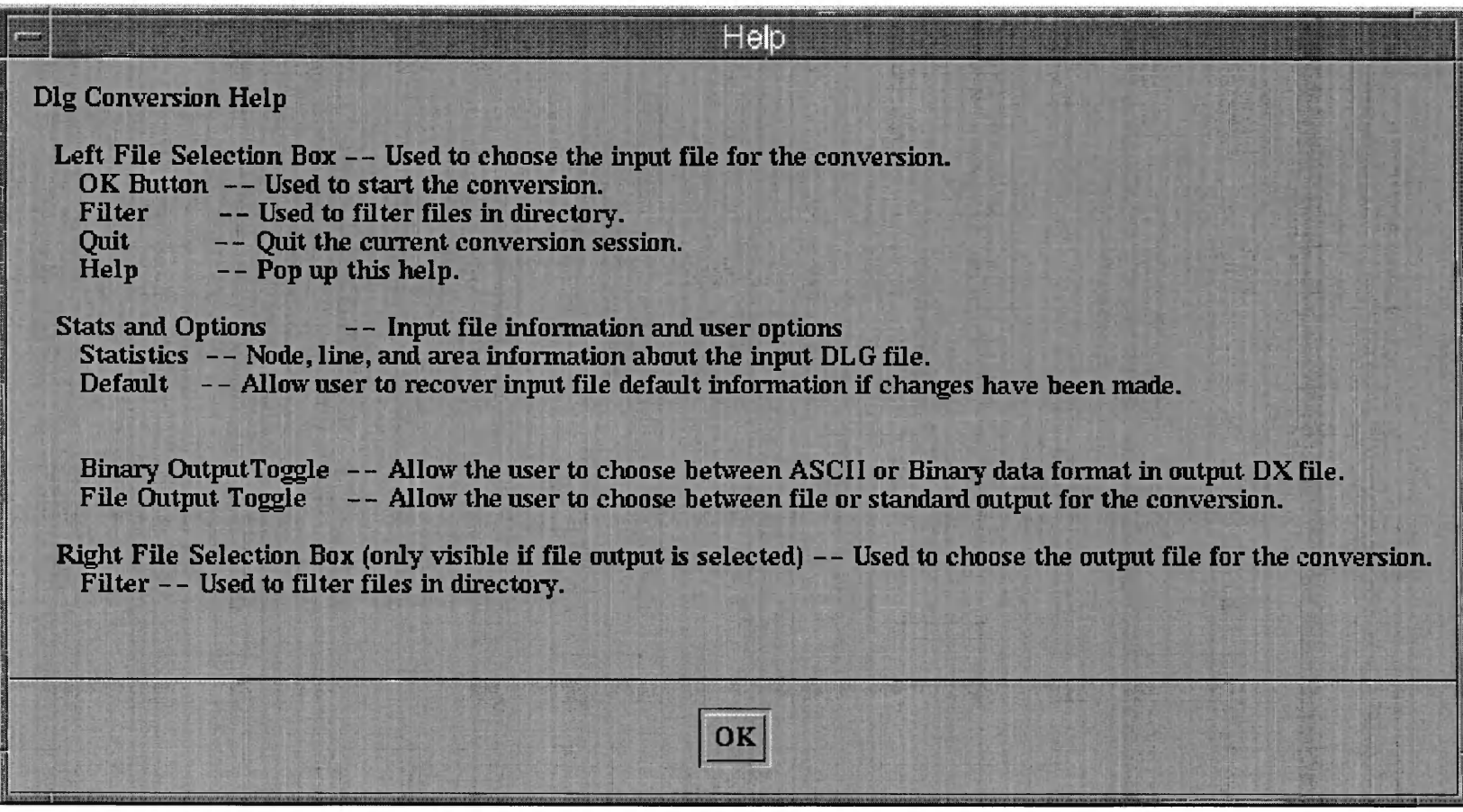

Dig converter help dialog box.

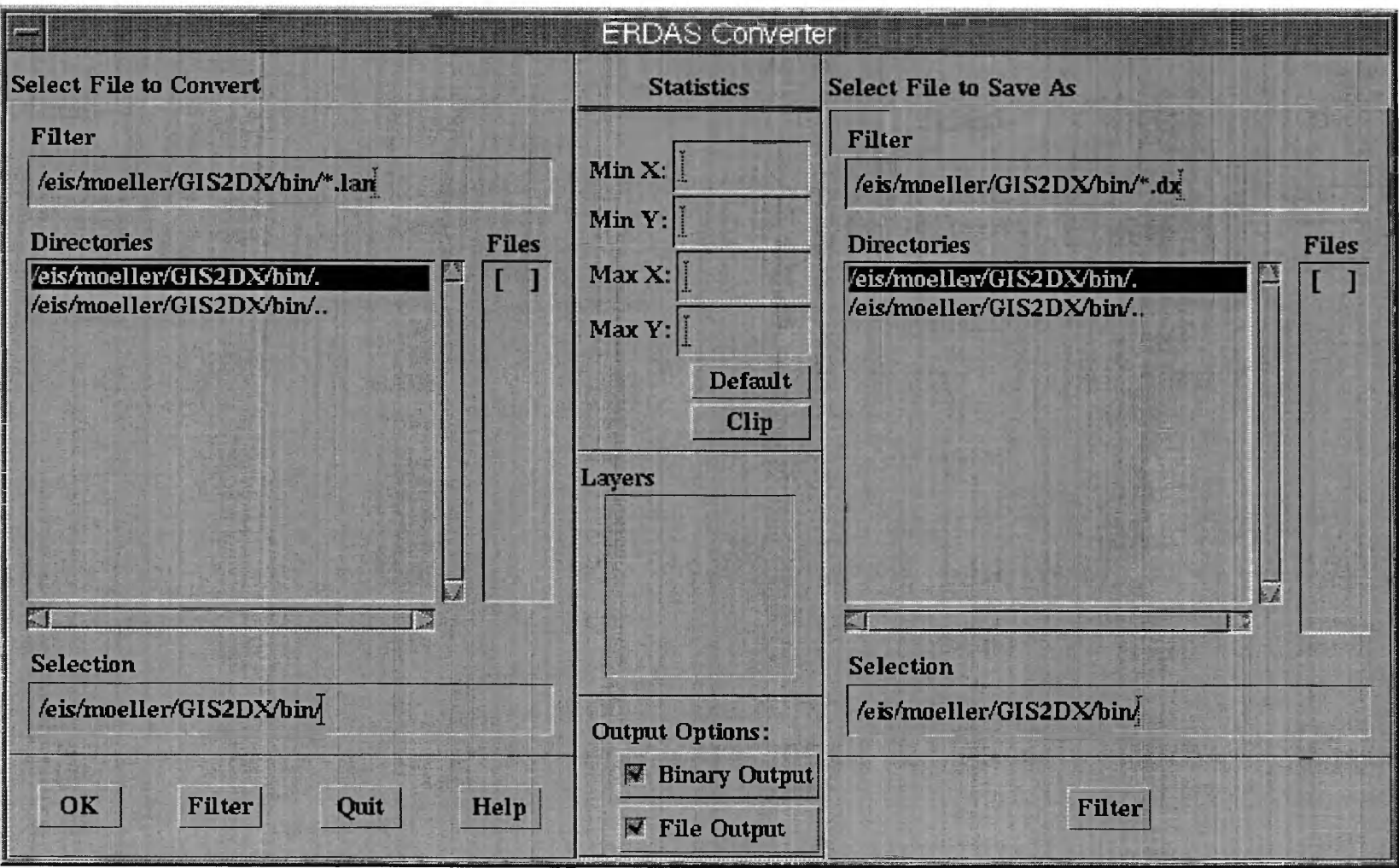

Erdas converter dialog box.

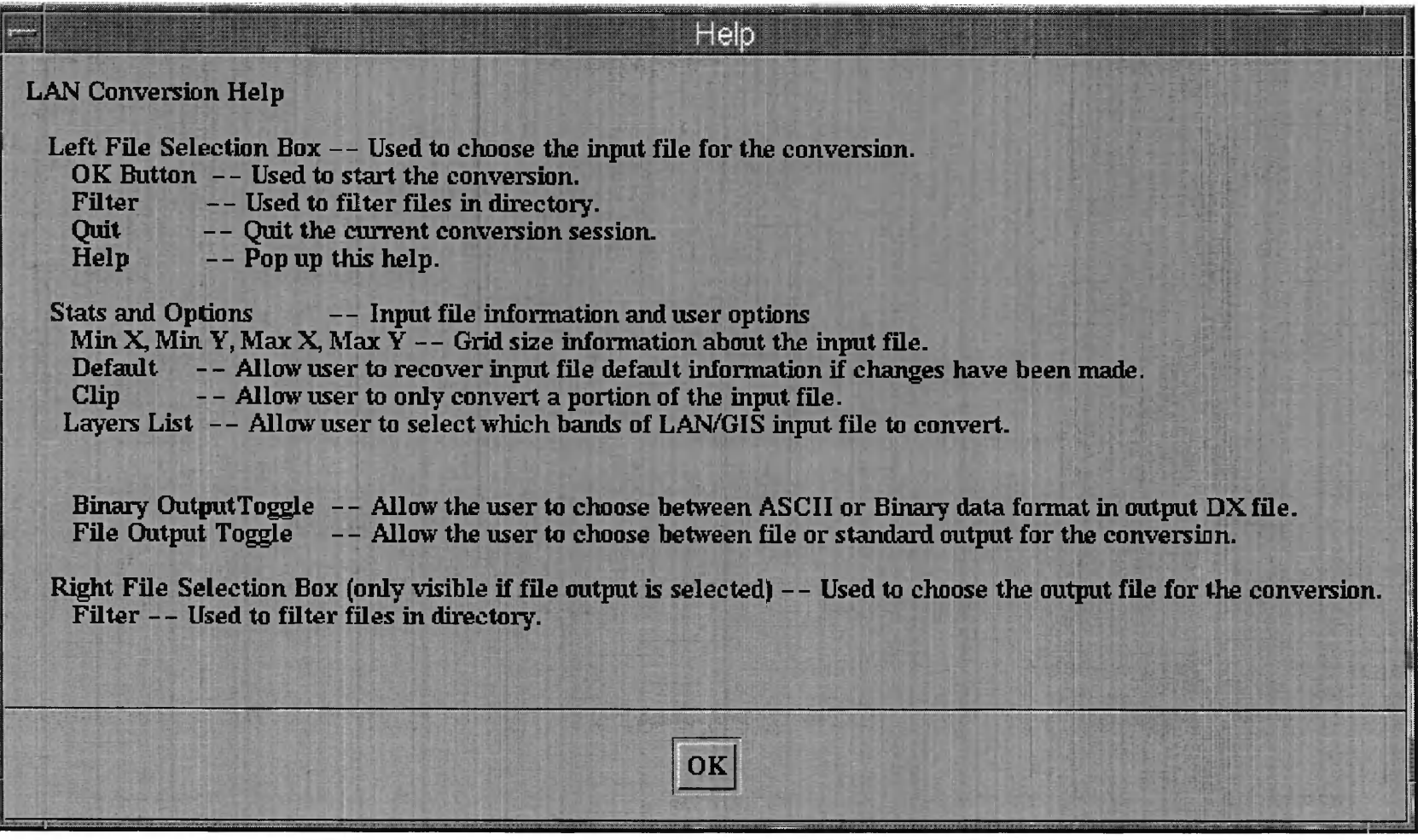

Erdas converter help dialog box.

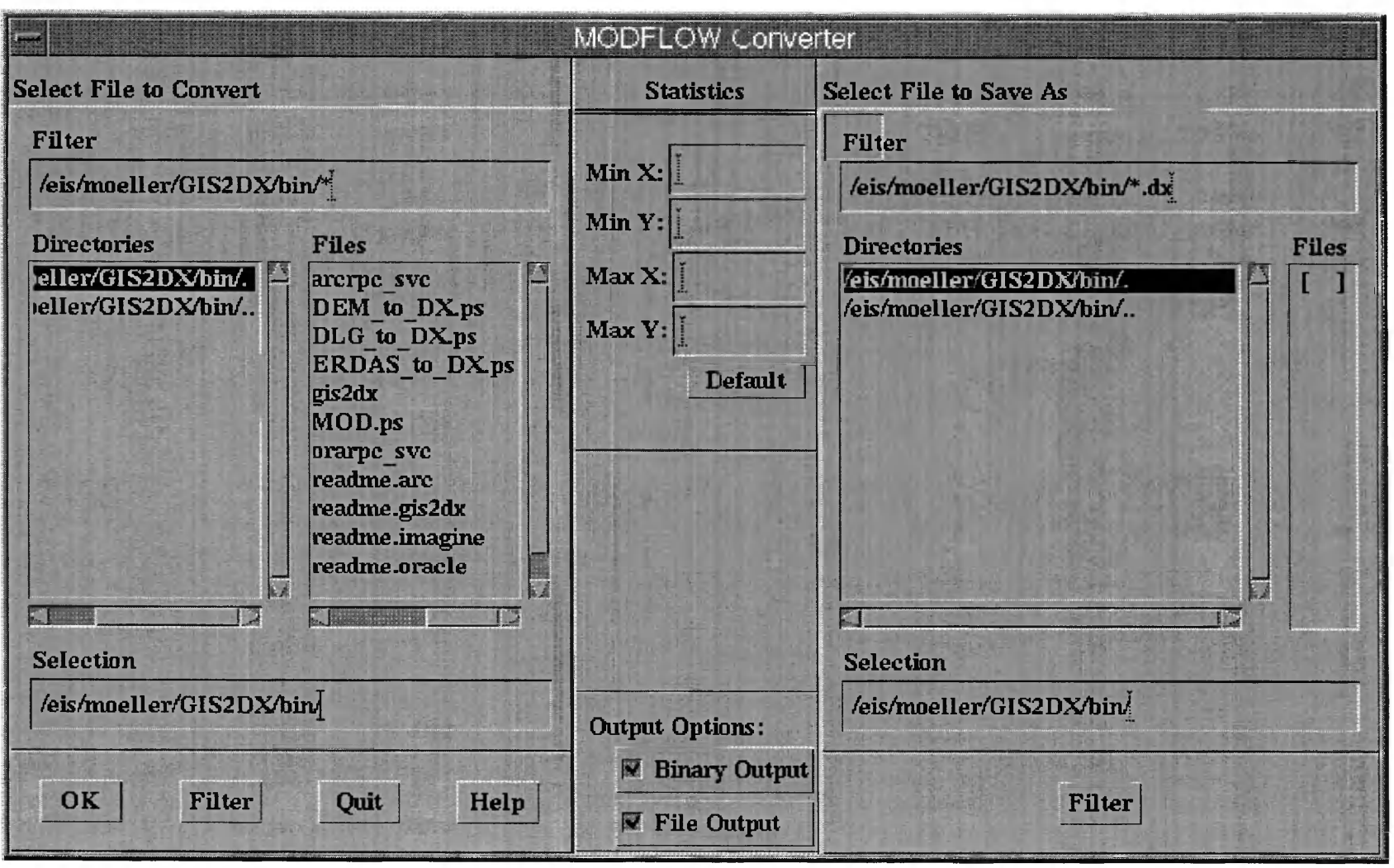

Modflow converter dialog box.

Help **MOD Conversion Help** Left File Selection Box  $-$ - Used to choose the input file for the conversion. OK Button -- Used to start the conversion.<br>Filter -- Used to filter files in directors Filter -- Used to filter files in directory.<br>Ouit -- Ouit the current conversion ses Quit -- Quit the current conversion session.<br> **Help** -- Pop up this help. -- Pop up this help. Stats and Options -- Input file information and user options **Min X, Min Y, Max X, Max Y**  $-$  Grid size information about the input file.<br>Default  $-$ - Allow user to recover input file default information if change -- Allow user to recover input file default information if changes have been made. Binary Output Toggle -- Allow the user to choose between ASCII or Binary data format in output DXfile.<br>File Output Toggle -- Allow the user to choose between file or standard output for the conversion. **File Output Toggle — Allow the user to choose between file or standard output for the conversion.** Right File Selection Box (only visible if file output is selected) -- Used to choose the output file for the conversion. Filter -- Used to filter files in directory.  $OK$ —<br>——————

Modflow converter help dialog box.

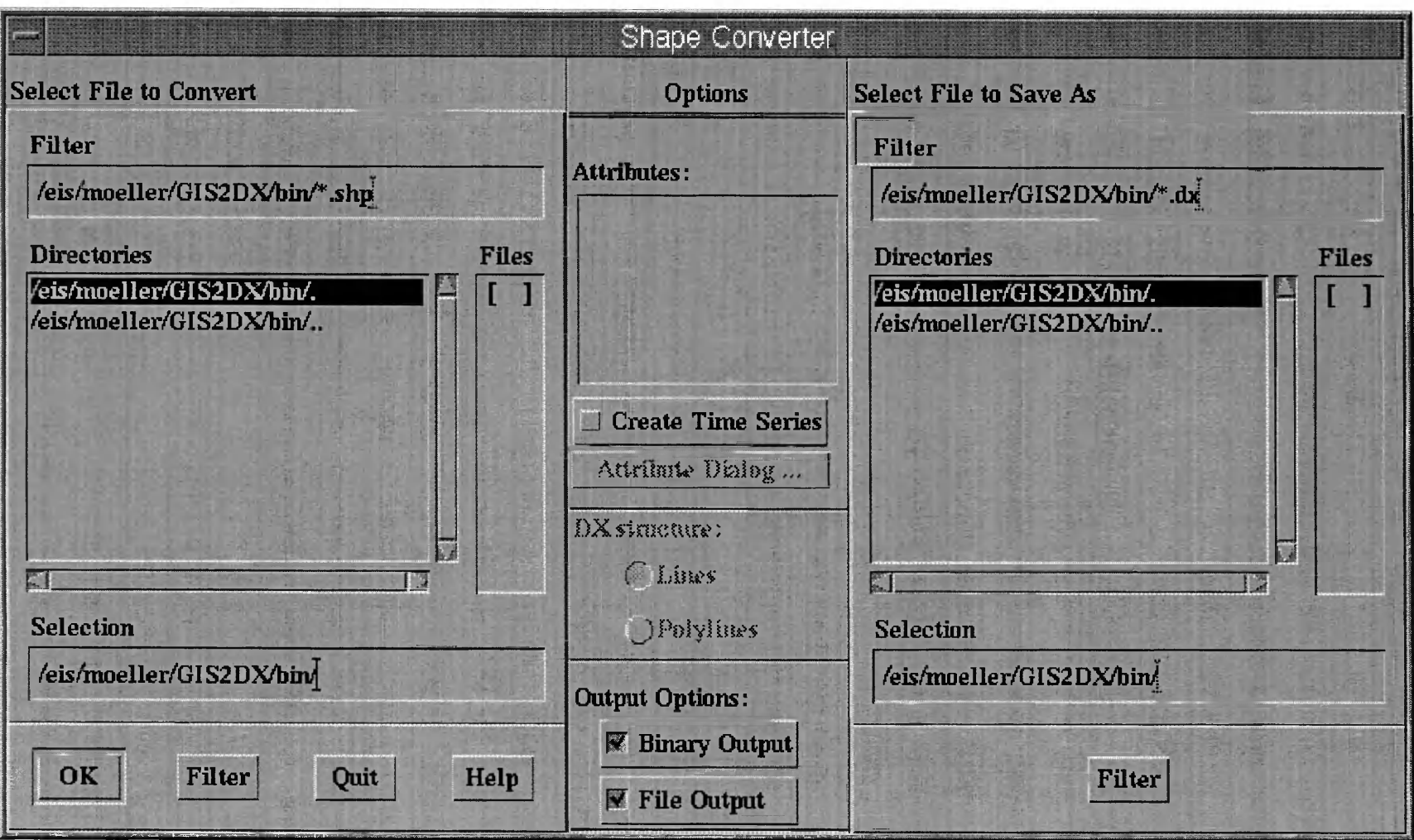

ArcInfo Shapefile converter dialog box.

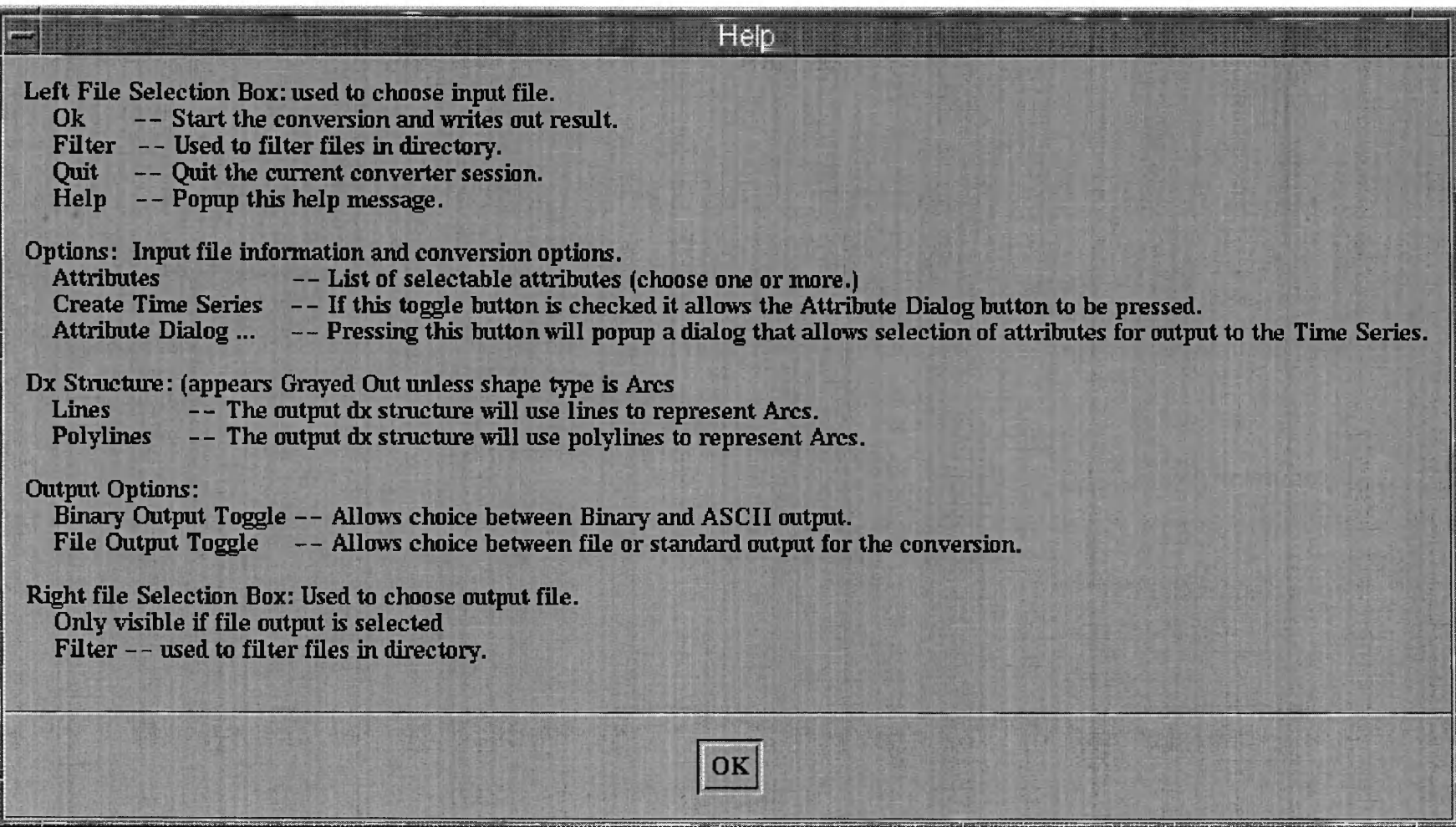

Arclnfo Shapefile converter dialog box.

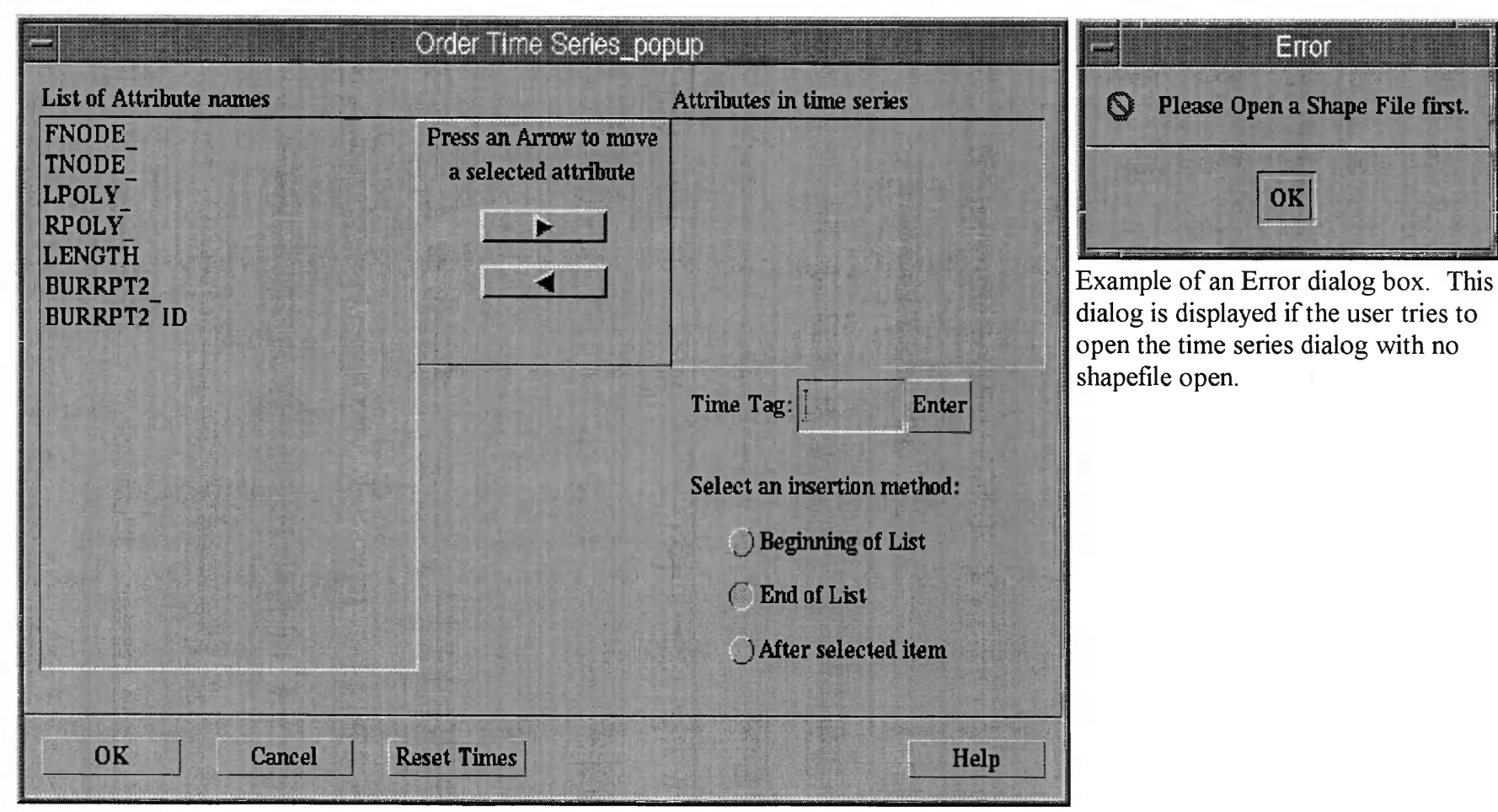

Time Series selection dialog box.

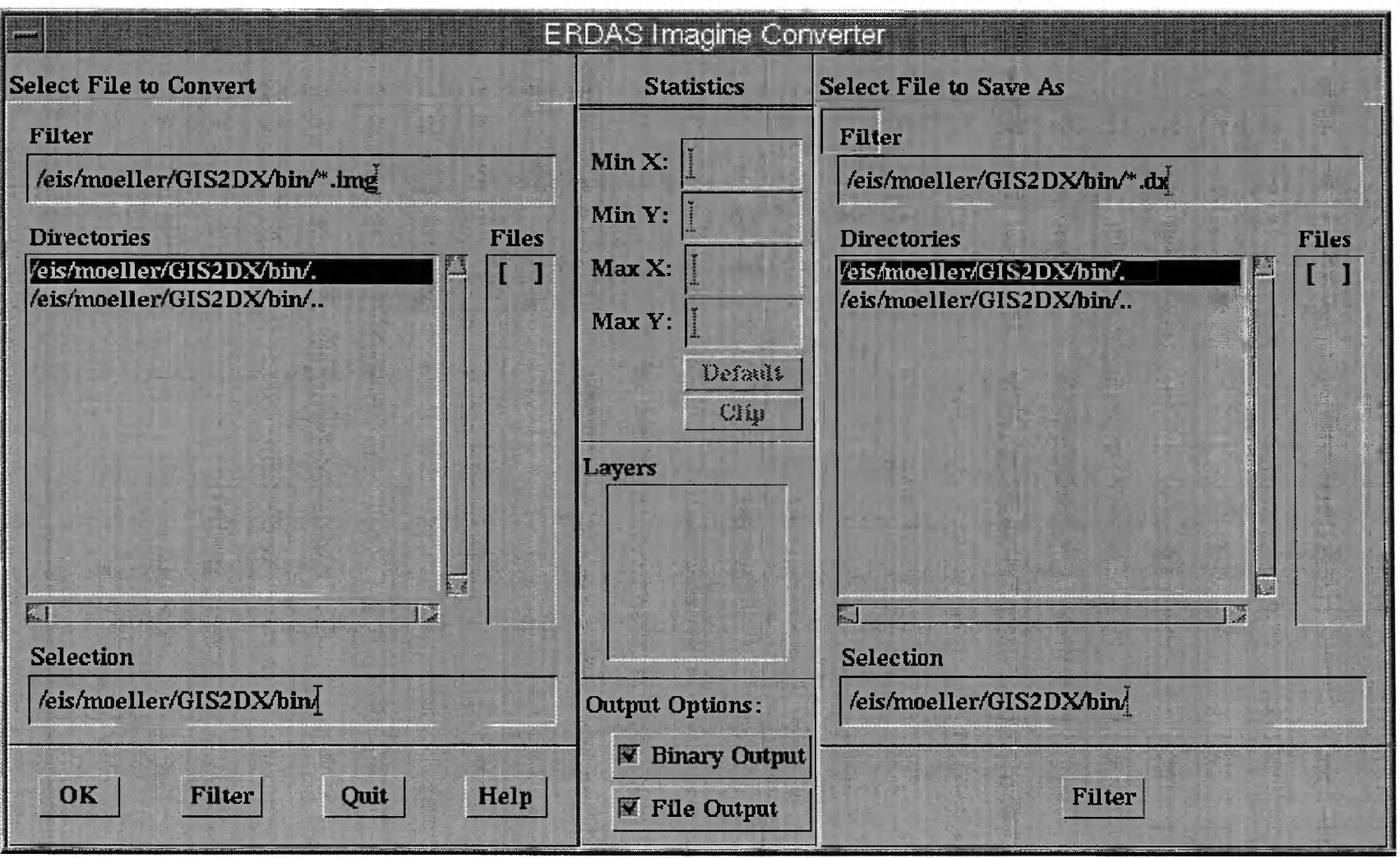

Erdas Imagine converter dialog box.

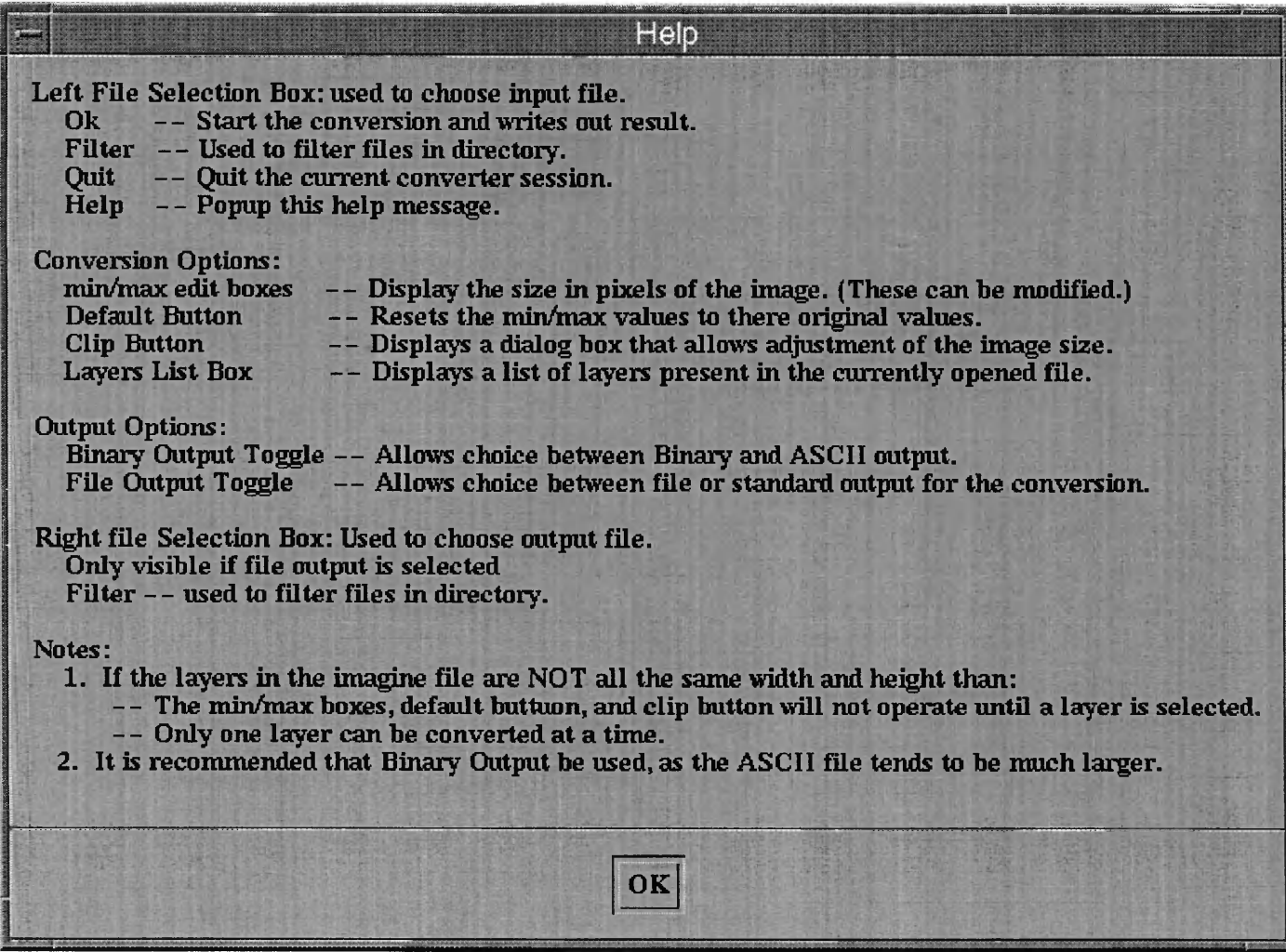

Erdas Imagine converter help dialog box.

## **Appendix D**

**Source code for Win95 version of GIS2DX. Some non-GUI code has been omitted.** The program known as GIS2DX and all source code in the following pages is copyrighted by The University of Montana, International Business Machines Incorporated and IBM Visualization Systems. All Rights Reserved.

#ifndef **GISOWL\_H** #define GISOWL H

#include <owl\applicat.h> #include <owl\decframe.h> #include <owl\dialog.h> //include <owl\edit.h> #include <owl\listbox.h> #include <owl\button.h> #include <owl\static.h>  $\#$ include  $\text{low}$ l $\text{check}$ box.h>  $\#$ include  $\text{ }$   $\text{ }$ //include <owl\radiobut.h>  $\#$ include  $\overline{\langle}$   $\langle$   $\rangle$ 

#endif

83

 $\mathcal{A}^{\mathcal{A}}$ 

```
#ifndef GISMAIN_H
#define GISMAIN H
#include "gisowl.h"
#include "convW.rh"
#include "shp2dxW.rh"
#include "img2dxW.rh"
\#include "shp callbacks.h"
#include "callbacksIMG.h"
#include "callbacks.h"
class TGis2dxFrame: public TDecoratedFrame {
 public:
           TGis2dxFrame(TWindow* parent, const char* name,
          TWindow* clientWnd, char *fontsize);
>;
class TGis2dxApplication: public TApplication {
public:
           TGis2dxApplication(char *s): TApplication() {strcpy(fontsize,s);} 
           void InitMainWindow();
 private: 
  char fontsize[20];
};
class TGis2dxDialog: public TDialog {
public:
           TGis2dxDialog(TWindow* parent,TResId resld); 
           void SetFrame(TDecoratedFrame* frm) {frame = frm;} 
           void Terminate(); 
  void dem2dx(); 
  void dlg2dx(): 
  void mod2dx(); 
  void lan2dx();
           void img2dx(); 
            void shp2dx(); 
  void HelpTop();
            TStatic* textl;
           TStatic* text2;
 private:
                    TDecoratedFrame* frame;<br>*demdlg;
   TDemDialog
```

```
TDlgDialog *DLGdlg;<br>TDemDialog *moddlg;
TDemDialog *moddlg<br>TDemDialog *landlg;
TDemDialog
                     TImgDialog *imgdlg;
                     TShpDialog *shpdlg;
```
DECLARE\_RESPONSE\_TABLE(TGis2dxDialog); };

#endif

```
// File: gismain.cpp
// Author: Kirk A. Moeller 
11 * * * * * * * * * * * * * * * * * * * * * * * * * * * * * * * * * * * * * * * * * * *
#include "gismain.h"
#include "stdio.h"
TGis2dxFrame::TGis2dxFrame(T Window* parent, const char* name,TWindow* clientWnd, 
       char *fontsize):TDecoratedFrame(parent,name,clientWnd)
{
// H = Resource Workshop value +13 
// W = Resource Workshop value + 20if (strcmp(fontsize, "large") != 0)
  {
// ** small fonts set in windows 95 **
  Attr.W = 430;
  Attr.H = 400:
  }
else
  {
// ** large fonts set in windows 95 **
  Attr.W = 570;
```

```
Attr.H = 485:
 }
}
```
void TGis2dxApplication::InitMainWindow() { TGis2dxDialog\* dig = new TGis2dxDialog(0,IDD\_MAINDLG); dlg->SetBkgndColor(TColor::LtGray); TDecoratedFrame\* frame = new TGis2dxFrame(0,"Data Explorer (DX) Converters v. 3.2 [beta]",dig,fontsize); dlg->SetFrame(frame);

SetMainWindow(frame);

```
}
```
DEFINE RESPONSE TABLE1(TGis2dxDialog,TDialog) EV CHILD NOTIFY(IDCANCEL, BN CLICKED, Terminate). EV CHILD\_NOTIFY(IDHELP, BN CLICKED, HelpTop), EV CHILD\_NOTIFY(IDC\_DEMPB,BN\_CLICKED,dem2dx), EV CHILD NOTIFY(IDC\_DLGPB,BN\_CLICKED,dlg2dx), EV CHILD NOTIFY(IDC MODFLOWPB,BN\_CLICKED,mod2dx), EV CHILD NOTIFY(IDC ERDASPB,BN CLICKED,lan2dx),

EV\_CHILD\_NOTIFY(IDC\_SHAPEPB,BN\_CLICKED,shp2dx),  $EV$ CHILD\_NOTIFY(IDC\_IMAGINEPB,BN\_CLICKED,img2dx), END RESPONSE TABLE;

TGis2dxDialog::TGis2dxDialog(TWindow\* parent,TResId resld):

TDialog(parent,resId)

```
\overline{H}\hat{H} text1 = new TStatic(this,IDC_TEXT1);<br>\hat{H} text2 = new TStatic(this,IDC_TEXT2);
             text2 = new TStatic(this, IDC TEXT2);demdlg = new TDemDialog(this, IDD \overline{DEMDLG}, Dem);
 DLGdIg = new TDIgDialog(this, IDD<sup>-</sup> DLGDLG);
 \text{mod}d\text{lg} = \text{new} TDemDialog(this, IDD_DEMDLG, Modflow);
 landlg = new TDemDialog(this, IDD \overline{DEMDLG}, Erdas);
 imgdlg = new TImpDialog(this.IDD<sup>-</sup>IMAGINEDLG);shpdlg = new TShpDialog(this, IDD SHAPEDLG);
 }
```
void TGis2dxDialog::Terminate() { CloseWindowQ; frame->CloseWindow(); } void TGis2dxDialog::dem2dx() ( demdlg->Execute(); } void TGis2dxDialog::dlg2dx()

{ DLGdlg->Execute(); }

void TGis2dxDialog::mod2dx() { moddlg->Execute(); }

void TGis2dxDialog::lan2dx() { landlg->Execute();

}

```
void TGis2dxDialog::img2dx() {
imgdlg->Execute(); }
void TGis2dxDialog::shp2dx() {
 shpdlg->Execute(); }
// This procedure displays help in response to the help button 
// being pressed in the main application window, 
void TGis2dxDialog::HelpTop() {
   char buf[600]; 
   buf[0] = 0;
   strcat(buf,"Choose the type of file to convert:\n\n\n");<br>strcat(buf," DEM - Digital Elevation Me
   strcat(buf," DEM - Digital Elevation Model (ASCII)\n\n");<br>strcat(buf," DLG - Digital Line Graph (ASCII)\n\n");
   strcat(buf," DLG - Digital Line Graph (ASCII)\n\n");<br>strcat(buf," ERDAS - ERDAS LAN/GIS Raster File (Bir
   strcat(buf," ERDAS - ERDAS LAN/GIS Raster File (Binary)\n\n");<br>strcat(buf," MODFLOW - Modflow Heads/Drawdown File (Binary)\n\n");
   strcat(buf," MODFLOW - Modflow Heads/Drawdown File (Binary)\n\n");<br>strcat(buf," ARCSHAPE - Arc Shapefiles (Binary)\n\n");
                                          - Arc Shapefiles (Binary)\n\n");
   strcat(buf," ERDAS/IMAGINE - Erdas Imagine files (Binary)");
   MessageBox(buf,0,MB OK | MB ICONINFORMATION);
  }
int OwlMain(int argc, char* argv[]) \{if (argc == 2)
   return TGis2dxApplication(argv[ 1 ]).Run(); 
  else
   return TGis2dxApplication("").Run();
  }
```
#define CALLBACKS H #include <fstream.h> #include "gisowl.h" #include "gisfiles.h" #include "callutils.h" #include "convW.rh" #define MIN(a,b)  $((a) < (b)$  ?  $(a) : (b))$ #define MAX(a,b)  $((a) > (b) ? (a) : (b))$ class TDemDialog: public TDialog { public: TDemDialog(TWindow\* parent,TResId resId,int); void SetupWindow(); void newOutfile(); void newlnfile(); void newOpenDir() { openbox->NewDir(); } void newSaveDir() {savebox->NewDir();} void newOpenFilter() {openbox->NewFilter();} void newSaveFilter() {savebox->NewFilter(); } /\* misc callbacks functions \*/ void ToggleMeFile(); char\* between(int, int, int); void MakeVisible(); void Makelnvisible(); void OpenFile(); void OpenFileDem(ifstream&); void OpenFileMOD(ifstream&); void OpenFileLAN(ifstream& in); void ResetFileOpenBox(); void PlaceDefault(); void ClearMinMax(); void OkCallBack(); void OtherRun(char\* file1, char\* file2, bool isFile);

#ifndef CALLBACKS H

#### void HelpAll(); private:

GisFileBox \*openbox; GisFileBox \*savebox; TEdit \*o\_filter, \*s\_filter; TListBox  $*$ <sup>o</sup> dirbox,  $*$ s dirbox; TListBox \*o filebox, \*s filebox; TEdit \*o\_select, \*s\_select;

TButton \*o\_filterPB,\*s\_filterPB;

TStatic \*layerlbl; TListBox \*layerbox; TEdit \*minxW, \*minyW, \*maxxW, \*maxyW; TCheckBox \*filetb; TCheckBox \*bintb; int convType; char fileExt[10];

DECLARE RESPONSE TABLE(TDemDialog); };

class TDlgDialog: public TDialog { public: TDlgDialog(TWindow\* parent,TResId resld); void SetupWindow(); void newOutfile(); void newlnfile(); void newOpenDir() {openbox->NewDir();} void newSaveDir() {savebox->NewDir(); } void newOpenFilter() {openbox->NewFilter(); } void newSaveFilter() (savebox->NewFilter();} void OpenFileDLG(); void OkCallBackDLG(); void DLGRun(char\* filel, char\* file2, bool isFile); void ResetFileOpenBoxDLG(); void HelpDLG(); void fileToggle(); private: GisFileBox \*openbox; GisFileBox \*savebox; TEdit \*o\_filter, \*s\_filter; TListBox \*o\_dirbox, \*s\_dirbox; TListBox \*o\_filebox, \*s\_filebox; TEdit \*o\_select, \*s\_select; TButton \*o\_filterPB,\*s\_filterPB;

TStatic \*stattxt; TCheckBox \*filetb; TCheckBox \*bintb; char fileExt[10];

 $\text{DECLARE\_RESPONSE\_TABLE(TDlgDialog)};$  <br> );

 $\# \mathbf{endif}$ 

#### // DEM, ERDAS, MODFLOW Converters

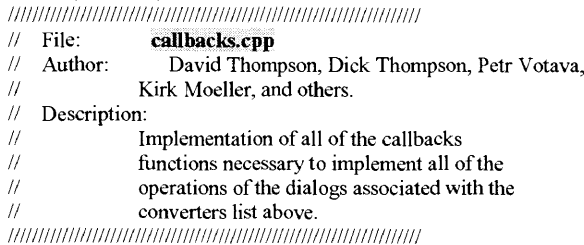

 $\#$ include  $\leq$ stdio.h $>$ #include "callbacks.h"

#include "dem2dx.h" #include "mod2dx.h" #include "e2dx.h"

#include "callutils.h" /\*#include "globals.h"\*/

/\* converter globals \*/ int  $BANDS = 0$ ;

DEFINE\_RESPONSE\_TABLE1(TDemDialog,TDialog) EV CHILD\_NOTIFY(IDC LFPB, BN CLICKED, newOpenFilter), EV\_CHILD\_NOTIFY(IDC LDIRBOX, LBN DBLCLK, newOpenDir), EV CHILD NOTIFY(IDC RFPB, BN CLICKED, newSaveFilter), EV CHILD NOTIFY(IDC RDIRBOX, LBN DBLCLK, newSaveDir), EV\_CHILD\_NOTIFY(IDC\_FILETB, BN\_CLICKED, ToggleMeFile), /\* misc callbacks \*/ EV CHILD NOTIFY(IDC\_LFILEBOX, LBN SELCIIANGE, OpenFile), EV CHILD NOTIFY(IDC RFILEBOX, LBN SELCHANGE, newOutfile), EV CHILD NOTIFY(IDOK, BN CLICKED, OkCallBack), EV CHILD\_NOTIFY(IDHELP, BN CLICKED, HelpAll), EV CHILD NOTIFY(IDC DEFPB, BN CLICKED, PlaceDefault), END RESPONSE TABLE;

TDemDialog::TDemDialog(TWindow\* parent,TResId resId, int type): TDialog(parent,resId) /\* open box controls \*/

 $o_{\text{filter}}$  = new TEdit(this, IDC\_LFILTER);  $\overline{\text{o}}$  dirbox = new TListBox(this,IDC\_LDIRBOX);

o filebox = new TListBox(this,IDC\_LFILEBOX);

 $\circ$  select = new TEdit(this, IDC\_LSELECT);  $\overline{\text{o}}$  filterPB = new TButton(this, IDC\_LFPB);

#### /\* save box controls \*/

s filter = new TEdit(this, IDC\_RFILTER); s dirbox = new TListBox(this, IDC\_RDIRBOX); s filebox = new TListBox(this,IDC\_RFILEBOX);  $s$  select = new TEdit(this, IDC\_RSELECT);  $s$  filterPB = new TButton(this, IDC\_RFPB);

#### layerlbl = new TStatic(this, IDC LAYERSLBL); layerbox = new TListBox(this, IDC LAYERSSL);  $minxW = new TEdit(this, IPC MINXTXT);$  $minyW = new TEdit(this, IDC^\top MINYTXT);$  $maxxW = new TEdit(this, IDC MAXXTXT);$  $maxyW = new TEdit(this, IDC MAXYTXT);$  $fileb = new TCheckBox(this, IDC FILETB);$ bintb = new TCheckBox(this,IDC\_BINTB);  $convType = type;$

switch (convType) {

case Dem: SetCaption("Dem Converter"); strcpy(fileExt,"d:\\\*.dem"); break; case Modflow: SetCaption("Modflow Converter"); strcpy(fileExt,"d:\\\*.\*"); break; case Erdas: SetCaption("Erdas Converter"); strcpy(fileExt,"d:\\\*.lan"); }

### }

void TDemDialog::SetupWindow() { TDialog:: Setup W indowQ;

if (convType == Erdas) MakeVisible(); else Makelnvisible();

filetb->Check(); bintb->Check(); layerbox->ClearList(); ClearMinMax();

fileState(false); setGisType(convType); /\* this stuff can't be done until after has been created \*/ openbox = new GisFileBox(this,o\_filter,o\_dirbox,o\_filebox,o select, o filterPB, IDC LDIRBOX, IDC LFILEBOX, fileExt);  $savebox = new GisFileBox(this, s filter, s direbox, s filebox, s select,$ s filterPB,IDC RDIRBOX, IDC RFILEBOX, "d:\\\*.dx");

void TDemDialog: :newOutfile()

**{** char path[256], file[256];

savebox->GetPath(path); strcat(path, $"\$ ); s filebox->GetSelString(file,256); strcat(path,file); s select->SetText(path);

void TDemDialog: :newlnfile() **{** char path[256], file[256];

openbox->GetPath(path); strcat(path,"\\"); o filebox->GetSelString(file,256); strcat(path,file); o\_select->SetText(path); **}**

char\* TDemDialog: :between(int i, int j, int ROW) { static char buf[256]; if(ROW) sprintf(buf, "%d - %d", MAX(0, MIN(i,j)), MIN(getWidth(), MAX(i,j))); else sprintf(buf, "%d - %d", MAX(0, MIN(i,j)), MIN(getHeight(), MAX(i,j))); return buf;

}

void TDemDialog::MakeVisible() { // layerlbl->EnableWindow(true); // layerbox->EnableWindow(true); layerlbl->Show(true); layerbox->Show(true); **}** void TDemDialog: MakeInvisible() **{** // layerlbl->EnableWindow(false); // layerbox->EnableWindow(false); layerlbl->Show(false); layerbox->Show(false); **}**  $\#$ if 0 void PopupDialogMisc(Widget \*wa) { if(PERSISTENT j| FILTER) **{** XtUnmanageChild(wa[WI RFORM DEM]); XmToggleButtonSetState(wa[WI\_FILESAVETB],False,False); **} }** #endif

// This is the open file function. It open files for all four converters. // Those four converters are: DEM, DLG, ERDAS, MODFLOW. void TDemDialog: :OpenFile() **{** char filename[256]; ifstream in;

newlnfile(); o\_select->GetText(filename,256);

if (gisType() == Erdas  $\parallel$  gisType() == Modflow) in.open( filename,ios::binary); else in. open(filename);

```
if{!in)
 {
   in.close();
   ResetFileOpenBox();
   MessageBox("Error: Can not read input file!",0,MB OK | MB ICONERROR);
  return;
 }
 fileState(true); 
 if(gisType() == Dem)OpenFileDem(in); 
 else if(gisType() == Modflow)
   OpenFileMOD(in); 
 else if(gisType() == Erdas)
   OpenFileLAN(in);
}
void TDemDialog: :OpenFileDem(ifstream& in)
{
int WIDTH, HEIGHT;
 if(!get_DEM_info(in, WIDTH, HEIGHT))
  {
   in.close();
   setWidth(WIDTH);
   setHeight(HEIGHT);
   PlaceDefault();
 }
else
  {
   in.close();
   ResetFileOpenBox();
   ClearMinMax();
   MessageBox("Error: Not a DEM file!",0,MB_OK | MB_ICONERROR);
  }
 }
void TDemDialog: :OpenFileMOD(ifstream& in)
 {
int WIDTH, HEIGHT;
 if(!get_MODFLOW_info(in, WIDTH, HEIGHT))
 {
```
in.close(); setWidth(WIDTH); setHeight(HEIGHT); PlaceDefault(); } else { in.close(); ResetFileOpenBox(); ClearMinMax(); MessageBox("Error: Not a MODFLOW file!",0, MB OK | MB ICONERROR); } } void TDemDialog::OpenFileLAN(ifstream& in) { char buf[20]; int WIDTH, HEIGHT; layerbox->ClearList(); if(!get\_ERDAS\_info(in. WIDTH, HEIGHT, BANDS)) { in.close(); setWidth(WIDTH); setHeight(HEIGHT); PlaceDefault(); int  $i=0$ ; for( $i = 0$ ;  $i <$  BANDS;  $i++$ ) { sprintf(buf, "Band %d",  $i+1$ ); layerbox->AddString(buf); layerbox->SetSel(i,true); } } else { in.close(); ResetFileOpenBox(); ClearMinMax(); MessageBox("Error: Not an ERDAS file!",0,MB OK | MB ICONERROR); } }

```
void TDemDialog::ResetFileOpenBox()
{
fileState(false); 
layerbox->SetSel(-l,false);
}
void TDemDialog::PlaceDefault()
{
 minxW-SetText("0");
 miny W->SetText("0");
 maxxW->SetText(itoa( getWidth() )); 
 maxy\V->SetText(itoa( getHeight()));
}
void TDemDialog::ClearMinMax()
 {
minxW->SetText("");
 minyW->SetText("");
 maxx\V->SetText("");
 maxyW->SetText("");
 }
// This is used by all four converters (DEM, DLG, ERDAS, MODFLOW). 
// This is where the dx info get generated, 
void TDemDialog::OkCallBack()
{
 char file 1 [256], file2[256], tmp[256]; 
 bool isFile; 
 char buf[500];
 o_select->GetText(file I,256);
 s_select->GetText(file2,256);
 isFile = filetb > GetCheck() == BF CHECKED;
/** Check out the output file name (if using file output).
** if it exists?, do we overwrite.
** add a .dx extension if there is no extension present.<br>**/
 if (!fileOpen())
  {
MessageBox("No input file selected!",0,MB_OK | MB ICONERROR); 
  return;
 }
 else if (!FileExists(filel))
  {
```
MessageBox("Input file does not exist or is unreadable!",0,MB OK | MB ICONERROR); return; }

```
if (isFile)
 {
   if (!validFile(file2,s select))
   {
    strcpy(buf,"No output file selected or path is incorrect.\n");
    strcat(buf,"The full path must be displayed in the selection box!\n");
    strcat(buf," -- Pressing the filter button will display the current path.");
    MessageBox(buf,0,MB_OK | MB_ICONERROR);
    return;
    }
else if (FileExists(file2) && (!overwrite(this))) 
     return;
 }
// call the conversion 
OtherRun(filel, file2, isFile);
void TDemDialog::OtherRun(char* filel, char* file2, bool isFile)
{
char xy[4][10];
 int sx, sy, ex, ey, binary;
bool isBinary;
 SetCursor(0,IDC_WAIT);
 isBinary = birth > GetCheck() == BF CHECKED;
 ifstream in;
 if (gisType() == Erdas \parallel gisType() == Modflow)in.open(file1,ios::binary);
 else 
 in.open(filel);
 if('in){
```
}

MessageBox("Error: Can not read input file!",0,MB\_OK | MB\_ICONERROR); SetCursor(0, IDC ARROW), return; } ofstream out;

```
if(!isFile) 
  out.attach(l); 
else if (isBinary)
  out.open(file2,ios: :binary); 
else
  out.open(file2);
\inf_{\{\lambda\}}in.close();
  MessageBox("Error: Can not write output file!",0,MB OK | MB ICONERROR);
  SetCursor(0, IDC ARROW);
  return;
}
binary = (isBinary) ? 1 : 0;
minxW = GetText(xy[0], 10);
min<sub>Y</sub>W-2GetText(xy[1], 10);maxxW-SetText(xy[2], 10);maxy W->GetText(xy[3], 10);
sx = \text{atoi}(xy[0]);
ex = \text{atoi}(xy[2]);
sv = \text{atoi}(x\sqrt{11});
ey = \text{atoi}(xy[3]);
if(gisType() == Dem)
 {
  DEM test(in, out, sx, ex, sy, ey, binary);
 }
else if(gisType() == Erdas) {
   int bands[10], numbds;
  numbds = layerbox->GetSelIndexes(bands,10); 
   for(int k=0;k<numbds;bands[k++]++);
   if(numbds) {
ERDAS test(in, out, sx, ex, sy, ey, binary, numbds, bands); }
else {
MessageBox("Error: No Bands Selected to Convert !",0,MB OK | MB ICONERROR);
    SetCursor(0, IDC ARROW);
    return;
```
} else if(gisType() == Modflow) MODFLOW(in, out, binary); out.flush(); in.close();  $if$  (! $isFile$ )  $\sqrt{\cot \theta}$ .detach()\*/; else out.close(); /\* if(PERSISTENT) Quit(WA[0], NULL, NULL);\*/ SetCursor(0,IDC ARROW); } // Hide or Show the file save box as is appropriate. // Note: the button state has already changed when this // function is reached. void TDemDialog::ToggleMeFile() { bool checked;  $checked = (fileb>GetCheck() == BF CHECKED);$ savebox->EnableBox(checked); } // Displays help for the following converter dialogs: // DEM, ERDAS, MODFLOW, ARC. void TDemDialog::HelpAll() { char buf[2000]; int ConvType;  $ConvType = gisType$ ;  $buf[0] = '0';$ switch(ConvType) { case Dem: strcpy(buf,"DEM "); break; case Erdas: strcpy(buf,"LAN "); break; case Modflow: strcpy(buf,"MOD "); break;

}

}

}

```
strcat(buf,"Conversion Help\n\n");
   strcat(buf," Left File Selection Box -- Used to choose the input file for the conversion.\n");<br>strcat(buf." OK Button -- Used to start the conversion.\n");
   strcat(buf," OK Button -- Used to start the conversion.\n<sup>i</sup>');<br>strcat(buf," Filter -- Used to filter files in directory.\n'');
   strcat(buf," Filter -- Used to filter files in directory.\n");<br>strcat(buf." Ouit -- Ouit the current conversion session
   strcat(buf," Quit - Quit the current conversion session.\n");<br>strcat(buf," Help - Pop up this help.\n\n");
                               - Pop up this help.\ln\ln");
   strcat(buf," Stats and Options
   strcat(buf,"
file.\n");
    strcat(buf," 
Default — Allow user to recover input file default information if changes have
been made.\n");
                                              -- Input file information and user optionsn");
                    Min X, Min Y, Max X, Max Y -- Grid size information about the DEM input
 if (ConvType != Modflow)
   strcat(buf," Clip -- Allow user to only convert a portion of the input file.\ln");
 if(ConvType == Erdas) 
   strcat(buf," Layers List -- Allow user to select which bands of LAN/GIS input file to 
convert.\n");
   strcat(buf, "n'n").strcat(buf," Binary OutputToggle -- Allow the user to choose between ASCII or Binary data
format in output DX file.\ln");
   strcat(buf," File Output Toggle - Allow the user to choose between file or standard output
for the conversion.\n\n");
   strcat(buf," Right File Selection Box (only visible if file output is selected) -- Used to choose
the output file for the conversion.\ln");
   strcat(buf," Filter -- Used to filter files in directory.\ln\ln");
```
MessageBox(buf,0,MB\_OK | MB\_ICONINFORMATION);

// DLG Converters

///////////////////////////////////////////////////////////////////// // File: **callbacksDIg.cpp** *<sup>11</sup>* Author: David Thompson, Dick Thompson, Petr Votava, *II* Kirk Moeller and others // Kirk Moeller, and others.<br>// Description: *11* Description: // Implementation of all of the callbacks<br>// functions necessary to implement all of *11* functions necessary to implement all of the *11* functions of the dialogs associated with the *11*  $\frac{1}{2}$  operations of the dialogs associated with the converters list above converters list above. /////////////////////////////////////////////////////////////////////

 $\#$ include  $\leq$ iostream.h $>$ 

#include "callbacks.h" #include "dlg2dx.h" #include "callutils.h" /\*#include "globals.h"\*/

DEFINE RESPONSE TABLE1(TDlgDialog,TDialog) EV CHILD NOTIFY(IDCANCEL, BN CLICKED, CmCancel), EV CHILD NOTIFY(IDC\_DLG LFPB, BN CLICKED, newOpenFilter), EV\_CHILD\_NOTIFY(IDC\_DLG\_LDIRBOX, LBN\_DBLCLK, newOpenDir), EV CHILD NOTIFY(IDC\_DLG RFPB, BN CLICKED, newSaveFilter), EV CHILD\_NOTIFY(IDC\_DLG\_RDIRBOX, LBN DBLCLK, newSaveDir), EV\_CHILD\_NOTIFY(IDC\_DLG\_LFILEBOX, LBN\_SELCHANGE, OpenFileDLG), EV CHILD NOTIFY(IDC DLG RFILEBOX, LBN SELCHANGE, newOutfile), EV CHILD NOTIFY(IDOK, BN CLICKED, OkCallBackDLG), EV CHILD NOTIFY(IDHELP, BN CLICKED, HelpDLG), EV CHILD NOTIFY(IDC DLG FILETB, BN CLICKED, fileToggle), END RESPONSE TABLE;

TDlgDialog::TDlgDialog(TWindow\* parent,TResId resld): TDialog(parent,resId)

{ */\** open box controls \*/ o filter = new TEdit(this, IDC DLG LFILTER);  $\overline{\text{o}}$  dirbox = new TListBox(this, IDC\_DLG\_LDIRBOX);  $\overline{O_{\text{r}}}\$  filebox = new TListBox(this,IDC\_DLG\_LFILEBOX);<br>  $\overline{O_{\text{s}}}$  select = new TEdit(this,IDC\_DLG\_LSELECT);  $=$  new TEdit(this, IDC DLG LSELECT); o filterPB = new TButton(this, IDC\_DLG\_LFPB); /\* save box controls \*/ s filter = new TEdit(this, IDC DLG RFILTER);

 $\overline{s}$  dirbox = new TListBox(this, IDC DLG RDIRBOX);

s filebox = new TListBox(this,IDC DLG RFILEBOX);

s select = new TEdit(this, IDC\_DLG\_RSELECT); s  $f\text{filterPB}$  = new TButton(this, IDC\_DLG\_RFPB); stattxt = new TStatic(this, IDC DLG STATTXT); filetb = new T CheckBox(this,  $\overline{IDC}$  DLG FILETB); bintb = new TCheckBox(this, IDC\_DLG\_BINTB); } void TDlgDialog::SetupWindow() { TDialog:: Setup Window(); filetb- $\geq$ Check $\cdot$ ); bintb->Check(); /\* this stuff can't be done until after has been created  $*/$ openbox = new GisFileBox(this,o\_filter,o\_dirbox,o\_filebox,o select, o filterPB, IDC DLG LDIRBOX, IDC DLG LFILEBOX, " $\overline{d}$ :\\\*.dlg"); savebox = new GisFileBox(this,s filter,s\_dirbox,s filebox,s\_select, s\_filterPB,IDC\_DLG\_RDIRBOX, IDC\_DLG\_RFILEBOX, " $\overline{d}$ :\\\*.dx"); fileState(false); setGisType(Dlg); /\* if(PERSISTENT || FILTER) { XtUnmanageChild(wa[WI\_RFORM\_DLG]); XmToggleButtonSetState(wa[WI FILESAVETB1],False,False): } *\*/* stattxt->SetText(""); } void TDlgDialog::newOutfile() { char path[256], file[256]; savebox->GetPath(path); strcat(path,"\\"); s\_filebox->GetSelString(file,256); strcat(path,file); s\_select->SetText(path); }

void TDlgDialog::newInfile()

```
{
char path[256], file[256];
openbox->GetPath(path);
strcat(path,"\mathbb{W}");
o_filebox->GetSelString(file,256);
strcat(path,file);
o_select->SetText(path);
}
void TDlgDialog::OpenFileDLG()
{.
int nodes, lines, areas, areainfo, lineinfo; 
char name[41], type[21], buf{150], temp[15]; 
char filename[256];
newlnfile();
o_select->GetText(filename,256);
ifstream in(filename); 
 if('in){
   in.close();
   ResetFileOpenBoxDLG();
   MessageBox("Error: Can not read input file!",0,MB_OK | MB_ICONERROR); 
   return;
 }
fileState(true);
 if(!get_DLG info(in, name, type, nodes, lines, areas, areainfo, lineinfo))
 {
   in.close();
   (areainfo)? sprintf(temp, "present") : sprintf(temp, "not present");
   sprintf(buf, "Area name:\n%s\n\nMap type:\n%s\n\n Nodes: %d\n Lines: %d\n Areas: %d\n\n
Polygon info: %s",
        name, type, nodes, lines, areas, temp);
   stattxt->SetT ext(buf);
 }
else
  {
   ResetFileOpenBoxDLG();
```
in.close();

buf[0] = 0; stattxt->SetText(buf); MessageBox("Error: Not a DLG file!",0,MB\_OK | MB\_ICONERROR); } -3 void TDlgDialog::OkCallBackDLG() { char file 1 [256], file2[256]; bool isFile; o select->GetText(filel,256); s select->GetText(file2,256);  $isFile = file$ tb->GetCheck $() == BF$ CHECKED; /\*\* Check out the output file name (if using file output). \*\* if it exists?, do we overwrite. *\*\** add a .dx extension if there is no extension present. if (!fileOpen()) { MessageBox("No input file selected!",0,MB\_OK | MB ICONERROR); return; } else if (!FileExists(filel)) { MessageBox("Input file does not exist or is unreadable!",0,MB\_OK | MB ICONERROR); return; } if (isFile) { if(!validFile(file2,s select)) { MessageBox("NO OUTPUT FILE SELECTED!",0,MB\_OK | MB ICONERROR); return; } else if (FileExists(file2) && (!overwrite(this))) return; } // call the conversion DLGRun(filel, file2, isFile);

}

```
96
```

```
void TDlgDialog: :DLGRun(char* filel, char* file2, bool isFile)
 {
int binary; 
 bool isBinary;
 SetCursor(0,IDC WAIT);
 isBinary = birth > GetCheck() == BF CHECKED;
 ifstream in(filel); 
 if('in){
   MessageBox("Error: Can not read input file!",0,MB_OK | MB_ICONERROR);
   return;
  }
 ofstream out; 
 if(!isFile)
   out.attach(1);
 else if (isBinary)
   out.open(file2,ios::binary);
 else
   out.open(file2);
 if(!out)
  {
   in.close();
   MessageBox("Error: Can not write output file!",0,MB_OK | MB ICONERROR);
   return;
  }<br>binary = (isBinary) ? 1 : 0;
 DLG test(in, out, binary); 
 out.flush();
 in.close(); 
 if (! isFile)
  /* out.detach();*/
 else
  out.close();
 SetCursor(0,IDC_ARROW);
 }
```
// Hide or Show the file save box as is appropriate.

```
// Note: the button state has already changed when this
// function is reached.
void TDlgDialog::fileToggle()
 {
bool checked;
 checked = (fileb->GetCheck() == BF CHECKED);savebox->EnableBox(checked);
}
void TDlgDialog:: ResetFileOpenBoxDLG() 
 {
int item; 
 fileState(false);
 item = o filebox->GetSelIndex();
 o_filebox->SetSel(item,false);
 }
void TDlgDialog::HelpDLG()
 {
char buf[2000j; 
 buf[0] = \sqrt{0};
 strcat(buf,"Dlg Conversion Help\n\n");
 strcat(buf," Left File Selection Box -- Used to choose the input file for the conversion.\ln");
 strcat(buf," OK Button -- Used to start the conversion.\n");<br>strcat(buf," Filter -- Used to filter files in directory.\n");
 strcat(buf," Filter - Used to filter files in directory.\n");<br>strcat(buf." Ouit - Ouit the current conversion session
                            \sim Quit the current conversion session.\n");
 strcat(buf," Help — Pop up this help.\ln\ln");
 \frac{1}{10} strcat(buf," Stats and Options - Input file information and user options\n");
 strcat(buf; Statistics -- Node, line, and area information about the input DLG file.\ln");
 strcat(buf," Default - Allow user to recover input file default information if changes have
been made.\n");
```
strcat(buf,"\n\n"); strcat(buf," Binary OutputToggle - Allow the user to choose between ASCII or Binary data format in output DX file.\n"); strcat(buf," File Output Toggle - Allow the user to choose between file or standard output for the conversion. $\ln \ln$ "):

strcat(buf," Right File Selection Box (only visible if file output is selected) — Used to choose the output file for the conversion.\n"); strcat(buf," Filter -- Used to filter files in directory.\n\n");

MessageBox(buf,0,MB\_OK | MB\_ICONINFORMATION); **}**
### #ifndef SHP CALLBACKS H #define SHP CALLBACKS H

#include <dos.h> #include <dir.h> #include "gisowl.h" #include "shp2dxW.rh" #include "seriesW.rh" #include "seriesCall.h" #include "Xshp2dx.h" #include "gisfiles.h"

# class TShpDialog: public TDialog { public: TShpDialog(TWindow\* parent,TResId resld);

~TShpDialog(); void SetupWindow(); void PopupDialogSeries();

### <sup>y</sup>*\*\*\*\*\*\*j*

void newOutfile(); void newlnfile(); void NewOpenDir() (openbox->NewDir();} void NewSaveDir() {savebox->NewDir(); } void NewOpenFilter() {openbox->NewFilter();} void NewSaveFilter() {savebox->NewFilter();}  $/*$ \*\*\*\*\*/

void LinesToggle(); void PolylinesToggle(); void OpenFileShape(); void updateDialog(); void ShapeOkCallBack(); int GetSelectedNames(FIELD selected[]); void fileToggle(); void HelpShape(); void SeriesToggle\_Shape(); private: GisFileBox \*openbox: GisFileBox \*savebox; TEdit \*o filter, \*s filter; TListBox  $*$ <sup>o</sup> dirbox,  $*$ s dirbox; TListBox \*o filebox, \*s\_filebox;

TEdit \*o\_select, \*s\_select; TButton \*o\_filterPB,\*s\_filterPB;

TStatic \*attriblbl; TListBox \*attriblst; TRadioButton \*linestb; TRadioButton \*polylinestb; TCheckBox \*seriestb; TButton \*attribpb; TCheckBox \*filetb; TCheckBox \*bintb;

### TSeriesDialog \*seriesdlg;

bool NEWLIST;

DECLARE RESPONSE TABLE(TShpDialog); *h*

### #endif

 $\sim$ 

#### // SHAPE Converter

**/////////////////////////////////////////////////////////////////////** // File: **shp\_callbacks.cpp**<br>// Author: Kirk A. Moeller *11* Author: Kirk A. Moeller *11* Description: // Implementation of the callbacks functions<br>// which respond to user actions in the // which respond to user actions in the <br>  $\frac{1}{2}$  shape converter dialog. shape converter dialog. /////////////////////////////////////////////////////////////////////

 $\#$ include <fstream.h> #include <string.h>  $\#$ include "shp $\bar{c}$ allbacks.h" /\*#include "globals.h"\*/ #include "seriesCall.h" //include "callutils.h"

/\* shape converter globals  $*/$  char  $*$  outfile: \*outfile; char shpfile[200];<br>char dbffile[200]: char dbffile[200];<br>short len[Num short len[NumFields];<br>FIELD fieldsfNumField: FIELD fields[NumFields];<br>int NumOfRecords: int NumOfRecords;<br>short DataOffset: DataOffset; int numfields; extern SHAPETYPE shape; // DEFINED IN Xshp2dx.C

// This procedure registers the calllbacks for the widget in // the shape converter dialog box.

DEFINE\_RESPONSE\_TABLE1(TShpDialog,TDialog) EV CHILD NOTIFY(IDCANCEL, BN CLICKED, CmCancel), EV\_CHILD\_NOTIFY(IDC\_SHAPE\_LFPB, BN\_CLICKED, NewOpenFilter), EV CHILD NOTIFY(IDC SHAPE LDIRBOX, LBN DBLCLK, NewOpenDir), EV CHILD NOTIFY(IDC SHAPE RFPB, BN CLICKED, NewSaveFilter), EV CHILD NOTIFY(IDC SHAPE RDIRBOX, LBN DBLCLK, NewSaveDir). EV\_CHILD\_NOTIFY(IDC\_SHAPE\_LFILEBOX,LBN\_SELCHANGE,OpenFileShape), EV CHILD\_NOTIFY(IDC\_SHAPE\_RFILEBOX,LBN\_SELCHANGE,newOutfile), EV\_CHILD\_NOTIFY(IDC\_SHAPE\_LINESRB,BN\_CLICKED,LinesToggle), EV\_CHILD\_NOTIFY(IDC\_SHAPE\_POLYRB,BN\_CLICKED,PolylinesToggle), EV\_CHILD\_NOTIFY(IDC\_SHAPE FILETB,BN\_CLICKED,fileToggle), EV CHILD\_NOTIFY(IDOK,BN CLICKED,ShapeOkCallBack), EV CHILD\_NOTIFY(IDHELP, BN CLICKED, HelpShape),

EV CHILD NOTIFY(IDC\_SHAPE\_ATTRIBPB, BN\_CLICKED, PopupDialogSeries), EV CHILD\_NOTIFY(IDC\_SHAPE SERIESTB, BN CLICKED, SeriesToggle Shape), END RESPONSE TABLE;

TShpDialog::TShpDialog(TWindow\* parent,TResId resld): TDialog(parent,resId)

**{** /\* open box controls *\*/* o filter =  $new \text{TEdit(this.IDC SHAPE LFILTER)}$ ;  $\overline{\text{o}}$  dirbox = new TListBox(this,IDC SHAPE LDIRBOX);  $\overline{\text{o}}$  filebox = new TListBox(this,IDC\_SHAPE\_LFILEBOX);  $\overline{\text{o}}$  select = new TEdit(this, IDC\_SHAPE\_LSELECT);  $\overline{\text{o}}$  filterPB = new TButton(this, IDC\_SHAPE\_LFPB); */\** save box controls \*/ s filter =  $new \text{TEdit(this,IDC SHAPE RFID;}$  $\overline{s}$  dirbox = new TListBox(this, IDC SHAPE RDIRBOX); s filebox = new TListBox(this, IDC SHAPE RFILEBOX);  $s$  select = new TEdit(this, IDC SHAPE RSELECT); s\_filterPB = new TButton(this,IDC\_SHAPE\_RFPB); attriblbl = new TStatic(this, IDC\_SHAPE\_ATTLBL);<br>attriblst = new TListBox(this.IDC\_SHAPE\_ATTBO)  $=$  new TListBox(this,IDC\_SHAPE\_ATTBOX);  $lines$  = new TRadioButton(this, IDC\_SHAPE LINESRB); polylinestb = new TRadioButton(this, IDC\_SHAPE\_POLYRB); seriestb = new TCheckBox(this, IDC\_SHAPE\_SERIESTB);<br>attribub = new TButton(this, IDC\_SHAPE\_ATTRIBPB);  $\text{attribute} = \text{new} \text{TButton(this, IPC\_SHAPE\_ATTRIBPB)}; \text{fileth} = \text{new} \text{TCheckBox(this.IDC SHAPE\_FILETB)}.$  $fileb$  = new TCheckBox(this, IDC\_SHAPE\_FILETB);<br>bintb = new TCheckBox(this, IDC\_SHAPE\_BINTB);  $=$  new TCheckBox(this,IDC\_SHAPE\_BINTB); */\** series dialog box \*/  $seriesdlg = new TSeriesDialog(this.IDD, SERIESDI.G);$ NEWLIST = true; TShpDialog: :~TShpDialog() { } void TShpDialog::SetupWindow() { TDialog:: SetupW indow();

linestb->Check(); linestb->Enable Window(false); polylinestb->EnableWindow(false);

filetb->Check(); bintb->Check(); /\* this stuff can't be done until after has been created \*/  $openbox = new GisFileBox(this, o filter, o dirbox, o filebox, o select,$ o filterPB, IDC SHAPE LDIRBOX, IDC SHAPE LFILEBOX, "d: $\forall^*$ shp"); savebox = new GisFileBox(this,s\_filter,s\_dirbox,s\_filebox,s\_select, s filterPB,IDC SHAPE RDIRBOX, IDC SHAPE RFILEBOX, " $\overline{d}$ :\\\*.dx"); // Change dialog to standard out mode if these conditions are true. /\* if (PERSISTENT || FILTER) { XtUnmanageChild(wa[WI RFORM SHAPE]); XmToggleButtonSetState(wa[WI FILETB SHAPE],False,False); > \*/ /\*\* Time series Option is initially NO! \*\*/ seriestb->Uncheck(); SeriesToggle\_Shape(); attriblst->ClearList(); attriblbl->SetText(" Attributes:"); fileState(false); } void TShpDialog::newOutfile() { char path[256], file[256]; savebox->GetPath(path); strcat(path," $\langle \langle \cdot \rangle$ "); s filebox->GetSelString(file.256): strcat(path,file); s select->SetText(path); **}** void TShpDialog::newInfile() **{** char path[256], file[256]; openbox->GetPath(path);

strcat(path,"\\"); o\_filebox->GetSelString(file,256); strcat(path,file); o\_select->SetText(path); **}** void TShpDialog: :PopupDialogSeries() **{** int nAttribs; char\* Attribs[50]; int i; for( $i=0$ ; $i<50$ ;Attribs $[i++]$  = new char[SizeOfName]); if (!fileOpen()) **{** MessageBox("Please Open a Shape file first.",0, MB\_OK | MB ICONERROR); return; **}** if (NEWLIST) { nAttribs = attriblst->GetCount(); for(int  $i=0$ ; $i\leq n$ Attribs; $i++$ ) attriblst->GetString(Attribs[i],i); seriesdlg->setAttribList(Attribs,nAttribs); for(i=0;i<SizeOfName;delete [] Attribs[i++]); **}** seriesdlg->Execute(); if (NEWLIST) NEWLIST = false; **}** // These two functions toggle wether lines or polyline info // is generated. void TShpDialog::LinesToggle() **{** SetLines V alue(true); **}**

void TShpDialog::PolylinesToggle() **{**

SetLinesValue(false);

ifstream fin, fdbf;

**}**

// Open the input shape file.  $\frac{1}{1}$  In this case that consists of reading the dbase file and // getting the attribute names. // These names are then displayed in the list box. void TShpDialog::OpenFileShape() **{** char filename[256]; int i; char \*pstr;

// desensitize the polylines/lines radio box. linestb->EnableWindow(false); polylinestb->EnableWindow(false);

//\*\*\* INITIALIZE GLOBALS \*\*\* NumOfRecords =0; DataOffset=0; numfields=0;

// Make sure series dialog lists are empty! // Set a flag that will cause the dialog to reset // when it is popped up. // This flag is defined in seriesCall.C  $NEWLIST = true$ ;

SetCursor(0,IDC\_WAIT);

*II\*\*\** GET INPUT FILE NAME \*\*\*\* newlnfile(); o\_select->GetText(filename,256);

shpfile $[0] = \sqrt{0}$ ; strcpy(shpfile,filename);

//\*\*\* MAKE FILE NAME \*\*\* strcpy(dbffile,shpfile);  $pstr = strstr(dbfile, "slip")$ ; \*pstr =  $\sqrt{0}$ ; strcat(dbffile,".dbf');

### *//\*\*\*\*\*\*\*\*\*\*\*\*\*\*\*\*\*\*\*\*\*\*\*\*\*\**

*II\*\*\** CHECK INPUT FILE \*\*\* fdbf.open(db£file,ios: :binary); fin.open(shpfile,ios: :binary);  $if ((!fin) || (!fdbf))$ { fin.close(); fdbf.close();

o\_filebox->SetSel(-l,false); /\* deselect all \*/

MessageBox("Can't read input file!",0,MB\_OK | MB\_ICONERROR); return; } GetFilelnfo(fin); fin.close();

updateDialog(); attriblst->ClearList();

*I/\*\*\** GET FIELD NAMES FROM DBASE FILE \*\*\*\*

numfields = ProcessDbfHead(fdbf,len,fields,NumOfRecords,DataOffset);

for( $i = 0$ ;  $i <$  numfields;  $i++$ ) attriblst-> AddString(fields [i] .name);

SetCursor(0,IDC ARROW); fileState(true); }

void TShpDialog: :updateDialog()

{ SetLines V alue(false); // Change the shape file type label to the appropriate value, if (shape  $==$  arc) { //This is an arc shape file, so we want these toggles operational. linestb->EnableWindow(true);

polylinestb->EnableWindow(true);

attriblbl->SetText("Attributes: ARC"); SetLinesValue(true); } else if (shape == polygon)

```
attriblbl->SetText("Attributes: POLYGON"); 
else if (shape == multipoint)
 attriblbl->SetText("Attributes: MULTIPOINT"); 
else
 attriblbl->SetText("Attributes: POINT");
```

```
// Do the convertion.
void TShpDialog:: ShapeOkCallBack()
\frac{1}{2} int
                    n=0;
FIELD selected[NumFields];
RECORD* Shapes;
 MULTIPOINT* Multipt;
 ifstream fin, fdbf; 
 ofstream fout; 
 bool isFile, isBinary; 
 bool doSeries; 
 char outfile[200j;
Shapes = NULL;
```
Multipt = NULL;

**}**

doSeries = seriestb->GetCheck() == BF CHECKED; SetdoSeriesValue(doSeries); //\*\*\* Some of the variable/constants are defined in Xshp2dx.h \*\*\* SetCursor(0,IDC\_WAIT);

//\*\*\* Make sure we have input and output selected \*\*\*

```
it(!fileOpen())
```

```
{
MessageBox("Error: NO INPUT SELECTED!",0,MB OK | MB ICONERROR);
SetCursor(0, IDC ARROW);
return;
}
```

```
isFile = filetb > GetCheck() == BF CHECKED;
isBinary = bintb->GetCheck() == \overline{BF} CHECKED;
```
if(!isFile) fout.attach(1);  $\frac{1}{2}$  attach fout to fd 1, which is stdout. else if (!validFile(outfile,s\_select)) **{**

MessageBox("NO OUTPUT FILE SELECTED!",0,MB\_OK | MB\_ICONERROR); SetCursor(0, IDC ARROW); return; } else if (FileExists(outfile) && (!overwrite(this))) { SetCursor(0,IDC ARROW); return; } else if (isBinary) fout.open(outfile,ios: :binary); else fout.open(outfile); for( $n = 0$ ;  $n \leq$  NumFields;  $n^{++}$ ) { selected[n].name = new char[SizeOfName]; selected[n].name[0] =  $\sqrt{0}$ ; } // Get the selected attribute names from the list box

```
// or from series dialog list, whichever is appropriate, 
if (GetSelectedNames(selected) == 0)
{
SetCursor(0, IDC ARROW); 
 return;
 }
```
 $\frac{1}{4}$  Add ios: binary in these open statements if using on a pc. fin. open(shpfile,ios:: binary); fdbf.open(dbffile,ios::binary);

SetFilterValue(!isFile); SetBinary Value(isBinary);

float timetags[50]; int count; seriesdlg->getTimeTags(timetags,count); setTimeTags(timetags, count);

// call the shape converter. Do Records(fin,fdbf,fout,NumOfRecords,numfields,DataOffset,len,Shapes,Multipt, fields,selected);

attriblst->SetSel(-1,false);

for( $n = 0$ ;  $n \leq$ NumFields;  $n$ ++) delete [] selected[n].name;

SetCursor(0,IDC\_ARROW); **}**

```
int TShpDialog::GetSelectedNames(FIELD selected[])
{
int nitems; 
 int i;
bool Series; 
 char* buf[50];
 for(int j=0;j<50;j++)
  but[i] = new char[SizeOfName];Series = seriestb->GetState();
 if (ISeries)
  {
nitems = attriblst->GetSelCount(); 
  if (nitems == 0)
   {
MessageBox("There are no attributes Selected!",0. MB OK | MB ICONERROR); 
   return (0);
   }
attriblst->GetSelStrings(buf.50,SizeOfName);
  }
else
  {
seriesdlg->getSeriesList(buf nitems); 
  if (nitems == 0)
   {
MessageBox("Tliere are no attributes in the time series list, there needs to be at least one to 
generate a series",
          0, MB OK | MB ICONERROR);
    return (0);
   }
 }
 for(i=0; i \leq nitems; i++)strcpy(selected[i] name,buf[i]);
 for(int j=0;j<50;delete [] buf[j++]);
```
return  $(1)$ ;

**}**

// Toggle the file button between file and stdout. // Hide or show the file save box as is appropriate, void TShpDialog: :fileToggle()

{ bool checked;

 $checked = (fileb > GetCheck() == BF$  CHECKED); savebox->EnableBox(checked); **}**

// Create and display the help box for the shape converter, void TShpDialog: :HelpShape()

{<br>char buf[5000];

```
\text{buf}[0] = \text{'0'};
strcat(buf, "Left File Selection Box: used to choose input file.\n");
strcat(buf," Ok -- Start the conversion and writes out result.\n");
strcat(buf," Filter - Used to filter files in directory.\n");
strcat(buf," Quit — Quit the current converter session.\n");
strcat(buf," Help -- Popup this help message.\ln\ln");
strcat(buf, "Options: Input file information and conversion options.\n");<br>strcat(buf." Attributes -- List of selectable attributes (choose one
                                    -- List of selectable attributes (choose one or more.)\n");
strcat(buf," Create Time Series — If this toggle button is checked it allows the Attribute
Dialog button to be pressed.\ln");
strcat(buf," Attribute Dialog ... -- Pressing this button will popup a dialog that allows selection 
of attributes for output to the Time Series.\n\n"); 
strcat(buf, "Dx Structure: (appears Grayed Out unless shape type is Arcs\n");<br>strcat(buf, "Lines -- The output dx structure will use lines to represent
                            \sim The output dx structure will use lines to represent Arcs. \n");
 strcat(buf," Polylines -- The output dx structure will use polylines to represent Arcs.\n\n");
 strcat(buf,"Output Options:\n");
 strcat(buf," Binary Output Toggle -- Allows choice between Binary and ASCII output.\n");
 strcat(buf," File Output Toggle -- Allows choice between file or standard output for the
conversion.\n\n");
 strcat(buf,"Right file Selection Box: Used to choose output file.\n");
```
MessageBox(buf,"Shape Converter Help", MB\_OK | MB\_ICONINFORMATION);

strcat(buf," Only visible if file output is selected $\ln$ "); strcat(buf," Filter -- used to filter files in directory.\n");

-1

```
//**** Time Series Order Dialog box and related callbacks ****
```

```
void TShpDialog::SeriesToggle_Shape()
```

```
if (seriestb->GetCheck() == BF CHECKED)
 attriblst->EnableWindow(false);
 attribpb->EnableWindow(true);
else
 attriblst->EnableWindow(true);
 attribpb->EnableWindow(false);
```
#ifndef SERIESCALL H #define SERIESCALL\_H

#include "gisowl.h" #include "seriesW.rh"

enum { $END = -1$ ,  $BEGIN = 0$ ,  $AFTER = 1$ };

class TSeriesDialog: public TDialog

# public:

TSeriesDialog(TWindow\* parent, TResId resId); void SetupWindow(); void setAttribList(char \*\*, int); void getSeriesList(char \*\*, int&), void getTimeTags(float\*,int&); void BeginRBPressed(); void EndRBPressed(); void AfterRBPressed(); int FindInsertPos(); void InsertTimeTag(); void RightArrowPressed(); void LeftSeriesSelection(); void LeftArrowPressed();

int IsTimeValid(float time); void ChangeTimeTag(); void RightSeriesSelection(); int CheckTimeTags(); void OkSeries(); void ResetTimeTags(); void HelpSeries(); private: TListBox \*attriblst, \*serieslst; TEdit \*timetagtxt; TRadioButton \*BeginRB, \*EndRB, \*AfterRB; TGlyphButton \*LarrowB, \*RarrowB;

### DECLARE RESPONSE TABLE(TSeriesDialog); -1.

### #endif

#include <stdio.h> #include "seriesCall.h" #include "Xshp2dx.h" #include "callutils.h"

/\* needed for use with time series dialog \*/ char leftString[SizeOfName]; int leftitempos; char rightString[SizeOfName]; int rightitempos; int insertMethod;

/\* Time series Attributes list \*/ /\*\*\*\*\*\*\*\*\*\*\*\*\*\*\*\*\*\*\*\*\*\*\*\*\*\*\*\*\*\*\* char Attribs[50][SizeOfName]; int nAttribs; char SeriesAttrib[50][SizeOfName]; int nSeries; float timetags[50]; float oldTimeTags[50]; /\*\*\*\*\*\*\*\*\*\*\*\*\*\*\*\*\*\*\*\*\*\*\*\*\*\*\*\*\*\*\*/

DEFINE\_RESPONSE\_TABLE1(TSeriesDialog,TDialog) EV CHILD NOTIFY(IDOK, BN CLICKED, OkSeries), EV\_CHILD\_NOTIFY(IDHELP, BN\_CLICKED, HelpSeries), EV\_CHILD\_NOTIFY(IDCANCEL, BN\_CLICKED, CmCancel),

```
EV CHILD NOTIFY(IDC BEGINRB, BN CLICKED, BeginRBPressed),
EV CHILD NOTIFY(IDC ENDRB, BN CLICKED, EndRBPressed),
EV CHILD_NOTIFY(IDC_AFTERRB, BN CLICKED, AfterRBPressed),
EV CHILD NOTIFY (IDC ATTRIBLST, LBN SELCHANGE, Left Series Selection),
EV_CHILD_NOTIFY(IDC_SERIESORDERLST, LBN SELCHANGE, 
RightSeriesSelection),
EV CHILD NOTIFY(IDC LEFTARROW, BN CLICKED, LeflArrowPressed), 
EV_CHILD_NOTIFY(IDC_RIGHTARROW, BN CLICKED, RightArrowPressed),
EV CHILD NOTIFY(IDC TIMEDEFPB, BN CLICKED, ResetTimeTags),
EV CHILD NOTIFY(IDC"TIMETAGPB, BN CLICKED, ChangeTimeTag),
END RESPONSE TABLE;
TSeriesDialog:;TSeriesDialog(TWindow* parent,TResId resld): TDialog(parent,resId) {<br>attriblst = new TListBox(this, IDC_ATTRIBLST);
serieslst = new TListBox(this, IDC SERIESORDERLST);
timetagtxt = new TEdit(this, IDC TIMETAGTXT);
BeginRB = new TRadioButton(this, IDC BEGINRB);
EndRB = new TRadioButton(this, IDE ENDRB);AfterRB = new TRadioButton(this, IDC, AFTERRB);LarrowB = new TGlyphButton(this, IDC LEFTARROW);
LarrowB->SetGlyph(IDB_LARROW);
RarrowB = new TGlyphButton(this, IDC RIGHTARROW);
RarrowB->SetGlyph(IDB RARROW); }
void TSeriesDialog: :SetupWindow() {
TDialog: :SetupWindow();
int i, len; 
char *tmp;
leftString[0] = \sqrt{0};
rightString[0] = \sqrt{0};
leftitempos = -1;
rightitempos = -1; 
insertMethod = END;
timetagtxt->SetText("");
 EndRB->Check();
 /** restore dialog box **/ 
 for(i=0; i \leq nAttribs; i++)
  attriblst->AddString(Attribs[i]);
```

```
for(i=0; i \leq nSeries; i++){
serieslst->AddString(SeriesAttrib[i]); 
 timetags[i] = oldTimeTages[i];}
timetagsfi] = -1.0;
```

```
void TSeriesDialog::setAttribList(char **list, int count) {
/** a new attribute list mean everything needs to be reset **/' 
nAttribs = count;
```

```
int i;
for(i=0,i\leq nAttribs,i++)strcpy(Attribs[i],list[i]);
oldTimeTags[i] = -1.0;
timetags[i] = -1.0;
}
oldTimeTagsfi] = -1.0; 
timetags[i] = -1.0;
nSeries = 0;
```
void TSeriesDialog::getSeriesList(char \*\*list, int& count) { count = nSeries; for(int  $i=0$ ; $i\leq n$ Series; $i++$ ) strcpy(list[i],SeriesAttrib[i]); }

```
void TSeriesDialog::getTimeTags(float *times, int& count) {
count = nSeries; 
 for(int i=0;i\leq nSeries;i++)
 time[i] = timetags[i];}
void TSeriesDialog::BeginRBPressed() {
```

```
insertMethod = BEGIN; }
```

```
void TSeriesDialog::EndRBPressed()
 {
insertMethod = END;
}
```
void TSeriesDialog:: AfterRBPressed()

{ insertMethod = AFTER; }

/\*void PopdownSeriesDialog(Widget w, Widget \*wa, caddr t call data) { XmListDeselectAllItems(wa[Wl ATTRIBLST]); XniListDeselectAllItems(wa[Wl\_SERlESORDERLST]);

```
}
*/
```
int TSeriesDialog::FindInsertPos()  $\{$  int nitems = 0;

```
if (insertMethod == BEGIN) 
 return (0):
else if (insertMethod == AFTER) 
 return (rightitempos+1); 
else 
{
 nitems = serieslst->GetCount(); 
 return (nitems);
 }
}
```

```
void TSeriesDialog: :InsertTimeTag()
int
      insertpos, i,
float fli;
```
insertpos = FindInsertPos();  $i =$  serieslst->GetCount();

```
while(i > insertpos)
{
 timetags[i] = timetags[i-1];i--;
}
```

```
f1 = (f1oat) (i+1);
if (insertMethod == END) 
 timetags[i] = (timetags[i-1] < fli) ? fli : -999.0;
 else
  timetags[i] = -999.0;
}
void TSeriesDialog::RightArrowPressed()
{
if (leftitempos >= 0)
 {
/* must be done prior to adding to the list box. */ 
  lnsertTimeTag();
  * else -- begin of list is position 0 which is the value of BEGIN */
  /* \t - end of list is position -1 which is the value of END *//* and of course insertMethod is equal to either END,BEGIN,or AFTER */
  if ((insertMethod == AFTER) && (rightitempos >= 0))
   serieslst->InsertString(leftString,rightitempos+1);
  else if ((insertMethod == AFTER) && (rightitempos == -1))
   {
MessageBox("Please select an item to insert After.",0, MB OK | MB ICONERROR); 
   return;
   }
else
   serieslst->InsertString(leftString, insertMethod);
  if ((insertMethod == BEGIN) && (rightitempos > 0))
   rightitempos++;
  serieslst->SetSel(-l,false); 
  attriblst->DeleteString(leftitempos); 
  leftString[0] = \sqrt{0};
  leftitempos = -1;
 }
 else
  MessageBox("Please select an item to move from the left list",0, MB OK |
MBICONERROR);
}
void TSeriesDialog::LeftSeriesSelection()
```

```
{<br>leftString[0] = \sqrt{0};
```

```
leftitempos = -1;
attriblst->GetSelString(leftString,256);
leftitempos = attriblst->GetSelIndex();
}
void TSeriesDialog::LeftArrowPressed()
\frac{1}{2} int
     \ddot{\mathbf{i}};
if (rightitempos >= 0)
 {
serieslst->DeleteString(rightitempos); 
  attriblst->InsertString(rightString. END);
  i = rightitempos;
  while(timetags[i] != -1.0)
   {
timetags[i] = timetags[i+l];
   i++;
  }
  rightString[0] = \sqrt{0}.
  rightitempos = -1;
 }
else
  MessageBox("Please select an item to move from the right list", 0, MB OK |
MB ICONERROR);
}
int TSeriesDialog: :IsTimeValid(float time)
{
float prev, next;
 /** Times should look like this: **/
 /** prev < time < next **/
 /** make sure we don't access beyond array bounds **/
 prev = (rightitempos == 0) ? -1.0 : timetags[rightitempos-1],
 next = (timetags[rightitempos+1] == -1.0)? 999999.0 : timetags[rightitempos+1];
 next = (next == .999.0) ? 999999.0 : next;
 if ( (time \le = prev) \| (time \ge = next))
  return 0; 
 return 1;
 }
```

```
timetagtxt->GetText(tmp, 10);
err = tmp;time = (float)strtod(tmp,&err); 
if (*err != '\0')
 {
MessageBox("Invalid time tag value!",0,MB_OK | MB ICONERROR);
 timetagtxt->SetText("");
 return;
 }
if (!IsTimeValid(time))
 MessageBox("Time value is out of sequence with the other values in the list\n\
Enter a different value or reorder the list.", 0, MB_OK | MB_ICONERROR);
  timetagtxt->SetText(""); 
  return;
  }
 timetags[rightitempos] = time;
 sprintf(tmp, "%3.3f",time);
timetagtxt->SetText(tmp);
}
void TSeriesDialog:: RightSeriesSelection()
{
char tmp[20];
 rightitempos = -1;
 rightString[0] = \sqrt{0},
 serieslst->GetSelString(rightString,256);
 rightitempos = serieslst->GetSelIndex();
```
void TSeriesDialog: :ChangeTimeTag()

{ char tmp[ 10], \*err; float time;

*/\*\** fill in time tag text field \*\*/ sprintf(tmp,"%3.3f',timetags[rightitempos]); timetagtxt->SetText(tmp); }

```
int TSeriesDialog: :CheckTimeTags() {
int i = 0;
char tmp[300];
 while(timetags[i] ! = -1.0)
  {.
if (timetagsfi] < 0) {
   sprintf(tmp,"The time tag of attribute \#%d (%3.3f) is invalid!\n",i,timetags[i]);
   strcat(tmp,"Please change the value to a positive number.");
   MessageBox(tmp,0,MB OK | MB ICONERROR); 
   return 0; }
  i++;<br>}
return 1;<br>}
void TSeriesDialog: :OkSeries() {
if (CheckTimeTags() == 0) 
  return;
 nSeries = serieslst->GetCount(); 
 int i;
 for(i-0;i<nSeries;i++) {
  serieslst->GetString(SeriesAttrib[i],i);
  oldTimeTags[i] = timetags[i];}
oldTimeTagsfi] = -1.0;
 nAttribs = attriblst->GetCount(); 
 for(i=0,i\leq nAttribs,i++)attriblst->GetString(Attribs[i],i);
 CmOk(); }
void TSeriesDialog::ResetTimeTags()
 {
int i=0;
```

```
while ((timetags[i] != -1.0) && (timetags[i] < 50))
  {
timetagsfi] = (float) (i+1);
  i^{++};
 }
serieslst->SetSel(-1,false); 
 timetagtxt->SetText("");
}
void TSeriesDialog::HelpSeries()
{
MessageBox("Sorry, no help yet!","Series Dialog Help", MB OK | 
MB_ICONINFORMATION);
```
### #ifndef CALLBACKSIMG H #define CALLBACKSIMG H

#include "gisowl.h" #include "gisfiles.h" #include "img2dxW.rh"

class TImgDialog: public TDialog

# public:

TImgDialog(TWindow\* parent, TResId resId); void SetupWindow(); void newOutfile(); void newInfile(); void newOpenDir() {openbox->NewDir(); } void newSaveDir() {savebox->NewDir(); } void newOpenFilter() {openbox->NewFilter();} void newSaveFilter() {savebox->NewFilter(); } void fileToggle();

/\*\* Callbacks \*\*/ void SetSelectorValuesIMG(int,int,int,int); void SetDefaultValuesIMG(); void clearMinMax IMG(); void sensitizeMin $\overline{Max}$ (); void deSensitizeMinMax(); void OpenFileIMG(); void OpenLayerIMG(); void IMGOkCallBack(); void HelpIMG();  $\textit{11}$  void openFileIMG(), private: GisFileBox \*openbox; GisFileBox \*savebox; TEdit \*o filter, \*s filter; TListBox \*o\_dirbox, \*s\_dirbox; TListBox \*o filebox, \*s filebox; TEdit \*o select, \*s select; TButton  $*_{\text{o}}$  filterPB,  $*_{\text{s}}$  filterPB;

/\*\* for use in various callbacks \*\*/ TEdit \*minxW, \*minyW, \*maxxW, \*maxyW; TButton \*defPB; TListBox \*layerbox;

TCheckBox \*filetb; TCheckBox \*bintb.

bool MultiLayers;

DECLARE RESPONSE TABLE(TImgDialog); ₹.

#endif

### *11*ERD AS/IMAGINE Converter

**/////////////////////////////////////////////////////////////////////** // File: **callbacksIMG.cpp** *<sup>11</sup>* Author: Kirk A. Moeller *11* Description: // Description:<br>// Ii // Implements all the callbacks that respond<br>// to user actions in the Erdas Imagine dialog to user actions in the Erdas Imagine dialog. /////////////////////////////////////////////////////////////////////

#include "callbacksIMG.h" #include "img.h" /\*#include "globals.h"\*/ #include "callutils.h"

/\*\* True if all layers have same width & height, allow multiple selection \*\* of layers. \*/ /\* img converter globals \*/ Convert \*img;

DEFINE RESPONSE TABLE1 (TImgDialog,TDialog) EV CHILD NOTIFY(IDCANCEL, BN CLICKED, CmCancel), EV CHILD NOTIFY(IDC IMG LFPB, BN CLICKED, newOpenFilter), EV CHILD\_NOTIFY(IDC\_IMG\_LDIRBOX, LBN\_DBLCLK, newOpenDir), EV CHILD NOTIFY(IDC IMG RFPB, BN CLICKED, newSaveFilter), EV CHILD NOTIFY(IDC IMG RDIRBOX, LBN DBLCLK, newSaveDir). EV\_CHILD\_NOTIFY(IDC\_IMG\_DEFPB, BN\_CLICKED, SetDefaultValuesIMG), EV CHILD\_NOTIFY(IDC\_IMG\_LFILEBOX, LBN\_SELCHANGE, OpenFileIMG). EV CHILD NOTIFY(IDC IMG RFILEBOX, LBN SELCHANGE, newOutfile), EV CHILD\_NOTIFY(IDC\_IMG\_LAYERBOX, LBN SELCHANGE, OpenLayerIMG), EV CHILD NOTIFY(IDOK, BN CLICKED, IMGOkCallBack), EV CHILD NOTIFY(IDHELP, BN CLICKED, HelpIMG). EV CHILD NOTIFY(IDC IMG FILETB, BN CLICKED, fileToggle), END RESPONSE TABLE;

TImgDialog: :TImgDialog(TWindow\* parent,TResId resld): TDialog(parent,resId) { /\* open box controls \*/

o filter = new TEdit(this, IDC IMG LFILTER); o dirbox = new TListBox(this, IDC IMG LDIRBOX);  $\overline{\text{of}}$  filebox = new TListBox(this,IDC\_IMG\_LFILEBOX);<br>o select = new TEdit(this,IDC\_IMG\_LSELECT);  $=$  new TEdit(this, IDC\_IMG\_LSELECT); o filter $PB$  = new TButton(this, IDC IMG LFPB);

/\* save box controls *\*/*

s filter =  $new \text{TEdt}$ (this, IDC\_IMG\_RFILTER);  $\overline{s}$  dirbox = new TListBox(this, IDC\_IMG\_RDIRBOX);  $\overline{s}$  filebox = new TListBox(this, IDC\_IMG\_RFILEBOX);  $s$  select = new TEdit(this, IDC\_IMG\_RSELECT); s  $filterPB = new TButton(this, IDC IMG, RFPB);$ /\* for use in various callbacks \*/  $minxW = new TEdit(this.IDC IMG MINXTXT);$  $min<sub>Y</sub>W = new TEdit(this, IDC<sub>T</sub>MG<sub>T</sub> MINYTXT);$  $maxxW = new TEdit(this, IDC IMG MAXXTXT);$  $maxyW = new TEdit(this, IDC<sup>-</sup>IMG<sup>-</sup>MAXYTXT);$  $defPB = new TButton(this.IDC  $IMG$  DEFPB);$  $laverbox = new TListBox(this,IDCIMG LAYERBOX);$  $fileb = new TCheckBox(this, IDC IMG FILETB);$  $b$ intb = new TCheckBox(this,IDC\_IMG\_BINTB): } void TImgDialog::SetupWindow() { TDialog:: SetupWindow(); filetb->Check(); bintb->Check(); */\** this stuff can't be done until after has been created \*/ openbox = new GisFileBox(this,o\_filter,o\_dirbox,o\_filebox,o\_select, o filterPB, IDC IMG LDIRBOX, IDC IMG LFILEBOX, "d:\\\*.img"); savebox = new GisFileBox(this,s\_filter,s\_dirbox,s\_filebox,s\_select, s filterPB,IDC IMG RDIRBOX, IDC\_IMG\_RFILEBOX, "d:\\\*.dx"); /\*\* Do some initialization \*\*/ // setGisType(IMG); clearMinMax IMG(); deSensitizeMinMax(); MultiLayers = true; // XmListDeleteAllItems(wa[WI\_LAYERSSL\_IMG]); // XtVaSetValues(wa[WI\_LAYERSSL\_IMG],XmNselectionPolicy,XmMULTIPLE SELECT,NU LL); fileState(false); }

void TImgDialog::newOutfile() {

```
char path[256], file[256];
```
savebox->GetPath(path); strcat(path, $"\$ ); s filebox->GetSelString(file,256); strcat(path,file); s\_select->SetText(path);

void TImgDialog: :newlnfile()

{ char path[256], file[256];

openbox->GetPath(path); strcat(path,"\\"); o filebox->GetSelString(file,256); strcat(path,file); o\_select->SetText(path);

```
// Set the values of min/max edit boxes.
void TImgDialog: :SetSelectorValuesIMG(int lx, int ly, int hx, int hy) {
minxW-SetText(itoa(lx));minyW->SetText(itoa(ly));
maxxW->SetText(itoa(hx));
maxyW->SetText(itoa(hy));
```
// This procedure gets called if the user presses the default // button. The default min/max values will be placed in the // min/max edit boxes.

```
void TImgDialog: :SetDefaultValuesIMG() {
minxW->SetText("0"); 
minyW ->SetText("0"); 
maxxW->SetText( itoa(getWidth()));
 maxyW->SetText( itoa(getHeight()));
}
void TImgDialog: :clearMinMax_IMG()
```

```
{
minxW->SetText(""); 
minyW->SetText("");
```
maxxW->SetText(""); maxyW->SetText("");

void TImgDialog: :sensitizeMinMax() { minxW->Enable W indo w(true); minyW->EnableWindow(true); maxxW->EnableW indow(true); maxy W->Enable W indow(true); defPB->EnableWindow(true); }

void TImgDialog: :deSensitizeMinMax() ₹ minxW->Enable W indow(false); minyW->EnableWindow(false); maxxW->Enable W indow(false); maxyW->EnableWindow(false); defPB->EnableWindow(false);

```
\#if 0
```
void PopupDialogIMG(Widget w, Widget \*wa, caddr t call data) { // If either of these are true we want to output to stdout // and adjust the dialog box accordingly if (PERSISTENT || FILTER) { XtUnmanageChild(wa[WI\_RFORM\_IMG]);

XmToggleButtonSetState(wa[WI\_FILETB\_IMG].False,False): }

```
}
#endif
```
// This callback procedure will take the open the selected file // and call function which will retrieve a list of layers contained // in the imagine file. This list of layers is then displayed in // the listbox in the imagine converter dialog box.

void TImgDialog: :OpenFileIMG()

```
\{ char
char filename[256];<br>int num layers;
```
num layers;

int  $i = 0$ ;

SetCursor(0, IDC\_WAIT);

// RESET SOME STUFF IN CASE THIS IS NOT THE FIRST CONVERSION fileState(false); clearMinMax<sup>1</sup>IMG();

layerbox->ClearList(); deSensitizeMinMax();

*II\*\*\** GET INPUT FILE NAME \*\*\*\* newlnfile(); o select->GetText(filename,256);

if (img) delete img;

 $\theta$  instantiate the conveter class and get the layers. img = new Convert(filename); MultiLayers = (img->ReadLayers()) ? true : false; num layers =  $img$ ->getnumlayers();

if (MultiLayers && (num layers  $> 0$ )) sensitizeMinMax(); setWidth(img->getwidth()); setHeight(img->getheight()); SetDefaultValuesIMG(); fileState(true);

```
// Place the list of layers in the list box. 
for(i = 0; i \le num layers; i++)
 {
 layerbox->AddString(img->layer_name[i]);<br>}<br>}
SetCursor(0, IDC ARROW); }
```
// This callback procedure gets called when the user selects one // of the layers. The layer information in the imagine file will // be accessed and information such as image size will be retrieved.

void TImgDialog; :OpenLayerIMG() { int errval;

int item  $pos = 0$ ; SetCursor(0, IDC WAIT); if (MultiLayers) { SetCursor(0, IDC ARROW); return; } else { int n = layerbox->GetSelCount();  $if(n > 1)$ MessageBox("Please delselect the other layer first!",0,MB OK | MB ICONINFORMATION); if  $(n := 1)$ { SetCursor(0, IDC ARROW); return; } } img->Destroy01dData(); item\_pos = layerbox->GetSelIndex();  $erval = img \rightarrow ValidPixels(item pos);$  $if (errval == WRONGPIXITYPE)$ MessageBox("Sorry, Unsupported pixel type detected in Layer!",  $0,$ MB  $OK$  | MB ICONERROR); // RESET SOME STUFF fileState(false); clearMinMax IMG(); layerbox->SetSel(-1,false); deSensitizeMinMax(); SetCursor(0, IDC ARROW);

// Turn on various controls, now that a layer has been selected. sensitizeMinMax();

return; }

setWidth(img->getwidth(item pos)); setHeight(img->getheight(item\_pos)); SetDefaultValuesIMG();

fileState(true); SetCursor(0, IDC ARROW); }

// This callbacks procedure calls the functions which will write the // raster data and color table information(if present) out to a file // or stdout in a format understandable to Data Explorer. The data // was retrieved in the OpenLayer callbacks above.

void TImgDialog: :IMGOkCallBack()  $\{$  char \*outfile; int  $n = 0$ ; int  $n2 = 0$ ; bool isFile, isBinary; int MinMax[4]; int \*pos\_list; int pos\_count; int i; char tmp[10];

SetCursor(0,IDC\_WAIT);

```
// Initialization 
pos list = new int[10];
outfile = new char[200];
outfile[0] = \sqrt{0};
```
*II* Make sure both the file and layer is open before allowing execution to // continue.  $n = o$  filebox->GetSelCount(); layerbox->GetSelIndexes(pos\_list,10); pos count = layerbox->GetSelCount(); pos list $[pos count] = -1$ ;

if(! $n$  || !pos count)

{ MessageBox("Error: NO INPUT SELECTED!",0,MB\_OK | MB ICONERROR); SetCursor(0,IDC ARROW); return; }

 $isFile$  = filetb->GetCheck() == BF CHECKED; isBinary = bintb->GetCheck() ==  $\overline{BF}$  CHECKED;

### if (! isFile)

strcpy(outfile, "stdout"); else if (!validFile(outfile,s\_select))

{ MessageBox("NO OUTPUT FILE SELECTED!",0,MB OK | MB ICONERROR); SetCursor(0,IDC\_ARROW); return; } else if (FileExists(outfile) && (!overwrite(this))) {

SetCursor(0,IDC\_ARROW); return; }

minxW->GetText(tmp, 10);  $MinMax[0] = *atoi(tmp)*$ ;  $minyW-SetText(tmp, 10);$  $MinMax[1] = atoi(tmp)$ ,  $maxxW > GetText(tmp, 10)$ ;  $MinMax[2] = atoi(tmp)$ ; maxy W->GetText(tmp, 10);  $MinMax[3] = \text{atoi}(\text{tmp});$ 

img->OpenOutput(outfile, isBinary);  $i = 0$ ; while  $(pos_list[i] != -1)$ { img->ReadData(pos\_list[i]); // This is the line that does the creation of the output. img->WriteData((isBinary == true),MinMax);  $i++$ ; } if (i == 1) img->WriteEnd(); else { img->WriteDxGroup(pos list): }

delete [] pos list; SetCursor(0,IDC\_ARROW); **}**

**{**

**}**

**{**

```
// Either show or hide to file save box depending on file toggle state, 
void TImgDialog: :fileToggle()
 bool checked;
 checked = (fileb->GetCheck() == BF CHECKED);savebox->EnableBox(checked);
// This procedure creates and displays the help dialog for the 
// erdas imagine converter.
void TImgDialog: :HelpIMG()
   char buf[2000]; 
  buf[0] = \sqrt{0};
   strcat(buf,"Left File Selection Box: used to choose input file.\n");
   strcat(buf," Ok — Start the conversion and writes out result.\n");
   strcat(buf," Filter - Used to filter files in directory.\n");
   strcat(buf," Cancel - Cancel the current converter session.\n");
   strcat(buf," Help --Popup this help message.\n\n");
   strcat(buf,"Conversion Options:\n");
   strcat(buf," min/max edit boxes — Display the size in pixels of the image. (These can be 
modified.)\n");
   strcat(buf," Default Button -- Resets the min/max values to there original values.\n");
   strcat(buf." Layers List Box — Displays a list of layers present in the currently opened
file.\ln");
   strcat(buf," Stdout/File Button - Allows choice between file or standard output for the 
conversion. \n");
   strcat(buf," Binary/ASCII Button -- Allows choice between Binary and ASCII output.\n\n");
   strcat(buf,"Right file Selection Box: Used to choose output file.\n");
   strcat(buf," Only visible if file output is selected\n");
   strcat(buf," Filter -- used to filter files in directory.\ln \ln");
   strcat(buf,"NOTES:\n");
   strcat(buf," — The min/max boxes, default buttuon, and clip button will not operate until a 
layer is selected.\n");
   strcat(buf," - Only one layer can be converted at a time. \n'');<br>strcat(buf," - For large images the ascii file can become very
                 \sim For large images the ascii file can become very large. W'');
   strcat(buf," However the Binary file is considerably smaller.\n");
```
MessageBox(buf,"Erdas Imagine Help",MB OK | MB ICONINFORMATION);

# \*\* File: FileOutCkh \*\* Author: Kirk A Moeller \*\* Description:<br>\*\* This fine \*\* This function checks if the user gave an output file and if so \*\* adds a .dx extension if there not already present. \*\* If no file was selected the function returns 0, otherwise it  $***$  will return 1: \*\* will return 1;

#ifndef CALLUTILS H #define CALLUTILS\_H

#include "gisowl.h"

enum {Dem, Erdas, Dig, Modflow, IMG, none};

bool fileOpen(); void fileState(bool newstate);

int gisType(); void setGisType(int newtype);

int getType(); int ChangeType(int newtype = none);

int getWidth(); void setWidth(int newWidth);

int getHeight(); void setHeight(int newHeight);

int validFile(char\*,TEdit\*); int FileExists(char \*file);

int overwrite(TDialog\*);

char\* itoa(int i);

#endif

 $**$  File: callutils.cpp \*\* Author: Kirk A. Moeller \*\* Description:  $\ast\ast$ This file contain a couple of utility functions used by  $\ast\ast$ various callbacks in the converters. 

#include "callutils.h" #include  $\leq$ windows.h> #include <string.h> #include <fstream.h> #include <stdio.h>

/\*\* The variables that these functions modify and return \*\* were originally global. These functions seemed the best way \*\* of limiting the scope of the variables.  $**$ 

static bool is FileOpen = false;

bool fileOpen()

 $\{$ return isFileOpen; - }

void fileState(bool newstate) isFileOpen = newstate;

static int GISTYPE = none;

int  $\text{gisType}()$ 3 return (GISTYPE);

void setGisType(int newtype)  $\{$ 

 $GISTYPE = newtype;$ €

static int WIDTH  $= 0$ ; static int HEIGHT =  $0$ ; int getWidth() ₹. return WIDTH; ₹ void set Width(int new Width) WIDTH =  $(newWidth < 0)$  ? 0 : new Width; ₹ int getHeight() return HEIGHT; void setHeight(int newHeight) HEIGHT = (newHeight < 0) ? 0 : newHeight; /\*\* This function checks if the user gave an output file and if so \*\* adds a .dx extension if there not already present. \*\* If no file was selected the function returns 0, otherwise it \*\* will return 1;  $***/$ int validFile(char\* outfile,TEdit\* selectTxt) ₹ char \*p, file[ $256$ ]; selectTxt->GetText(file,256);

 $p = \text{strrchr}(\text{file}, \mathbb{W});$ if ( $p == NULL$ ) return 0;

 $p_{++}$ ; if (  $(^*p == '0')$  ||  $(^*p == '')$  ) return 0; else if  $(\text{!}}(x, "a', 'b', 'b'))$ 

**{** strcat(file,".dx"); selectTxt->SetText(file); **}** strcpy(outfile,file); return 1; **}**

int FileExists(char \*file)

int exists;

**{**

ifstream fin(file);

exists = (fin) ? 1 : 0;

fin.close(); return exists; **}**

\*\* OVERWRITE FUNCTIONS \*\*

/\*\* Used by callbacks to popup a overwrite warning box \*\* and then wait for the user response. int overwrite(TDialog\* dig) { int answer;

answer = dlg->MessageBox("OverWrite File!","File Exists!", MB OKCANCEL | MB ICONQUESTION);

/\* IDOK seems to be undefined for some reason \*/ if (answer  $==$  IDOK) return 1; else return 0; **}**

// converter an integer to an ascii string.

char\* itoa(int i) **{** static char buf[256] sprintf(buf,  $\frac{1}{2}$ %d", i); return buf; }

```
#define GISFILES H
#include <windows.h>
#include <winuser.h>
#include "gisowl.h"
#include \leq stdlib.h>
class GisFileBox {
 public:
  GisFileBox(TDialog*,TEdit*,TListBox*,TListBox*,TEdit*,TButton*,
         int,int,char far*);
  ~\simGisFileBox() {}
  void EnableBox(bool); 
  void NewFilter(); 
  void NewDir();
  void GetPath(char far*); 
  void GetWild(char far*); 
 private: 
  void initBox();
  void UpdateFileBox();
  void UpdatePath(char far*);
   TDialog *TlieDialog;
   TEdit *filtertxt;
  TListBox *dirbox;
  TListBox *filebox;
  TEdit *selecttxt;
  TButton *filterPB;
           int dirboxid; 
           int fileboxid; 
   char far path[256];
           char drive;
           int openbox; 
           char \text{wid}[20];
 Y,
```

```
#endif
```
#ifndef **GISFILES** H

```
// File:
             gisfiles.cpp
// Author:
             Kirk A. Moeller
// Description:
\mathcal{U}This is the implementation file of the class which implements the file
\frac{1}{2}selection functionality in the converter dialog boxes.
\mathcal{U}This class was created in order to simulate was occurs in the X/Motif
\mathcal{U}XmFileSelectionBox.
#include "gisfiles.h"
GisFileBox::GisFileBox(TDialog* tmpdlg, TEdit* tmpfilter, TListBox* tmpdirbox,
             TListBox* tmpfilebox, TEdit* tmpselect,
             TButton* tmpfilterPB, int tmpdirid, int tmpfileid,
             char far *tmppath)
: TheDialog(tmpdlg), filtertxt(tmpfilter), dirbox(tmpdirbox),
 filebox(tmpfilebox), selecttxt(tmpselect), filterPB(tmpfilterPB),
 dirboxid(tmpdirid), fileboxid(tmpfileid)
 path[0] = '0';strcpy(path,tmppath);
 drive = path[0];
 initBox();
-3
void GisFileBox::initBox()
 filtertxt->SetText(path);
 UpdateFileBox();
- }
void GisFileBox::EnableBox(bool state)
 filtertxt->EnableWindow(state);
 dirbox->EnableWindow(state):
 filebox->EnableWindow(state);
 selecttxt->EnableWindow(state);
 filterPB->EnableWindow(state);
void GisFileBox::GetPath(char far * NewPath)
 char far *p;
```

```
if (path[1] == "')p = path + 2;e<sub>l</sub>se
 p =path;
NewPath[0] = \sqrt{0};
strcpy(NewPath,p);
int i = strlen(NewPath);
while (NewPath[i] != \\')
 i-1NewPath[i] = \sqrt{0};
void GisFileBox::GetWild(char far *wild)
char far * p;
int i = strlen(path);wild[0] = '0',while (path[i] != \\')
 i-1p = path + i + 1;strepy(wild,p);
₹
void GisFileBox::UpdateFileBox()
char far DirPath[256];
char far FilePath[256];
char tmp[256];
 DirPath[0] = \sqrt{0};
 FilePath[0] = \sqrt{0}.
 if (path[1] != :')DirPath[0] = drive;DirPath[1] = \sqrt{0}.
  FilePath[0] = drive;FilePath[1] = \sqrt{0};
 ₹
 strcat(DirPath,path);
 streat(FilePath,path);
```
// Change DirPath to correct directory path, int  $i = strlen(DirPath)$ ; while( $DirPath[i]$  != '\\')  $i-$ ; while( $DirPath[i]$  != '\\')  $i-$ ;  $DirPath[i+1] = \sqrt{0}$ ; strcat(DirPath,"\* \*");

### if

(!DlgDirList(TheDialog->H Window, DirPath, dirboxid, NULL, DDL\_DIRECTORY|DDL EXCL USIVE)) dirbox->MessageBox("Error: Invalid path"); if (!DlgDirList(TheDialog->HWindow,FilePath,fileboxid,NULL,DDL\_RE AD WRITE)) dirbox->MessageBox("Error: Invalid path"); GetPath(tmp); strcat(tmp," $\sqrt{$ "); selecttxt->SetText(tmp); } void GisFileBox::NewFilter() { char far newpath[256]; filtertxt->GetText(newpath,256); UpdatePath(newpath); UpdateFileBox();  $filterxt->SetText(path);$ } void GisFileBox::NewDir() { char far sel[256], \*psel, \*wild; int len; wild = new char far[20];  $\text{sel}[0] = '0';$ dirbox->GetSelString(sel,256);  $\frac{1}{2}$  remove the [ ] from the string.  $psel = sel + 1$ ;  $len = strlen(self);$  $\text{selflen-1} = \text{'0'}$ ;

```
GetWild(wild); 
int i = strlen(path);
while (path[i] ! = \mathbb{N})
 i--;
path[i] = '0';if (strcmp(psel,"..") != 0)
 {
                         if (path[3] != '\0')
                                      strcat(path,"\\");
                         strcat(path,psel);
}
          \frac{1}{2} go up one directory level
 {
                         int k=(\text{strlen}(\text{path})-1);
                         while (path[k--] ! = \mathbb{N})
                         path[k+1] = 0;
 }
strcat(path,"\\");
strcat(path,wild);
UpdateFileBox(); 
delete wild;
filtertxt->SetText(path);
}
void GisFileBox::UpdatePath(char far* newpath) {
// Update the drive and path information. 
path[0] = '0';// Get the new drive, if any. 
if (path[1] == ':)drive = path[0],else {
path[0] = drive; 
  path[1] = \sqrt{0};
  }
strcpy(path,newpath);
}
```
### /\* File: **ConvW.rh \*/**

/\* MAIN WINDOW \*/ #define IDD MAINDLG 101 #define IDD\_DEMDLG 102 #define IDD DLGDLG 103 #define IDC DEMPB 106 #define IDC DLGPB 107 #define IDC ERDASPB 108 #define IDC MODFLOWPB 110 #define IDC SHAPEPB 111 #define IDC IMAGINEPB 112 /\* DEM, MODFLOW, ERDAS DEFINES \*/ #define IDC LAYERSLBL 115 #define IDC LAYERSSL 116 #define IDC BINTB 117 #define IDC FILETB 118 #define IDC\_RSELECT 119<br>#define IDC\_RFILEBOX 120  $\frac{\text{\#define }IDC}$ RFILEBOX 120<br>  $\frac{\text{\#define }IDC}$ RDIRBOX 121 #define IDC RDIRBOX #define IDC RFILTER 122 #define IDC<sup>-</sup>CLIPPB 123 #define IDC DEFPB 124 #define IDC\_MAXYTXT 125<br>#define IDC\_MAXXTXT 126  $\text{\#define } \text{IDC}$  MAXXTXT 126<br>  $\text{\#define } \text{IDC}$  MINYTXT 127  $\text{\#define } \text{IDC}$  MINYTXT 127<br>  $\text{\#define } \text{IDC}$  MINXTXT 128 #define IDC<sup>-</sup>MINXTXT #define IDC RFPB 129 #define IDC LFPB 130 #define IDC RGRP 131 #define IDC<sup>-</sup>LSELECT 132 #define IDC\_LDIRBOX 133<br>#define IDC\_LFILEBOX 134 #define IDC<sup>-</sup>LFILEBOX 134<br>#define IDC<sup>-</sup>LFILTER 135 #define IDC LFILTER #define IDC LGRP 136 /\* DLG DEFINES *\*/* #define IDC DLG FILETB 140 #define IDC\_DLG\_BINTB 141<br>#define IDC\_DLG\_BINPB 142 #define IDC\_DLG\_BINPB 142<br>#define IDC\_DLG\_CLIPPB 143 #define IDC DLG CLIPPB #define IDC DLG RFPB 144 #define IDC<sup>-</sup>DLG<sup>-</sup>RSELECT 145

#define IDC\_DLG\_RFILEBOX 146

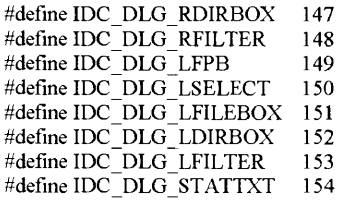

/\*\*\*\*\*\*\*\*\*\*\*\*\*\*\*\*\*\*\*\*\*\*\*\*\*\*\*\*\*\*\*\*\*\*\*\*\*\*\*\*\*\*\*\*\*\*\*\*\*\*\*\*\*\*\*\*\*\*\*\*\*\*\*\*\*\*\*\*\*\*\*\*\*\*\*\*

### **gis2d x.rc**

produced by Borland Resource Workshop

## 

#include "convW.rh"

IDDMAINDLG DIALOGEX 0, 0, 275, 225

STYLE DS MODALFRAME | DS 3DLOOK | DS CONTEXTHELP | WSCHILD | WS VISIBLE

FONT 8, "MS Sans Serif', 400, 0

**{**<br>CONTROL "Quit", IDCANCEL, "BUTTON", BS\_PUSHBUTTON | BS\_CENTER | WS CHILD | WS\_VISIBLE | WS\_TABSTOP, 4, 202, 50, 14

CONTROL "Help", IDHELP, "BUTTON", BS PUSHBUTTON | BS CENTER | WS CHILD | WS VISIBLE | WS TABSTOP, 220, 202, 50, 14

CONTROL "Dataset Import and Conversion", -1, "static", SS\_CENTER | WS\_CHILD | WS VISIBLE, 0, 5, 276, 8

CONTROL "Univeristv of Montana", -1, "static", SS CENTER | WS CHILD | WS JVISIBLE, 0, 20, 276, 8

CONTROL "Distributed Applications and Systems Lab (DASL)", -1, "static", SS CENTER | WS CHILD | WS VISIBLE, 0, 30, 276, 8

CONTROL "AND", -1, "static", SS CENTER | WS CHILD | WS VISIBLE, 0, 40, 276, 8 CONTROL "IBM Visualization Data Explorer", -1, "static", SS CENTER | WS CHILD |

WS VISIBLE, 0, 48, 276, 8

CONTROL "DEM", IDC DEMPB, "button", BS PUSHBUTTON | BS CENTER |

WS CHILD | WS VISIBLE | WS TABSTOP, 8, 78, 50, 14

CONTROL "DLG", IDC DLGPB, "button", BS PUSHBUTTON | BS CENTER |

WS CHILD | WS VISIBLE | WS TABSTOP, 8, 95, 50, 14

CONTROL "ERDAS", IDC ERDASPB, "button", BS\_PUSHBUTTON | BS CENTER |

WS CHILD | WS VISIBLE | WS TABSTOP, 8, 112, 50, 14

CONTROL "MODFLOW", IDC MODFLOWPB, "button", BS PUSHBUTTON |

BS CENTER | WS CHILD | WS VISIBLE | WS TABSTOP, 8, 129, 50, 14

CONTROL "ArcShape", IDC SHAPEPB, "button", BS PUSHBUTTON | BS CENTER |

WS CHILD | WS VISIBLE | WS TABSTOP, 8, 146, 50, 14

CONTROL "ERDAS/IMG", IDC IMAGINEPB, "button", BS PUSHBUTTON | BS CENTER

| WS\_CHILD | WS\_VISIBLE | WS\_TABSTOP, 8, 164, 50, 14

CONTROL "USGS/DEM To DX", -1, "static", SSLEFT | WS CHILD | WS VISIBLE, 108, 80, 76, 8

CONTROL "USGS/DLG To DX", -1, "static", SS LEFT | WS CHILD | WS VISIBLE, 108, 97, 76, 8

CONTROL "ERDAS/LAN To DX", -1, "static", SS LEFT | WS CHILD | WS VISIBLE, 108, 114, 76,8 CONTROL "USGS/ModFlow (typical) To DX", -1, "static", SS LEFT | WS CHILD | WS VISIBLE, 108, 131, 104, 8 CONTROL "ArcShape to DX [beta]", -1, "static", SS LEFT | WS CHILD | WS VISIBLE, 108, 148, 76, 8 CONTROL "ERDAS/IMAGINE To DX [beta]", -1, "static", SS LEFT | WS CHILD | WS VISIBLE, 108, 166, 84, 8 CONTROL "Frame3", -1, "static", SSETCHEDFRAME | WS CHILD | WS VISIBLE, 0, 194, 280, 1 **}** IDD DEMDLG DIALOGEX 0, 0, 415, 240 STYLE DS MODALFRAME | DS 3DLOOK | DS CENTER | DS CONTEXTHELP | WS\_POPUP | WS\_VISIBLE | WS\_CAPTION | WS\_SYSMENU CAPTION "DEM Converter" FONT 8, "MS Sans Serif' **{** CONTROL "OK", IDOK, "BUTTON", BS\_PUSHBUTTON | BS CENTER | WS CHILD | WS VISIBLE | WS TABSTOP. 4, 217, 32, 14 CONTROL "Quit", IDCANCEL, "BUTTON", BS PUSHBUTTON | BS CENTER | WS CHILD | WS VISIBLE | WS TABSTOP, 83, 217, 32, 14 CONTROL "Help", IDHELP, "BUTTON", BS PUSHBUTTON | BS CENTER | WS CHILD | WS VISIBLE | WS TABSTOP, 123, 217, 32, 14 CONTROL "Select File To Convert", -1, "static", SS LEFT | WS CHILD | WS VISIBLE, 4, 13, 76,8 CONTROL "Filter", -1, "static", SS LEFT | WS CHILD | WS VISIBLE, 4, 34, 20, 8 CONTROL "", IDC LGRP, "button", BS GROUPBOX | WS CHILD | WS VISIBLE | WSGROUP, 0, 0, 160, 237 CONTROL "", IDC LFILTER, "edit", ESLEFT | WS CHILD | WS VISIBLE | WS BORDER | WS TABSTOP, 4, 43, 140, 12 CONTROL "Directories", -1, "static", SS LEFT | WS CHILD | WS VISIBLE, 4, 61, 36, 8 CONTROL "", IDC LFILEBOX, "listbox", LBS STANDARD | WS CHILD | WS VISIBLE |

WS TABSTOP, 80, 72, 70, 113

CONTROL "Selection", -1, "static", SS LEFT | WS\_CHILD | WS\_VISIBLE, 4, 185, 32, 8 CONTROL "", IDC LSELECT, "edit", ES LEFT **j** WS CHILD | WS VISIBLE |

WS BORDER | WS TABSTOP, 4, 194, 148, 12

CONTROL "", -1, "static", SS ETCHEDFRAME | WS CHILD | WS VISIBLE, 0, 211, 159, 1 CONTROL "", 0, "button", BS GROUPBOX | WS CHILD | WS VISIBLE | WS GROUP, 256, 1, 156, 236

CONTROL "Statistics", -1, "static", SS CENTER | WS CHILD | WS VISIBLE, 172, 9, 68, 8 CONTROL "Select File To Save As", -1, "static", SS LEFT | WS CHILD | WS VISIBLE, 260. 14, 76, 8

CONTROL "Filter", -1, "static", SS\_LEFT | WS\_CHILD | WS\_VISIBLE, 260, 31, 20, 8

CONTROL "Files", -1, "static", SS LEFT | WS CHILD | WS VISIBLE, 336, 62, 20, 8 CONTROL "Selection", -I, "static", SS LEFT | WS CHILD | WS VISIBLE, 260, 185, 32, 8 CONTROL "", IDC RFILTER, "edit", ES LEFT | WS CHILD | WS VISIBLE | WS BORDER | WS TABSTOP, 260, 44, 144, 12 CONTROL "", IDC\_RSELECT, "edit", ES LEFT | WS CHILD | WS VISIBLE | WS BORDER I WS TABSTOP, 260, 194, 144, 12 CONTROL "Filter", IDC RFPB, "button", BS PUSHBUTTON | BS\_CENTER | WS CHILD | WS VISIBLE | WS TABSTOP, 312, 217, 32, 14 CONTROL "Filter", IDC LFPB, "button", BS PUSHBUTTON | BS CENTER | WS CHILD | WS VISIBLE | WS TABSTOP, 43, 217, 32, 14 CONTROL "Min X:", -I, "static", SS LEFT | WS CHILD | WS VISIBLE, 164, 30, 24, 8 CONTROL "Min Y:", -1, "static", SS LEFT | WS CHILD | WS VISIBLE, 164, 45, 24, 8 CONTROL "Max X:", - I, "static", SS LEFT | WS CHILD | WS VISIBLE, 164, 59, 24, 8 CONTROL "Max Y:", -I, "static", SS LEFT | WS CHILD | WS VISIBLE, 164, 73, 24, 8 CONTROL "", IDC MINXTXT, "edit", ES LEFT | WS CHILD | WS VISIBLE | WS BORDER | WS TABSTOP, 192, 29, 56, 12 CONTROL "", IDC MINYTXT, "edit", ES LEFT | WS CHILD | WS VISIBLE | WS BORDER | WS TABSTOP, 192, 43, 56, 12 CONTROL "", IDC MAXXTXT, "edit", ES LEFT | WS CHILD | WS VISIBLE | WS BORDER | WS TABSTOP, 192, 57, 56, 12 CONTROL "", IDC MAXYTXT, "edit", ES LEFT | WS CHILD | WS VISIBLE | WS BORDER | WS TABSTOP, 192, 71, 56, 12 CONTROL "Default", IDC DEFPB, "button", BS PUSHBUTTON | BS CENTER | WS CHILD | WS VISIBLE | WS TABSTOP, 196, 86, 50, 14 CONTROL "Files", -1, "static", SS LEFT | WS CHILD | WS\_VISIBLE, 80, 61, 20, 8 CONTROL "", -I, "static", SS ETCHEDFRAME | WS CHILD | WS VISIBLE, 256, 211, 156, I CONTROL "", IDC LDIRBOX, "listbox", LBS STANDARD | WS CHILD | WS VISIBLE | WS TABSTOP, 4, 72, 70, 113 CONTROL "", IDC RDIRBOX, "listbox", LBS STANDARD | WS CHILD | WS VISIBLE | WS TABSTOP, 260, 73, 70, 113 CONTROL "", IDC\_RFILEBOX, "listbox", LBS STANDARD | WS CHILD | WS VISIBLE | WS TABSTOP, 336, 73, 70, 113 CONTROL "File Output", IDC FILETB, "button", BS AUTOCHECKBOX | WS CHILD | WS VISIBLE | WS TABSTOP, 176, 220, 65, 12, WS EX DLGMODALFRAME CONTROL "Binary Output", IDC BINTB, "button", BS\_AUTOCHECKBOX | WS\_CHILD WS VISIBLE | WS TABSTOP, 176, 204, 64, 12, WS EX DLGMODALFRAME CONTROL "Frame3", -I, "static", SS ETCHEDFRAME | WS\_CHILD | WS VISIBLE, 160, 189, 96, I CONTROL "Output Options:", -I, "static", SS LEFT j WS CHILD | WS VISIBLE, 164, 193, 60, 8 CONTROL "Frame4", -I, "static", SS ETCHEDFRAME | WS CHILD | WS\_VISIBLE, 160, 121,96, I

CONTROL "Directories", - I, "static", SS LEFT | WS CHILD | WS\_ VISIBLE, 260, 62, 36, 8

CONTROL "Layers", IDC LAYERSLBL, "static", SS LEFT | WS CHILD | WS\_ VISIBLE,

IDD DLGDLG DIALOGEX 0, 0, 423, 247 STYLE DS MODALFRAME | DS 3DLOOK | DS CONTEXTHELP | WS\_POPUP | WS VISIBLE | WS CAPTION | WS SYSMENU CAPTION "DLG Converter" FONT 8, "MS Sans Serif' **{**<br>CONTROL "OK", IDOK, "BUTTON", BS\_PUSHBUTTON | BS\_CENTER | WS\_CHILD | WS VISIBLE | WS TABSTOP, 4, 224, 32, 14 CONTROL "Quit", IDCANCEL, "BUTTON", BS PUSHBUTTON | BS CENTER | WS CHILD | WS VISIBLE | WS TABSTOP, 80, 224, 32, 14 CONTROL "Help", IDHELP, "BUTTON", BS PUSHBUTTON | BS CENTER | WS CHILD | WS VISIBLE | WS TABSTOP, 119, 224, 32, 14 CONTROL "", -1, "button", BS\_GROUPBOX | WS\_CHILD | WS\_VISIBLE | WS\_GROUP, 0, 0, 156,246 CONTROL "", 0, "button", BS GROUPBOX | WS CHILD | WS VISIBLE | WS GROUP, 265, 1, 156, 244 CONTROL "Select File to Convert", -I, "static", SS LEFT **j** WS CHILD | WS VISIBLE, 4, 13, 76, 8 CONTROL "Filter", -I, "static", SS LEFT | WS CHILD | WS VISIBLE, 4, 34, 20, 8 CONTROL "", IDC\_DLG\_LFILTER, "edit", ES LEFT | WS CHILD | WS VISIBLE | WS BORDER | WS TABSTOP, 4, 43, 148, 12 CONTROL "Directories", -I, "static", SS LEFT | WS CHILD | WS\_VISIBLE, 4, 61, 36, 8 CONTROL "Files", -I, "static", SS LEFT | WS CHILD | WS VISIBLE, 80, 60, 20, 8 CONTROL "", IDC DLG LDIRBOX, "listbox", LBS STANDARD | WS CHILD | WS VISIBLE | WS TABSTOP, 4, 72, 70, 113 CONTROL "", IDC DLG LFILEBOX, "listbox", LBS STANDARD | WS CHILD | WS JVISIBLE **j** WS TABSTOP, 79, 72, 70, 113 CONTROL "Selection", -I, "static", SS LEFT | WS CHILD | WS VISIBLE, 4, 194, 32, 8 CONTROL "", IDC DLG LSELECT, "edit", ES LEFT | WS CHILD | WS VISIBLE | WS BORDER | WS TABSTOP, 4, 202, 148, 12 CONTROL "Filter", IDC DLG LFPB, "button", BS PUSHBUTTON | BS CENTER | WS CHILD | WS VISIBLE | WS TABSTOP, 42, 224, 32, 14 CONTROL "", -I, "static", SS\_ETCHEDFRAME | WS\_CHILD | WS\_VISIBLE, 0, 220, 156, I CONTROL "Select File to Save As", -I, "static", SS LEFT | WS CHILD | WS\_VISIBLE, 269, 14, 76, 8 CONTROL "Filter", -1, "static", SS LEFT | WS CHILD | WS VISIBLE, 269, 35, 20, 8 CONTROL "", IDC DLG RFILTER, "edit", ES\_LEFT | WS\_CHILD | WS\_VISIBLE |

**}**

96, 1

55 CONTROL "Frame5", -1, "static", SS GRAYFRAME | WS CHILD | WS VISIBLE, 160, 18,

163, 125, 60, 8 CONTROL "ListBox5", IDC LAYERSSL, "listbox", LBS NOTIFY | LBS^MULTIPLESEL | WS CHILD | WS VISIBLE | WS BORDER | WS VSCROLL | WS TABSTOP, 168, 134, 79, WS BORDER I WS TABSTOP, 269, 44, 148, 12

CONTROL "Directories", -1, "static", SS LEFT | WS CHILD | WS VISIBLE, 269, 62, 36, 8 CONTROL "Files", -1, "static", SS LEFT | WS CHILD | WS VISIBLE, 345, 62, 20, 8

CONTROL "", IDC DLG RDIRBOX, "listbox", LBS STANDARD | WS CHILD |

WS VISIBLE | WS TABSTOP, 269, 73, 70, 113

CONTROL "", IDC DLG RFILEBOX, "listbox", LBS STANDARD | WS CHILD |

WS\_VISIBLE | WS\_TABSTOP, 344, 73, 70, 113

CONTROL "Selection", -1, "static", SS LEFT | WS CHILD | WS VISIBLE, 269, 195, 32, 8 CONTROL "", IDC DLG RSELECT, "edit", ES LEFT | WS CHILD | WS VISIBLE |

WS BORDER | WS TABSTOP, 269, 203, 148, 12

CONTROL "", -1, "static", SS\_ETCHEDFRAME | WS\_CHILD | WS\_VISIBLE, 265, 222, 156,

CONTROL "Filter", IDC DLG RFPB, "button", BS PUSHBUTTON | BS CENTER |

WS CHILD | WS VISIBLE | WS TABSTOP,  $317, 225, 32, 14$ 

CONTROL "Statistics", -1, "static", SS CENTER | WS CHILD | WS\_VISIBLE, 160, 4, 100, 8 CONTROL "", IDC\_DLG STATTXT, "static", SS\_LEFT | SS\_SUNKEN | WS\_CHILD |

WS VISIBLE, 160, 26, 100, 168

CONTROL "Frame3", -1, "static", SS ETCHEDFRAME | WS CHILD | WS VISIBLE, 156, 198, 108, I

CONTROL "Output Options:", -1, "static", SS LEFT | WS CHILD | WS VISIBLE, 159, 204, 60, 8

CONTROL "Binary Output", IDC DLG BINTB, "button", BS AUTOCHECKBOX |

WS CHILD | WS VISIBLE | WS TABSTOP, 170, 215, 60, 12.

WS EX DLGMODALFRAME

CONTROL "File Output", IDC DLG FILETB, "button", BS AUTOCHECKBOX |

WS CHILD | WS VISIBLE | WS TABSTOP, 170, 230, 60, 12,

WS EX DLGMODALFRAME

**}**

# /\* File: **shp2dx\V.rh \*/**

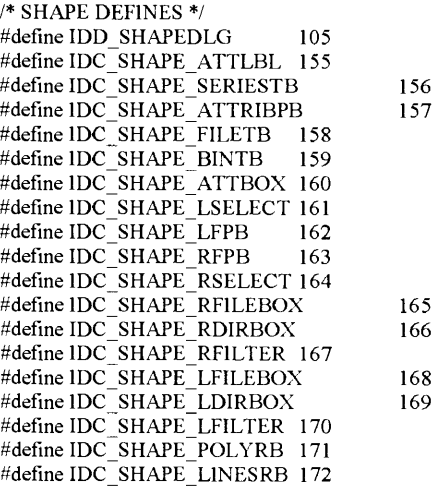

#include "shp2dxW.rh"

IDDSHAPEDLG DIALOGEX 0, 0, 401, 246 EXSTYLE WS EX DLGMODALFRAME | WS EX CONTEXTHELP STYLE DS MODALFRAME | DS 3DLOOK | DS CONTEXTHELP | WS POPUP | WS VISIBLE | WS CAPTION | WS SYSMENU CAPTION "SHAPE Converter" FONT 8, "MS Sans Serif' {<br>CONTROL "OK", IDOK, "BUTTON", BS\_PUSHBUTTON | BS\_CENTER | WS\_CHILD | WS\_VISIBLE | WS\_TABSTOP, 4, 224, 32, 14 CONTROL "Quit", IDCANCEL, "BUTTON", BS\_PUSHBUTTON | BS CENTER | WS CHILD | WS\_VISIBLE | WS\_TABSTOP, 82, 224, 32, 14 CONTROL "Help", IDHELP, "BUTTON", BS PUSHBUTTON | BS CENTER | WS CHILD | WS VISIBLE **j** WS\_TABSTOP, 120, 224, 32, 14 CONTROL "", -1, "button", BS GROUPBOX | WS CHILD | WS VISIBLE | WS GROUP, 0, 0, 156, 246 CONTROL "", 0, "button", BS GROUPBOX | WS CHILD | WS VISIBLE | WS GROUP, 244, 1, 156, 244 CONTROL "Options", -1, "static", SS CENTER | WS CHILD | WS\_VISIBLE, 160, 5, 76, 8 CONTROL "Attributes: ", IDC SHAPE ATTLBL, "static", SS\_LEFT | WS CHILD | WS VISIBLE, 160, 22, 76, 8 CONTROL "", IDC SHAPE ATTBOX, "listbox", LBS NOTIFY | LBS MULTIPLESEL | WS\_CHILD | WS\_VISIBLE | WS\_BORDER | WS\_VSCROLL | WS\_TABSTOP, 159, 34, 81, 70 CONTROL "", 3, "button", BS GROUPBOX | WS CHILD | WS VISIBLE | WS GROUP, 160, 145, 80,52 CONTROL "Lines", IDC SHAPE LINESRB, "button", BS AUTORADIOBUTTON | WS CHILD | WS VISIBLE | WS TABSTOP, 180, 164, 48, 12 CONTROL "Polylines", IDC SHAPE POLYRB, "button", BS AUTORADIOBUTTON | WS CHILD | WS VISIBLE | WS TABSTOP, 180, 177, 48, 12 CONTROL "Select File to Convert", -1, "static", SS LEFT 1 WS\_CHILD | WS VISIBLE, 4, 13, 76, 8 CONTROL "Filter". -1, "static", SS LEFT | WS CHILD | WS VISIBLE, 4, 33, 20, 8 CONTROL "", IDC SHAPE LFILTER, "edit", ES LEFT | WS CHILD | WS VISIBLE | WS BORDER | WS TABSTOP, 4, 43, 148, 12 CONTROL "Directories", -1, "static", SS LEFT | WS CHILD | WS VISIBLE, 4, 61, 36, 8 CONTROL "Files", -1, "static", SS LEFT | WS CHILD | WS VISIBLE. 80. 60. 20, 8 CONTROL "", IDC SHAPE LDIRBOX, "listbox", LBS STANDARD | WS CHILD | WS VISIBLE | WS TABSTOP, 4, 72, 70, 113 CONTROL "", IDC SHAPE LF1LEBOX. "listbox". LBS STANDARD | WS CHILD | WS VISIBLE | WS TABSTOP, 80, 72, 70, 113 CONTROL "Select File to Save As", -1, "static", SS LEFT | WS\_CHILD | WS VISIBLE, 248,

14, 76, 8

1

CONTROL "Filter", -1, "static", SS LEFT | WS CHILD | WS VISIBLE, 248, 35, 20, 8 CONTROL "", IDC SHAPE RFILTER, "edit", ES LEFT | WS CHILD | WS\_VISIBLE | WS BORDER | WS\_TABSTOP, 248, 44, 144, 12 CONTROL "Directories", -1, "static", SS LEFT | WS CHILD | WS VISIBLE, 248, 62, 36, 8 CONTROL "Files", -1, "static", SS LEFT | WS CHILD | WS VISIBLE, 324, 62, 20, 8 CONTROL "", IDC SHAPE RDIRBOX, "listbox", LBS STANDARD | WS CHILD | WS\_VISIBLE | WS\_TABSTOP, 248, 73, 70, 113 CONTROL "", IDC SHAPE RFILEBOX, "listbox", LBS STANDARD | WS CHILD | WS VISIBLE | WS\_TABSTOP, 323, 73, 70, 113 CONTROL "Selection", -1, "static", SS LEFT | WS CHILD | WS\_VISIBLE, 248, 194, 32, 8 CONTROL "", IDC\_SHAPE\_RSELECT, "edit", ES LEFT | WS\_CHILD | WS\_VISIBLE | WS BORDER I WS TABSTOP, 248, 202, 148, 12 CONTROL "", -1, "static", SS ETCHEDFRAME | WS CHILD | WS VISIBLE, 244, 220, 156, CONTROL "Filter", IDC SHAPE RFPB, "button", BS PUSHBUTTON | BS CENTER | WS CHILD | WS VISIBLE | WS TABSTOP, 300, 224, 32, 14 CONTROL "Filter", IDC SHAPE LFPB, "button", BS PUSHBUTTON | BS CENTER | WS CHILD | WS VISIBLE | WS TABSTOP, 43, 224, 32, 14 CONTROL "Selection", -1, "static", SS LEFT | WS CHILD | WS\_VISIBLE, 4, 194, 32, 8 CONTROL "", IDC\_SHAPE\_LSELECT, "edit", ES\_LEFT | WS\_CHILD | WS\_VISIBLE | WS BORDER | WS\_TABSTOP, 4, 202, 148. 12 CONTROL "", -1, "static", SS ETCHEDFRAME | WS CHILD | WS VISIBLE, 0, 220, 156, 1 CONTROL "Attribute Dialog ...", IDC SHAPE ATTR1BPB, "button", BS PUSHBUTTON | BS CENTER | WS CHILD | WS VISIBLE | WS TABSTOP, 160, 118, 80, 14 CONTROL "Create Time Series", IDC SHAPE SERIESTB, "button", BS AUTOCHECKBOX | WS CHILD WS VISIBLE | WS TABSTOP, 160, 103, 80, 12, WS EX DLGMODALFRAME CONTROL "Frame3", -1, "static", SS ETCHEDFRAME | WS CHILD | WS VISIBLE, 156, 138,88, 1 CONTROL "DX Structure", -1, "static", SS LEFT | WS CHILD | WS VISIBLE, 164, 151, 60, 8 CONTROL "Frame4", -1, "static", SS ETCHEDFRAME | WS CHILD | WS VISIBLE, 156, 201, 88, 1 CONTROL "Output Options", -1, "static". SS LEFT | WS CHILD 1 WS VISIBLE, 159, 207, 60, 8 CONTROL "Binary Output", IDC SHAPE BINTB, "button", BS AUTOCHECKBOX | WS CHILD | WS VISIBLE | WS TABSTOP, 164, 217, 60, 12, WS EX DLGMODALFRAME CONTROL "File Output", IDC SHAPE F1LETB, "button", BS AUTOCHECKBOX | WS CHILD | WS VISIBLE | WS TABSTOP, 164, 231, 60, 12, WS EX DLGMODALFRAME CONTROL "Frame5", -1, "static", SS GRAYFRAME | WS CHILD | WS VISIBLE, 156, 14, 88,2 **}**

/\* File: **seriesW.rh \*/**

/\* TIME SERIES DIALOG DEFINES \*/ #define IDD\_SERIESDLG 113<br>#define IDC\_TIMEDEFPB 200 #define IDC\_TIMEDEFPB 200 #define IDC LEFTARROW 201 #define IDC RIGHTARROW 202 #define IDC\_TIMETAGTXT 203 #define IDC TIMETAGPB 204 #define IDC\_SERIESORDERLST<br>#define IDC\_AFTERRB 206 #define IDC AFTERRB 206 #define IDC ENDRB 207 #define IDC\_BEGINRB 208<br>#define IDC\_ATTRIBLST 209 #define IDC\_ATTRIBLST 209<br>#define IDB\_LARROW 210 #define IDB\_LARROW #define IDB\_RARROW 211 205

### #include "seriesW.rh"

### **IDB LARROW BITMAP**

```
'42 4D F6 00 00 00 00 00 00 00 76 00 00 00 28 00'
'00 00 10 00 00 00 10 00 00 00 01 00 04 00 00 00'
'00 00 10 00 00 00 00 00 00 00 00 00 80 00 00 80'
'00 00 C0 C0 C0 00 80 80 80 00 00 00 FF 00 00 FF
'00 00 FF FF FF 00 77 77 77 77 77 77 77 00 77 77
77 77 77 77 77 70"
```
### **IDB RARROW BITMAP**

'42 4D F6 00 00 00 00 00 00 00 76 00 00 00 28 00' '00 00 10 00 00 00 10 00 00 00 01 00 04 00 00 00' '00 00 10 00 00 00 00 00 00 00 00 00 80 00 00 80' '00 00 C0 C0 C0 00 80 80 80 00 00 00 FF 00 00 FF '00 00 FF FF FF 00 00 77 77 77 77 77 77 77 00 00' 77 77 77 77 77 60 00 00 00 77 77 77 77 77 00 00 '00 77 77 77 77 00 00 77 77 77 77 77 77 00 77 **77 77 77 77 77 77** 

IDD SERIESDLG DIALOGEX 0.0.353.212 EXSTYLE WS EX DLGMODALFRAME | WS EX CONTEXTHELP STYLE DS MODALFRAME | DS 3DLOOK | DS CONTEXTHELP | WS POPUP | WS VISIBLE | WS CAPTION | WS SYSMENU **CAPTION** "Order Time Series" FONT 8. "MS Sans Serif" CONTROL "OK", IDOK, "BUTTON", BS PUSHBUTTON | BS CENTER | WS CHILD | WS VISIBLE | WS TABSTOP, 4, 194, 50, 14 CONTROL "Cancel", IDCANCEL, "BUTTON", BS PUSHBUTTON | BS CENTER | WS CHILD | WS VISIBLE | WS TABSTOP, 60, 194, 50, 14 CONTROL "Help", IDHELP, "BUTTON", BS PUSHBUTTON | BS CENTER | WS CHILD | WS VISIBLE | WS TABSTOP, 299, 194, 50, 14 CONTROL "List of Attributes names", -I, "static", SS LEFT | WS CHILD | WS VISIBLE, 4, 4, 60, 8 CONTROL "ListBox1", IDC ATTRIBLST, "listbox", LBS NOTIFY | WS CHILD | WS VISIBLE WS BORDER WS VSCROLL WS TABSTOP, 4, 14, 130, 154 CONTROL "Press Arrow to move". -1, "static", SS CENTER | WS CHILD | WS VISIBLE, 136, 18, 80, 8 CONTROL "a selected attribute". -1. "static". SS CENTER | WS CHILD | WS VISIBLE, 136. 28, 80, 8 CONTROL "". IDC RIGHTARROW, "button", BS PUSHBUTTON | BS BITMAP | BS CENTER | WS CHILD | WS VISIBLE | WS TABSTOP, 151, 41, 50, 14 CONTROL "", IDC LEFTARROW, "button", BS PUSHBUTTON | BS CENTER | WS CHILD | WS VISIBLE | WS TABSTOP, 151, 61, 50, 14 CONTROL "ListBox2", IDC SERIESORDERLST, "listbox", LBS NOTIFY | WS CHILD | WS VISIBLE | WS BORDER | WS VSCROLL | WS TABSTOP, 219, 13, 130, 73 CONTROL "Frame1", -1, "static", SS ETCHEDFRAME | WS CHILD | WS VISIBLE, 134, 87.220.1 CONTROL "Time Tag:", -1, "static", SS LEFT | WS CHILD | WS VISIBLE, 232, 98, 36, 8 CONTROL "", IDC TIMETAGTXT, "edit", ES LEFT | WS CHILD | WS VISIBLE | WS BORDER | WS TABSTOP, 269, 97, 29, 12 CONTROL "Enter", IDC TIMETAGPB, "button", BS PUSHBUTTON | BS CENTER | WS CHILD | WS VISIBLE | WS TABSTOP, 299, 97, 27, 14 CONTROL "Select an insertion method:", -1, "static", SS LEFT | WS CHILD | WS VISIBLE, 232, 121, 88, 8 CONTROL "Beginning of List", IDC BEGINRB, "button", BS AUTORADIOBUTTON WS CHILD | WS VISIBLE | WS TABSTOP, 248, 135, 68, 12 CONTROL "End of List", IDC ENDRB, "button", BS AUTORADIOBUTTON | WS CHILD | WS VISIBLE | WS TABSTOP. 248, 150, 68, 12 CONTROL "After selected item", IDC AFTERRB, "button", BS AUTORADIOBUTTON | WS CHILD | WS VISIBLE | WS TABSTOP, 248, 164, 68, 12 CONTROL "Reset Times", IDC TIMEDEFPB, "button", BS PUSHBUTTON | BS CENTER | WS CHILD | WS VISIBLE | WS TABSTOP, 117, 194, 50,  $\bar{1}4$ 

CONTROL "Frame2", -1, "static", SS ETCHEDFRAME | WS CHILD | WS VISIBLE, 1, 184,

351, 1

CONTROL "Attributes in time series", -1, "static", SS LEFT | WS CHILD | WS\_ VISIBLE, 219, 3, 80,8

CONTROL "Frame3", -1, "static", SS ETCHEDFRAME | WS CHILD | WS VISIBLE, 134, 15, 85, 1

**}**

 $\sim 10^7$ 

### **/\* File: img2dx\V.rh \*/**

/\* IMAGINE DEFINES \*/

#define IDD IMAGINEDLG 104 #defme IDC IMG LFILTER #define IDC\_IMG\_CLIPPB #define IDC<sup>I</sup>MG<sup>FILETB</sup>  $\#$ define IDC $\bar{ }$ IMG $\bar{ }$ BINTB #define IDC JMG\_LAYERBOX 179 #define IDC\_IMG\_DEFPB #define IDC IMG MAXYTXT 181 #define IDC\_IMG\_MAXXTXT 182 #define IDC IMG MINYTXT #define IDC\_IMG\_MINXTXT #define IDC IMG RSELECT #define IDC IMG RFILEBOX 186 #define IDC\_IMG\_RDIRBOX #define IDC IMG RFILTER #define IDC IMG LFILEBOX 189 #define IDC\_IMG\_LDIRBOX #define IDC\_IMG\_LSELECT #define IDC IMG RFPB #define IDC\_IMG\_LFPB 175 176 177 178 180 183 184 185 187 188 190 191 192 193

### **/\* File: img2dxW.rc \*/**

#include "img2dxW.rh"

IDD IMAGINEDLG DIALOGEX 0, 0, 403, 242 STYLE DS MODALFRAME | DS 3DLOOK | DS CONTEXTHELP | WS POPUP | WS VISIBLE | WS CAPTION | WS SYSMENU CAPTION "Imagine Converter" FONT 8. "MS Sans Serif' **{** CONTROL "OK", IDOK, "BUTTON", BS PUSHBUTTON | BS CENTER | WS CHILD | WS VISIBLE | WS TABSTOP, 4, 224, 32, 14 CONTROL "Quit", IDCANCEL, "BUTTON", BS PUSHBUTTON | BS CENTER | WS CHILD | WS\_VISIBLE | WS\_TABSTOP, 76, 224, 32, 14 CONTROL "Help", IDHELP, "BUTTON", BS PUSHBUTTON | BS CENTER | WS CHILD | WS VISIBLE | WS TABSTOP, 112, 224, 32, 14 CONTROL "", -1, "button", BS GROUPBOX | WS CHILD | WS VISIBLE | WS GROUP, 0, 0, 156, 241 CONTROL "", 0, "button", BS GROUPBOX | WS CHILD | WS VISIBLE | WS GROUP, 244, 0, 156, 241 CONTROL "Filter", IDC IMG LFPB, "button", BS PUSHBUTTON | BS CENTER | WS CHILD | WS VISIBLE | WS TABSTOP, 40, 224, 32, 14 CONTROL "Filter", IDC IMG RFPB, "button", BS PUSHBUTTON | BS CENTER | WS CHILD | WS VISIBLE | WS TABSTOP, 300, 224, 32, 14 CONTROL "Select File to Convert", -1, "static", SS LEFT | WS CHILD | WS VISIBLE, 4, 13, 76, 8 CONTROL "Filter", -1, "static", SS LEFT | WS CHILD | WS VISIBLE, 4, 34, 20, 8 CONTROL "", IDC IMGLFILTER, "edit", ES LEFT | WS CHILD j WS VISIBLE | WS\_BORDER | WS\_TABSTOP, 4, 43, 148, 12 CONTROL "Directories", -1, "static", SS LEFT | WS CHILD | WS VISIBLE, 4, 61, 36, 8 CONTROL "Files", -1, "static", SS LEFT | WS\_CHILD | WS VISIBLE, 80, 61, 20, 8 CONTROL "", IDC IMG LDIRBOX, "listbox", LBS STANDARD | WS CHILD | WS VISIBLE | WS TABSTOP, 4, 72, 70, 113 CONTROL "", IDC IMG LFILEBOX, "listbox", LBS STANDARD | WS CHILD | WS VISIBLE j WS TABSTOP, 80, 72, 70, 113 CONTROL "Selection", -1, "static", SS LEFT | WS CHILD | WS\_ VISIBLE, 4, 194, 32, 8 CONTROL "", IDC IMG LSELECT, "edit", ES LEFT | WS CHILD | WS VISIBLE | WS\_BORDER | WS\_TABSTOP, 4, 202, 148, 12 CONTROL "", -1, "static", SS ETCHEDFRAME j WS CHILD | WS VISIBLE, 0, 220, 156, 1 CONTROL "Select File to Save As", -1, "static", SS LEFT | WS CHILD | WS VISIBLE, 248, 14, 76, 8 CONTROL "Filter", -1, "static", SS LEFT | WS CHILD | WS VISIBLE, 248, 35, 20, 8 CONTROL "", IDC IMG RFILTER, "edit", ES LEFT | WS CHILD | WS VISIBLE | WS BORDER | WS TABSTOP, 248, 44, 148, 12

CONTROL "Directories", -1, "static", SS LEFT | WS CHILD | WS\_VISIBLE, 248, 62, 36, 8

CONTROL "Files", -1, "static", SS LEFT | WS CHILD | WS VISIBLE, 324, 62, 20, 8 CONTROL "", IDC IMG RDIRBOX, "listbox", LBS STANDARD | WS CHILD | WS\_VISIBLE | WS\_TABSTOP, 248, 73, 70, 113 CONTROL "", IDC IMG RFILEBOX, "listbox", LBS STANDARD | WS CHILD | WS VISIBLE | WS\_TABSTOP, 323, 73, 70, 113 CONTROL "Selection", -1, "static", SS LEFT | WS CHILD | WS VISIBLE, 248, 194, 32, 8 CONTROL "", IDC\_IMG\_RSELECT, "edit", ES LEFT | WS CHILD | WS VISIBLE | WS\_BORDER | WS\_TABSTOP, 248, 202, 148, 12 CONTROL "", -1, "static", SS ETCHEDFRAME | WS CHILD | WS\_VISIBLE, 244, 220, 156, CONTROL "Statistics", -1, "static", SS CENTER | WS CHILD | WS VISIBLE, 160, 4, 76, 8 CONTROL "MinX:", -1, "static", SS LEFT | WS CHILD | WS VISIBLE, 160, 30, 24, 8 CONTROL "Min Y:", -1, "static", SS LEFT | WS CHILD ( WS VISIBLE, 160, 45, 24, 8 CONTROL "Max X:", -1, "static", SS LEFT **j** WS CHILD | WS\_VISIBLE, 160, 59, 24, 8 CONTROL "Max Y:", -1, "static",  $SS$  LEFT | WS CHILD | WS VISIBLE, 160, 73, 24, 8 CONTROL "", IDC IMG MINXTXT, "edit", ES LEFT | WS CHILD | WS VISIBLE | WS BORDER | WS TABSTOP, 188, 29, 48, 12 CONTROL "", IDC IMG MINYTXT, "edit", ES LEFT | WS CHILD | WS VISIBLE j WS BORDER | WS<sup>TABSTOP, 188, 43, 48, 12</sup> CONTROL "", IDC IMG MAXXTXT, "edit", ES LEFT | WS\_CHILD | WS\_VISIBLE | WS BORDER | WS TABSTOP, 188, 57, 48, 12 CONTROL "", IDC\_IMG\_MAXYTXT, "edit", ES LEFT | WS CHILD | WS VISIBLE j WS BORDER | WS TABSTOP, 188, 71, 48, 12 CONTROL "Default", IDC IMG DEFPB, "button", BS PUSHBUTTON | BS CENTER | WS CHILD | WS VISIBLE | WS\_TABSTOP, 188, 86, 48, 14 CONTROL "Layers", -1, "static", SS LEFT | WS CHILD | WS VISIBLE, 160, 107, 76, 8 CONTROL "", IDC IMG LAYERBOX, "listbox", LBS STANDARD | LBS MULTIPLESEL | WS\_CHILD | WS\_VISIBLE | WS\_TABSTOP, 164, 116, 72, 60 CONTROL "Frame3", -1, "static", SS GRAYFRAME j WS CHILD | WS\_VISIBLE, 156, 17, 88, 2 CONTROL "Frame4", -1, "static", SS ETCHEDFRAME | WS CHILD | WS\_VISIBLE, 156, 104, 88, 1 CONTROL "Frame5", -1, "static", SS ETCHEDFRAME | WS CHILD | WS VISIBLE, 156, 191,88, 1 CONTROL "Output Options:", -1, "static", SS LEFT | WS\_CHILD | WS\_VISIBLE, 160, 196, 60, 8 CONTROL "Binary Output", IDC IMG BINTB, "button", BS AUTOCHECKBOX | WS CHILD | WS VISIBLE | WS TABS TOP, 172, 209, 60, 12, WS EX DLGMODALFRAME CONTROL "File Output", IDC IMG FILETB, "button", BS AUTOCHECKBOX | WS CHILD | WS VISIBLE | WS TABSTOP, 172, 224, 60, 12, WS EX DLGMODALFRAME

1

**}**

# **Appendix E**

**Source code for X/Motif version of GIS2DX. Some non-GUI code has been omitted.** The program known as GIS2DX and all source code in the following pages is copyrighted by The University of Montana, International Business Machines Incorporated and IBM Visualization Systems. All Rights Reserved.

 $\hat{\mathcal{S}}$
### // DEM, DLG, ERDAS, MODFLOW, ARC/INFO, SHAPE, ORACLE, DXF, ERDAS/IMAGINE Converters

**/////////////////////////////////////////////////////////////////////**

// File: **globals.h** Kirk A. Moeller  $\frac{1}{1}$  Description:<br> $\frac{1}{2}$ global flags used by all converters. **/////////////////////////////////////////////////////////////////////**

extern int PERSISTENT;  $\frac{*}{*}$  do one conversion and quit, stdout mode  $\frac{*}{*}$  extern int SPECIFIC;  $\frac{*}{*}$  execution begins directly at a particular converter  $*$ extern int SPECIFIC;  $\frac{1}{2}$  /\* execution begins directly at a particular converter \*/<br>extern int DIR FLAG;  $\frac{1}{2}$  /\* flag that indicates the user specified a directory \*/ extern int DIR FLAG; /\* flag that indicates the user specified a directory \*/<br>extern int FILTER; /\* begin in standard output mode \*/  $/*$  begin in standard output mode extern char \*DEF\_DIR; /\* string containing the current directory \*/ extern char \*GIS2DX\_HOME; /\* string to hold to path to the executable  $*$ / extern Widget\*  $g$  fw plist; /\* Widget array used in the oracle converter  $*$ /

#### *11* DEM, DLG, ERD AS, MODFLOW, ARC/INFO, ORACLE, DXF, ERD AS/IMAGINE Converters

**/////////////////////////////////////////////////////////////////////**

 $//$  File: **Xheaders.h**<br> $//$  Author: David Tho

David Thompson, Petr Votava, and others.

// Description:

<sup>1</sup>/<sup>1</sup> A file containing all of the includes<br><sup>1</sup>/<sup>1</sup> necessary to use all of the X/Motif s

necessary to use all of the X/Motif stuff. **/////////////////////////////////////////////////////////////////////**

#ifndef XHEADERS H #define XHEADERS H

#include <X11/Intrinsic.h> #include <X11/StringDefs.h> #include <X11/Shell.h> #include <Xm/Xm.h> #include <Xm/Protocols.h>

#include <stdlib.h> #include <stdio.h>  $\#$ include  $\leq$ malloc.h $>$ #include <memory.h>  $\#$ include  $\langle$ Xm/Xm.h> #include <X11/Shell.h> #include <X1 l/StringDefs.h> #include <Xm/DialogS.h> #include <Xm/DrawingA.h> #include <Xm/FileSB.h> #include <Xm/Form.h> #include <Xm/Label.h> #include <Xm/List.h> #include <Xm/MessageB.h> #include <Xm/MwmUtil.h> #include <Xm/PanedW.h> #include <Xm/PushB.h> #include <Xm/RowColumn.h> #include <Xm/ScrolledW.h> #include <Xm/SelectioB.h> #include <Xm/Separator.h> #include <Xm/Text.h> #include <Xm/TextF.h>  $\#$ include  $\leq$ Xm/ToggleB.h> #include <Xm/ArrowB.h>

#endif

////////////////////////////////////////////////////////////y//////// // File:  $\frac{\text{main. C}}{\text{/}}$ *11* Author: David Thompson // Vijayant Palaiya<br>// Dick Thompson *11* Dick Thompson <sup>11</sup> Petr Votava<sup>1</sup><br><sup>11</sup> Kirk A. Moe  $\frac{1}{\sqrt{2}}$  Kirk A. Moeller  $\frac{1}{1}$  Description: *11* This file contains the main() function of<br>*11* the gis2dx application. The dialog boxes *11* the gis2dx application. The dialog boxes are *11* the gis2dx application. The dialog boxes are *11 11* created, the resources are processed, and the <br>*11* command line arguments are processed. command line arguments are processed. **/////////////////////////////////////////////////////////////////////**

#include <stdlib.h> #include  $\langle$ unistd.h> /\* For getcwd \*/

#### #include "XHeaders.h"

#include "convW.h" #include "arcW.h" #include "shp2dxW.h"  $\#$ include "ora fw.h"  $\#$ include "dxfW.h" #include "img2dxW.h" #include "callbacksARC.h" #include "shp callbacks.h" #include "ora callbacks.h" #include "callbacksDXF.h"

^include "callbacksIMG.h"

#include "version.h" ^include "machine.h"

// contents of globals.h // the "real" declarations int PERSISTENT; int SPECIFIC; int DIR FLAG; int FILTER; char \*DEF\_DIR; char \*GIS2DX HOME;

Widget\* g fw plist;

extern XtAppContext appContext; extern Display \* sDisplay; extern Screen \* sScreen; extern const char \*PROGRAM\_CLASS; extern char \*PROGRAM\_NAME; //VJ // Get fallback resources #if (XmVersion > 1000) /\* fallbackResources are only used from Motif 1.1 \*\*/ static String fallbackResources[] = { # if defined(vaxl lc)  $\parallel$  defined( DECC)<br># include "\$A\$sedit.ad\$5nh" # include "\$A\$sedit.ad\$5nh" else # include "Conv.ad.h" # endif  $/*$  vaxl 1c  $*/$ <br>"\*filter1: sed 's/ $\uparrow$ [ ]\*\$//' | sed '\\n\  $/^2$ \$/ {\\n\  $N\$ n\} /^\\\\\n\$/D\\n\  $\}$ ",

 $'$ ",  $''$  to work around bug in ad2c !!!!\*/<br>"\*appDefaultsVersion: 777",  $'$  to recognize a fallback /\* to recognize a fallback case  $*/$ NULL };

#endif /\* XmVersion ... \*/

//VJ

void CheckLicense(Widget w) { char \*lic; FILE \*havelic; int n;

 $n = 0$ ;  $lic = (char*)$  malloc(sizeof(char) \* 80);  $\text{lic}[0] = \sqrt{0}$ ;

/\* Check for a License \*/ get lic(lic); if (lic $[0] == \{0\}$ )

```
{
   XtSetSensitive(w, False);
 }
else {
  strcat(lic,"/sysgen/license.dat"); 
  havelic = fopen(lic,"r");
  if (!havelic)
   XtSetSensitive(w, False);
 }
free(lic);
}
```
void main(int argc, char\* argv[]) **{** char \*\*arg; int k; char \*tmp; char bitmapfile[40]; unsigned int width return, height return; Pixmap bitmap; int x\_hot\_return, y hot return; Drawable draw;

 $/*$  (Display \*) \*/ sDisplay = NULL; //VJ  $PERSISTENT = 0$ ;  $SPECIFIC = 0$ ; DIR  $FLAG = 0$ ;  $FILTER = 0$ ;

DEF  $DIR = (char * ){malloc}(size of (char) *80);$  $GIS2DXHOME = new char[100]$ ; GIS2DX\_HOME[0] =  $\sqrt{0}$ ;

strcpy(GIS2DX HOME,argv[0]);

/\* We want GIS2DX HOME to have the path where gis2dx  $*/$ /\* is located \*/ if (( PROGRAM\_NAME = strrchr(argv[0], (int) '/')) == NULL)  $PROGRAM NAME = argv[0];$ GIS2DX  $H\overline{O}ME[0] = '0';$ getcwd(GIS2DX\_HOME,100);

```
strcat(GIS2DX_HOME,"/");
 }
 else {
  tmp = strchr(GIS2DX<sub>HOME</sub>, (int) <sup>1</sup>');
  tmp++;
   *tmp = \sqrt{0}:
  PROGRAM NAME++;
 }
 Widget *main;
 Widget *shp_warr;
 Widget *dxfwarr;
 Widget *imgwarr;
 Widget *arcwarr;
 XtToolkitInitialize();
 appContext = XtCreateApplicationContext(); 
 XtAppSetFallbackResources(appContext, fallbackResources);
/* this ifdef for hpux removed per nancy's request. Kirk M.
 sDisplay = XtOpenDisplay(appContext, NULL, PROGRAM NAME, 
          PROGRAM CLASS, NULL, 0, (Cardinal *)&argc, argv);
*/
 sDisplay = XtOpenDisplay(appContext, NULL, PROGRAM NAME.
          PROGRAM CLASS, NULL, 0, &argc, argv); 
 if (!sDisplay)
 {
   XtWaming ("cant open display, exiting..."); 
   exit (1);
  }
 /*** BEGIN WIDGET CREATION ***/
 /** MAIN, DEM, DLG, ERDAS, MODFLOW **/
 tu applicationshell widget(NULL, NULL, &main);
 draw = XRootWindowOfScreen(XtScreen(main[WI_APPLICATIONSHELL])); 
 bitmapfile[0] = \sqrt{0};
 strcpy(bitmapfile,"./bitmaps/IBM.bmp");
 XReadBitmapFile(sDisplay,draw, bitmapfile, &width_retum,
        &height return, &bitmap, &x_hot_return, &v_hot_return);
```

```
/** ARC SHAPE **/
tu_FConv_Shape_widget("Shape Converter",main[WI_FORM],&shp_warr);
AddShapeCallbacks(shp_warr,main[WI_SHAPEPB]);
/** DXF **/
tu_DialogShellDXF_widget("DXF CONVERTER",main[WI FORM],&dxfwarr);
AddDXFCallbacks(dxfwarr,main[WI_DXFPB]);
/** ERD AS IMAGINE **/
tu lMGDlgShell_widget("ERDAS Imagine Converter",main[WI FORM],&imgwarr);
AddIMGCallbacks(imgwarr,main,main[WI IMGPBI);
/** ARC/INFO **/
tu_FConv_Arc_widget("Arc Converter",main[WI_FORM],&arcwarr);
AddCallbacksARC(arcwarr,main,main[WI_ARCPB]);
CheckLicense(main [WI ARCPB]);
/*** END WIDGET CREATION ***/
if(\text{area} == 1)
XtRealizeWidget(main[WI_APPLICATIONSHELL]);
else
 {
  arg = (char **)<i>smalloc</i>(sizeof(char **)*5);for(k = 0; k < 5; k++)
   {
arg[k] = (char *)malloc(sizeof(char)*80); 
   arg[k][0] = \sqrt{0};
   }
for(k = 0; k < argc; k++)
   {
    if(!strcmp(argv[k], "-all")) 
     strcpy(arg[0], argv[k]);
     else if(!strcmp(argv[k], "-lan")) 
     strcpy(\arg[0], \arg[v[k]);
     else if(!strcmp(argv[k], "-dem")) 
      strcpy(arg[0], argv[k]);
     else if(!strcmp(argv[k], "-dig")) 
     strcpy(arg[0], argv[k]);
     else if(!strcmp(argv[k], "-mod")) 
     strcpy(arg[0], argv[k]); 
     else if(!strcmp(argv[k], "-arcinfo")) 
      \text{stropy}(\text{arg}[0], \text{argv}[k]);
```
XtVaSetValues(main[WI\_APPLICATIONSHELL],XmNiconPixmap, bitmap, NULL);

else if(lstrcmp(argv[k], "-shape"))  $stropy(arg[0], argV[k])$ ; else if(!strcmp(argv[k], "-oracle"))  $stropy(arg[0], argV[k])$ ; else if( !strcmp(argv[k], "-imagine")) strcpy( $arg[0]$ ,  $argv[k]$ ); else if(!strcmp(argv[k], "-dxf')) strcpy(arg[0], argy[k]); else if(!strcmp(argv[k], "-p"))  $strow(\text{arg}[1], \text{arg}(k))$ ; else if (!strcmp(argv[k], "-filter"))  $strcpv(\arg[3], argv[k])$ ; else if(!strcmp(argv[k], "-dir")) { strcpy(arg[2], argv[k+l]);  $k++$ ; }  $\lambda$ if(arg[l]) { if(!strcmp(arg[l], "-p")) PERSISTENT = 1: } if(arg[2])  $\overline{D}$ IR\_FLAG = 1; strcpy(DEF DIR,arg[2]); } if(arg[3]) { if (!strcmp(arg[3], "-filter"))  $FILTER = 1$ ; }<br>if(arg[0][0] == '\0'|| !strcmp(arg[0], "-all")) { XtRealizeWidget(main[WI\_APPLICATIONSHELL]); } else if(!strcmp(arg[0], "-lan"))  $\sum_{i=1}^{n}$ XtRealizeWidget(main[WI\_FCONV]); XtCallCallbacks(main[WI\_ERDASPB], XmNactivateCallback, (caddr t) main);

```
}
else if(!strcmp(arg[0], "-dem"))
{
SPECIFIC = 1;
XtRealizeWidget(main[WI_FCONV]);
XtCallCallbacks(main[WI_DEMPB], XmNactivateCallback. (caddrt) main);
}
else if(!strcmp(arg[0], "-dig"))
{
SPECIFIC = 1;
XtRealizeWidget(main[WI_FCONV1]);
XtCallCallbacks(main[WI_DLGPB], XmNactivateCallback, (caddr t) main);
}
else if(!strcmp(arg[0], "-mod"))
{
SPECIFIC = 1;
XtRealize Widget(main[WI_FCONV]);
XtCallCallbacks(main[WI_MODFLOWPB], XmNactivateCallback, (caddr t) main);
}
else if(!strcmp(arg[0], "-arcinfo"))
{
SPECIFIC = 1;
XtRealize Widget(arcwarr[WI_FILECONVPU_ ARC]);
XtCallCallbacks(main[WI ARCPB], XmNactivateCallback, (caddr_t) main);
}
else if(!strcmp(arg[0], "-shape"))
{
SPECIFIC = 1;
XtRealizeWidget(shp_warr[WI_FILECONVPU_SHAPE]);
XtCallCallbacks(main[WI_SHAPEPB], XmNactivateCallback, (caddr t) main);
}
else if(!strcmp(arg[0], "-oracle"))
{
SPECIFIC = 1;
tu orafw DS widget("ORACLE Converter", main[WI_ORACLEPB], & g_fw_plist);
AddOraFwCallbacks(g_fw_plist);
XtRealizeWidget(g_fw_plist[WI_ORAFW_FORM]);
XtCallCallbacks(main[WI ORACLEPB], XmNactivateCallback, (caddr t) main);
}
else if(!strcmp(arg[0], "-imagine"))
{
SPECIFIC = 1;
XtRealizeWidget(imgwarr[WI_IMGFORM]);
XtCallCallbacks(main[WI_IMGPB], XmNactivateCallback, (caddr t) main);
}
```

```
else if(!strcmp(arg[0], "-dxf'))
{
SPECIFIC = I;
 XtRealizeWidget(dxfwarf[WI_FILECONVDXF]);XtCallCallbacks(main[WI_DXFPB], XmNactivateCallback, (caddr_t) main);
 }
```

```
XtAppMainLoop(appContext);
}
```
}

#### // DEM, MODFLOW, ERDAS, DLG Converters /////////////////////////////////////////////////////////////////////

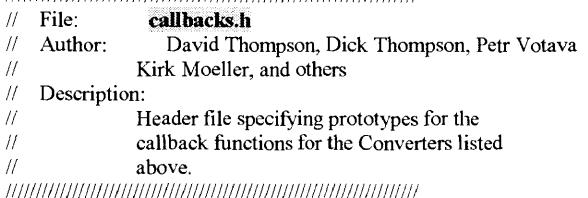

#ifndef CALLBACKS H #define CALLBACKS H

#include "XHeaders.h" #include  $\leq$ fstream.h>

#### /\* STRUCTURES \*/

class rubber band data

{ public:

int start x, start y, last x, last y; int max $x, max$  y; GC gc;

/\* Defines \*/ #define MIN(a,b) ((a) < (b) ? (a) : (b)) #define MAX(a,b) ((a) > (b) ? (a) : (b))

#### /\*

};

#define Dem 0 #define LAN 1 #define Dlg 2 #define MOD 3 #define Arc 4 #define IMG 5 \*/ /\* PROTOTYPES \*/ /\* utilities \*/ char\* between(int, int, int);

void AddCallbacks(Widget w[]); //void PopupDialog(Widget w, Widget dialog, caddr t call data); void MakeVisible(Widget w); void MakeInvisible(Widget w); void ChangeMask(Widget w, char\* mask);

void PopupDialogMisc(Widget \*wa); void PopupDialogERDAS(Widget w, Widget \*wa, caddr t call data); void PopupDialogMODFLOW(Widget w, Widget \*wa, caddr t call data); void PopupDialogDEM(Widget w, Widget \*wa, caddr t call data); void PopdownDialog(Widget w, Widget dialog, caddr t call data); void Quit(Widget w, caddr t client data, caddr t call data);

void PopupSelector(Widget w, Widget \*wa, caddr t call data); void start\_rubber\_band(Widget w, Widget\* wa, XEvent \*event); void track\_rubber\_band(Widget w, Widget\* wa, XEvent \*event); void end\_rubber\_band(Widget w, Widget\* wa, XEvent \*event); void clear\_rubber\_band(Widget w, Widget\* wa, caddr t call data); void ReturnSelector(Widget w, Widget\* wa, caddr t call data); void SetSelectorValues(Widget \*wa, int minx, int miny, int maxx, int maxy);

void OpenFile(Widget w, Widget\* WA, XmListCallbackStruct \*list); void OpenFileDem(Widget w, Widget \*WA, ifstream& in); void OpenFileMOD(Widget w. Widget \*WA, ifstream& in); void OpenFileDlg(Widget w, Widget \*WA, ifstream& in); void OpenFileLAN(Widget w, Widget "WA, ifstream& in); void ResetFileOpenBox(Widget \*wa);

void PlaceDefault(Widget w, Widget\* WA, caddr t list); void ClearMinMax(Widget \*WA);

void OkCallBack(Widget w, Widget\* WA XmFileSelectionBoxCallbackStruct \*cbs); void OtherRun(Widget w, Widget\* WA, char\* file1, char\* file2, Boolean isFile); void DLGRun(Widget w. Widget\* WA, char\* file1, char\* file2, Boolean isFile);

void ToggleMeFile (Widget widget, Widget savebox, XmAnyCallbackStruct \*call\_data);

void HelpSelector(Widget w. Widget \*WA, XmAnyCallbackStruct \*call\_data); void HelpTop(Widget w, Widget \*WA, XmAnyCallbackStruct \*call\_data); void HelpAll(Widget w, Widget \*WA, XmAnyCallbackStruct \*call\_data);

#endif

#### *11* DEM, DLG, ERDAS, MODFLOW Converters /////////////////////////////////////////////////////////////////////

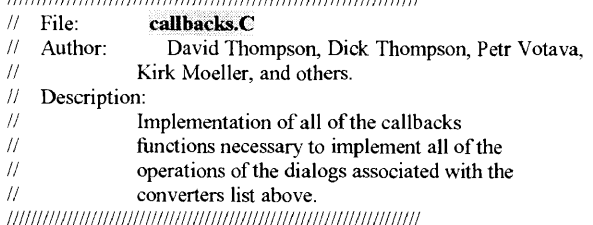

 $\#$ include  $\le$ unistd.h> //include <iostream.h>

#include "callbacks.h" #include "ora callbacks.h" #include "callbacksARC.h" #include "callbacksIMG.h"

#include "convW.h" //include "ora fw.h"  $\#$ include "arc $\overline{W}$ .h"

#include "dem2dx.h" //include "dlg2dx.h"  $\#$ include "mod $2dx$ .h" #include "e2dx.h"

#include "cursor.h" //include "errorbox.h" #include "callutils.h" #include "globals.h"

//extern "C" gethostname( char\*,int);

 $/*$  globals  $*/$ rubber band data data; CursorClass gCursor; float SCALE;

/\* converter globals \*/ int BANDS =  $0$ ;

char\* between(int i, int j, int ROW)

## static char buf[256]; if(ROW)

sprintf(buf, "%d - %d", MAX(0, MIN $(i,j)$ ), MIN(getWidth(), MAX $(i,j)$ )); else sprintf(buf, "%d - %d", MAX(0, MIN(i,j)), MIN(getHeight(), MAX(i,j)));

return buf; }

#### /\*

{

\*\* This function registers the callbacks for the DEM, DLG, ERDAS, and

\*\* MODFLOW converters. It also registers the callbacks for the clipping

\*\* box, which is used by several of the converter dialogs.

\*\* The callbacks for the other converter dialogs are registered in

\*\* other files:

\*\* callbacksARC.C shp callbacks.C ora callbacks.C callbacksDXF.C \*\* callbacksDXF.C callbacksIMG.C

\*/

void AddCallbacks(Widget w[])

{ Widget tmpwl; Atom WM DELETE WINDOW;

 $\frac{1}{10}$  Note: The ARC pushbutton is registered in callbacksARC.C  $\frac{1}{10}$  The ArcShape pushbutton is registered in shp callbacks.C

- $//$  The ArcShape pushbutton is registered in shp\_callbacks.C<br> $//$  The ERDAS/IMG pushbutton is registered in callbacksIMG
- // The ERDAS/IMG pushbutton is registered in callbacksIMG.C<br>  $//$  The DXF pushbutton is registered in callbacksDXF C
- The DXF pushbutton is registered in callbacksDXF.C
- // APPLICATION SHELL callbacks

XtAddCallback(w[WI\_CANCELPBl], XmNactivateCallback, (XtCallbackProc) Quit, NULL);

XtAddCallback(w[WI HELPPB1], XmNactivateCallback, (XtCallbackProc) HelpTop, w);

XtAddCallback(w[WI\_DEMPB], XmNactivateCallback, (XtCallbackProc) PopupDialogDEM, w);

XtAddCallback(w[WI\_ERDASPB], XmNactivateCallback, (XtCallbackProc) PopupDialogERDAS, w);

XtAddCallback(w[WI\_MODFLOWPB], XmNactivateCallback,

(XtCallbackProc) PopupDialogMODFLOW, w);

XtAddCallback(w[WI\_ORACLEPB], XmNactivateCallback, (XtCallbackProc) Start Ora, w);

// FCONV callbacks (Callbacks for the DEM, ERDAS, and MODFLOW converters)

```
XtAddCallback(w[WI_SELECTORPB], XmNactivateCallback,
       (XtCallbackProc) PopupSelector, w);
XtAddCallback(w[WI_FILESELBOXOPEN], XmNcancelCallback,
       (XtCallbackProc) PopdownDialog, w[WI FILECONVPU]);
```

```
tmpwl = XmSelectionBoxGetChild(w[WI_FILESELBOXOPEN],XmDIALOG_FILE_LIST);
XtAddCallback(tmpwl, XmNbrowseSelectionCallback,
       (XtCallbackProc) OpenFile, w);
```

```
tmpw1 = XmSelectionBoxGetChild(w[WI_FILESELBOXCONV],XmDIALOG_TEXT);
 XtAddCallback(tmpwl, XmNactivateCallback,
        (XtCallbackProc) OkCallBack, w);
\frac{1}{10} tmpw1 = XmSelectionBoxGetChild(w[WI_FILESELBOXOPEN],
                           XmDIALOG HELP BUTTON);
 XtAddCallback(w[WI_FILESELBOXOPEN], XmNhelpCallback,
        (XtCallbackProc) HelpAll, w);
 XtAddCallback(w[WI_DEFAULTPB], XmNactivateCallback,
        (XtCallbackProc) PlaceDefault, w);
  XtAddCallback(w[WI_FILESELBOXOPEN], XmNokCallback,
        (XtCallbackProc) OkCallBack, w);
  XtAddCallback(w[WI_FILESAVETB], XmNvalueChangedCallback,
        (XtCallbackProc) ToggleMeFile, w[WI_RFORM DEM]);
  WM DELETE WINDOW = XmInternAtom(XtDisplay(w[WI_FCONV]),
                 "WM DELETE WINDOW",False);
  XmAddWMProtocolCallback(w[WI_FCONV],WM_DELETE_WINDOW, 
        (XtCallbackProc)PopdownDialog_w[WIFILECONVPU];
```
// SELECTORBOX callbacks (i.e the clipping box, in various dialogs. XtAddCallback(w[WI\_CANCELPB], XmNactivateCallback, (XtCallbackProc) PopdownDialog, NULL); XtAddCallback(w[WI\_HELPPB], XmNactivateCallback, (XtCallbackProc) HelpSelector, w); XtAddCallback(w[WI\_DRAWINGAREA], XmNexposeCallback, (XtCallbackProc) clear\_rubber\_band, w); XtAddEventHandler(w[WI DRAWINGAREA], ButtonPressMask, FALSE, (XtEventHandler) start rubber band, w); XtAddEventHandler(w[WI DRAWINGAREA], ButtonMotionMask, FALSE, (XtEventHandler) track rubber band, w); XtAddEventHandler(w[WI DRAWINGAREA], ButtonReleaseMask, FALSE, (XtEventHandler) end rubber band, w); XtAddCallback(w[WI\_OKPB], XmNactivateCallback, (XtCallbackProc) RetumSelector, w);

void PopupDialog(Widget w, Widget dialog, caddr t call data)

XtManageChild(dialog);

{

}

}

}

{

void MakeVisible(Widget w)

{ XtSetMappedWhenManaged(w,True);

```
void Makelnvisible(Widget w)
```
{ XtSetMappedWhenManaged(w,False);

void ChangeMask(Widget w, char\* mask)

{ XmString xms = (XmString) NULL;

```
xms = XmStringCreate(mask, XmSTRING_DEFAULT_CHARSET); 
XtVaSetValues(w, XmNdirMask, xms, NULL); 
if (xms) XmStringFree(xms);
}
```
void PopupDialogMisc(Widget \*wa)

```
if(PERSISTENT || FILTER)
```

```
XtUnmanageChild(wa[WI_RFORM_DEM]); 
XmToggleButtonSetState(wa[WI_FILESAVETB],False,False);
}
XmTextSetString(wa[WI_MINXTXT], "");
XmTextSetString(wa[WI MINYTXT], "");
XmTextSetString(wa[WI MAXXTXT], "");
XmTextSetString(wa[WI_MAXYTXT], ""); 
XmListDeleteAllItems(wa[WI_LAYERSSL]);
```

```
}
```
void PopupDialogERDAS(Widget w, Widget \*wa, caddr t call data)

```
{
if(! SPECIFIC)
```
{ gCursor.SetAppShellWidget(w); gCursor.DontEnter();

} fileState(False); setGisType(LAN);

// Set the title and file filters to appropriate values. ChangeMask(wa[WI\_FILESELBOXOPEN],"\*.lan"); XtVaSetValues(wa[WI\_FCONV], XtNtitle, "ERDAS Converter", NULL);

// Do some initialization stuff which is common to the three // converters which use this particular dialog box. PopupDialogMisc(wa);

MakeVisible(wa[WI\_LAYERSLBL]); MakeVisible(wa[WI LAYERSSL]); MakeVisible(wa[WI SELECTORPB]); XtManageChild(wa[WI\_FILECONVPU]); }

void PopupDialogMODFLOW(Widget w, Widget \*wa, caddr t call data)

{ if(! SPECIFIC)

{ gCursor.SetAppShellWidget(w); gCursor.DontEnter(); } fileState(False); setGisType(MOD);

// Set title and filters to appropriate values. ChangeMask(wa[WI\_FILESELBOXOPEN],"\*"); XtVaSetValues(wa[WI\_FCONV], XtNtitle, "MODFLOW Converter", NULL);

// Do some initialization stuff which is common to the three // converters which use this particular dialog box. PopupDialogMisc(wa);

XtManageChild(wa[WI\_FILECONVPU]); MakeInvisible(wa[WI\_LAYERSLBL]); MakeInvisible(wa[WI\_LAYERSSL]); MakeInvisible(wa[WI\_SELECTORPB]); }

void PopupDialogDEM(Widget w, Widget \*wa, caddr\_t call\_data)

# { if(! SPECIFIC)

{ gCursor. Set AppShell Widget(w); gCursor. DontEnter(); } fileState(False); setGisType(Dem);

// Set title and filter to appropriate values ChangeMask(wa[WI\_FILESELBOXOPEN],"\*.dem"); XtVaSetValues(wa[WI\_FCONV], XtNtitle, "DEM Converter", NULL);

// Do some initialization stuff which is common to the three // converters which use this particular dialog box. PopupDialogMisc(wa);

XtManageChild(wa[WI\_FILECONVPU]); MakeVisible(wa[WI SELECTORPB]); MakeInvisible(wa[WI\_LAYERSLBL]); MakeInvisible(wa[WI\_LAYERSSL]); }

```
void PopdownDialog(Widget w, Widget dialog, caddr t call data) \{\text{int nothing} = 0;\}if (dialog) {
if(SPECIFIC)
   Quit(w, NULL, NULL); 
  else
   XtUnmanageChild(dialog); 
   gCursor. Set AppShellWidget(w); 
   gCursor.Normal();
   }
 }
 else
  XtUnmanageChild(XtParent(w));
}
```
void Quit(Widget w, caddr t client data, caddr t call data) {

XCloseDisplay(XtDisplay(w));  $exit(0);$ }

// \*\* The next few functions deal with the operation of the clipbox.  $\frac{1}{4}$  \*\* The clipbox is used in the following dialogs: // \*\* DEM, ERDAS, ARC, ERDAS/IMG

void PopupSelector(Widget w, Widget \*wa, caddr t call data) { Arg args[4]; int n; XmString xms = (XmString) NULL; int WIDTH, HEIGHT;

 $WIDTH = getWidth()$ ;  $HEIGHT = getHeight()$ ;  $SCALE = 300.0/(float)MAX(WIDTH, HEIGHT);$ int width = (int) (SCALE \* WIDTH), height = (int)(SCALE \* HEIGHT);

Display \*display;<br>Colormap colormap;<br>values: XGCValues Widget canvas;<br>Pixel currentl currentForeground, background;

// Do nothing if no file selected if(!fileOpen()) return; // Insert code for getting width and height of picture.

// Set width and height of drawing area. XtVaSetValues(wa[WI\_DRAWINGAREA],XmNwidth, width,XmNheight, height,NULL);

- // Set Width label below drawing area. xms = XmStringCreate(itoa(WIDTH), XmSTRING DEFAULT CHARSET); XtVaSetValues(wa[WI\_WIDTHLBL], XmNlabelString, xms, NULL); if (xms) XmStringFree(xms);
- // Set Height label right of drawing area. xms = XmStringCreate(itoa(HEIGHT), XmSTRING\_DEFAULT\_CHARSET); XtVaSetValues(wa[WI HEIGHTLBL], XmNlabelString, xms, NULL): if(xms) XmStringFree(xms);

// create the GC used by the rubber banding functions.

canvas = wa[WI\_DRAWINGAREA];  $display = XtDisplay (canvas):$ XtVaGetValues ( canvas, XmNcolormap, &colormap, NULL );

XtVaGetValues (canvas, XmNforeground, &currentForeground, XmNbackground, &background, NULL);

values.foreground = currentForeground  $\land$  background; values.function =  $GXx$ or; values.line  $style = LineSolid;$ 

data.gc = XtGetGC (canvas,GCForeground | GCFunction | GCLineStyle,&values );

data.last  $x = data.start$   $x = 0$ ; data.last  $v = data.start$   $v = height$ ; data.max  $x = width$ ; data.max  $y = height$ ;

xms = XmStringCreate(" ", XmSTRING DEFAULT CHARSET); XtVaSetValues( wa[WI\_XSIZELBL], XmNlabelString, xms, NULL); XtVaSetValues( wa[WI YSIZELBL], XmNlabelString, xms, NULL): if (xms) XmStringFree(xms);

PopupDialog(w, wa[WI\_SELECTORPU], NULL); }

void start\_rubber\_band(Widget w, Widget\* wa, XEvent \*event) { XmString xms = (XmString) NULL; XPoint p[5];

// Remove last selection.

}

if(data.last  $x$  != data.start  $x$  || data.last  $y$  != data.start y) {  $p[0]$ .x = data.start x;  $p[0]$ .y = data.start y;  $p[1]x = \text{data.start } x$ ;  $p[1]y = \text{data-last } y$ ;

 $p[2]x = \text{data}$ .last x;  $p[2]y = \text{data}$ .last y;  $p[3]x = \text{data}$ .last x;  $p[3]y = \text{data}$ .start y;  $p[4]x = \text{data.start } x$ ;  $p[4]y = \text{data.start } y$ ;

XDrawLines(XtDisplay(w), XtWindow(w), data.gc, p, 5, CoordModeOrigin);

data.last  $x = data.start$   $x = event$ -xbutton.x; data.last  $y =$  data.start  $y =$  event- $\ge$ xbutton.y;

 $p[0]$ .x = data.start x;  $p[0]$ .y = data.start y;  $p[1]$ .x = data.start x;  $p[1]$ .y = data.last y;  $p[2]$ .x = data.last x;  $p[2]$ .y = data.last y;  $p[3]x = data$ .last x;  $p[3]y = data$ .start y;  $p[4]$ .x = data.start x;  $p[4]$ .y = data.start y;

XDrawLines(XtDisplay(w). XtWindow(w), data.gc, p, 5, CoordModeOrigin);

```
xms = XmStringCreate("", XmSTRING DEFAULT CHARSET);XtVaSetValues( wa[WI_XSIZELBL], XmNlabelString, xms, NULL);
XtVaSetValues( wa[ WI YSIZELBL], XmNlabelString, xms, NULL); 
if (xms) XmStringFree(xms);
}
```

```
void track_rubber_band(Widget w, Widget* wa, XEvent *event)
{
XmString xms = (XmString) NULL;
XPoint p[5];
```
 $p[0]$ .x = data.start x;  $p[0]$ .y = data.start y;  $p[1].x = data.start$  x;  $p[1].y = data last$  y;  $p[2]$ .x = data.last x;  $p[2]$ .y = data.last y;  $p[3] \cdot x = \text{data} \cdot \text{last } x$ ;  $p[3] \cdot y = \text{data} \cdot \text{start } y$ ;  $p[4]$ .x = data.start x;  $p[4]$ .y = data.start y;

XDrawLines(XtDisplay(w). XtWindow(w), data.gc, p, 5, CoordModeOrigin);

data.last  $x = event$ ->xbutton.x;  $data last$  y = event->xbutton.y;

 $p[0]$ .x = data.start x;  $p[0]$ .y = data.start y;  $p[1].x = data.start$  x;  $p[1].y = datau$ .  $p[2]$ .x = data.last x;  $p[2]$ .y = data.last y;  $p[3]$ .x = data.last x;  $p[3]$ .y = data.start y;  $p[4]$ .x = data.start x;  $p[4]$ .y = data.start y;

XDrawLines(XtDisplay(w), XtWindow(w), data.gc, **p,** 5, CoordModeOrigin);

 $xms = XmStringCreate(between((int)(data.start x/SCALE))(int)(datalast x/SCALE))$ . XmSTRING DEFAULT CHARSET); XtVaSetValues( wa[WI XSIZELBL], XmNlabelString, xms, NULL); if (xms) XmStringFree(xms);

```
if(gisType() == Dem)xms = XmStringCreate(between((int)((data.max_y - data.start_y)/SCALE))(int)((data.max y - data last y)/SCALE), 0),XmSTRING DEFAULT CHARSET);
else
 xms = XmStringCreate(between((int)((data.start_v)/SCALE))(int)((data last y)/SCALE), 0),XmSTRING DEFAULT CHARSET);
XtVaSetValues( wa[WI_YSIZELBL], XmNlabelString, xms, NULL); 
if (xms) XmStringFree(xms);
}
```
void end rubber band(Widget w, Widget\* wa, XEvent \*event) { XmString xms = (XmString) NULL;

```
xms = XmStringCreatebetween((int)(data.start x/SCALE), (int)(data last x/SCALE), 1).XmSTRING DEFAULT CHARSET);
XtVaSetValues( wa[WI XSIZELBL], XmNlabelString, xms, NULL); 
if (xms) XmStringFree(xms);
```

```
if(gisType() == Dem)xms = XmStringCreate(between((int)((data.max y - data.start y)/SCALE))(int)((data.max_y - data last_y)/SCALE), 0),XmSTRING DEFAULT CHARSET);
else
 xms = XmStringCreate(between((int)((data.start y)/SCALE))(int)((data last y)/SCALE), 0),XmSTRING DEFAULT CHARSET);
XtVaSetValues( wa[WI YSIZELBL], XmNlabelString, xms, NULL); 
if (xms) XmStringFree(xms);
}
```

```
void clear_rubber_band(Widget w. Widget* wa, caddr t call data)
{
XPoint p [5];
```
XClearWindow(XtDisplay(w), XtWindow(w));

 $p[0]$ .x = data.start x;  $p[0]$ .y = data.start y;  $p[1]x = data.start$  x;  $p[1]y = data last$  y;  $p[2]$ .x = data.last x;  $p[2]$ .y = data.last y;  $p[3]$ .x = data.last x;  $p[3]$ .y = data.start y;  $p[4]$ .x = data.start x;  $p[4]$ .y = data.start y;

```
}
11 This callbacks get called when the user finishes clipping.
\frac{1}{4} It determines the min/max values and sets the min/max edit boxes
// in the dialog.
void RetumSelector(Widget w, Widget* wa, caddr_t call_data)
 {
int minx,miny,maxx,maxy; 
 int WIDTH, HEIGHT;
 WIDTH = getWidth();
 HEIGHT = getHeight();
 if (gisType() == Dem){<br>
minx = (int)(MAX(0, MIN(data.start_x, data.last_x))/SCALE);
  miny = (int)(MAX(0, MIN(data.max_y - data.start_y, data.max_y - data last_y))/SCALE);maxx = (int)(MIN(WIDTH, MAX(data.start x, data last x))/SCALE);maxy = (int)(MIN(HEIGHT, MAX(data,max, y - data.start, y, data.max, y - data last, y))/SCALE);}
else
  {
minx = (int)(MAX(0, MIN(data.start_x, data.last x))/SCALE); 
  miny = (int)(MAX(0, MIN(data.start_v, data last_v))/SCALE);maxx = (int)(MIN(WIDTH,MAX(data.start x, data.last_x))/SCALE); 
  maxy = (int)(MIN(HEIGHT, MAX(data.start y, data last y))/SCALE);}
if (maxx > WIDTH) maxx = WIDTH; 
 if (maxy > HEIGHT) maxy = HEIGHT;
 if (minx \leq 0) minx = 0;
 if (miny \leq 0) miny = 0;
 if (gisType() == IMG)
   SetSelectorValuesIMG(minx,miny,maxx,maxy); 
 else if (gisType() == Arc)SetSelectorValuesARC(minx,miny,maxx,maxy); 
 else
   SetSelectorValues( wa,minx,miny,maxx,maxy); 
 PopdownDialog(w, NULL, NULL);
 }
```
XDrawLines(XtDisplay(w), XtWindow(w), data.gc, p, 5, CoordModeOrigin);

```
void SetSelectorValues(Widget *wa, int minx, int miny, int maxx, int maxy)
{
  XmTextSetString(wa[WI_MINXTXT], itoa(minx));
  XmTextSetString(wa[WI_MINYTXT], itoa(miny));
  XmTextSetString(wa[WI MAXXTXT], itoa(maxx)); 
  XmTextSetString(wa[WI_MAXYTXT], itoa(maxy));
}
// This is the open file function. It open files for three converters.
// Those three converters are: DEM, ERDAS, MODFLOW.
void OpenFile(Widget w, Widget* WA, XmListCallbackStruct *list)
{
 char *filename;
 ErrorBox eb(w);
 XmStringGetLtoR(list->item, XmSTRING DEFAULT CHARSET, &filename);
 ifstream in(filename);
 if('in){
   in.close();
   ResetFileOpenBox(WA);
   eb.Error("Error: Can not read input file!"); 
   return;
 }
 fileState(True); 
 if(gisType() == Dem)OpenFileDem(w,WA,in); 
 else if(gisType() == MOD)
   OpenFileMOD(w,WA,in); 
 else if(gisType() == LAN)
   OpenFileLAN(w,WA,in);
 }
void OpenFileDem(Widget w, Widget *WA, ifstream& in)
 {
ErrorBox eb(w); 
 int WIDTH, HEIGHT;
 if(!get_DEM_info(in, WIDTH, HEIGHT))
  {
   in.close();
   setWidth(WIDTH);
   setHeight(HEIGHT),
```

```
Place Default(w,WA,NULL);
 }
 else {
   in.close();
   ResetFileOpenBox(WA);
   ClearMinMax(WA);
   eb. Error(" Error: Not a DEM file!");
  }
}
void OpenFileMOD(Widget w, Widget *WA, ifstream& in)
 ErrorBox eb(w);
 int WIDTH, HEIGHT;
 if(!get MODFLOW info(in, WIDTH, HEIGHT))
  {
   in.close();
   setWidth(WIDTH);
   setHeight(HEIGHT);
   PlaceDefault(w, WA, NULL);
 }
else
  { 
    _
in.close();
   ResetFileOpenBox(WA);
   ClearMinMax(WA);
   eb.Error("Error: Not a MODFLOW file!");
  }
}
void OpenFileLAN(Widget w, Widget *WA ifstream& in) {
 ErrorBox eb(w);
 char buf|20];
 int WIDTH, HEIGHT;
 XmListDeleteAllItems(WA[WI_LAYERSSL]);
 if(!get_ERDAS info(in, WIDTH, HEIGHT, BANDS))
  \{ in.close();
   setWidth(WIDTH);
```

```
setHeight(HEIGHT);
  PlaceDefault(w,WANULL);
  XmString str = (XmString)NULL; 
  int i=0;
  for(i = 0; i < BANDS; i++)
   {
   sprintf(buf, "Band %d", i+1);
    str = XmStringCreateLtoR(buf, XmSTRING DEFAULT CHARSET);
    XmList Addltem( W A[ WI_LA YERS S L],str,0); 
    XmListSelectPos(WA[WI_LAYERSSL],i+l,False);
    if (str) XmStringFree(str);
   }
 }
else {
   in.close();
  ResetFileOpenBox(WA);
   ClearMinMax(WA);
   eb.Error("Error: Not an ERDAS file!");
 }
}
void ResetFileOpenBox(Widget *wa) {
Widget tmp; 
 fileState(False);
tmp = XmSelectionBoxGetChild(wa[WI_FILESELBOXOPEN],XmDIALOG_FILE LIST); 
 XmListDeselectAllItems(tmp);
                                 t m p
XmSelectionBoxGetChild(wa[WI_FILESELBOXOPEN],XmDIALOG_APPLY_BUTTON); 
XtCallCallbacks(tmp, XmNactivateCallback, NULL);
}
void PlaceDefault(Widget w, Widget* WA caddr_t list) {
 XmTextSetString(WA[WI_MINXTXT], "0");
 XmTextSetString(WA[WI_MINYTXT], "0");
 XmTextSetString(WA[WI_MAXXTXT], itoa( getWidth()));
```

```
XmTextSetString(WA[WI_MAXYTXT], itoa( getHeight() ));
}
```

```
void ClearMinMax(Widget *WA)
{
 XmTextSetString(WA[WI MINXTXT], "");
 XmTextSetString(WA[WI_MINYTXT],"");
 XmTextSetString(WA[WI_MAXXTXT], "");
 XmTextSetString(WA[WI MAXYTXTI, "");
}
```
// This is used by all three converters (DEM, ERDAS, MODFLOW). // This is where the dx info get generated. void OkCallBack(Widget w, Widget\* WA, XmFileSelectionBoxCallbackStruct \*cbs) { char \*filel, \*file2; Boolean isFile; ErrorBox eb(w);

Widget tmpwl;

tmpwl = XmSelectionBoxGetChild(WA[WI FILESELBOXOPEN],XmDIALOG\_TEXT);  $file1 = XmTextGetString(tmpw1);$ 

tmpwl = XmSelectionBoxGetChild(WA[WI\_FILESELBOXCONV],XmDIALOG\_TEXT);  $file2 = XmTextGetString(tmpw1);$ 

```
isFile = XmToggleButtonGetState(WA[WI_FILESAVETB]);
/** Check out the output file name (if using file output).
** if it exists?, do we overwrite.
** add a .dx extension if there is no extension present.<br>**/
if (!fileOpen())
 {
eb.Error("No input file selected!"); 
  return;
 }
else if (!FileExists(filel))
 {
  eb.Error("Input file does not exist or is unreadable!"); 
 return;
}
if (isFile)
 {
```

```
if (!validFile(file2, WA[WIFILESELBOXCONV],w))
    {
eb.Errorf'NO OUTPUT FILE SELECTED!"); 
    return;
    }
else if (FileExists(file2) && (!overwrite(w))) 
     return;
 }
// call the conversion 
 OtherRun(w, WA, file1, file2, isFile);
void OtherRun(Widget w. Widget* WA, char* file1, char* file2, Boolean isFile)
{
CursorClass cursor;
 char* xy[4];
 int sx, sy, ex, ey, binary;
```
cursor. SetShellWidget(W A[WI FCONV]); cursor.Wait(); XFlush(XtDisplay(w));

}

{

if(!out) {

Boolean isBinary; ErrorBox eb(w);

```
ifstream in(filel); 
if('in)eb.Error("Error: Can not read input file!");
  cursor.Normal();
  return;
}
ofstream out;
if(!isFile)
  out.attach(1);
else
  out.open(file2);
```
isBinary = XmToggleButtonGetState(WA[WI\_BINARYTB]);

in.close(); eb.Error("Error: Can not write output file!"); cursor.Normal();

```
return;
```

```
}.
binary = (isBinary) ? 1 : 0;
xy[0] = XmTextGetString(WA[WI MINXTXT));xy[1] = XmTextGetString(WA[WIMMITTXT]);
xy[2] = XmTextGetString(WA[WIMAXXTXT]);xy[3] = XmTextGetString(WA[WI\_MAXYTXT]);sx = \text{atoi}(xy[0]);
ex = \text{atoi}(xy[2]);
sy = \text{atoi}(xy[1]);
ey = \text{atoi}(xy[3]);
if(gisType() == Dem){
  DEM test(in, out, sx, ex, sy, ey, binary);
}
else if(gisType() == LAN)
 {
  int *bands. numbds;
  if(XmListGetSelectedPos(WA[WI LAYERSSL], &bands, &numbds)) 
  {
   ERDAS test(in, out. sx, ex, sy, ey, binary, numbds, bands);
  }
  else
   {
eb.Error("Error: No Bands Selected to Convert!");
   cursor. Normal();
   return;
   }
 }
else if(gisType() == MOD)
  MODFLOW(in, out, binary);
out.flush();
in.close();
if (!isFile)
 out.detach(); 
else 
 out.close();
if(PERSISTENT) Quit(WA[0], NULL, NULL); 
cursor. Normal();
}
```
// Hide or Show the file save box as is appropriate. // Note: the button state has already changed when this // function is reached. void ToggleMeFile (Widget widget, Widget savebox, XmAnyCallbackStruct \*call\_data) { Boolean isFile; isFile = XmToggleButtonGetState(widget); if(!isFile) XtUnmanageChild(savebox); else XtManageChild( savebox); } // This procedure displays help in response to the help button // being pressed in the main application window. void HelpTop(Widget w, Widget \*WA XmAnyCallbackStruct \*call data) { char buf[600];  $buff0] = "0";$ /\*  $if (!fork())$ { system( "netscape www. cs.umt. edu ");  $exit(0)$ ; } return; \*/ HelpBox h(w, 300); strcat(buf, "Choose the type of file to convert :\n\n\n");<br>strcat(buf." DEM  $\qquad \qquad$  - Digital Elevation M strcat(buf," DEM - Digital Elevation Model (ASCII)\n\n");<br>strcat(buf," DLG - Digital Line Graph (ASCII)\n\n"); strcat(buf," DLG - Digital Line Graph (ASCII)\n\n");<br>strcat(buf," ERDAS - ERDAS LAN/GIS Raster File (Bin strcat(buf," ERDAS - ERDAS LAN/GIS Raster File (Binary)\n\n");<br>strcat(buf," MODFLOW - Modflow Heads/Drawdown File (Binary)\n\n"); strcat(buf," MODFLOW - Modflow Heads/Drawdown File (Binary)\n\n");<br>strcat(buf," ARC/INFO - Grid or Coverage File (ASCII)\n\n"); strcat(buf," ARC/INFO - Grid or Coverage File (ASCII)\n\n");<br>strcat(buf," ARCSHAPE - Arc Shapefiles (Binary)\n\n"); - Arc Shapefiles (Binary) $\ln\ln$ "); strcat(buf," ORACLE - Oracle Tables to dx\n\n");<br>strcat(buf," DXF - DXF (AutoCad) (ASCII)\n  $-$  DXF (AutoCad) (ASCII)\n\n"); strcat(buf," ERDAS/IMAGINE - Erdas Imagine files (Binary)"); h.Help(buf);

}

```
{
HelpBox h(w, 80);
 h.Help("Click and Drag to select the portion of the file to be converted to DX format file. If you are 
unsatisfied with you selection, repeat until you are satisfied.");
// Displays help for the following converter dialogs:
// DEM, ERDAS, MODFLOW, ARC.
void HelpAll(Widget w, Widget *WA, XmAnyCallbackStruct *call_data)
{
 char buf[2000];
 int position;
 HelpBox h(w, 150);
 int ConvType;
 ConvType = \text{gisType}();
 switch(ConvType)
  {
case Dem: strcpy(buf,"DEM "); break; 
   case LAN: strcpy(buf,"LAN "); break; 
  case MOD: strcpy(buf,"MOD "); break; 
   case Arc: strcpy(buf,"Arc "); break;
  }
   strcat(buf,"Conversion Help\n\n");
   strcat(buf," Left File Selection Box -- Used to choose the input file for the conversion.\n");
   strcat(buf," OK Button - Used to start the conversion.\ln");
   strcat(buf," Filter - Used to filter files in directory.\n");
```
void HelpSelector(Widget w, Widget \*WA, XmAnyCallbackStruct \*call data)

// Help for the clip box.

}

 $\frac{\text{strcat}(buf, \dots)}{\text{Out}}$  — Quit the current conversion session.\n"); strcat(buf," Help  $\rightarrow$  Pop up this help.\n\n"); strcat(buf," Stats and Options strcat(buf," strcat(buf," been made.\n"); -- Input file information and user options\n"); Min X, Min Y, Max X, Max Y – Grid size information about the input file. $\ln$ "); Default — Allow user to recover input file default information if changes have

if (ConvType  $!=$  MOD) strcat(buf," Clip — Allow user to only convert a portion of the input file. $\ln$ ");

 $if(ConvType == LAN)$ <br>streat(buf." Lave Layers List -- Allow user to select which bands of LAN/GIS input file to convert.\n"); else if(ConvType  $==$  Arc) streat(buf." strcat(buf," Grid -- Allow user to filter through only Arc grid files  $\ln$ ");<br>strcat(buf," If this option is selected, the MinMax options and the If this option is selected, the MinMax options and the Clip button will show. \n\n"); strcat(buf," Coverage -- Allow user to filter through only Arc coverage files \n");<br>strcat(buf," If this option is selected, the attributes box will show, but N If this option is selected, the attributes box will show, but MinMax and Clip options will be disabled. \n");<br>strcat(buf," Attributes -- Allo Attributes -- Allow user to pick only certain attributes from the coverage. $\ln$ "); } strcat(buf,"\n\n");<br>strcat(buf," Bi Binary OutputToggle -- Allow the user to choose between ASCII or Binary data format in output DX file.\n"); strcat(buf," File Output Toggle — Allow the user to choose between file or standard output for the conversion. $\ln\ln$ "); strcat(buf," Right File Selection Box (only visible if file output is selected) - Used to choose the output file for the conversion.\n"); strcat(buf," Filter -- Used to filter files in directory.\n\n");

```
if (ConvType == Arc)
```

```
{
strcat(buf,"\nNote: (Grids)\n");
```
strcat(buf," Min, Max, Mean and Standard Dev. are written as comments to the output.\n"); }

```
h.Help(buf);
```

```
}
```
// DLG Converters

/////////////////////////////////////////////////////////////////////

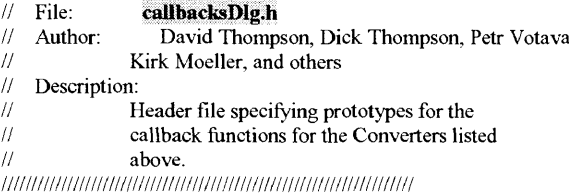

#ifndef CALLBACKSDLG H #define CALLBACKSDLG H

#include "XHeaders.h" #include <fstream.h>

void AddCallbacksDLG(Widget w[]);

void PopupDialogDLG(Widget w, Widget \*wa, caddr\_t call\_data); void PopdownDialogDLG(Widget w, Widget dialog, caddr\_t call\_data); void DlgQuit(Widget w, caddr\_t client\_data, caddr\_t call\_data);

void OpenFileDLG(Widget w, Widget\* WA, XmListCallbackStruct \*list);

void OkCallBackDLG(Widget w, Widget\* WA, XmFileSelectionBoxCallbackStruct \*cbs); void DLGRun(Widget w, Widget\* WA, char\* file1, char\* file2, Boolean isFile);

void ToggleMeFileDLG(Widget widget, Widget savebox, XmAnyCallbackStruct \*call\_data);

void ResetFileOpenBoxDLG(Widget \*wa); void HelpDLG(Widget w, Widget \*WA, XmAnyCallbackStruct \*call data);

#endif

// DLG Converters /////////////////////////////////////////////////////////////////////  $\frac{1}{\sqrt{1}}$  File: **callbacksDlg.C**<br> $\frac{1}{\sqrt{1}}$  Author: David Thomps // Author: David Thompson, Dick Thompson, Petr Votava, Kirk Moeller, and others.  $\frac{1}{1}$  Description: // Implementation of all of the callbacks<br>// functions necessary to implement all of // functions necessary to implement all of the  $\frac{1}{2}$  operations of the dialogs associated with the  $/$  operations of the dialogs associated with the converters list above converters list above. /////////////////////////////////////////////////////////////////////

 $\#$ include  $\le$ unistd.h>  $\#$ include  $\leq$ iostream.h>

#include "callbacksDlg.h" #include "convW.h"

#include "dlg2dx.h"

//include "cursor.h" #include "errorbox.h" #include "callutils.h" #include "globals.h"

CursorClass Dlg gCursor;

void AddCallbacksDLG(Widget w[]) { Widget tmpwl; Atom WM DELETE WINDOW;

// FCONVI callbacks (The DLG converter callbacks) XtAddCallback(w[WI\_DLGPB], XmNactivateCallback, (XtCallbackProc) PopupDialogDLG, w); XtAddCallback(w[WI FILESELBOXOPEN1 ], XmNcancelCallback, (XtCallbackProc) PopdownDialogDLG, w[WI\_FILECONVPUl]);

tmpwl = XmSelectionBoxGetChild(w[WI\_FILESELBOXOPEN11,XmDIALOG\_FILE LIST); XtAddCallback(tmpwl, XmNbrowseSelectionCallback, (XtCallbackProc) OpenFileDLG, w);

tmpwl = XmSelectionBoxGetChild(w[WI FILESELBOXCONVI],XmDIALOG TEXT); XtAddCallback(tmpwl, XmNactivateCallback,(XtCallbackProc) OkCallBackDLG, w);

XtAddCallback(w[WI\_FILESELBOXOPEN 1 ], XmNhelpCallback, (XtCallbackProc) HelpDLG, w); XtAddCallback(w[WI\_FILESELBOXOPEN1], XmNokCallback, (XtCallbackProc) OkCallBackDLG, w); XtAddCallback(w[WI\_FILESAVETBI ], XmNvalueChangedCallback, (XtCallbackProc) ToggleMeFileDLG, w[WI\_RFORM DLG]);

WM DELETE WINDOW = XmInternAtom(XtDisplay(w[WI\_FCONV1]), "WM DELETE WINDOW", False); XmAddWMProtocolCallback(w[WI\_FCONVI],WM\_DELETE\_WINDOW, (XtCallbackProc)PopdownDialogDLG,w[WI\_FILECONVPUl]);

void PopupDialogDLG(Widget w, Widget \*wa, caddr\_t call\_data)

{ if(! SPECIFIC)

}

Dlg gCursor.SetAppShellWidget(w); Dlg<sub>g</sub>Cursor.DontEnter();

} fileState(False); setGisType(Dlg);

if(PERSISTENT || FILTER)

{ XtUnmanageChild(wa[WI\_RFORM\_DLG]); XmToggleButtonSetState(wa[WI\_FILESAVETBl],False,False); }

XmTextSetString(wa[WI\_STATTXT], ""); XtManageChild(wa[WI FILECONVPU1]); }

void PopdownDialogDLG(Widget w, Widget dialog, caddr\_t call\_data)  $\{\text{int nothing} = 0;\}$ if (dialog) { if(SPECIFIC) DlgQuit(w, NULL, NULL); else { XtUnmanageChild(dialog); Dlg gCursor. Set AppShell Widget(w);

Dig gCursor.Normal();

```
}
                                                                                                           in.close(); 
                                                                                                           buf[0] = 0;
 }
 else
                                                                                                           XmTextSetString(WA[WI_STATTXT], buf); 
  XtUnmanageChild(XtParent(w));
                                                                                                           eb.Error("Error: Not a DLG file!");
}
                                                                                                         }
                                                                                                       ₹
void DlgQuit(Widget w, caddr t client data, caddr t call data)
                                                                                                       void OkCallBackDLG(Widget w, Widget* WA, XmFileSelectionBoxCallbackStruct *cbs)
{
XCloseDisplay(XtDisplay(w));
                                                                                                        {
char *filel, *file2;
 exit(0);Boolean isFile;
}
                                                                                                         ErrorBox eb(w);
void OpenFileDLG( Widget w, Widget* WA, XmListCallbackStruct *list)
                                                                                                         Widget tmpwl;
{
int nodes, lines, areas, areainfo, lineinfo; 
 char name[41], type[21], buf[150], temp[15];
                                                                                                         tmpwl = XmSelectionBoxGetChild(WA[WI_FILESELBOXOPEN1],XmDIALOG_TEXT);
 char * filename;
                                                                                                         file1 = XmTextGetString(tmpw1);ErrorBox eb(w);
                                                                                                         tmpw1 = XmSelectionBoxGetChild(WA[WI FILESELBOXCONV1],XmDIALOG TEXT);
 XmStringGetLtoR(list->item, XmSTRING DEFAULT CHARSET, &filename); 
                                                                                                         file2 = XmTextGetString(tmpwl);
 ifstream in(filename); 
 if('in)isFile = XmToggleButtonGetState(WA[WI\ FILESAVETB1]);/** Check out the output file name (if using file output).
  {
   in.close();
                                                                                                        ** if it exists?, do we overwrite.
   ResetFileOpenBoxDLG(WA);
                                                                                                        ** add a .dx extension if there is no extension present.
   eb.Error("Error: Can not read input file!"); 
                                                                                                         if (!fileOpen())
   return;
                                                                                                          {
eb.Error("No input file selected!"); 
 }
                                                                                                          return;
 fileState(True);
                                                                                                          }
else if (!FileExists(filel))
 if(!get_DLG info(in, name, type, nodes, lines, areas, areainfo, lineinfo))
                                                                                                          {
eb.Error("Input file does not exist or is unreadable!"); 
  {
   in.close();
                                                                                                          return;
   (areainfo)? sprintf(temp, "present"): sprintf(temp, "not present");
                                                                                                          }
    sprintf(buf, "Area name:\n%s\n\nMap type:\n%s\n\n Nodes: %d\n Lines: %d\n Areas: %d\n\n 
Polygon info: %s".
                                                                                                         if (isFile)
        name, type, nodes, lines, areas, temp);
                                                                                                          {
                                                                                                            if (!validFile(file2,WA[WI FILESELBOXCONV1],w))
   XmTextSetString(WA[WI_STATTXT], buf);
                                                                                                            {
eb.Error("NO OUTPUT FILE SELECTED!"); 
  }
else
                                                                                                            return;
  {
                                                                                                            }
else if (FileExists(file2) && (!overwrite(w)))ResetFileOpenBoxDLG(WA);
```
return; **}** *11* call the conversion DLGRun(w, WA, filel, file2, isFile); **}**

void DLGRun(Widget w, Widget\* WA, char\* filel, char\* file2, Boolean isFile) **{** int binary; CursorClass cursor; Boolean isBinary; ErrorBox eb(w);

cursor. SetShell Widget( WA[ WIFCON V1]); cursor. Wait();  $XFlush(XtDisplay(w));$ 

isBinary = XmToggleButtonGetState(WA[WI\_BINARYTBl]);

ifstream in(filel);  $if('in)$ **{** eb.Error("Error: Can not read input file!"); return; **}**

ofstream out; if(!isFile) out.attach $(1)$ ; else

out.open(file2);

#### if(!out)

```
{
  in.close();
  eb.Error("Error: Can not write output file!"); 
  return;
 }
binary = (isBinary) ? 1 : 0;
DLG test(in, out, binary); 
out.flush();
```
in.close(); if (!isFile) out.detach();

#### else out.close();

if(PERSISTENT) DlgQuit(WA[0], NULL, NULL); cursor.Normal();

#### }

// Hide or Show the file save box as is appropriate. // Note: the button state has already changed when this // function is reached. void ToggleMeFileDLG(Widget widget, Widget savebox, XmAnyCallbackStruct \*call\_data) { Boolean isFile; isFile = XmToggleButtonGetState(widget);  $if('isFile)$ XtUnmanageChild( savebox); else XtManageChild(savebox); } void ResetFileOpenBoxDLG(Widget \*wa) { Widget tmp; fileState(False); tmp = XmSelectionBoxGetChild(wa[Wl\_FILESELBOXOPEN1],XmD1ALOG FILE L1ST); XmListDeselectAllItems(tmp); t m XmSelectionBoxGetChild(wa[Wl\_FlLESELBOXOPENl],XmDIALOG\_APPLY\_BUTTON); XtCallCallbacks(tmp, XmNactivateCallback, NULL); } void HelpDLG(Widget w, Widget \*WA, XmAnyCallbackStruct \*call data) **{** char buf[2000]; int position; HelpBox h(w, 150);

strcat(buf,"Dlg Conversion Help\n\n"); strcat(buf," Left File Selection Box -- Used to choose the input file for the conversion. $\ln$ "); strcat(buf," OK Button -- Used to start the conversion. $\ln$ ");

## 155

 $\equiv$ 

strcat(buf," Filter  $\longrightarrow$  Used to filter files in directory.\n");<br>strcat(buf." Ouit  $\longrightarrow$  Ouit the current conversion session strcat(buf," Quit - Quit the current conversion session.\n");<br>strcat(buf," Help - Pop up this help.\n\n");  $-$  Pop up this help. $\ln\frac{n}{$ ;  $\frac{1}{2}$  strcat(buf," Stats and Options -- Input file information and user options\n"); strcat(buf," Statistics -- Node, line, and area information about the input DLG file.\n");<br>strcat(buf," Default -- Allow user to recover input file default information if changes have Default — Allow user to recover input file default information if changes have been  $made.\n\cdot n"$ ; strcat(buf,"\n\n");<br>strcat(buf." Bi Binary OutputToggle -- Allow the user to choose between ASCII or Binary data format in output DX file.\n"); strcat(buf," File Output Toggle — Allow the user to choose between file or standard output for the conversion.\n\n"); strcat(buf," Right File Selection Box (only visible if file output is selected) - Used to choose the output file for the conversion.\n"); strcat(buf," Filter -- Used to filter files in directory.\n\n");

h.Help(buf);

**}**

// SHAPE Converter

**/////////////////////////////////////////////////////////////////////**

*II* File: **shp\_callbacks.h**<br>// Author: Kirk A. Moeller

*Kirk A. Moeller* 

// Description:<br>// F

*11* Header file for shape converter callbacks. /////////////////////////////////////////////////////////////////////

#ifndef SHAPECALLBACKS H #define SHAPECALLBACKS H

#include "XHeaders.h" #include "Xshp2dx.h" #include "errorbox.h"

#### /\* PROTOTYPES \*/

void AddShapeCallbacks(Widget w[], Widget shapepb); void PopupDialogSHAPE(Widget w, Widget \*wa, caddr t call data); void PopupDialogSeries(Widget w, Widget \*wa, caddr t call data); void PopdownDialogShape(Widget w, Widget dialog, caddr  $\bar{t}$  call data); void ShpQuit(Widget w, caddr t client\_data, caddr\_t call data); void HelpShape(Widget w, Widget \*WA, XmAnyCallbackStruct \*call\_data); void OverWrite(Widget w, Widget\* WA, XmFileSelectionBoxCallbackStruct \*cbs); void LinesToggle(Widget w, Widget \*WA, caddr t call data); void PolylinesToggle(Widget w, Widget \*WA, caddr t call data); void OpenFileShape(Widget w, Widget \*wa, XmListCallbackStruct \*list); int GetSelectedNames(ErrorBox \*eb,FIELD selected[], Widget wa[]); void updateDialog(Widget attriblbl, Widget label, Widget linesRB); void ShapeOkCallBack(Widget w, Widget \*wa, XmFileSelectionBoxCallbackStruct \*cbs); void ShapeApplyCallBack(Widget w. Widget \*wa, XmFileSelectionBoxCallbackStruct \*cbs); void ToggleMeFileShape (Widget widget. Widget \*wa, XmAnyCallbackStruct \*call\_data);

void SeriesToggle\_Shape(Widget w, Widget \*wa, caddr t call data);

#endif

#### // SHAPE Converter

**/////////////////////////////////////////////////////////////////////**  $\frac{1}{\sqrt{2}}$  File: **shp\_callbacks.C**<br> $\frac{1}{\sqrt{2}}$  Author: Kirk A. Moeller // Author: Kirk A. Moeller<br>// Description: Description: <sup>11</sup> Implementation of the callbacks functions<br><sup>11</sup> which respond to user actions in the which respond to user actions in the // shape converter dialog. **/////////////////////////////////////////////////////////////////////**

#include <fstream.h> #include <st #include <unistd.h> #include "shp2dxW.h" #include "shp callbacks.h" #include "cursor.h" #include "globals.h" #include "seriesW.h" #include "seriesCall.h" #include "callutils.h"

/\* globals \*/ CursorClass shp gCursor;

Widget \*serieswarr; SeriesDialog \*seriesdlg; Boolean NEWLIST;

 $/*$  shape converter globals  $*/$  char  $*$  outfile: \*outfile; char shpfile[200]; char dbffile[200]; short len[NumFields];<br>FIELD fields[NumField fields[NumFields]; int NumOfRecords; short DataOffset: int numfields; extern SHAPETYPE shape; // DEFINED IN Xshp2dx.C

// This procedure registers the calllbacks for the widget in // the shape converter dialog box.

void AddShapeCallbacks(Widget w[],Widget shapepb) **{** Widget tmpwl;

Atom WM DELETE WINDOW;

XtAddCallback(shapepb, XmNactivateCallback, (XtCallbackProc) PopupDialogSHAPE, w); XtAddCallback(w[WI\_TB\_SHAPE], XmNarmCallback, (XtCallbackProc) LinesToggle, w); XtAddCallback(w[WI\_TBl\_SHAPE], XmNarmCallback, (XtCallbackProc) PolylinesToggle, w); XtAddCallback(w[WI\_FILESELBOXOPEN\_SHAPE], XmNcancelCallback, (XtCallbackProc) PopdownDialogShape, w[WI FILECONVPU SHAPE]);

t mpw l  $=$ XmSelectionBoxGetChild(w[WI\_FILESELBOXOPEN\_SHAPE],XmDIALOG\_FILE LIST); XtAddCallback(tmpwl, XmNbrowseSelectionCallback, (XtCallbackProc) OpenFileShape, w); tmpwl = XmSelectionBoxGetChild(w[WI\_FILESELBOXCONV\_SHAPE],XmDIALOG\_TEXT); XtAddCallback(tmpw 1, XmNactivateCallback, (XtCallbackProc) ShapeOkCallBack, w);

XtAddCallback(w[WI\_FILESELBOXOPEN SHAPE], XmNokCallback, (XtCallbackProc) ShapeOkCallBack, w); XtAddCallback(w[WI\_FILESELBOXOPEN SHAPE], XmNapplyCallback, (XtCallbackProc) ShapeApplyCallBack, w);

XtAddCallback(w[WI\_FILETB\_SHAPE], XmNvalueChangedCallback, (XtCallbackProc) ToggleMeFileShape, w);

XtAddCallback(w[Wl\_FILESELBOXOPEN\_SHAPE], XmNhelpCallback, (XtCallbackProc) HelpShape, w); XtAddCallback(w[WI\_ORDERDLGPB SHAPE], XmNactivateCallback, (XtCallbackProc) PopupDialogSeries, w); XtAddCallback(w[WI\_CREATESERIESTB SHAPE], XmNvalueChangedCallback, (XtCallbackProc) SeriesToggle Shape, w);

WM DELETE WINDOW = XmInternAtom(XtDisplay(w[W]\_FCONV\_SHAPE1), "WM DELETE WINDOW", False); XmAddWMProtocolCallback(w[WI\_FCONV SHAPE],WM DELETE WINDOW. (XtCallbackProc)PopdownDialogShape,w[WI\_FlLECONVPU\_SHAPE]);

/\*\* Create The Series Dialog Box \*\*/ /\*\* This is done here, to insure the dialog is create only once. \*\*/ tu seriesdlg\_widget("Order Time Series", w[WI\_FCONV\_SHAPE] &serieswarr);

 $series$ dlg = new SeriesDialog(serieswarr); **}**

SHAPE CALLBACKS \*\*\*\*\*\*\*\*\*\*\*\*\*\*\*\*\*\*\*\*\*\*\*\*/

void PopupDialogSHAPE(Widget w, Widget \*wa, caddr t call data)

**{** XmString xms = (XmString) NULL;

#### if(!SPECIFIC)

**}**

{ shpgCursor. Set AppShell Widget(w); shp gCursor. DontEnter(); **}**

// give the file boxes the appropriate filters. if(DIR FLAG)

{ xms = XmStringCreate(DEF DIR, XmSTRING DEFAULT CHARSET); XtVaSetValues(wa[WI\_FILESELBOXOPEN\_SHAPE], XmNdirectory, xms, NULL); XtVaSetValues(wa[WI\_FILESELBOXCONV\_SHAPE], XmNdirectory, xms, NULL); if (xms) XmStringFree(xms);

// Change dialog to standard out mode if these conditions are true, if (PERSISTENT || FILTER)

**{** XtUnmanageChild(wa[WI\_RFORM\_SHAPE]); XmToggleButtonSetState(wa[WI FILETB SHAPE],False,False); **}**

/\*\* Time series Option is initially NO! \*\*/ XmToggleButtonSetState(wa[WI\_CREATESERIESTB SHAPE],False,False); SeriesToggle\_Shape(wa[WI\_CREATESERIESTB\_SHAPE],wa,NULL);

XmListDeleteAllItems(wa[WI\_ATTRIBLST\_SHAPE]);

xms = XmStringCreate("Attributes:", XmSTRING DEFAULT CHARSET); XtVaSetValues(wa[WI\_ATTRIBLBL\_SHAPE],XmNlabelString,xms,NULL); if (xms) XmStringFree(xms);

XtManageChild(wa[WI\_FILECONVPU SHAPE]); fileState(False); **}**

void PopupDialogSeries(Widget w, Widget \*wa, caddr t call data) { static XmStringTable Attribs; static int nAttribs; ErrorBox eb(w);

#### if (!fileOpen())

**{** eb.Error("Please Open a Shape File first."); return; **}**

#### if (NEWLIST)

**{** XtVaGetValues(wa[WI ATTRIBLST SHAPE], XmN items,&Attribs, XmNitemCount, &n Attribs, NULL); seriesdlg->setAttribList( Attribs, nAttribs); **}** seriesdlg->PopupSeriesDialog(w);

if (NEWLIST) NEWLIST = False; }

// These two functions toggle wether lines or polyline info // is generated. void LinesToggle(Widget w, Widget \*wa, caddr t call data) { SetLinesValue(True); **}**

void PolylinesToggle(Widget w, Widget \*wa, caddr t call data) **{** SetLinesValue(False); **}**

// Open the input shape file.

// In this case that consists of reading the dbase file and

// getting the attribute names.

// These names are then displayed in the list box.

void OpenFileShape(Widget w. Widget \*wa, XmListCallbackStruct \*list)

{ CursorClass cursor; char \*filename; XmString xms = (XmString) NULL; int i; Widget tmpw1: char \*pstr; ifstream fin, fdbf; ErrorBox eb(w);

// desensitize the polylines/lines radio box. XtSetSensitive(wa[WI\_LINESRBLBL\_SHAPE], False); XtSetSensitive(wa[WI\_LINESRB\_SH APE],False);

//\*\*\* INITIALIZE GLOBALS \*\*\* NumOfRecords =0; DataOffset=0: numfields=0;

// Make sure series dialog lists are empty! // Set a flag that will cause the dialog to reset // when it is popped up. // This flag is defined in seriesCall.C  $NEWLIST = True$ ;

cursor. SetShellWidget(wa[WI\_FILECONVPU\_SHAPE]); cursor. Wait(); XFlush(XtDisplay(w));

//\*\*\* GET INPUT FILE NAME \*\*\*\* XmStringGetLtoR(list->item, XmSTRING DEFAULT CHARSET, &filename);

shpfile $[0] = \sqrt{0}$ ; strcpy(shpfile,filename);

//\*\*\* MAKE FILE NAME \*\*\* strcpy(dbffile,shpfile);  $pstr = strstr(dbfile, "shp");$  $*_{\text{pstr}} = \sqrt{0}$ strcat(dbffile.".dbf');

//ft\*\*\*\*\*\*\*\*\*\*\*\*\*\*\*\*\*\*\*\*\*\*\*\*\* //\*\*\* CHECK INPUT FILE \*\*\* fdbf.open(dbffile);

```
fin.open(shpfile); 
 if ((!fin) || (!fdbf)){
fin.close();
  fdbf.close();
                                               t m p w 1
XmSelectionBoxGetChild(wa[WI_FILESELBOXOPEN_SHAPE],XmDIALOG_FILE_LIST); 
  XmListDeselect All items(tmpw1):eb.Error("Can't read input file!"); 
  return;
 }
GetFilelnfo(fin);
 fin.close();
updateDialog(wa[WI_ATTRIBLBL_SHAPE],wa[WI_LINESRBLBL_SHAPE],wa[WI_LINES
RB SHAPE]);
XmListDeleteAllItems(wa[WI ATTRIBLST SHAPE]);
//*** GET FIELD NAMES FROM DBASE FILE ****
 numfields = ProcessDbfHead(fdbf,len,fields,NumOfRecords,DataOffset);
 for(i = 0; i \le numfields; i^{++})
  {
   xms = XmStringCreateLocalized(fields[i].name); 
   XmListAddItemUnselected(wa[WI_ATTRIBLST_SHAPE],xms,0); 
   if (xms) XmStringFree(xms);
  }
 cursor.Normal();
 fileState(True);
 }
void updateDialog(Widget attriblbl, Widget label, Widget linesRB)
 {
XmString xms = (XmString) NULL;
 SetLinesValue(False);
 // Change the shape file type label to the appropriate value, 
 if (shape == arc)
  {
//This is an arc shape file, so we want these toggles operational.
```

```
XtSetSensitive(linesRB,True);
  xms = XmStringCreate("Attributes: ARC", XmSTRING DEFAULT CHARSET); 
  SetLinesValue(True);
 }
else if (shape == polygon)
  xms = XmStringCreate("Attributes: POLYGON", XmSTRING DEFAULT CHARSET); 
 else if (shape = multipoint)
  xms = XmStringCreate("Attributes: MULTIPOINT", XmSTRING_DEFAULT_CHARSET);
 else
  xms = XmStringCreate("Attributes: POINT", XmSTRING DEFAULT CHARSET);
 XtVaSetValues(attriblbl,XmNlabelString,xms,NULL); 
 if (xms) XmStringFree(xms);
}
//Dothe convertion.
void ShapeOkCallBack(Widget w, Widget *wa, XmFileSelectionBoxCallbackStruct *cbs) 
\frac{\epsilon}{\epsilon} int
                     n=0;
 CursorClass cursor;<br>FIELD selectedINumFi
            selected[NumFields];
 RECORD* Shapes;
 MULTIPOINT* Multipt; 
 ifstream fin, fdbf; 
 ofstream fout;
 Boolean isFile;
            doSeries;
 char outfile[200];
 Shapes = NULL;
 Multipt = NULL;
 doSeries = XmToggleButtonGetState(wa[WI_CREATESERIESTB SHAPE]); 
 SetdoSeriesValue(doSeries);
//*** Some of the variable/constants are defined in Xshp2dx.h ***
 ErrorBox eb(w);
 cursor.SetShellWidget(wa[WI_FILECONVPU_SHAPE]);
 cursor.Wait();
 XFlush(XtDisplay(w));
//*** Make sure we have input and output selected ***
```
XtS etS ensitive(label,True);

```
if(!fileOpen())
 {
eb.Error("Error: NO INPUT SELECTED!");
  cursor. Normal();
  return;
 }
 isFile = XmToggleButtonGetState(wa[WI FILETB SHAPE]);
 if(! isFile)
 fout.attach(1), \frac{1}{2} attach fout to fd 1, which is stdout.
 else if(!validFile(outfile,wa[WI FILESELBOXCONV SHAPE],w))
  {
   eb.Error("NO OUTPUT FILE SELECTED!");
   cursor.Normal();
   return;
 }
else if (FileExists(outfile) && (!overwrite(w)))
  {
   cursor.Normal();
   return;
  }
 else
   fout.open(outfile);
for(n = 0; n \leq NumFields; n++)
  {
selected[n].name = new char[SizeOfName]; 
  selected[n].name[0] = \sqrt{0}.
  }
 // Get the selected attribute names from the list box 
 // or from series dialog list, whichever is appropriate, 
 if (GetSelectedNames(&eb, selected,wa) == 0)
  {
cursor. Normal(); 
  return;
 }
 // Add ios::binary in these open statements if using on a pc.
 fin.open(shpfile);
 fdbf. open(dbffile);
 SetFilterValue(!isFile);
```
SetBinaryValue(XmToggleButtonGetState(wa[WI\_BINARYTB\_SHAPE]));

```
float timetags[50]; 
int count;
seriesdlg->getTimeTags(timetags,count); 
setTimeTags(timetags,count);
// call the shape converter.
DoRecords(fin,fdbf, fout, NumOfRecords, numfields, DataOffset, len, Shapes, Multipt,
      fields,selected);
XmListDeselectAllItems(wa[WI ATTRIBLST SHAPE]);
for(n = 0; n \leq NumFields; n<sup>++</sup>)
   delete [] selected[n].name;
if(PERSISTENT) ShpQuit(wa[0], NULL, NULL); 
cursor.Normal();
}
int GetSelectedNames(ErrorBox *eb, FIELD selected[]. Widget wa[])
{
XmStringTable Xnames; 
int nitems = 0;
int i;
Boolean Series;
Series = XmToggleButtonGetState(wa[WI CREATESERIESTB SHAPE]);
if (ISeries)
  {
   XtVaGetValues(wa[WI_ATTRIBLST_SHAPE],
            XmNselectedltems, &Xnames,
           XmNselectedltemCount, &nitems, NULL);
   if (nitems ==0)
    {
eb->Error("Please selected at least one attribute from the list."); 
    return (0); /* error */
    }
  }
 else
  {
seriesdlg->getSeriesList(Xnames, nitems); 
  if (nitems ==0)
  {
    eb->Error(''There are no attributes in the time series list, there needs to be at least one to generate
                                                                                                            }
                                                                                                           }
for(i=0;i<nitems;i++)
                                                                                                          return (1);
                                                                                                         >
                                                                                                         >
                                                                                                          {
if (dialog)
                                                                                                           {
                                                                                                             if(SPECIFIC)
                                                                                                             else 
                                                                                                             }
                                                                                                           }
                                                                                                           else
                                                                                                          }
                                                                                                           exit(0);}
```

```
a series");
    return (0); /* error */
  XmStringGetLtoR(Xnames[i], XmSTRING DEFAULT CHARSET, &selected[i].name);
```
void ShapeApplyCallBack(Widget w, Widget\* wa, XmFileSelectionBoxCallbackStruct \*cbs) { XmListDeleteAllItems(wa[WI\_ATTRIBLST\_SHAPE]);

```
void PopdownDialogShape( Widget w, Widget dialog, caddr t call data) 
    ShpQuit(w, NULL, NULL); 
    {
XtUnmanageChild(dialog); 
    shp gCursor. Set AppShell Widget(w);
    shp_gCursor.Normal();
  XtUnmanageChild(XtParent(w));
```
void ShpQuit(Widget w, caddr t client data, caddr t call data) { XCloseDisplay(XtDisplay(w));

// Toggle the file button between file and stdout.

// Hide or show the file save box as is appropriate.

void ToggleMeFileShape(Widget widget, Widget \*wa, XmAnyCallbackStruct \*call\_data)

# { Boolean isFile;

```
isFile = XmToggleButtonGetState(widget); 
if(!isFile)
  XtUnmanageChild(wa[WI_RFORM_SHAPE]);
else
  XtManageChild(wa[WI_RFORM_SHAPE]);
}
```
// Create and display the help box for the shape converter, void HelpShape(Widget w, Widget \*WA, XmAnyCallbackStruct \*call data) {

```
char buf[5000];
HelpBox h(w, 500);
```

```
buff0] = \sqrt{0}<sup>*</sup>
```

```
strcat(buf,"Left File Selection Box: used to choose input file.\n");
 strcat(buf," Ok -- Start the conversion and writes out result.\n");
 strcat(buf," Filter -- Used to filter files in directory.\n");
 strcat(buf," Quit -- Quit the current converter session.\n");
 strcat(buf;" Help - Popup this help message.\n\n");
 strcat(buf, "Options: Input file information and conversion options.\n");<br>strcat(buf," Attributes -- List of selectable attributes (choos
                                        - List of selectable attributes (choose one or more.)\ln");
 strcat(buf," Create Time Series - If this toggle button is checked it allows the Attribute Dialog
button to be pressed.\n");
 strcat(buf," Attribute Dialog ... - Pressing this button will popup a dialog that allows selection
of attributes for output to the Time Series.\n\n"); 
 strcat(buf, "Dx Structure: (appears Grayed Out unless shape type is Arcs\n");<br>strcat(buf," Lines -- The output dx structure will use lines to represen
                              \sim The output dx structure will use lines to represent Arcs.\n");
 strcat(buf," Polylines - The output dx structure will use polylines to represent Arcs.\n\n");
 strcat(buf,"Output Options:\n");
 strcat(buf," Binary Output Toggle -- Allows choice between Binary and ASCII output.\n");
 strcat(buf," File Output Toggle - Allows choice between file or standard output for the 
conversion.\n\n");
 strcat(buf,"Right file Selection Box: Used to choose output file.\n");
 strcat(buf," Only visible if file output is selected\ln");
```
strcat(buf," Filter -- used to filter files in directory.\n");

```
h.Help(buf);
```
}

}

// \*\*\*\* Time Series Order Dialog box and related callbacks \*\*\*\* void SeriesToggle Shape(Widget w, Widget \*wa, caddr t call data) { if (XmToggleButtonGetState(wa[WI\_CREATESERIESTB\_SHAPE])) **{** XtSetSensitive(wa[WI\_ATTRIBLST\_SHAPE],False); XtSetSensitive(wa[WI\_ORDERDLGPB\_SHAPE],True); } else **{** XtSetSensitive(wa[WI\_ATTRIBLST\_SHAPE],True); XtSetSensitive(wa[WI ORDERDLGPB SHAPE],False); }

/////////////////////////////////////////////////////////////////////

- 
- $\frac{M}{I}$  File: **seriesCall.h**<br> $\frac{M}{I}$  Author: **Kirk A.** Mc Kirk A. Moeller
- // Description:

// Header file for time series dialog callbacks. /////////////////////////////////////////////////////////////////////

#ifndef SERIESCALL H #define SERIESCALL H

#include "XHeaders.h" #include "errorbox.h"

enum {END, BEGIN, AFTER}; /\* i.e. where to insert in series list \*/

class SeriesDialog

{

public: SeriesDialog(Widget w[]);

void PopupSeriesDialog(Widget w);

void setAttribList(XmStringTable list, int count); void getSeriesList(XmStringTable& list, int& count); void getTimeTags(float \*times, int& count);

static void BeginTBPressed(Widget w, XtPointer ClientData, caddr t call data); static void EndTBPressed(Widget w, XtPointer ClientData, caddr t call data); static void AfterTBPressed(Widget w, XtPointer ClientData, caddr t call data);

static void PopdownSeriesDialog(Widget w, XtPointer ClientData, caddr t call data);

int FindInsertPos(); void InsertTimeTag();

static void RightArrowPressed(Widget w, XtPointer ClientData, caddr t call data); static void LeftSeriesSelection(Widget w, XtPointer ClientData, XtPointer call data);

static void LeftArrowPressed(Widget w, XtPointer ClientData, caddr t call data); int IsTimeValid(float time); static void ChangeTimeTag(Widget w, XtPointer ClientData, caddr t call data); static void RightSeriesSelection( Widget w, XtPointer ClientData, XtPointer call data);

int CheckTimeTags(ErrorBox \*eb);

static void OkSeries(Widget w, XtPointer ClientData, caddr t call data); static void CancelSeries(Widget w, XtPointer ClientData, caddr t call data); static void ResetTimeTags(Widget w, XtPointer ClientData, caddr\_t call\_data); static void HelpSeries(Widget w, XtPointer ClientData, caddr t call data);

private: Widget \*wa; Widget attriblst, serieslst; Widget timetagtxt; Widget BeginRB, EndRB, AfterRB; int old nSeries; };

#endif

*j j* \* \* \* \* \* \* \* \* \* \* \*\*\*\*\*\*\*\*\*\*\*\*\*\*\*\*\*\*\*\*\*\*\*\*\*\*\*\*\*\*\*\*\*\*\*\*\*\*\*\*\*\*\*\*\*\*\*\*\*\* *<sup>11</sup>* File: **SeriesCall.C**<br> *1* Author: Kirk A. Moell Kirk A. Moeller  $\frac{1}{\sqrt{2}}$  Description: // Implementation file for the class which handles all of the <br>// functionality of the Series dialog which is used both by the // functionality of the Series dialog which is used both by the<br>// Arc/Info and ArcShane converters Arc/Info and ArcShape converters. *j j* \* \* \* \* \* \* \* \* \* \* \* \* \* \*\*\*\*\*\*\*\*\*\*\*\*\*\*\*\*\*\*\*\*\*\*\*\*\*\*\*\*\*\*\*\*\*\*\*\*\*\*\*\*\*\*\*\*\*\*\* #include "seriesCall h" #include "seriesW.h" #include "errorbox.h" #include "callutils.h" /\* needed for use with time series dialog \*/ XmString leftxms; int leftitempos; XmString rightxms; int rightitempos;<br>int insertMethod: insertMethod: /\* Time series Attributes list \*/ /\*\*\*\*\*\*\*\*\*\*\*\*\*\*\*\*\*\*\*\*\*\*\*\*\*\*\*\*\*\*\*/ XmString Attribs[50];<br>int nAttribs: n Attribs: XmString Series Attrib[50]; int nSeries;<br>float timetage timetags[50]; float oldTimeTags[50]; /\*\*\*\*\*\*\*\*\*\*\*\*\*\*\*\*\*\*\*\*\*\*\*\*\*\*\*\*\*\*\*/ SeriesDialog::SeriesDialog(Widget w[]) { XtAddCallback(w[WI OKPB SERIES], XmNactivateCallback, (XtCallbackProc) SeriesDialog::OkSeries, (XtPointer) this); XtAddCallback(w[WI\_TIMEDEFPB], XmNactivateCallback, (XtCallbackProc) SeriesDialog::ResetTimeTags, (XtPointer) this); XtAddCallback(w[WI HELPPB SERIES], XmNactivateCallback, (XtCallbackProc) SeriesDialog::HelpSeries, (XtPointer) this); XtAddCallback(w[WI\_BEGINTB], XmNarmCallback, (XtCallbackProc) SeriesDialog::BeginTBPressed, (XtPointer) this); XtAddCallback(w[WI\_ENDTB], XmNarmCallback, (XtCallbackProc) SeriesDialog::EndTBPressed, (XtPointer) this); XtAddCallback(w[WI\_AFTERTB], XmNarmCallback,

(XtCallbackProc) SeriesDialog::AfterTBPressed, (XtPointer) this); XtAddCallback(w[WI\_CANCELPB\_SERIES], XmNactivateCallback, (XtCallbackProc) SeriesDialog::CancelSeries, (XtPointer) this); XtAddCallback(w[WI\_ATTRIBLST], XmNdefaultActionCallback, (XtCallbackProc) SeriesDialog::LeflSeriesSelection, (XtPointer) this); XtAddCallback(w[WI\_ATTRIBLST], XmNbrowseSelectionCallback, (XtCallbackProc) SeriesDialog::LeflSeriesSelection, (XtPointer) this); XtAddCallback(w[WI\_SERIESORDERLST], XmNdefaultActionCallback, (XtCallbackProc) SeriesDialog::RightSeriesSelection, (XtPointer) this); XtAddCallback(w[WI\_SERIESORDERLST], XmNbrowseSelectionCallback, (XtCallbackProc) SeriesDialog::RightSeriesSelection, (XtPointer) this); XtAddCallback(w[WI\_LEFTARROW], XmNactivateCallback, (XtCallbackProc) SeriesDialog::LeftArrowPressed, (XtPointer) this); XtAddCallback(w[WI RIGHTARROW], XmNactivateCallback, (XtCallbackProc) SeriesDialog::RightArrowPressed, (XtPointer) this); XtAddCallback(w[WI\_TIMETAGTXT], XmNactivateCallback, (XtCallbackProc) SeriesDialog::ChangeTimeTag, (XtPointer) this); XtAddCallback(w[WI TIMETAGPB], XmNactivateCallback, (XtCallbackProc) SeriesDialog::ChangeTimeTag, (XtPointer) this);  $atriblst = w[WIATTRIBLST];$ serieslst =  $\overline{W}$ WI\_SERIESORDERLST]; timetagtxt = w[WI\_TIMET AGTXT];  $BeqinRB = w[W] BEGINTB$ :  $EndRB = w[WIENDTB];$  $AfterRB = w[WI AFTERTB]$ ;  $wa = w$ ; void SeriesDialog::PopupSeriesDialog(Widget w) { int i, len; char \*tmp; ErrorBox eb(w); XmStringTable Xnames; int count; leftxms = (XmString) NULL; rightxms = (XmString) NULL; leftitempos  $= -1$ ;

₹

rightitempos = -1; insertMethod = END;

XmT extSetString(timetagtxt,""); *11* XmToggleButtonSetState(BeginRB,False,False); XmT oggleButtonSetState(EndRB,T rue,F alse); *11* XmToggleButtonSetState( After RB, False, False); /\*\* Save the current series list box state \*\*/ XtVaGetValues(serieslst, XmN items, &Xnames, XmN itemCount,&count,NULL); nSeries = count; old nSeries = count;  $for(i=0; i\leq nSeries, i++)$ { SeriesAttrib[i] = (XmString) NULL; SeriesAttrib[i] = XmStringCopy(Xnames[i]);  $oldTimeTags[i] = timetags[i];$ } oldTimeTags[i] = -1.0; /\*\* Save the current attribute list box state \*\*/ XtVaGetValues(attriblst, XmNitems, &Xnames, XmN itemCount,&count,NULL); nAttribs = count;  $for(i=0,i\leq nAttribs;i++)$ { Attribs[i] = (XmString) NULL; Attribs[i] = XmStringCopy(Xnames[i]); } /\*\* manage the dialog \*\*/ XtManageChild(wa[WI SERIESDLG]);

}

void SeriesDialog::setAttribList(XmStringTable list, int count) { int i;

XmListDeleteAllItems(attriblst); XmListDeleteAllItems(serieslst); /\*\* a new attribute list means everything needs to be reset. \*\*/ XmList AddItemsUnselected(attriblst, list, count, 1);  $for(i=0;i\leq count;i++)$ { oldTimeTags[i] = -1.0; timetags $[i] = -1.0$ ; } oldTimeTags[i] = -1.0; timetags $[i] = -1.0$ ; nSeries = 0; } void SeriesDialog::getSeriesList(XmStringTable& list, int& count) { XtVaGetValues(serieslst,XmNitems,&list,NULL); count = nSeries; } void SeriesDialog::getTimeTags(float \*times, int& count) { count = nSeries; for(int  $i=0; i \le n$ Series; $i++$ )  $times[i] = timetags[i];$ } void SeriesDialog::BeginTBPressed(Widget w, XtPointer ClientData, caddr\_t call\_data) { insertMethod = BEGIN; } void SeriesDialog::EndTBPressed(Widget w, XtPointer ClientData, caddr t call data) { insertMethod = END; } void SeriesDialog::AfterTBPressed(Widget w, XtPointer ClientData, caddr t call data) { insertMethod = AFTER; }

```
void SeriesDialog::PopdownSeriesDialog(Widget w, XtPointer ClientData, caddr t call data)
{
SeriesDialog *dlg = (SeriesDialog*) ClientData; 
 XtUnmanageChild(dlg->wa[WI_SERIESDLG]);
 }
int SeriesDialog: :FindInsertPos()
\{\text{int nitems} = 0;\}if (insertMethod == BEGIN) 
  return (0);
 else if (insertMethod == AFTER)
  return (rightitempos); 
 else 
  {
XtVaGetValues(serieslst,XmNitemCount, &nitems,NULL); 
  return (nitems);
 }
 }
void SeriesDialog::InsertTimeTag()
 int
      insertpos, i;
 float fli;
 insertpos = FindInsertPos();
 XtVaGetValues(serieslst,XmNitemCount,&i,NULL); 
 while(i > insertpos)
  {
   timetags[i] = timetags[i-1];i--;
  }
 fli = (float) (i+1);if (insertMethod == END) 
  timetags[i] = (timetags[i-1] < fli) ? fli: -999.0;
 else
  timetags[i] = -999.0;
 }
void SeriesDialog::RightArrowPressed(Widget w, XtPointer ClientData, caddr t call data)
 {
ErrorBox eb(w);
```

```
{
/* must be done prior to adding to the list box. */ 
dlg->InsertTimeTag();
* else -- begin of list is position 1 which is the value of BEGIN */
\frac{1}{2} - end of list is position 0 which is the value of END \frac{1}{2}/* and of course insertMethod is equal to either END,BEGIN,or AFTER */
if ((insertMethod == AFTER) && (rightitempos > 0))
 XmList AddItemUnselected(dlg->serieslst,leftxms,(rightitempos+1)); 
else if ((insertMethod == AFTER) && (rightitempos == -1))
 eb.Error("Please select an item to insert After."); 
 return;
 XmListAddItemUnselected(dlg->serieslst,leftxms, insertMethod);
if ((insertMethod == BEGIN) && (rightitempos > 0))
 rightitempos++;
XmListDeselectAllItems(dlg->serieslst);
XmListDeletePos(dlg->attriblst,leftitempos);
XmStringFree(leftxms); 
leftxms = (Xmstring) NULL;
```
SeriesDialog \*dlg = (SeriesDialog\*) ClientData;

if (leftitempos  $> 0$ )

} else

₹

**}**

}

```
leftitempos = -1; 
nSeries++;
else
eb.Error("Please select an item to move from the left list");
```
void SeriesDialog: :LeftSeriesSelection( Widget w, XtPointer ClientData, XtPointer call data) { XmListCallbackStruct \*cbs = (XmListCallbackStruct\*) call data;

 $leftxms = (XmString) NULL$ ; leftitempos  $= -1$ ; leftxms = XmStringCopy(cbs->item); leftitempos =  $\text{cbs}$ ->item\_position; }

```
void SeriesDialog: :LeflArrowPressed( Widget w, XtPointer ClientData, caddr t call data) 
{
ErrorBox eb(w); 
 int i;
 SeriesDialog *dlg = (SeriesDialog*) ClientData;
 if (rightitempos > 0)
  {
XmListDeletePos(dlg->serieslst, rightitempos); 
  XmListAddItemUnselected(dlg->attriblst,rightxms,END);
  i = rightitempos-1;
  while(timetags[i] != -1.0)
   {<br>\timetags[i] = timetags[i+1];
   i++;
   }
  XmStringFree(rightxms); 
  rightxms = (XmString) NULL; 
  rightitempos = -1; 
  nSeries--:
  }
else
  eb.Error("Please select an item to move from the right list");
 }
int SeriesDialog: :IsTimeValid(float time)
 {
float prev, next:
 /** Times should look like this: **/
 /** prev < time < next **/
 /** make sure we don't access beyond array bounds **/
 prev = (rightitempos == 1) ? -1.0 : timetags[rightitempos-2];
 next = (timetags[rightitempos] == -1.0) ? 999999.0 : timetags[rightitempos];
 next = (newt = -999.0) ? 999999.0 : next;
 if ( (time \le = prev) \| (time \ge = next))
  return 0; 
 return 1;
 }
```

```
void SeriesDialog: ChangeTimeTag(Widget w, XtPointer ClientData, caddr t call data)
{
char *tmp, *err; 
float time;
ErrorBox eb(w,100);
SeriesDialog *dlg = (SeriesDialog*) ClientData; 
tmp = XmTextGetString(dlg->timetagtxt); 
err = tmp;
time = (float)strtod(tmp,&err); 
if (*err != '\0')
  {
eb.Error("Invalid time tag value!");
  XmT extS etString(dlg->timetagtxt,""); 
  return;
 }
 if (!dlg->IsTimeValid(time))
  {
eb.Error("Time value is out of sequence with the other values in the list\n\
Enter a different value or reorder the list.");
  XmT extSetString(dlg->timetagtxt,""); 
  return;
 >
 time tags [rightitempos-1] = time;sprintf(tmp,"%3.3f",time);
 XmTextSetString(dlg->timetagtxt,tmp);
}
void SeriesDialog::RightSeriesSelection(Widget w, XtPointer ClientData, XtPointer call data) 
 {
XmListCallbackStruct *cbs = (XmListCallbackStruct*) call data; 
 char tmp[20];
 SeriesDialog *dlg = (SeriesDialog*) ClientData;
 rightitempos = -1;
 rightxms = (XmString) NULL; 
 rightxms = XmStringCopy(cbs->item); 
 rightitempos = cbs->item_position;
```

```
/** fill in time tag text field **/ 
 sprint(ftmp, "%3.3f", timetags [right itempos-1]).XmTextSetString(dlg->timetagtxt, tmp);
}
int SeriesDialog: :CheckTimeTags(ErrorBox *eb)
\int int i = 0;
 char tmp[300];
 while(timetags[i] != -1.0)
  {
if (timetags[i] < 0)
   {
sprintf(tmp,"The time tag of attribute #%d (%3.3f) is invalid!\n",i+l,timetags[i]); 
   strcat(tmp, "Please change the value to a positive number.");
    eb->Error(tmp); 
    return 0;
   }
i++;
 }
 return 1;
void SeriesDialog::OkSeries(Widget w, XtPointer ClientData, caddr t call data)
 {.
int i;
 ErrorBox eb(w,50);
 SeriesDialog *dlg = (SeriesDialog*) ClientData;
 if (dlg->CheckTimeTags(&eb) == 0)
  return;
 PopdownSeriesDialog(w, ClientData, NULL);
 }
void SeriesDialog::CancelSeries(Widget w, XtPointer ClientData, caddr t call data)
 {
int i;
 SeriesDialog *dlg = (SeriesDialog*) ClientData;
 XmListDeleteAllItems(dlg->attriblst);
 for(i=0;i\leq nAttribs;i++)
```

```
{
XmListAddItemUnselected(dlg->attriblst,Attribs[i],0);
XmStringFree(Attribs[i]);
}
```

```
XmListDeleteAllItems(dlg->serieslst); 
nSeries = dlg->oldnSeries;
for(i=0:i\leq nSeries:i++){
XmListAddItemUnselected(dlg->serieslst, Series Attrib[i],0);
XmStringFree(SeriesAltrib[i]);
timetags[i] = oldTimeTags[i];}
timetags[i] = -1.0;
```
PopdownSeriesDialog(w, ClientData, NULL); }

void SeriesDialog: :ResetTimeTags(Widget w, XtPointer ClientData, caddr t call data)  $\sum_{i=1}^{k}$  int i=0;

```
SeriesDialog *dlg = (SeriesDialog*) ClientData;
```

```
while ((timetags[i] ! = -1.0) && (timetags[i] < 50))
 {
timetags[i] = (float) (i+1);
 i++;
}
XmListDeselectAllItems(dlg->serieslst);
XmTextSetString(dlg->timetagtxt,"");
}
```
void SeriesDialog::HelpSeries(Widget w, XtPointer ClientData, caddr t call data) {

```
ErrorBox eb(w);
```
}

```
eb.Error("Sorry, no help yet!");
```
// ERD AS/IMAGINE Converter ///////////////////////////////////////////////////////////////////// // File: **callbacksIMG.h**<br>// Author: Kirk A. Moeller **11** Kirk A. Moeller  $\frac{1}{1}$  Description:  $\frac{1}{\sqrt{2}}$  Header file for the erdas imagine callback // functions. ///////////////////////////////////////////////////////////////////// #ifndef CALLBACKSIMG H #define CALLBACKSIMG H

#include "XHeaders.h"

/\* PROTOTYPES *\*1* void AddIMGCallbacks(Widget w[], Widget mainw[], Widget imgpb);

void SetSelectorValuesIMG(int,int,int,int); void SetDefaultValuesIMG(Widget w, Widget \*wa, caddr **t** call data); void clearMinMax IMG(Widget \*wa); void sensitizeMin $\overline{Max}$ (Widget \*wa); void deSensitizeMinMax(Widget\* wa);

void PopupDialogIMG(Widget w, Widget \*wa, caddr t call data);

void OpenFileIMG(Widget w, Widget \*wa, XmListCallbackStruct \*list); void OpenLayerIMG(Widget w, Widget \*wa, XmListCallbackStruct \*list);

void IMGOkCallBack(Widget w, Widget \*wa, XmFileSelectionBoxCallbackStruct \*cbs); void IMGApplyCallBack(Widget w, Widget \*wa, XmFileSelectionBoxCallbackStruct \*cbs);

void PopdownDialogIMG(Widget w, Widget dialog, caddr t call data); void ImgQuit(Widget w, caddr t client data, caddr t call data);

void ToggleMeFilelMG (Widget widget, Widget \*wa, XmAnyCallbackStruct \*call data); void HelpIMG(Widget w, Widget \*WA XmAnyCallbackStruct \*call data);

// defined in callbacks.C extern void PopupSelector(Widget w, Widget \*wa, caddr t call data);

#endif
#### // ERD AS/IMAGINE Converter

/////////////////////////////////////////////////////////////////////  $\frac{1}{\sqrt{2}}$  File: callbacksIMG.C // Author: Kirk A. Moeller<br>// Description: // Description:<br>// Ir // Implements all the callbacks that respond<br>// to user actions in the Erdas Imagine dialor to user actions in the Erdas Imagine dialog. /////////////////////////////////////////////////////////////////////

#include "callbacksIMG.h" #include "img2dxW.h" #include "img.h" #include "cursor.h" #include "errorbox.h" #include "globals.h" #include "callutils.h"

/\* globals \*/ CursorClass img gCursor;

/\*\* True if all layers have same width & height, allow multiple selection \*\* of layers. \*/ Boolean MultiLayers; /\* img converter globals \*/ Convert \*img; Widget minxW,minyW,maxxW,maxyW;

// This procedure registers the callbacks for the widgets in // the Erdas Imagine dialog box.

void AddIMGCallbacks(Widget w[], Widget mainw[], Widget imgpb)

{ Widget tmpw1: Atom WM\_DELETE\_ WINDOW;

> XtAddCallback(imgpb, XmNactivateCallback, (XtCallbackProc) PopupDialoglMG, w); XtAddCallback(w[WI OPENBOX IMG], XmNcancelCallback, (XtCallbackProc) PopdownDialoglMG, w[WI IMGFORM]); tmpwl = XmSelectionBoxGetChild(w[WI OPENBOX IMG], XmDIALOG FILE LIST). XtAddCallback(tmpwl, XmNbrowseSelectionCallback, (XtCallbackProc) OpenFilelMG, w); XtAddCallback(w[WI\_LAYERSSL\_IMG], XmNbrowseSelectionCallback,  $\overline{X}$ tCallbackProc) OpenLayerIMG, w);

 $tmpw1 = XmSelectionBoxGetChild(w[WI-SAVEBOXIMGI,$  $XmDIALOG$  TEXT); XtAddCallback(tmpw 1, XmNactivateCallback, (XtCallbackProc) IMGOkCallBack, w); tmpwl = XmSelectionBoxGetChild(w[WI\_OPENBOX IMG], XmDIALOG TEXT): XtAddCallback(tmpw 1, XmNactivateCallback, (XtCallbackProc) OpenFilelMG, w); XtAddCallback(w[WI\_OPENBOX\_IMG], XmNokCallback, (XtCallbackProc) IMGOkCallBack, w); XtAddCallback(w [WI OPEN BOX IMG], XmNapplyCallback, (XtCallbackProc) IMGApplyCallBack, w); XtAddCallback(w[WI\_FILETB\_IMG], XmNvalueChangedCallback,  $\overline{X}$ (XtCallbackProc) ToggleMeFileIMG, w); XtAddCallback(w[WI OPENBOX IMG], XmNhelpCallback,  $(XtCallback\overline{Proc})$  HelpIMG, w); XtAddCallback(w[WI\_CLIPPB\_IMG], XmNactivateCallback, (XtCallbackProc) PopupSelector, mainw); XtAddCallback(w[WI\_DEFAULTPB\_IMG], XmNactivateCallback,  $(XtCallbackProc)$  SetDefaultValuesIMG, w);

WM DELETE WINDOW = XmInternAtom(XtDisplay(w[WI\_IMGDLGSHELL]), "WM DELETE WINDOW", False); XmAddWMProtocolCallback(w[WI\_IMGDLGSHELL],WM\_DELETE\_WINDOW, (XtCallbackProc)PopdownDialogIMG,w[WI IMGFORM]); }

// Set the values of min/max edit boxes.

void SetSelectorValuesIMG(int lx, int ly, int hx, int hy)

{ XmTextSetString(minxW,itoa(lx)); XmTextSetString(minyW,itoa(ly)); XmTextSetString(maxxW,itoa(hx)); XmTextSetString(maxyW.itoa(hy)); }

// This procedure gets called if the user presses the default // button. The default min/max values will be placed in the // min/max edit boxes.

void SetDefaultValuesIMG(Widget w, Widget \*wa, caddr t call data)

{ XmTextSetString(wa[WI\_MINXTXT\_IMG],"0"); XmTextSetString(wa[WI\_MINYTXT\_IMG],"0");

XmTextSetString(wa[WI\_MAXXTXT\_IMG],itoa( getWidth())); XmTextSetString(wa[WI\_MAXYTXT\_IMG],itoa( getHeight())); } void clearMinMax\_IMG( Widget \*wa) { XmTextSetString(wa[WI\_MINXTXT\_IMG],""); XmTextSetString(wa[WI MINYTXT IMG],""); XmTextSetString(wa[WI MAXXTXT IMG],""); XmTextSetString(wa[WI\_MAXYTXT\_IMG],""); } void sensitizeMinMax(Widget \*wa) { XtSetSensitive(wa[WI\_MINXTXT IMG],True); XtSetSensitive(wa[WI\_MINYTXT\_IMG],True); XtSetSensitive(wa[WI MAXXTXT\_IMGJ,True); XtSetSensitive(wa[WI MAXYTXT\_IMG],True); XtSetSensitive(wa[WI\_CLIPPB IMG],True); XtSetSensitive(wa[WI DEFAULTPB\_IMG],True); } void deSensitizeMinMax(Widget\* wa) { XtSetSensitive(wa[WI\_MINXTXT\_IMG],False); XtSetSensitive(wa[WI\_MINYTXT\_IMG],False); XtSetSensitive(wa[WI\_MAXXTXT\_IMG], False); XtSetSensitive(wa[WI\_MAXYTXT\_IMG],False); XtSetSensitive(wa[WI\_CLIPPB\_IMG],False); XtSetSensitive(wa[WI\_DEFAULTPB\_IMG],False); } void PopupDialogIMG( Widget w, Widget \*wa, caddr t call data) { int  $n = 0$ ; Arg args[5];  $X<sub>m</sub>String x<sub>m</sub>s = (X<sub>m</sub>String) NULL;$ setGisType(IMG);  $minxW = wa[WI MINXTXT IMG];$  $min<sub>Y</sub>W = wa<sub>Y</sub>WI MINYTXT |MG$ ;  $maxxW = wa[WI MAXXTXT IMGI;$  $maxyW = wa[WI MAXYTXT IMG];$ 

if(! SPECIFIC)

{ img gCursor.SetAppShellWidget(w); img\_gCursor.DontEnter();

}

// Set the file filters to the appropriate values. if(DIR\_FLAG) {

xms = XmStringCreate(DEF\_DIR, XmSTRING DEFAULT CHARSET); XtVaSetValues(wa[WI\_OPENBOX IMG], XmNdirectory, xms, NULL); XtVaSetValues(wa[WI\_SAVEBOX IMG], XmNdirectory, xms, NULL); if (xms) XmStringFree(xms);

} // If either of these are true we want to output to stdout // and adjust the dialog box accordingly

if (PERSISTENT || FILTER)

{ XtUnmanageChild(wa[WI\_RFORM\_IMG]); XmToggleButtonSetState(wa[WI\_FILETB\_IMG],False,False);

} XtManageChild(wa[WI IMGFORM]);

/\*\* Do some initialization \*\*/ clearMinMax IMG(wa); deSensitizeMinMax(wa); MultiLayers = True; XmListDeleteAllItems(wa[WI\_LAYERSSL\_IMG]);

XtVaSetValues(wa[WI LAYERSSL\_IMG],XmNselectionPolicy,XmMULTIPLE\_SELECT,NULL);

fileState(False); }

// This callback procedure will take the open the selected file // and call function which will retrieve a list of layers contained  $\frac{1}{2}$  in the imagine file. This list of layers is then displayed in // the listbox in the imagine converter dialog box.

void OpenFileIMG(Widget w, Widget \*wa, XmListCallbackStruct \*list) { CursorClass cursor; char \*filename; XmString xms;

int num layers;<br>int  $i = 0$ : int  $i = 0$ ;<br>Arg args args $[10]$ ;

cursor. SetShell Widget(wa[WI IMGDLGSHELL]); cursor. Wait(); XFlush(XtDisplay(w));

// RESET SOME STUFF IN CASE THIS IS NOT THE FIRST CONVERSION fileState(False); clearMinMax IMG(wa);

XmListDeleteAllItems(wa[WI\_LAYERSSL\_IMGI); deSensitizeMinMax(wa);

//\*\*\* GET INPUT FILE NAME \*\*\*\* XmStringGetLtoR(list->item, XmSTRING\_DEFAULT CHARSET, &filename);

if (img) delete img;

 $\#$  instantiate the conveter class and get the layers. img = new Convert(filename); MultiLayers = (img->ReadLayers()) ? True : False; num layers =  $img$ ->getnumlayers();

```
if (MultiLayers && (num layers > 0))
{
sensitizeMinMax(wa);
 setWidth(img->getwidth());
 setHeight(img->getheight());
SetDefaultValuesIMG(w,wa,NULL);
```

```
XtVaSetValues(wa[Wl_LAYERSSL IMG],XmNselectionPolicy,XmMULTIPLE SELECT,NULL); 
  fileState(True);
 }
else
```
XtVaSetValues(wa[WI\_LAYERSSL\_IMG],XmNselectionPolicy,XmBROWSE\_SELECT,NULL);

*11* Place the list of layers in the list box. for( $i = 0$ ;  $i \le$  num layers;  $i$ ++) { xms = (XmString) NULL;

 $xms = XmStringCreateLocalized(img > layer name[i]),$ XmListAddItemUnselected(wa[WI\_LAYERSSL IMG],xms,0); if (xms) XmStringFree(xms); }

cursor.Normal();

}

// This callback procedure gets called when the user selects one // of the layers. The layer information in the imagine file will // be accessed and information such as image size will be retrieved.

void OpenLayerIMG(Widget w, Widget \*wa, XmListCallbackStruct \*list)

{ CursorClass cursor; int errval; ErrorBox eb(w); int item  $pos = 0$ ;

img->Destroy01dData();

cursor.SetShellWidget(wa[WI IMGDLGSHELL]); cursor.Wait(); XFlush(XtDisplay(w));

item  $pos = list$ ->item position - 1;

 $erval = img$ ->ValidPixels(item\_pos);  $if (errval == WRONGPLYTYPE)$ { eb.Error("Sorry, Unsupported pixel type detected in Layer!"); // RESET SOME STUFF fileState(False); clearMinMax IMG(wa);

XmListDeselectAllItems(wa[WI\_LAYERSSL IMG]); deSensitizeMinMax(wa); cursor.Normal(); return;

```
}
```
// Turn on various controls, now that a layer has been selected. sensitizeMinMax(wa);

set Width(img->get width(itempos));

setHeight(img->getheight(item\_pos)); SetDefaultValuesIMG(w,wa,NULL);

fileState(True); cursor.Normal(); }

// This callbacks procedure calls the functions which will write the // raster data and color table information(if present) out to a file // or stdout in a format understandable to Data Explorer. The data // was retrieved in the OpenLayer callbacks above.

void IMGOkCallBack(Widget w, Widget \*wa, XmFileSelectionBoxCallbackStruct \*cbs)

{ CursorClass cursor; Widget tmpw; char \*outfile; int  $n = 0$ ; int  $n2 = 0$ ; Boolean isFile, isBinary; int MinMax[4]; int \*pos\_list; int pos count; int i; // Initialization

pos  $list = new int[10]$ ; outfile = new char $[200]$ ; outfile[0] =  $\sqrt{0}$ ;

ErrorBox eb(w); cursor. SetShellWidget(wa[WI\_IMGDLGSHELL]); cursor. Wait(); XFlush(XtDisplay(w));

// Make sure both the file and layer is open before allowing execution to // continue. tmpw = XmSelectionBoxGetChild(wa[WI OPENBOX IMG], XmDIALOG LIST); XtVaGetValuesftmpw, XmNselectedltemCount, &n, NULL);

XmListGetSelectedPos(wa[WI LAYERSSL\_IMG]?&pos\_list,&pos count);  $pos_list[pos_count] = -I;$ 

if( $\ln$  || !pos\_count)

{ eb.Error("Error; NO INPUT SELECTED!"); cursor.Normal(); return; }<br>isFile = XmToggleButtonGetState(wa[WI\_FILETB\_IMG]); isBinary = XmToggleButtonGetState(wa[WI\_BINARYTB\_IMG]);  $if$  (! $isFile$ ) strcpy(outfile,"stdout"); else if (!validFile(outfile,wa[WI\_SAVEBOX\_IMG],w)) { eb.Error("NO OUTPUT FILE SELECTED!"); cursor.Normal(); return; } else if (FileExists(outfile) && (!overwrite(w))) { cursor.Normal(); return; } MinMax[0] = atoi(XmTextGetString(wa[WI\_MINXTXT\_IMG]));  $MinMax[1] = \text{atio}(XmTextGetString(wa[WI-MINTTXT IMG]))$ ;  $MinMax[2] = \text{atio}(XmTextGetString(wa[WI\_MAXXTXT\_IMG]))$ ;  $MinMax[3] = \text{atoi}(XmTextGetString(wa[WI MAXYTXT IMGI));$ img->OpenOutput( outfile);  $i = 0$ ; while (pos  $list[i]$  != -1) {  $\frac{1}{2}$  /\*\* layers start at 0, list box starts at 1. \*\*/ pos  $list[i] = 1$ ; img->ReadData(pos\_list[i]); // This is the line that does the creation of the output. img->WriteData((isBinary == True),MinMax);  $i++$ ; } if  $(i == 1)$ img->WriteEnd(); else

{\_ img->WriteDxGroup(pos\_list);

}

```
delete [] pos list; 
cursor.Normal();
}
void IMGApplyCallBack(Widget w, Widget* wa, XmFileSelectionBoxCallbackStruct *cbs) 
{
}
11 Kill the dialog
void PopdownDialogIMG(Widget w, Widget dialog, caddr t call data)
{
if (dialog)
 {
   if{SPECIFIC)
    ImgQuit(w, NULL, NULL); 
   else 
    {
XtUnmanageChild(dialog); 
    img_gCursor.SetAppShellWidget(w);
    img_gCursor.Normal();
    }
 }
 else
    XtUnmanageChild(XtParent(w));
}
void ImgQuit(Widget w, caddr t client data, caddr t call data)
 {
XCloseDisplay(XtDisplay(vv));
 exit(0);}
// Either show or hide to file save box depending on file toggle state.
void ToggleMeFileIMG(Widget widget, Widget *wa, XmAnyCallbackStruct *call_data)
 {
Boolean isFile;
 isFile = XmToggleButtonGetState(wa[WI\quad FILETBIMGI);if(!isFile)
   XtUnmanageChild(wa[WI_RFORM IMG]); 
 else
   XtManageChild(wa[WI_RFORMJMG]);
```
}

// This procedure creates and displays the help dialog for the // erdas imagine converter.

void HelpIMG(Widget w, Widget \*WA, XmAnyCallbackStruct \*call data) {

char buf[3000]; int position; HelpBox h(w, 400);

 $buff0] = \sqrt{0}$ strcat(buf,"Left File Selection Box: used to choose input file.\n"); strcat(buf," Ok -- Start the conversion and writes out result. $\ln$ "); strcat(buf," Filter -- Used to filter files in directory.\n");  $\text{strcat}(buf," \quad \text{Quit} \quad -\text{Quit}$  the current converter session.\n"); streat(buf," Help  $-$  Popup this help message. $\ln\ln$ ");

strcat(buf,"Conversion Options:\n"); strcat(buf," min/max edit boxes -- Display the size in pixels of the image. (These can be modified. )\n"); strcat(buf," Default Button streat(buf," Clip Button size.\n"); strcat(buf," Lavers List Box file.\n\n");  $\text{-}$  Resets the min/max values to there original values. $\ln$ "); -- Displays a dialog box that allows adjustment of the image -- Displays a list of layers present in the currently opened

strcat(buf,"Output Options:\n"); strcat(buf," Binary Output Toggle -- Allows choice between Binary and ASCII output.\n"); strcat(buf," File Output Toggle - Allows choice between file or standard output for the conversion.\n\n");

strcat(buf,"Right file Selection Box: Used to choose output file.\n"); strcat(buf," Only visible if file output is selected $\ln$ "); strcat(buf," Filter -- used to filter files in directory. $\ln \frac{m}{n}$ );

```
strcat(buf,"Notes:\n");
```
strcat(buf," 1. If the layers in the imagine file are NOT all the same width and height than:\n"); strcat(buf," -- The min/max boxes, default buttuon, and clip button will not operate until a layer is selected.\n");

strcat(buf," - Only one layer can be converted at a time. $\ln$ ");

strcat(buf," 2. It is recommended that Binary Output be used, as the ASCII file tends to be much larger.\n");

h.Help(buf);

 $\overline{a}$ 

## \*\* File: FileOutCk.h \*\* Author: Kirk A Moeller \*\* Description:<br>\*\* This func \*\* This function checks if the user gave an output file and if so<br>\*\* adds a dx extension if there not already present \*\* adds a .dx extension if there not already present.<br>\*\* If no file was selected the function returns 0, other \*\* If no file was selected the function returns 0, otherwise it<br>\*\* will return 1: \*\* will return 1;

#ifndef CALLUTILS\_H #define CALLUTILS\_H

#include "XHeaders.h" enum {Dem, LAN, Dlg, MOD, Arc, IMG, none};

Boolean fileOpen(); void fileState(Boolean newstate);

Boolean gisType(); void setGisType(int newtype);

int getType(); int ChangeType(int newtype  $=$  none);

int getWidth(); void setWidth(int newWidth);

int getHeight(); void setHeight(int newHeight);

int validFile(char\* outfile,Widget filebox, Widget w); int FileExists(char \*file);

int overwrite(Widget parent); void overwriteOk(Widget w, int\* answer, caddr t call data); void overwriteCancel(Widget w, int\* answer, caddr t call data);

char\* itoa(int i);

#endif

```
** File:
        callutils.C
** Author: Kirk A. Moeller
** Description:
                                                                        ₹
***This file contain a couple of utility functions used by
***various callbacks in the converters.
                                                                        €
#include "callutils.h"
#include \leqstring.h>
#include <fstream.h>
                                                                        -3
/** The variables that these functions modify and return
** were originally global. These functions seemed the best way
** of limiting the scope of the variables.
**/₹
static Boolean isFileOpen = False;
Boolean fileOpen()
                                                                        3
₹
return isFileOpen;
void fileState(Boolean newstate)
isFileOpen = newstate;₹
static Boolean GISTYPE = none;
                                                                        ₹.
Boolean gisType()
return (GISTYPE);
void setGisType(int newtype)
GISTYPE = newtype;
3
static int WIDTH = 0;
                                                                          return0;
```

```
static int HEIGHT = 0.
int getWidth()
 return WIDTH;
void setWidth(int newWidth)
 WIDTH = (newWidth < 0) ? 0 : new Width:
int getHeight()
 return HEIGHT;
void setHeight(int newHeight)
 HEIGHT = (newHeight < 0) ? 0: newHeight;
        -----*/
/** This function checks if the user gave an output file and if so
** adds a .dx extension if there not already present.
** If no file was selected the function returns 0, otherwise it
** will return 1;
***/int validFile(char* outfile, Widget filebox, Widget w)
 int curpos;
 char *p, *file;
 Widget select;
 select = XmSelectionBoxGetChild(filebox,XmDIALOG TEXT);
 file = XmTextGetString(self);p = \text{strrchr}(\text{file}, \text{?})if (p == NULL) return 0;
 p_{++};
 if ( (^*p == \sqrt{0}) || (^*p == \prime') )
```

```
178
```

```
else if (\text{!}}(x^n, x^n))curpos = XmTextGetLastPosition(select);
   XmTextInsert(select,curpos,".dx");
   XFlush(XtDisplay(w));
   file = XmTextGetString(self);strepy(outfile,file);
return 1:
int FileExists(char *file)
int exists;
ifstream fin(file);
exists = (fin) ? 1 : 0;fin.close();
return exists;
** OVERWRITE FUNCTIONS **
extern XtAppContext appContext;
/** Used by callbacks to popup a overwrite warning box
** and then wait for the user response.
**/int overwrite(Widget parent)
static Widget dialog;
static int answer;
X<sub>m</sub>String x<sub>m</sub>s = (X<sub>m</sub>String) NULL,xms1 = (XmString) NULL,xms2 = (XmString) NULL;Widget tmpw;
int n;
 Arg args[10];
```
if (!dialog)

 $n = 0$ ;

ł

XtSetArg(args[n], XmNdialogStyle, XmDIALOG FULL APPLICATION MODAL); n++;

xms = XmStringCreate("Warning!",XmSTRING DEFAULT CHARSET); xms1 = XmStringCreate("Output File Exists!", XmSTRING DEFAULT CHARSET);  $xms2 = XmStringCreate("Overwrite?". XmSTRING DEFAULT CHARSET);$ XtSetArg(args[n], XmNdialogTitle, xms); n++; XtSetArg(args[n], XmNmessageString, xms1); n++; XtSetArg(args[n], XmNokLabelString, xms2); n++;

 $dialog = XmCreateWarningDialog(parent, "overwrite dxf", args, n);$ tmpw = XmMessageBoxGetChild(dialog,XmDIALOG HELP BUTTON); XtUnmanageChild(tmpw);

XtAddCallback(dialog,XmNokCallback,(XtCallbackProc) overwriteOk, &answer); XtAddCallback(dialog,XmNcancelCallback,(XtCallbackProc) overwriteCancel,&answer);

if (xms) XmStringFree(xms); if  $(xms1)$  XmStringFree $(xms1)$ ; if (xms2) XmStringFree(xms2), ₹ answer  $= -1$ ;

#### XtManageChild(dialog);

while (answer  $== -1$ ) XtAppProcessEvent(appContext, XtIMAll);

XtUnmanageChild(dialog); XSync (XtDisplay(dialog),0); XmUpdateDisplay (parent);

```
return answer;
```
void overwriteOk(Widget w, int\* answer, caddr t call data) \*answer =  $1$ ,

void overwriteCancel(Widget w, int\* answer, caddr t call data)  $\left\{ \right.$ 

\*answer =  $0$ ;

₹

// converter an integer to an ascii string.  $char*$  itoa(int i)  $\left\{ \right.$ static char buf[256];<br>sprintf(buf, "%d", i);<br>return buf;  $\mathcal{F}$ 

 $\sim$ 

 $\#$  FILE: utils.h  $\textit{//}$  AUTHOR: (Unknown) // DESCRIPTION: // Prototypes for a couple of utility functions for getting // shell widgets.

 $\begin{array}{ll}\n\text{\#ifinder UTILS\_H}\n\\ \text{\#define UTILS\_H}\n\end{array}$ 

#include <X11/Intrinsic.h> #include  $\leq$ X11/Shell.h>

Boolean getApplicationShell(Widget& w, Widget& p);

Boolean getShell(Widget& w, Widget& p);

 $\# \mathrm{endif}$ 

```
\# FILE:
      utils.C
// AUTHOR:
        (Unknown)
// DESRIPTION:
#include "utils.h"
Boolean getApplicationShell(Widget& w, Widget &p)
```

```
\{p = w;while(!XtIsApplicationShell(p) && p != NULL)
          \{p = XtParent(p);\}if(p)return True;
          return False;
\}Boolean getShell(Widget& w, Widget &p)
\{p = w;while(!XtIsShell(p) && p != NULL)
          \{p = XtParent(p);₹
          if(p)
```
return True;

return False;

```
\big\}
```
/////////////////////////////////////////////////////////////////////

// File:  $\frac{\text{helpbox.h}}{\text{/}/\text{/}}$ 

David Thompson(??)

// Description:

// This is the header file for the class which implements a

// help dialog box.

/////////////////////////////////////////////////////////////////////

#ifndef HELPBOX H #define HELPBOX H

#include <X11/Intrinsic.h> #include <Xm/Xm.h> #include "cursor.h"

class HelpBox {

private:

Widget w; int charwidth; friend void DisplayMoreHelp(Widget w, char\* msg, XmAnyCallbackStruct \*call\_data); friend void RemoveHelp(Widget w, caddr\_t client\_data, XmAnyCallbackStruct \*call data);

# public:

```
HelpBox() \{ w = NULL; \}HelpBox(Widget& parent, int width = 30);
~HelpBox();
void SetMoreHelp(char *); 
void Help(char *);
```
};

#endif

```
///////////////////////////////////////////////////////////////////// 
\frac{1}{\sqrt{2}} File: helpbox.C<br>\frac{1}{\sqrt{2}} Author: David Th
                David Thompson(??)
// Description:
// A class which implements a help dialog box.
/////////////////////////////////////////////////////////////////////
#include <string.h>
#include <iostream.h>
#include <Xm/MessageB.h>
#include "utils.h"
#include "helpbox.h"
#include "g helpbox.h"
HelpBox::HelpBox(Widget& parent, int width)
{
          Widget appshell; 
          charwidth = width;
          int n = 0;
          Arg args[3];
          XmString xms = (XmString) NULL;
          if(!getShell(parent, appshell))
           {
                     cout << "Couldn't get application shell for error box." << endl;
                     appshell = parent;
           }
// hlp cursor. Set Widget(appshell);
// XtSetArg(args[n], XmNdialogStyle,
XmDIALOG PRIMARY APPLICATION MODAL); n++;
          XtSetArg(args[n], XmNdialogStyle, XmDIALOG MODELESS); n++;
          xms = XmStringCreate("Help", XmSTRING DEFAULT CHARSET); 
          XtSetArg(args[n], XmN dialogTitle, xms); n++;w = XmCreateMessageDialog(parent, "HelpBox", args, n); 
          if(xms) XmStringFree(xms);
          XtAddCallback(w, XmNokCallback, (XtCallbackProc) RemoveHelp, NULL);
          Widget tmpw;
          tmpw = XmMessageBoxGetChild(w, XmDIALOG CANCEL BUTTON);
          XtUnmanageChild(tmpw);
          tmpw = XmMessageBoxGetChild(w, XmDIALOG HELP BUTTON);
```
XtUnmanageChild(tmpw);

```
}
void RemoveHelp(Widget w, caddr t client data, XmAnyCallbackStruct *call data) 
{
          if(w)
          {
                     XtDestroyWidget(w);
}
// hip cursor. NormalQ;
}
HelpBox: :~HelpBox()
{
// Nothing to destroy. Taken care of in RemoveHelp callback.
}
void HelpBox: :SetMoreHelp(char *hlpmsg)
{
          Widget tmpw; 
          char *tmp;
          tmp = new char[strlen(hlpmsg) + 1];strcpy(tmp, hlpmsg);
          tmpw = XmMessageBoxGetChild(w, XmDIALOG HELP BUTTON); 
          XtManageChild(tmpw);
          XtAddCallback(w, XmNhelpCallback, (XtCallbackProc) DisplayMoreHelp, tmp);
}
void DisplayMoreHelp(Widget w, char* msg, XmAnyCallbackStruct *call_data)
{
          HelpBox h(w); 
          h.Help(msg); 
          delete msg;
 }
void HelpBox: : Help(char *err)
{
          hlp_cursor.DontEnter();
```
XmString xms = (XmString) NULL;

```
enum Space { now, notnow };
           Space space = notnow;
           char *temp, *templ, *temp2 = err;
          int count = 0;
          int len = strlen(err);
          temp = new char[len+1];temp1 = temp;while(*temp2 !=\langle 0' \rangle)
           {
                     if(space == now || count > charwidth)
                               space = now;if(*temp2 == \ln' || (space == now &&
                                          (*temp2 == " \n    #temp2 == "t")){
                                *temp1 = \sqrt[4]{0};
                               xms = XmStringConcat(xms, XmStringCreate(temp,
XmSTRING_DEFAULT_CHARSET));
                                xms = XmStringConcat(xms, XmStringSeparatorCreate()); 
                               temp1 = temp;count = 0;
                                space = notnow;
                     }
                     else {}
                     temp2++;
                                *temp1 = *temp2;
                                count++; temp1++;
           }
*templ = r0';
           xms = XmStringConcat(xms, XmStringCreate(temp,
                                          XmSTRING DEFAULT CHARSET));
           XtVaSetValues(w, XmNmessageString, xms, NULL);
           if(xms) XmStringFree(xms);
           XtManageChild(w);
```
 $\rightarrow$ 

**/////////////////////////////////////////////////////////////////////** errobox.h // Author: // Description: *11* A class implementing an X-Windows error box. **/////////////////////////////////////////////////////////////////////** #ifndef ERRORBOX\_H #define ERRORBOX H #include <X11/Intrinsic.h> #include <Xm/Xm.h> #include "helpbox.h" #include "cursor.h" class ErrorBox { private:

```
Widget w; 
int charwidth;
friend void DisplayHelp(Widget w, char* msg,
                                XmAnyCallbackStruct *call_data); 
friend void RemoveError(Widget w, caddr_t client_data,
                                XmAnyCallbackStruct *call_data);
```
public:

```
ErrorBox() \{ w = NULL; \}ErrorBox(Widget\& parent, int width = 30);
~ErrorBox(); 
void SetHelp(char *); 
void Error(char *);
```
};

#endif

**/////////////////////////////////////////////////////////////////////**  $\frac{1}{\sqrt{2}}$  File: **errorbox.C**<br> $\frac{1}{\sqrt{2}}$  Author: David Tho David Thompson(??) // Description:  $\frac{1}{2}$  Implementation of a class that creates an error message box. error message box. **/////////////////////////////////////////////////////////////////////**  $\#$ include  $\leq$ string.h $>$ #include <iostream.h> #include <Xm/MessageB.h> #include "utils.h" #include "errorbox.h" #include "g errorbox.h" ErrorBox: :ErrorBox(Widget& parent, int width) **{** Widget appshell; charwidth = width; int  $n = 0$ ; Arg args[3]; XmString xms = (XmString) NULL; if(!getShell(parent, appshell)) **{** cout  $<<$  "Couldn't get application shell for error box."  $<<$  endl; appshell  $=$  parent; }<br>err\_cursor.SetWidget(appshell); XtSetArg(args[n], XmNdialogStyl XmDIALOG PRIMARY APPLICATION MODAL); n++;  $xms = XmStringCreate("Error", \overline{X}mSTRING DEFAULT CHARSET),$ XtSetArg(args[n], XmNdialogTitle, xms); n++;  $w = XmCreateErrorDialog(appshell, "ErrorBox", args, n);$ if(xms) XmStringFree(xms); XtAddCallback(w, XmNokCallback, (XtCallbackProc) RemoveError, NULL); Widget tmpw; tmpw = XmMessageBoxGetChild(w, XmDIALOG\_CANCEL\_BUTTON); XtUnmanageChild(tmpw); tmpw = XmMessageBoxGetChild(w, XmDIALOG HELP BUTTON); **} { } } { } { } {**

XtUnmanageChild(tmpw);

void RemoveError(Widget w, caddr t client data, XmAnyCallbackStruct \*call\_data) if(w) **{** XtDestroyWidget(w); **}** err\_cursor.Normal(); ErrorBox: :~ErrorBox() **{** // Nothing to destroy. Taken care of in RemoveError callback. void ErrorBox::SetHelp(char \*hlpmsg) Widget tmpw; char \*tmp;  $tmp = new char[strlen(hlpmsg) + 1];$ strcpy(tmp, hlpmsg); tmpw = XmMessageBoxGetChild(w, XmDIALOG HELP BUTTON); XtManageChild(tmpw); XtAddCallback(w, XmNhelpCallback, (XtCallbackProc) DisplayHelp, tmp); void DisplayHelp(Widget w, char \*msg, XmAnyCallbackStruct \*call\_data) HelpBox help $(w)$ ; help.Help(msg); delete msg; void ErrorBox::Error(char \*err) err cursor. Error(); XmString xms = (XmString) NULL; enum Space { now, notnow };

```
Space space = notnow;
           char *temp, *temp1, *temp2 = err;
           int count = 0;
          int len = strlen(err);
          temp = new char[len+1];temp1 = temp;while(*temp2 := \Upsilon)
           {
                      if(space == now \parallel count > charwidth)
                                space = now;if(*temp2 == \ln' || (space == now &&
                                            (*temp
2 == " || *temp
2 == r\t')))
                      {
                                *temp1 = \sqrt[4]{0};
                                xms = XmStringConcat(xms, XmStringCreate(temp,
XmSTRING_DEFAULT_CHARSET));
                                xms = XmStringConcat(xms, XmStringSeparatorCreate()); 
                                 temp 
1 = temp; 
                                 count = 0;space = notnow;
                      }
                      else {}
                       temp
2 ++;
                                 *templ = *temp
2 ; 
                                count++; tempi++;
            }<br>*temp1 = '\0';
           xms = XmStringConcat(xms, XmStringCreate(temp,
                                           XmSTRING DEFAULT CHARSET));
           XtVaSetValues(w, XmNmessageString, xms, NULL);
           if(xms) XmStringFree(xms);
           XtManageChild(w);
```
 $\mathcal{E}$ 

```
#ifndef CURSOR_H **
 * Written 3/7/94 by David L. Thompson *
* The classes should be somewhat self explanatory. *
* c 1994 David L. Thompson, University of Montana *
#define CURSOR H
\#include \leqX11/Intrinsic.h>
// The following class is set up to change the cursor from a standard cursor to the
// wait cursor. This can then be called at any point. To set up pass in
// the toplevel widget.
class CursorClass {
private:
          Cursor standard, wait, dne, error, stop, other;
          Widget widget;
          Display* dpy;
          void SetCursor(Cursor c);
public:
          CursorClass(void) { widget = NULL; standard = (Cursor) NULL, 
                    wait = (Cursor) NULL, dne = (Cursor) NULL;
                          error = (Cursor) NULL; stop = (Cursor) NULL; 
                               other = (Cursor) NULL;CursorClass( Widget& w);
          ~CursorClass(void);
          void SetWidget(Widget& w); 
          void SetShellWidget(Widget& w); 
          void SetAppShellWidget(Widget &w);
          void Wait(void) { SetCursor(wait); } 
          void Normal(void) { SetCursor(standard); } 
          void DontEnter(void) { SetCursor(dne); } 
          void Stop(void) { SetCursor(stop); } 
          void Error(void) { SetCursor(error); }
};
#endif
```

```
\mathcal{U} FILE:
            cursor.C
// AUTHOR: David Thompson
// DESCRIPTION:
\mathcal{H}// Implementaion of a class for displaying a variety of
   different cursors that can be used by applications.
^{\prime\prime}\left\{ \right.#include \langle X11/cursortont.h \rangle#include <iostream.h>
#include "cursor.h"
#include "utils.h"
// Include the bitmaps for several special cursors.
#include "bitmaps/errC.bmp"
#include "bitmaps/errCM.bmp"
#include "bitmaps/dneC.bmp"
#include "bitmaps/dneCM.bmp"
#include "bitmaps/stopC.bmp"
                                                                                                  \star/
#include "bitmaps/stopCM.bmp"
                                                                                                  ₹
CursorClass::CursorClass(Widget& w)
                                                                                                  ₹
          standard = (Cursor) NULL;
          wait = (Curson) NULL.
          error = (Cursor) NULL;dne = (Cursor) NULL;stop = (Cursor) NULL;₹
          other = (Cursor) NULL;
          SetWidget(w);
                                                                                                  ₹
CursorClass::~CursorClass()
/* I think that I should free the cursors when the variable leaves scope,
          but this is tending to cause a core dump. Don't know why?
  Ans: The reason this is a core dump, is that the variables I was declaring
                                                                                                  ₹
          are global. When this destructor is called, the display has already
          been destroyed. The cursors and the display are already gone.
  Prob: There is no way that I can find to see if the display is still
```
active. If I could then I can have it free the cursors. This is only valid if I create local instances of the class. If I always use the global instance, then the cursors are only created once, and they are freed when the display is closed.

```
if(dpy)
                      if(standard)
                                 XFreeCursor(dpy, standard);
                      if(wait)
                                 XFreeCursor(dpy, wait);
                      if(error)
                                 XFreeCursor(dpy, error);
                      if(dne)XFreeCursor(dpy, dne);
                     if(stop)
                                 XFreeCursor(dpy, stop);
                      if(other)
                                 XFreeCursor(dpy, other);
void CursorClass::SetShellWidget(Widget& w)
           Widget temp;
          if (getShell(w, temp))SetWidget(temp);
          else
                      cout << "Unable to find parent shell for cursor class" << endl;
void CursorClass::SetAppShellWidget(Widget& w)
           Widget temp;
          if(getApplicationShell(w, temp))
                      SetWidget(temp);
           else
                      cout << "Unable to find application shell for cursor class" <<
                                            endl:
void CursorClass::SetWidget(Widget& w)
```

```
Pixmap pix = (Pixmap) NULL, clip = (Pixmap) NULL;
```
widget =  $w$ ;  $dpv = XtDisplay(widget);$ Window win  $=$  XtWindow(widget); Screen  $*_s$  = XtScreen(widget); XColor cl. c2;

c1.red = 0; c1.blue = 0; c1.green = 0; c2.red = 65535; c2.blue =  $\overline{6}$ 5535; c2.green = 65535;

### if(!error)

{

 $pix = XCreateBitmapFromData(dpy, win, errC bits,$ errC width, errC\_height),  $clip = XCreateBitmapFromData(dpy, win, errCM \overline{b}its,$ errCM width, errCM height);

error = XCreatePixmapCursor(dpy, pix, clip, &cl, &c2, errC x hot, errC y hot);

{

**}** if^clip) XFreePixmap(dpy, clip); if(pix) XFreePixmap(dpy, pix);

### if(!stop)

 $pix = XCreateBitmapFromData(dpy, win, stopC\_bits,$ stopC width, stopC height);  $clip = XCreateBitmapFromData(dpy, win, stopCM bits,$ stopCM\_width, stopCM\_height);

stop = XCreatePixmapCursor(dpy, pix, clip, &cl, &c2,

stopC x hot, stopC y hot);

### *}* if(clip) XFreePixmap(dpy, clip); if(pix) XFreePixmap(dpy, pix);

#### if(!dne) **{**

**}**

```
pix = XCreateBitmapFromData(dpy, win, dneC bits,
                                         dneC_width, dneC_height);
clip = XCreateBitmapFromData(dpy, win, dneCM bits,dneCM width, dneCM height);
```
dne = XCreatePixmapCursor(dpy, pix, clip, &cl, &c2,

dneC x hot, dneC y hot);

if(clip) XFreePixmap(dpy, clip); if(pix) XFreePixmap(dpy, pix);

### if(!standard)

**{**

**}**

standard = XCreateFontCursor(dpy, XC left ptr); if(!wait)

**{**

wait = XCreateFontCursor(dpy, XC watch);

**}**

**{**

**}**

### void CursorClass: : SetCursor(Cursor c)

**}**

if(widget == NULL) **{** cout  $<<$  "Widget for cursor call not set."  $<<$  endl; **}** else **{**  $if(c)$ **{** XDefmeCursor(dpy, XtWindow(widget), c); XFlush(dpy); **}** else cout << "Cursor not set in class." << endl;

### *11* DEM, DLG, ERDAS, MODFLOW Converters

**/////////////////////////////////////////////////////////////////////** // File: **convW.h**<br>// Author: Kirk A. // Author: Kirk A. Moeller<br>// Description: Description: *11* Header file with defines and a prototype for a<br>*11* function which creates the main application *s* <sup>11</sup> function which creates the main application gui<br><sup>11</sup> as well as dialogs for the above converters as well as dialogs for the above converters /////////////////////////////////////////////////////////////////////

#ifndef CONVW H

#define CONVW H

### #include "XHeaders.h"

#define WI\_APPLICATIONSHELL 0 #define WI FORM I #define WI CONVLBL 2 #define WI TLBL1 3 #define WI TLBL2 4 #define WI TLBL3 5 #define WI TLBL4 <sup>6</sup> #define WI WORKAREA 7 #define WI DEMPB <sup>8</sup> #define WI DLGPB 9 #defme WI ERDASPB 10 #define WI MODFLOWPB 11 #define WI ARCPB 12 #define WI SHAPEPB 13 #defme WI ORACLEPB 14 #define WI\_DXFPB 15 #defme WI IMGPB 16 #define WI HELPPB1 17 #define WI CANCELPB1 18 #define WI WORKAREA1 19 #define WI INFOLBLl 20 #define WI JNFOLBL2 21 #define WI INFOLBL3 22 #define WI INFOLBL4 23 #define WI INFOLBL5 24 #define WI INFOLBL <sup>6</sup> 25 #define WI INFOLBL7 26 #defme WI INFOLBL <sup>8</sup> 27 #define WI JNFOLBL9 28 #define WI SEPARATOR 29

#define WI FCONVl 30 #define WI FILECONVPUl 31 #define WI VSEP DLG 32 #define WI\_V2SEP\_DLG 33 #define WI LFORM DLG 34 #define WI OPENLBL1 35 #define WI\_FILESELBOXOPENI 36 #define WI MFORM DLG 37 #define WI STATLBL1 38 #define WI STATTXT 39 #define WI FILES AVETB1 40 #define WI BINARYTBl 41 #define WI OUTLBL DLG 42 #define WI HSEP DLG 43 #define WI\_H2SEP\_DLG 44 #define WI\_RFORM\_DLG 45 #define WI CONVLBL2 46 #define WI FILESELBOXCONVl 47 #define WI SELECTORBOX 48 #define WI\_SELECTORPU 49 #define WI SELECTORLBL 50 #define WI\_DRAWINGAREA 51 #define WI HEIGHTLBL 52 #define WI WIDTHLBL 53 #define WI XLBL 54 #define WI YLBL 55 #define WI XSIZELBL 56 #define WI\_YSIZELBL 57 #define WI\_SEPARATOR1 58 #define WI CANCELPB 59 #define WI HELPPB 60 #define WI BLANKLBL 61 #define WI OKPB 62 #define WI FCONV 63 #define WI\_FILECONVPU 64 #define WI SEPARATOR2 65 #define WI\_SEPARATOR3 66 #define WI LFORM DEM 67 #define WI\_OPENLBL 68 #define WI FILESELBOXOPEN 69 #define WI\_MFORM\_DEM 70 #define WI STATLBL 71 #define WI DEFAULTPB 72 #define WI LAYERSLBL 73 #define WI LAYERSSL 74

#define WI SELECTORPB 75 #define WI H3SEP DEM 76 #define WI H4SEP DEM 77 #define WI OUTLBL DEM 78 #define WI FILESAVETB 79 #defme WI BINARYTB 80 #define WI\_HSEP\_DEM 81 #define  $\overline{WI}H2SE\overline{P}$  DEM 82 #define WI MINXFORM DEM 83 #define WI\_MINXLBL 84 #define WI MINXTXT 85 #define WI\_MINYFORM\_DEM 86 #define WI\_MINYLBL 87 #define WI\_MINYTXT 88 #define WI MAXXFORM\_DEM 89 #define  $\overline{WI}$  MAXXLBL 90 #define WI MAXXTXT 91 #defme WI MAXYFORM DEM 92 #define WI MAXYLBL 93 #defme WI MAXYTXT 94 #define WI RFORM DEM 95 #define WI CONVLBL1 96 #define WI FILESELBOXCONV 97 #define WI WARNINGDIALOG 98

Widget tu\_applicationshell\_widget(char \* name, Widget parent, Widget \*\* warr ret);

Widget tu FConv1 widget(char \* name, Widget parent, Widget widget\_array[]);

Widget tu SelectorBox widget(char \* name, Widget parent, Widget widget\_array[]);

Widget tu\_FConv\_widget(char \* name, Widget parent, Widget widget\_array[]);

Widget tu\_warningDialog\_widget(char \* name, Widget parent, Widget widget\_array[]);

#endif

### *11* DEM, DLG, ERDAS, MODFLOW

**/////////////////////////////////////////////////////////////////////** // File: **convW.C** // Author: David Thompson, Dick Thompson, Petr Votava<br>// Kirk A. Moeller, and others. Kirk A. Moeller, and others.  $\frac{1}{11}$  Desription: // The functions in the file create the dialog boxes used by the above converters as well *//* boxes used by the above converters as well<br>// as the clip dialog box and the main as the clip dialog box and the main // application dialog box. *I I I I I I I I I I I I I I I I I I I I I I I I I I I I I I I I I I I I I I I I I I I I / I I I I I I I I I I I I I I I I I I I I I I I I*

#include "convW.h"  $\#$ include "g conv.h"  $\#$ include "callbacks.h" #include "callbacksDlg.h"

/\* \* get constraint widget: static Widget get\_constraint\_widget(Widget child, Widget parent)

{ Widget w;

 $w = child;$ while  $(XtParent(w) != parent)$  $w = XtParent(w);$ return (w); **}**

\* Main C code for presentation component \* tu applicationshell widget: Widget tu applicationshell widget(char \* name, Widget parent Widget \*\* warr ret) Arg  $\arg\left[20\right]$ ;  $X<sub>m</sub>String x<sub>m</sub>s = (X<sub>m</sub>String) NULL.$ 

int n. Display \* display; Widget widget array[100];

# /\*\*\*\*\*\*\*\*\*\*\*\*\*\*\*\*\* object of type : ApplicationShell \*\*\*\*\*\*\*\*\*\*\*\*\*\*\*\*/

 $n = 0$ ; XtSetArg(args[n], XtNtitle, "Data Explorer (DX) Converters v, 3.2");  $n$ ++;  $/*$  screen specified ? \*/ if (sScreen != NULL) { XtSetArg(args[n], XtNscreen, sScreen); n++;

/\* Setup argc & argv attribute \*/

 $display = sDisplay$ widget  $array[WI$  APPLICATIONSHELL] = XtAppCreateShell(PROGRAM NAME, PROGRAM CLASS, applicationShellWidgetClass, display, args, n);

### 

 $n = 0$ : XtSetArg(args[n], XmNmarginWidth, 10);  $n++$ ; XtSetArg(args[n], XmNmarginHeight, 5); n++;  $XtSetArg(args[n], XmNnoResize, True); n++;$ XtSetArg(args[n], XmNresizePolicy, XmRESIZE ANY); n++; XtSetArg(args[n], XmNrubberPositioning, False);  $n++$ ; widget  $array[WI$  FORM] =

XmCreateForm(widget\_array[WI\_APPLICATIONSHELL], "form", args, n);

/\*\*\*\*\*\*\*\*\*\*\*\*\*\*\*\*\* ConvLBL : XmI abel \*\*\*\*\*\*\*\*\*\*\*\*\*\*\*\*\*/

 $n = 0$ :  $xms = XmStringCreate$ "Dataset Import and Conversion". $XmSTRING$  DEFAULT CHARSET): XtSetArg(args[n], XmNlabelString, xms); n++; XtSetArg(args[n], XmNresizable,  $True$ );  $n++$ ; widget array $\overline{W}$ I CONVLBLI = XmCreateLabel(widget array[WI FORM], "ConvLBL", args, n);

if (xms) XmStringFree(xms):

 $n = 0$ :  $xms = Xms$ tringCreate("University of Montana".XmSTRING DEFAULT CHARSET): XtSetArg(args[n], XmNlabelString, xms); n++; XtSetArg(args[n], XmNresizable, True); n++; widget  $array[W1 TLEL1] =$ XmCreateLabel(widget array[WI FORM], "tlbl1", args, n);

if (xms) XmStringFree(xms);

### $4**********************1h12 \cdot Xm1.5h1**********************$

 $n = 0$ : = XmStringCreate("Distributed Applications and Systems Lab xms (DASL)", XmSTRING DEFAULT CHARSET); XtSetArg(args[n], XmNlabelString, xms);  $n$ ++; XtSetArg(args[n], XmNresizable, True); n++; widget  $array[W1 TLEL2] =$ XmCreateLabel(widget\_array[WI\_FORM], "tlbl2", args, n);

if (xms) XmStringFree(xms);

/\*\*\*\*\*\*\*\*\*\*\*\*\*\*\*\*\* tlbl3: XmLabel \*\*\*\*\*\*\*\*\*\*\*\*\*\*\*\*\*/  $n = 0$ ; xms = XmStringCreate("AND",XmSTRING DEFAULT CHARSET); XtSetArg(args[n], XmNlabelString, xms);  $n++$ ;  $XtSetArg(args[n], XmNresizable, True); n++;$ widget  $array[WI TLBL3] =$ XmCreateLabel(widget array[WI FORM], "tlbl3", args, n);

if (xms) XmStringFree(xms);

/\*\*\*\*\*\*\*\*\*\*\*\*\*\*\*\*\* tlbl4: XmLabel \*\*\*\*\*\*\*\*\*\*\*\*\*\*\*\*\*/  $n = 0$ :

xms = XmStringCreate("IBM Visualization Explorer", XmSTRING DEFAULT CHARSET); XtSetArg(args[n], XmNlabelString, xms); n++; XtSetArg(args[n], XmNresizable, True); n++; widget\_array[WI\_TLBL4] = XmCreateLabel(widget\_array[WI FORM], "tlbl4", args, n);

if (xms) XmStringFree(xms);

## $y$ \*\*\*\*\*\*\*\*\*\*\*\*\*\*\*\*\* workArea: XmWorkArea \*\*\*\*\*\*\*\*\*\*\*\*\*\*\*\*\*\*/

 $n = 0$ ; XtSetArg(args[n], XmNnumColumns, 1); n++; XtSetArg(args[n], XmNborderWidth, 1); n++; XtSetArg(args[n], XmNspacing, 5); n++; XtSetArg(args[n], XmNresizable, True); n++; widget array[WI\_WORKAREA] = XmCreateWorkArea(widget\_array[WI FORM], "workArea", args, n);

### /\*\*\*\*\*\*\*\*\*\*\*\*\*\*\*\*\* DEMPB: XmPushButton \*\*\*\*\*\*\*\*\*\*\*\*\*\*\*\*/

 $n = 0$ ; xms = XmStringCreate("DEM",XmSTRING\_DEFAULT CHARSET); XtSetArg(args[n], XmNlabelString, xms); n++; XtSetArg(args[n], XmNheight, 26); n++; XtSetArg(args[n], XmNrecomputeSize, False); n++; XtSetArg(args[n], XmNshadowThickness, 2); n++;  $XtSetArg(args[n], XmNhighlightThickness, 2); n++;$ widget\_array[WI\_DEMPB] = XmCreatePushButton(widget\_array[WI WORKAREA], "DEMPB", args, n);

#### if (xms) XmStringFree(xms);

### /\* \*\*\*\*\*\*\*\*\*\* \*\*\*\*\*\* ggQ pg ■ XmPushButton \*\*\*\*\*\*\*\*\*\*\*\*\*\*\*\*\*/

 $n = 0$ ; xms = XmStringCreate("DLG",XmSTRING\_DEFAULT\_CHARSET);  $XtSetArg(args[n], XmNlabelString, xms); n++;$ XtSetArg(args[n], XmNheight, 26); n++; XtSetArg(args[n], XmNrecomputeSize, False); n++; XtSetArg(args[n], XmNshadowThickness, 2); n++; XtSetArg(args[n], XmNhighlightThickness, 2); n++; widget array[WI DLGPB] = XmCreatePushButton(widget array[WI\_WORKAREA], "DLGPB", args, n);

#### if (xms) XmStringFree(xms);

/\*\*\*\*\*\*\*\*\*\*\*\*\*\*\*\*\* gRgASPB ' XmPushButton \*\*\*\*\*\*\*\*\*\*\*\*\*\*\*\*\*/

### $n = 0$ ;

xms = XmStringCreate("ERDAS",XmSTRING\_DEFAULT\_CHARSET); XtSetArg(args[n], XmNlabelString, xms); n++; XtSetArg(args[n], XmNheight, 26); n++; XtSetArg(args[n], XmNrecomputeSize, False); n++; XtSetArg(args[n], XmNshadowThickness, 2); n++; XtSetArg(args[n], XmNhighlightThickness, 2); n++; widget\_array[WI\_ERDASPB] = XmCreatePushButton(widget array[WI WORKAREA], "ERDASPB", args, n);

if (xms) XmStringFree(xms);

### /\*\*\*\*\*\*\*\*\*\*\*\*\*\*\*\* MODFLOWPB : XmPushButton \*\*\*\*\*\*\*\*\*\*\*\*\*\*\*\*/  $n = 0$ ;

xms = XmStringCreate("MODFLOW",XmSTRING\_DEFAULT CHARSET); XtSetArg(args[n], XmNlabelString, xms); n++; XtSetArg(args[n], XmNheight, 26); n++; XtSetArg(args[n], XmNrecomputeSize, False); n++; XtSetArg(args[n], XmNshadowThickness, 2); n++; XtSetArg(args[n], XmNhighlightThickness, 2); n++; widget\_array[WI\_MODFLOWPB] = XmCreatePushButton(widget\_array[WI\_WORKAREA], "MODFLOWPB", args, n);

### if (xms) XmStringFree(xms);

### /\*\*\*\*\*\*\*\*\*\*\*\*\*\*\*\*\* ARCPB ■ XmPushButton \*\*\*\*\*\*\*\*\*\*\*\*\*\*\*\*\*/

 $n = 0$ ; xms = XmStringCreate("ARC",XmSTRING\_DEFAULT CHARSET);  $XtSetArg(args[n], XmNlabelString, xms); n++;$ XtSetArg(args[n], XmNheight, 26); n++; XtSetArg(args[n], XmNrecomputeSize, False); n++; XtSetArg(args[n], XmNshadowThickness, 2); n++; XtSetArg(args[n], XmNhighlightThickness, 2); n++; widget  $array[WI<sub>ARCPB</sub>] =$ XmCreatePushButton(widget array[WI\_WORKAREA], "ARCPB", args, n);

#### if (xms) XmStringFree(xms);

### /\*\*\*\*\*\*\*\*\*\*\*\*\*\*\*\* SHAPEPB : XmPushButton \*\*\*\*\*\*\*\*\*\*\*\*\*\*\*\*/

### $n = 0$ : xms = XmStringCreate("ArcShape",XmSTRING\_DEFAULT\_CHARSET); XtSetArg(args[n], XmNlabelString. xms); n++; XtSetArg(args[n], XmNheight, 26); n++; XtSetArg(args[n], XmNrecomputeSize, False); n++; XtSetArg(args[n], XmNshadowThickness, 2); n++;

XtSetArg(args[n], XmNhighlightThickness, 2); n++; widget array[WI SHAPEPB] = XmCreatePushButton(widget array[WI WORKAREA], "SHAPEPB", args, n);

if (xms) XmStringFree(xms);

### /\*\*\*\*\*\*\*\*\*\*\*\*\*\*\*\*\* OraclePB: XmPushButton \*\*\*\*\*\*\*\*\*\*\*\*\*\*\*\*\*/

 $n = 0$ :

xms = XmStringCreate("Oracle",XmSTRING DEFAULT CHARSET); XtSetArg(args[n], XmNlabelString, xms);  $n++$ ; XtSetArg(args[n], XmNheight, 26); n++: XtSetArg(args[n], XmNrecomputeSize, False); n++; XtSetArg(args[n], XmNshadowThickness, 2); n++;  $XtSetArg(args[n], XmNhighlightThickness, 2), n++;$ widget  $array[WI$  ORACLEPB1 = XmCreatePushButton(widget\_array[WI\_WORKAREA], "OraclePB", args, n);

### if (xms) XmStringFree(xms);

### /\*\*\*\*\*\*\*\*\*\*\*\*\*\*\*\*\* DXFPB: XmPushButton \*\*\*\*\*\*\*\*\*\*\*\*\*\*\*\*\*/

 $n = 0$ : xms = XmStringCreate("DXF",XmSTRING DEFAULT CHARSET); XtSetArg(args[n], XmNlabelString, xms);  $n+1$ ; XtSetArg(args[n], XmNheight, 26); n++; XtSetArg(args[n], XmNrecomputeSize, False); n++;  $XtSetArg(args[n], XmNshadowThickness, 2); n++;$ XtSetArg(args[n], XmNhighlightThickness, 2); n++; widget  $array[WI DXFPB] =$ XmCreatePushButton(widget array[WI WORKAREA], "DXFPB", args, n);

if  $(xms)$  XmStringFree $(xms)$ ;

### /\*\*\*\*\*\*\*\*\*\*\*\*\*\*\*\*\* IMGPB: XmPushButton \*\*\*\*\*\*\*\*\*\*\*\*\*\*\*\*\*/

 $n = 0$ :  $xms = XmStringCreate("ERDAS/IMG", XmSTRING DEFAULT CHARSET):$ XtSetArg(args[n], XmNlabelString, xms); n++; XtSetArg(args[n], XmNheight, 26); n++; XtSetArg(args[n], XmNrecomputeSize, False); n++; XtSetArg(args[n], XmNshadowThickness, 2); n++;  $XtSetArg(args[n], XmNhighlightThickness, 2): n++$ widget  $array[WI~IMGPB] =$ XmCreatePushButton(widget array[WI WORKAREA], "IMGPB", args, n);

if (xms) XmStringFree(xms);

/\*\*\*\*\*\*\*\*\*\*\*\*\*\*\*\*\* HelpPB1: XmPushButton \*\*\*\*\*\*\*\*\*\*\*\*\*\*\*\*\*/  $n = 0$ : xms = XmStringCreate("Help",XmSTRING DEFAULT CHARSET); XtSetArg(args[n], XmNlabelString, xms); n++; XtSetArg(args[n], XmNwidth, 90); n++; XtSetArg( $args[n]$ , XmNshadowThickness, 2);  $n$ <sup>++</sup>; XtSetArg(args[n], XmNhighlightThickness, 2); n++; XtSetArg(args[n], XmNresizable, True); n++; widget  $array[WIHELPPB1] =$ XmCreatePushButton(widget array[WI FORM], "HelpPB1", args, n);

 $if$  (xms)  $XmStringFree(xms)$ ;

/\*\*\*\*\*\*\*\*\*\*\*\*\*\*\*\*\* CancelPB1: XmPushButton \*\*\*\*\*\*\*\*\*\*\*\*\*\*\*\*\*/  $n = 0$ ; xms = XmStringCreate("Quit",XmSTRING DEFAULT CHARSET);  $XtSetArg(args[n], XmNlabelString, xms); n++;$  $XtSetArg(args[n], XmNwidth, 90); n++;$  $XtSetArg(args[n], XmNshadowThickness, 2); n++;$ XtSetArg(args[n], XmNhighlightThickness, 2); n++; XtSetArg(args[n], XmNresizable, True); n++; widget  $array[WI CANCELLPB1] =$ XmCreatePushButton(widget array[WI FORM], "CancelPB1", args, n);

if (xms) XmStringFree(xms);

### /\*\*\*\*\*\*\*\*\*\*\*\*\*\*\*\*\* workArea1: XmWorkArea \*\*\*\*\*\*\*\*\*\*\*\*\*\*\*\*\*/  $n = 0$ : XtSetArg(args[n], XmNspacing, 5); n++; XtSetArg(args[n], XmNresizable, True); n++; widget  $array[WI WORKAREA1] =$ XmCreateWorkArea(widget array[WI FORM], "workArea1", args, n);

# /\*\*\*\*\*\*\*\*\*\*\*\*\*\*\*\*\* InfoLBL1: XmLabel \*\*\*\*\*\*\*\*\*\*\*\*\*\*\*\*\*\*/

 $n = 0$ ; xms = XmStringCreate("USGS/DEM To DX".XmSTRING DEFAULT CHARSET): XtSetArg(args[n], XmNlabelString, xms); n++; XtSetArg(args[n], XmNalignment, XmALIGNMENT BEGINNING); n++;  $XtSetArg(args[n], XmNheight, 26); n++;$ XtSetArg(args[n], XmNrecomputeSize, False); n++; widget  $array[WI$  INFOLBL1] = XmCreateLabel(widget array[WI WORKAREA1], "InfoLBL1", args, n);

if  $(xms)$  XmStringFree $(xms)$ :

#### /\*\*\*\*\*\*\*\*\*\*\*\*\*\*\*\*\* InfoLBL2: XmLabel \*\*\*\*\*\*\*\*\*\*\*\*\*\*\*\*\*/

 $n = 0$ :

 $xms = XmStringCreate("USGS/DLG To DX".XmSTRING DEFAULT CHARSET):$ XtSetArg(args[n], XmNlabelString, xms);  $n++$ ; XtSetArg(args[n], XmNalignment, XmALIGNMENT BEGINNING); n++; XtSetArg(args[n], XmNheight, 26);  $n++$ ; XtSetArg(args[n], XmNrecomputeSize, False): n++: widget  $\arctan(WI$  INFOLBL2] = XmCreateLabel(widget array[WI WORKAREA1], "InfoLBL2", args, n);

if (xms) XmStringFree(xms);

### 

 $n = 0$ ;  $xms = XmstrineCreate("ERDAS/LAN To DX". XmSTRING DEFAULT CHARSET):$  $XtSetArg(args[n], XmNlabelString, xms); n++;$ XtSetArg(args[n], XmNalignment, XmALIGNMENT BEGINNING); n++;  $XtSetArg(args[n]. XmNheight. 26)$ ; n++; XtSetArg( $arg[s]$ , XmNrecomputeSize, False);  $n++$ ; widget  $\arcsin W1$  INFOLBL3] = XmCreateLabel(widget array[WI WORKAREA1], "InfoLBL3", args, n);

if (xms) XmStringFree(xms);

### 

 $n = 0$ ;

 $\equiv$ XmStringCreate("USGS/ModFlow (typical) To **xms** DX", XmSTRING DEFAULT CHARSET): XtSetArg(args[n], XmNlabelString, xms);  $n++$ ; XtSetArg(args[n], XmNalignment, XmALIGNMENT BEGINNING); n++;  $XtSetArg(args[n], XmNheight, 26); n++;$  $XtSetArg(args[n], XmNrecomputeSize, False); n++;$ widget  $array[WWI]$  INFOLBL41 = XmCreateLabel(widget array[WI WORKAREA1], "InfoLBL4", args, n);

if (xms) XmStringFree(xms);

### $4*********************TnfoIBI.5·XmI.5hel***********************$  $n = 0$ : xms = XmStringCreate("ESRI ARC/INFO To DX",XmSTRING DEFAULT CHARSET);  $XtSetArg(args[n], XmNlabelString, xms); n++;$ XtSetArg(args[n], XmNalignment, XmALIGNMENT BEGINNING); n++; XtSetArg(args[n], XmNheight, 26); n++; XtSetArg(args[n], XmNrecomputeSize, False); n++; widget  $\arctan\left(\overline{WI}\right)$  INFOLBL5] =

XmCreateLabel(widget array[WI WORKAREA1], "InfoLBL5", args, n);

#### if (xms) XmStringFree(xms);

#### $4**********************Tn6I.RI6 \cdot XmIahe1********************$

 $n = 0$ ;  $xms = XmStringCreate("ArcShape to DX [beta".XmSTRING DEFAULT CHARSET):$ XtSetArg(args[n], XmN]abelString, xms);  $n++$ ; XtSetArg(args[n], XmNalignment, XmALIGNMENT BEGINNING); n++; XtSetArg(args[n], XmNheight, 26); n++; XtSetArg(args[n], XmNrecomputeSize, False); n++; widget  $array[$ WI INFOLBL6] = XmCreateLabel(widget array[WI WORKAREA1], "InfoLBL6", args. n);

#### if (xms) XmStringFree(xms):

/\*\*\*\*\*\*\*\*\*\*\*\*\*\*\*\*\* Infol BL7 : XmLabel \*\*\*\*\*\*\*\*\*\*\*\*\*\*\*\*\*/

### $n = 0$ :  $xms = Xmstriangle($  "Oracle to DX [beta]". $XmsTRING$  DEFAULT CHARSET):  $XtSetArg(args[n], XmNlabelString, xms); n++;$ XtSetArg(args[n], XmNalignment, XmALIGNMENT BEGINNING); n++;  $XtSetArg(args[n]. XmNheight. 26): n++:$ XtSetArg(args[n], XmNrecomputeSize, False); n++; widget  $array[$ WI INFOLBL7 $] =$ XmCreateLabel(widget array[WI WORKAREA1], "InfoLBL7", args, n);

### if (xms) XmStringFree(xms);

/\*\*\*\*\*\*\*\*\*\*\*\*\*\*\*\*\* Infol BL 8 · XmLabel \*\*\*\*\*\*\*\*\*\*\*\*\*\*\*\*\*/

 $n = 0$ ; xms = XmStringCreate("DXF to DX",XmSTRING DEFAULT CHARSET); XtSetArg(args[n], XmNlabelString, xms); n++; XtSetArg(args[n], XmNalignment, XmALIGNMENT BEGINNING); n++; XtSetArg(args[n], XmNheight, 26);  $n++$ ; XtSetArg(args[n], XmNrecomputeSize, False); n++; widget  $array[WI$  INFOLBL8] = XmCreateLabel(widget array[WI WORKAREA1], "InfoLBL8", args, n);

### if (xms) XmStringFree(xms):

/\*\*\*\*\*\*\*\*\*\*\*\*\*\*\*\*\* InfoLBL9: XmLabel \*\*\*\*\*\*\*\*\*\*\*\*\*\*\*\*\*/

 $n = 0$ :

xms = XmStringCreate("ERDAS/IMAGINE to DX [beta]", XmSTRING DEFAULT CHARSET);  $XtSetArg(args[n], XmNlabelString, xms); n++;$ XtSetArg(args[n], XmNalignment, XmALIGNMENT BEGINNING); n++;

XtSetArg(args[n], XmNheight, 26); n++; XtSetArg(args[n], XmNrecomputeSize, False); n++; widget  $array[WI$  INFOLBL91 = XmCreateLabel(widget array[WI WORKAREA1], "InfoLBL9", args. n);

### if (xms) XmStringFree(xms);

### $x********************ar***$

 $n = 0$ : XtSetArg(args[n], XmNresizable, True); n++; widget  $array[WI SEPARATOR] =$ XmCreateSeparator(widget\_array[WI\_FORM], "separator", args. n):

### $4*********************$  form: XmForm \*\*\*\*\*\*\*\*\*\*\*\*\*\*\*\*\*\*\*/

 $n = 0$ :

XtSetArg(args[n], XmNdefaultButton, widget array[WI DEMPB]); n++; XtSetValues(widget array[WI FORM], args. n);

#### /\*\*\*\*\*\*\*\*\*\*\*\*\*\*\*\*\* ConvLBL: XmLabel \*\*\*\*\*\*\*\*\*\*\*\*\*\*\*\*\*/

 $n = 0$ :

XtSetArg(args[n], XmNleftAttachment, XmATTACH FORM); n++: XtSetArg(args[n], XmNleftOffset, 140); n++; XtSetArg(args[n], XmNrightAttachment, XmATTACH FORM); n++; XtSetArg(args[n], XmNtopAttachment, XmATTACH\_FORM); n++;  $XtSetArg(args[n], XmNtopOffset, 10)$ : n++: XtSetArg(args[n], XmNbottomAttachment, XmATTACH\_NONE); n++; XtSetArg(args[n], XmNrightOffset, 140); n++; XtSetValues(widget array[WI CONVLBLI, args, n);

### XtManageChild(widget array[WI CONVLBL]);

### /\*\*\*\*\*\*\*\*\*\*\*\*\*\*\*\*\* tlbl1: XmLabel \*\*\*\*\*\*\*\*\*\*\*\*\*\*\*\*\*\*/

 $n = 0$ :

XtSetArg(args[n], XmNleftAttachment, XmATTACH FORM); n++;  $XtSetArg(args[n], XmNleftOffSet, 170); n++;$ XtSetArg(args[n], XmNrightAttachment, XmATTACH FORM); n++; XtSetArg(args[n], XmNtopAttachment, XmATTACH WIDGET); n++; XtSetArg(args[n], XmNtopWidget, widget array[WI CONVLBL]); n++;  $XtSetArg(args[n], XmNtopOffset, 20)$ ; n++; XtSetArg(args[n], XmNbottomAttachment, XmATTACH\_NONE); n++;  $XtSetArg(args[n], XmNrightOffset, 170); n++;$ XtSetValues(widget array[WI TLBL1], args, n);

XtManageChild(widget array[WI TLBL1]);

### $********************1b12: Xm1.ab1*********************$

### $n = 0$

XtSetArg(args[n], XmNleftAttachment, XmATTACH FORM); n++; XtSetArg(args[n], XmNleftOffset, 85); n++; XtSetArg(args[n], XmNrightAttachment, XmATTACH FORM); n++: XtSetArg(args[n], XmNtopAttachment, XmATTACH WIDGET); n++; XtSetArg(args[n], XmNtopWidget, widget array[WI  $TLBL11$ );  $n++$ ;  $XtSetArg(args[n], XmNbottomAttachment, XmATTACH, NONE): n++:$ XtSetArg(args[n], XmNrightOffset, 85);  $n++$ . XtSetValues(widget array[WI TLBL2], args, n);

### XtManageChild(widget array[WI TLBL2]);

### $4$ \*\*\*\*\*\*\*\*\*\*\*\*\*\*\*\*\* tlbl3 : XmLabel \*\*\*\*\*\*\*\*\*\*\*\*\*\*\*\*\*\*/

#### $n = 0$ :

XtSetArg(args[n], XmNleftAttachment, XmATTACH FORM): n++: XtSetArg(args[n], XmNleftOffset, 230); n++; XtSetArg(args[n], XmNrightAttachment, XmATTACH FORM); n++; XtSetArg(args[n], XmNtopAttachment, XmATTACH WIDGET); n++;  $XtSetArg(args[n], XmNtopWidget, widget array[WI TI.BI.2])$ :  $n++$ : XtSetArg(args[n], XmNbottomAttachment, XmATTACH\_NONE); n++; XtSetArg(args[n], XmNrightOffset, 230); n++; XtSetValues(widget array[WI TLBL3], args, n);

XtManageChild(widget array[WI TLBL31);

### $*$ \*\*\*\*\*\*\*\*\*\*\*\*\*\*\*\*\*  $1||14 \cdot XmI$ ahel \*\*\*\*\*\*\*\*\*\*\*\*\*\*\*\*\*/

 $\mathbf{n} = 0$ :

XtSetArg(args[n], XmNleftAttachment, XmATTACH FORM); n++; XtSetArg(args[n], XmNleftOffset, 140); n++; XtSetArg(args[n], XmNrightAttachment, XmATTACH FORM); n++; XtSetArg(args[n], XmNtopAttachment, XmATTACH WIDGET): n++: XtSetArg(args[n], XmNtopWidget, widget array[WI\_TLBL3]); n++; XtSetArg(args[n], XmNbottomAttachment, XmATTACH\_NONE); n++; XtSetArg(args[n], XmNrightOffset, 140); n++; XtSetValues(widget array[WI TLBL4], args. n):

XtManageChild(widget array[WI TLBL4]);

### /\*\*\*\*\*\*\*\*\*\*\*\*\*\*\*\*\* workArea : XmWorkArea \*\*\*\*\*\*\*\*\*\*\*\*\*\*\*\*\*/

 $n = 0$ :

XtSetArg(args[n], XmNleftAttachment, XmATTACH FORM); n++; XtSetArg(args[n], XmNrightAttachment, XmATTACH NONE); n++; XtSetArg(args[n], XmNtopAttachment, XmATTACH WIDGET); n++;  $XtSetArg(args[n], XmNtopWidget, widget array[WI$  CONVLBL $]$ ; n++; XtSetArg(args[n], XmNtopOffset, 135); n++; XtSetArg(args[n], XmNbottomAttachment, XmATTACH NONE); n++; XtSetValues(widget\_array[WI\_WORKAREA], args, n);

XtManageChild(widget\_array[WI\_DEMPB]); XtManageChild(widget array[WI\_DLGPB]); XtManageChild(widget array[WI\_ERDASPB]); XtManageChild(widget\_array[WI MODFLOWPB]); XtManageChild(widget\_array[WI ARCPB]); XtManageChild(widget\_array[WI\_SHAPEPB]); XtManageChild(widget\_array[WI\_ORACLEPB]); XtManageChild(widget array[WI DXFPB]); XtManageChild(widget\_array[WI IMGPB]); XtManageChild(widget\_array[WI WORKAREA]);

### /\*\*\*\*\*\*\*\*\*\*\*\*\*\*\*\*\* HelpPBl ' XmPushButton \*\*\*\*\*\*\*\*\*\*\*\*\*\*\*\*\*/

 $n = 0$ ;

XtSetArg(args[n], XmNleftAttachment, XmATTACH NONE); n++; XtSetArg(args[n], XmNrightAttachment, XmATTACH FORM); n++; XtSetArg(args[n], XmNrightOffset, 10); n++; XtSetArg(args[n], XmNtopAttachment, XmATTACH NONE); n++; XtSetArg(args[n], XmNbottomAttachment, XmATTACH FORM), n++; XtSetValues(widget array[WI HELPPBI], args, n);

XtManageChild(widget array[WI HELPPB1]);

#### /\*\*\*\*\*\*\*\*\*\*\*\*\*\*\*\*\* c anceipBi ■ XmPushButton \*\*\*\*\*\*\*\*\*\*\*\*\*\*\*\*\*/  $n = 0$ :

XtSetArg(args[n], XmNleftAttachment, XmATTACH FORM); n++; XtSetArg(args[n], XmNrightAttachment, XmATTACH NONE); n++;  $XtSetArg(args[n], XmNtopAttachment, XmATTACH NONE); n++;$ XtSetArg(args[n], XmNbottomAttachment, XmATTACH FORM); n++; XtSetArg(args[n], XmNleftOffset, 10); n++; XtSetValues(widget\_array[WI\_CANCELPB1], args, n);

XtManageChild(widget\_array[WI CANCELPBI]);

### *I\**4;\*\*\* \*\*4; \* \*\* *\** \* \* \*\* \* workArea I ■ XmWorkArea \*\*\*\*\*\*\*\*\*\*\*\*\*\*\*\*\*/

### $n = 0$ ;

XtSetArg(args[n], XmNleftAttachment, XmATTACH WIDGET); n++; XtSetArg(args[n], XmNleflWidget, widget array[WI\_WORKAREA]); n++;  $XtSetArg(args[n], XmNleftOffset, 50); n++;$ XtSetArg(args[n], XmNrightAttachment, XmATTACH\_NONE); n++;

XtSetArg(args[n], XmNtopAttachment, XmATTACH OPPOSITE WIDGET); n++; XtSetArg(args[n], XmNbottomAttachment, XmATTACH NONE); n++; XtSetArg(args[n], XmNtopWidget, widget\_array[WI\_WORKAREA]); n++; XtSetValues(widget\_array[WI\_WORKAREAI], args, n);

XtManageChild(widget\_array[WI\_INFOLBLI]); XtManageChild(widget\_array[WI\_INFOLBL2]); XtManageChild(widget\_array[WI INFOLBL3 ]); XtManageChild(widget\_array[WI\_INFOLBL4]); XtManageChild(widget\_array [WI\_INFOLBL51); XtManageChild(widget\_array[WI\_INFOLBL<sup>6</sup> ]); XtManageChild(widget\_array[WI\_INFOLBL7]); XtManageChild(widget\_array[WI\_INFOLBL<sup>8</sup> ]); XtManageChild(widget\_array[WI\_INFOLBL9]); XtManageChild(widget\_array[WI\_WORKAREAI]);

 $s^{*******************}$  separator : XmSeparator \*\*\*\*\*\*\*\*\*\*\*\*\*\*\*\*\*\*/  $n = 0$ ; XtSetArg(args[n], XmNleftAttachment, XmATTACH FORM); n++; XtSetArg(args[n], XmNrightAttachment, XmATTACH FORM); n++; XtSetArg(args[n], XmNtopAttachment, XmATTACH WIDGET); n++; XtSetArg(args[n], XmNbottomAttachment, XmATTACH\_WIDGET); n++;  $XtSetArg(args[n], XmNbottomWidget, widget array[WI\_CANCELPBI]); n++;$ XtSetArg(args[n], XmNtopWidget, widget\_array[WI\_WORKAREA]); n++; XtSetArg(args[n], XmNtopOffset, 40); n++; XtSetValues(widget\_array[WI\_SEPARATOR], args, n);

XtManageChild(widget\_array[WI\_SEPARATOR]); XtManageChild(widget array[WI\_FORM]);

/\*\* Create dialogs \*\*/

/\*\* Create DEM Converter dialog box \*\*/

tu FConv widget("FConv",widget\_array[WI\_FORM],widget\_array);

 $/*$  Create the selector dialog box (i.e. the clipping box) \*\*/

/\*\* WI SELECTORPB is defined in the above function. \*\*/

tu\_SelectorBox\_widget("SelectorBox",widget\_array[WI\_SELECTORPB],widget\_array);

/\*\* Create DLG Converter dialog box \*\*/ tu\_FConv1\_widget("FConvI",widget\_array[WI\_FORM],widget\_array);

/\*\* Create the overwrite warning dialog box \*\*/ tu\_warningDialog\_widget("WarningBox",widget\_array[WI FORM],widget\_array);  $\overline{A}$ 

\* Allocate memory for the widget array to return \*warr\_ret = (Widget \*) malloc(sizeof(Widget)\*100); (void) memory( $(char *)*{warr}$  ret. (char \*)widget array. sizeof(Widget)\* $100$ );

AddCallbacks(\*warr\_ret); AddCallbacksDLG(\*warr\_ret);

#### $/$ \*

 $\ast$ Return the first created widget.  $\ast$ / return widget array[WI APPLICATIONSHELL]:

\* tu FConv1 widget: 

Widget tu FConv1 widget(char \* name, Widget parent. Widget widget array[1]

Arg  $args[22]$ ; Widget tmpw1:  $XmString xms = (XmString) NULL;$  $XmString xms1 = (XmString) NULL;$ int n:

/\*\*\*\*\*\*\*\*\*\*\*\*\*\*\*\*\* object of type : XmDialogShell \*\*\*\*\*\*\*\*\*\*\*\*\*\*\*\*\*/  $n = 0$ :

XtSetArg(args[n], XtNallowShellResize, True); n++; XtSetArg(args[n], XtNtitle, "DLG Converter"); n++; XtSetArg(args[n], XmNdeleteResponse, XmDO NOTHING); n++; widget array [WI FCONV1] = XmCreateDialogShell(parent, name, args, n);

/\*\*\*\*\*\*\*\*\*\*\*\*\*\*\*\*\* FileConvPU1: XmForm \*\*\*\*\*\*\*\*\*\*\*\*\*\*\*\*\*\*/

 $n = 0$ : XtSetArg(args[n], XmNrubberPositioning, False); n++; XtSetArg(args[n], XmNresizePolicy, XmRESIZE ANY); n++; XtSetArg(args[n], XmNautoUnmanage, False); n++; XtSetArg(args[n], XmNdialogStyle, XmDIALOG FULL APPLICATION MODAL); n++; XtSetArg(args[n], XmNnoResize, True); n++; widget  $array[~~WI FILECONVPU11=~~$ XmCreateForm(widget\_array[WI\_FCONV1], "FileConvPU1", args, n);

/\*\*\*\*\*\*\*\*\*\*\*\*\*\*\*\*\* vSEP DLG : XmSeparator \*\*\*\*\*\*\*\*\*\*\*\*\*\*\*\*\*\*/  $n = 0$ : XtSetArg(args[n], XmNorientation, XmVERTICAL); n++; XtSetArg(args[n], XmNresizable, True); n++; widget  $array(WI VSEP DLG$ ] = XmCreateSeparator(widget\_array[WI\_FILECONVPU11, "vSEP\_DLG", args. n);

/\*\*\*\*\*\*\*\*\*\*\*\*\*\*\*\*\* v2SEP DLG : XmSenarator \*\*\*\*\*\*\*\*\*\*\*\*\*\*\*\*\*/  $n = 0$ : XtSetArg(args[n], XmNorientation, XmVERTICAL); n++; XtSetArg(args[n], XmNresizable, True); n++; widget array WI V2SEP  $DLG$  = XmCreateSeparator(widget\_array[WI\_FILECONVPU11, "v2SEP\_DLG", args. n):

/\*\*\*\*\*\*\*\*\*\*\*\*\*\*\*\*\* LForm DLG : XmForm \*\*\*\*\*\*\*\*\*\*\*\*\*\*\*\*\*/

 $n = 0$ : XtSetArg(args[n], XmNrubberPositioning, False); n++; XtSetArg(args[n], XmNresizePolicy, XmRESIZE ANY); n++; XtSetArg(args[n], XmNresizable, True);  $n^{++}$ ; widget  $array[$ WI LFORM DLG $] =$ XmCreateForm(widget array[WI FILECONVPU1], "LForm DLG", args, n);

/\*\*\*\*\*\*\*\*\*\*\*\*\*\*\*\*\* OpenLBL1 : XmLabel \*\*\*\*\*\*\*\*\*\*\*\*\*\*\*\*\*/  $n = 0$ : xms = XmStringCreate("Select File to Convert", XmSTRING DEFAULT CHARSET); XtSetArg(args[n], XmNlabelString, xms); n++; XtSetArg(args[n], XmNresizable, True); n++; widget array[WI OPENLBL1] = XmCreateLabel(widget array[WI LFORM DLGI. "OpenLBL1", args. n);

if (xms) XmStringFree(xms);

/\*\*\*\*\*\*\*\*\*\*\*\*\*\*\*\*\* fileSelBoxOpen1: XmFileSelectionBox \*\*\*\*\*\*\*\*\*\*\*\*\*\*\*\*\*/  $n = 0$ : XtSetArg(args[n], XmNresizePolicy, XmRESIZE NONE); n++; XtSetArg(args[n], XmNwidth, 320); n++; xms = XmStringCreate("\*.dlg",XmSTRING DEFAULT CHARSET); XtSetArg(args[n], XmNdirMask, xms); n++; xms1 = XmStringCreate("Quit",XmSTRING DEFAULT CHARSET); XtSetArg(args[n], XmNcancelLabelString, xms1); n++; XtSetArg(args[n], XmNresizable, False); n++;

widget array[WI FILESELBOXOPEN1] = XmCreateFileSelectionBox(widget array[WI LFORM DLGI "fileSelBoxOpen1", args. n):

if (xms) XmStringFree(xms):  $if(xms1) XmStringFree(xms1)$ :

### /\*\*\*\*\*\*\*\*\*\*\*\*\*\*\*\*\* MForm DLG · XmForm \*\*\*\*\*\*\*\*\*\*\*\*\*\*\*\*\*\*/

 $n = 0$ ;

 $XtSetArg(args[n], XmNrubberPositioning, False): n++:$  $XtSetArg(args[n], XmNresizePolicy, XmRESIZE ANY); n++;$  $XtSetArg(args[n], XmNresizable, True)$ :  $n++$ . widget  $array[$ WI MFORM DLGI = XmCreateForm(widget\_array[WI\_FILECONVPU11, "MForm\_DLG", args. n);

### /\*\*\*\*\*\*\*\*\*\*\*\*\*\*\*\*\* StatLBL1: XmLabel \*\*\*\*\*\*\*\*\*\*\*\*\*\*\*\*\*/

 $n = 0$ : xms = XmStringCreate("Statistics",XmSTRING DEFAULT CHARSET); XtSetArg(args[n], XmN]abelString, xms); n++;  $XtSetArg(args[n], XmNresizable, True), n++.$ widget  $array[~~WI STATLBL11=~~$ XmCreateLabel(widget array[WI MFORM DLG], "StatLBL1", args, n);

if (xms) XmStringFree(xms);

### $*$ \*\*\*\*\*\*\*\*\*\*\*\*\*\*\*\*\* StatTXT · XmText \*\*\*\*\*\*\*\*\*\*\*\*\*\*\*\*\*/

 $n = 0$ :

 $XtSetArg(args[n], XmNwidth, 200); n++;$ XtSetArg(args[n], XmNheight,  $270$ );  $n++$ ; XtSetArg(args[n], XmNeditMode, XmMULTI LINE EDIT); n++; XtSetArg(args[n], XmNresizable, True); n++; widget  $array[WI STATTXT] =$ XmCreateText(widget\_array[WI\_MFORM\_DLG], "StatTXT", args. n);

### /\*\*\*\*\*\*\*\*\*\*\*\*\*\*\*\*\* fileSaveTB1 : XmToggleButton \*\*\*\*\*\*\*\*\*\*\*\*\*\*\*\*\*/

 $n = 0$ :  $xms = XmstriangleCreate("File Output", XmsTRING DEFAULT CHARSET):$ XtSetArg(args[n], XmNlabelString, xms); n++; XtSetArg(args[n], XmNshadowThickness, 1); n++;  $XtSetArg(args[n], XmNset, True); n++;$  $XtSetArg(args[n], XmNresizable, True), n++$ widget  $array[WI$  FILESAVETB1] = XmCreateToggleButton(widget\_array[WI\_MFORM\_DLG], "fileSaveTB1", args. n);

if (xms) XmStringFree(xms);

/\*\*\*\*\*\*\*\*\*\*\*\*\*\*\*\*\* binaryTB1 : XmToggleButton \*\*\*\*\*\*\*\*\*\*\*\*\*\*\*\*\*/  $n = 0$ :  $xms = XmStringCreate("Binary Output". XmSTRING DEFAULT CHARSET):$ XtSetArg(args[n], XmNlabelString, xms); n++; XtSetArg(args[n], XmNshadowThickness, 1); n++; XtSetArg(args[n], XmNset, True); n++;  $XtSetArg(args[n], XmNresizable, True), n++;$ widget  $array[~~WI BINARYTB11=~~$ XmCreateToggleButton(widget\_array[WI\_MFORM\_DLG], "binaryTB1", args, n);

 $if(xms)$  XmStringFree $(xms)$ :

### /\*\*\*\*\*\*\*\*\*\*\*\*\*\*\*\*\* outLBL DLG : XmLabel \*\*\*\*\*\*\*\*\*\*\*\*\*\*\*\*\*/

#### $n = 0$ :

XtSetArg(args[n], XmNalignment, XmALIGNMENT BEGINNING); n++;  $xms = Xms$ tringCreate("Output Options:",XmSTRING DEFAULT CHARSET); XtSetArg(args[n], XmNlabelString, xms); n++; XtSetArg(args[n], XmNresizable, True); n++; widget  $array[~~WI~~ OUTLBL  $DI.G1 =$$ XmCreateLabel(widget array[WI MFORM DLGI, "outLBL DLG", args. n);

if (xms) XmStringFree(xms);

/\*\*\*\*\*\*\*\*\*\*\*\*\*\*\*\*\* hSEP DLG : XmSeparator \*\*\*\*\*\*\*\*\*\*\*\*\*\*\*\*\*/  $n = 0$ ; XtSetArg(args[n], XmNresizable, True); n++; widget  $array[WI HSEP DLG] =$ XmCreateSeparator(widget array[WI MFORM DLG], "hSEP DLG", args. n);

#### /\*\*\*\*\*\*\*\*\*\*\*\*\*\*\*\*\* h2SEP DLG : XmSeparator \*\*\*\*\*\*\*\*\*\*\*\*\*\*\*\*\*/

 $n = 0$ : XtSetArg(args[n], XmNresizable, True);  $n++$ ; widget array[WI H2SEP DLG] = XmCreateSeparator(widget array[WI MFORM DLG], "h2SEP DLG", args, n);

### /\*\*\*\*\*\*\*\*\*\*\*\*\*\*\*\*\* RForm DLG : XmForm \*\*\*\*\*\*\*\*\*\*\*\*\*\*\*\*\*\*

 $n = 0$ : XtSetArg(args[n], XmNrubberPositioning, False); n++; XtSetArg(args[n], XmNresizePolicy, XmRESIZE ANY); n++; XtSetArg(args[n], XmNresizable, True); n++; widget  $array[WW$  RFORM DLG] = XmCreateForm(widget array[WI FILECONVPU1], "RForm DLG", args, n);

/\*\*\*\*\*\*\*\*\*\*\*\*\*\*\*\*\* ConvLBL2 : XmLabel \*\*\*\*\*\*\*\*\*\*\*\*\*\*\*\*\*/  $n = 0$ ;

 $xms = XmstrineCreate''Select File to Save As''XmSTRING DEFAILT CHARSET)$ XtSetArg(args[n], XmNlabelString, xms); n++; XtSetArg(args[n], XmNalignment, XmALIGNMENT BEGINNING): n++: XtSetArg(args[n], XmNresizable, True); n++; widget  $\arctan(WI$  CONVLBL21 = XmCreateLabel(widget array[WI RFORM DLG], "ConvLBL2", args. n):

### if (xms) XmStringFree(xms):

### /\*\*\*\*\*\*\*\*\*\*\*\*\*\*\*\*\* fileSelBoxConv1: XmFileSelectionBox \*\*\*\*\*\*\*\*\*\*\*\*\*\*\*\*\*/

 $n = 0$ : XtSetArg(args[n], XmNwidth, 320); n++; XtSetArg(args[n], XmNresizePolicy, XmRESIZE NONE), n++;  $xms = XmStringCreate("*.dx". XmSTRING DEFAULT CHARSET):$ XtSetArg( $arg[sn]$ , XmNdirMask, xms),  $n++$ . XtSetArg(args[n], XmNresizable, False); n++: widget  $array[~~WI FILESELBOXCONV11 =~~$ XmCreateFileSelectionBox(widget array[WI RFORM DLG], "fileSelBoxConv1", args, n);

if (xms) XmStringFree(xms);

/\*\*\*\*\*\*\*\*\*\*\*\*\*\*\*\*\* vSEP DLG: XmSeparator \*\*\*\*\*\*\*\*\*\*\*\*\*\*\*\*\*/

 $n = 0$ :

XtSetArg(args[n], XmNleftAttachment, XmATTACH WIDGET); n++; XtSetArg(args[n], XmNrightAttachment, XmATTACH NONE); n++;  $XtSetArg(args[n], XmNtopAttachment, XmATTACH FORM): n++:$ XtSetArg(args[n], XmNbottomAttachment, XmATTACH FORM); n++; XtSetArg(args[n], XmNleftWidget, widget array[WI LFORM DLG]); n++; XtSetValues(widget array[WI VSEP DLG], args, n);

XtManageChild(widget array[WI VSEP DLGI);

/\*\*\*\*\*\*\*\*\*\*\*\*\*\*\*\*\* v2SEP DLG : XmSeparator \*\*\*\*\*\*\*\*\*\*\*\*\*\*\*\*\*\*\*/  $n = 0$ :

XtSetArg(args[n], XmNleftAttachment, XmATTACH WIDGET), n++; XtSetArg(args[n], XmNrightAttachment, XmATTACH NONE); n++: XtSetArg(args[n], XmNtopAttachment, XmATTACH\_FORM); n++; XtSetArg(args[n], XmNbottomAttachment, XmATTACH FORM); n++; XtSetArg(args[n], XmNleftWidget, widget array[WI MFORM DLG]); n++: XtSetValues(widget array[WI V2SEP DLG], args, n);

XtManageChild(widget array[WI V2SEP DLG]);

/\*\*\*\*\*\*\*\*\*\*\*\*\*\*\*\*\* LForm DLG : XmForm \*\*\*\*\*\*\*\*\*\*\*\*\*\*\*\*\*\*\*

### $\mathbf{n} = 0$ .

XtSetArg(args[n], XmNleftAttachment, XmATTACH FORM); n++; XtSetArg(args[n], XmNrightAttachment, XmATTACH\_NONE): n++: XtSetArg(args[n], XmNtopAttachment, XmATTACH\_FORM); n++; XtSetArg(args[n], XmNbottomAttachment, XmATTACH FORM); n++; XtSetValues(widget\_array[WI\_LFORM\_DLGl, args. n);

/\*\*\*\*\*\*\*\*\*\*\*\*\*\*\*\*\* OpenLBL1: XmLabel \*\*\*\*\*\*\*\*\*\*\*\*\*\*\*\*\*/

### $n = 0$ ;

XtSetArg(args[n], XmNleftAttachment, XmATTACH FORM); n++; XtSetArg(args[n], XmNrightAttachment, XmATTACH NONE); n++; XtSetArg(args[n], XmNtopAttachment, XmATTACH\_FORM); n++: XtSetArg(args[n], XmNbottomAttachment, XmATTACH\_NONE); n++; XtSetArg(args[n], XmNtopOffset, 10); n++: XtSetValues(widget array[WI OPENLBL1], args. n);

XtManageChild(widget\_array[WI\_OPENLBL1);

/\*\*\*\*\*\*\*\*\*\*\*\*\*\*\*\*\* fileSelBoxOpen1: XmFileSelectionBox \*\*\*\*\*\*\*\*\*\*\*\*\*\*\*\*\*/  $n = 0$ :

XtSetArg(args[n], XmNleftAttachment, XmATTACH FORM); n++; XtSetArg(args[n], XmNrightAttachment, XmATTACH NONE);  $n++$ ; XtSetArg(args[n], XmNtopAttachment, XmATTACH WIDGET); n++; XtSetArg(args[n], XmNbottomAttachment, XmATTACH FORM); n++; XtSetArg(args[n], XmNtopWidget, widget array[WI OPENLBL1]); n++; XtSetValues(widget array[WI FILESELBOXOPEN1], args, n);

XtManageChild(widget array[WI FILESELBOXOPEN1]); XtManageChild(widget\_array[WI\_LFORM\_DLGI);

/\*\*\*\*\*\*\*\*\*\*\*\*\*\*\*\*\* MForm DLG : XmForm \*\*\*\*\*\*\*\*\*\*\*\*\*\*\*\*\*\*/  $n = 0$ :

XtSetArg(args[n], XmNleftAttachment, XmATTACH WIDGET); n++; XtSetArg(args[n], XmNleftWidget, widget array[WI\_VSEP\_DLG]); n++; XtSetArg(args[n], XmNrightAttachment, XmATTACH NONE); n++; XtSetArg(args[n], XmNtopAttachment, XmATTACH\_FORM); n++; XtSetArg(args[n], XmNbottomAttachment, XmATTACH FORM); n++: XtSetValues(widget array[WI MFORM DLG], args, n);

/\*\*\*\*\*\*\*\*\*\*\*\*\*\*\*\*\* StatLBL1: XmLabel \*\*\*\*\*\*\*\*\*\*\*\*\*\*\*\*\*/

#### $n = 0$ ;

XtSetArg(args[n], XmNleftAttachment, XmATTACH FORM); n++; XtSetArg(args[n], XmNrightAttachment, XmATTACH FORM); n++; XtSetArg(args[n], XmNtopAttachment, XmATTACH FORM); n++; XtSetArg(args[n], XmNbottomAttachment, XmATTACH NONE); n++; XtSetArg(args[n], XmNtopOffset, 10); n++; XtSetValues(widget array[WI\_STATLBL1], args, n);

### XtManageChild(widget\_array[WI STATLBL1 ]);

#### $s$  /\*\*\*\*\*\*\*\*\*\*\*\*\*\*\*\*\*\* StatTXT : XmText \*\*\*\*\*\*\*\*\*\*\*\*\*\*\*\*\*\*/

#### $n = 0$ ;

XtSetArg(args[n], XmNleftAttachment, XmATTACH FORM); n++; XtSetArg(args[n], XmNrightAttachment, XmATTACH FORM); n++; XtSetArg(args[n], XmNtopAttachment, XmATTACH WIDGET); n++; XtSetArg(argsjn], XmNbottomAttachment, XmATTACH\_NONE); n++; XtSetArg(args[n], XmNtopWidget, widget array[WI\_STATLBL1]); n++;  $XtSetArg(args[n], XmNtopOffset, 20), n++;$ XtSetValues(widget array[WI\_STATTXT], args, n);

#### XtManageChild(widget\_array[WI STATTXT]);

### /\*\*\*\*\*\*\*\*\*\*\*\*\*\*\*\*\* fileSaveTB1 : XmToggleButton \*\*\*\*\*\*\*\*\*\*\*\*\*\*\*\*\*\*\*

#### $n = 0$ ;

XtSetArg(args[n], XmNleftAttachment, XmATTACH OPPOSITE WIDGET); n++; XtSetArg(args[n], XmNrightAttachment, XmATTACH OPPOSITE WIDGET); n++;  $XtSetArg(args[n], XmNtopAttachment, XmATTACHWIDGET); n++;$ XtSetArg(args[n], XmNbottomAttachment, XmATTACH NONE); n++; XtSetArg(args[n], XmNtopWidget, widget\_array[WI\_BINARYTBl]); n++; XtSetArg(args[n], XmNleftWidget, widget\_array[WI\_BINARYTBl]); n++; XtSetArg(args[n], XmNrightWidget, widget\_array[WI\_BINARYTB1]); n++; XtSetValues(widget\_array[WI\_FILESAVETB1], args, n);

XtManageChild(widget\_array[WI FILESAVETB1]);

### /\*\*\*\*\*\*\*\*\*\*\*\*\*\*\*\*\* binaryTBl : XmToggleButton \*\*\*\*\*\*\*\*\*\*\*\*\*\*\*\*\*/  $n = 0$ ;

XtSetArg(args[n], XmNleftAttachment, XmATTACH OPPOSITE WIDGET); n++; XtSetArg(args[n], XmNrightAttachment, XmATTACH\_NONE); n++; XtSetArg(args[n], XmNtopAttachment, XmATTACH WIDGET); n++; XtSetArg(args[n], XmNbottomAttachment, XmATTACH NONE); n++; XtSetArg(args[n], XmNleftWidget, widget\_array[WI\_OUTLBL\_DLG]); n++; XtSetArg(args[n], XmNtopWidget, widget\_array[WI OUTLBL DLG]); n++; XtSetArg(args[n], XmNleftOffset, 30);  $n+\overline{+}$ ; XtSetValues(widget\_array[WI\_BINARYTBl], args, n);

XtManageChild(widget\_array[WI BINARYTB1 ]);

/\*\*\*\*\*\*\*\*\*\*\*\*\*\*\*\*\* outLBL DLG ■ XmLabel \*\*\*\*\*\*\*\*\*\*\*\*\*\*\*\*\*/  $n = 0$ ;

XtSetArg(args[n], XmNleftAttachment, XmATTACH FORM); n++; XtSetArg(args[n], XmNrightAttachment, XmATTACH FORM); n++; XtSetArg(args[n], XmNtopAttachment, XmATT AC H WIDGET); n++; XtSet Arg(args[n], XmNbottomAttachment, XmATTACH NONE); n++; XtSetArg(args[n], XmNtopWidget, widget\_array[WI\_HSEP\_DLG]); n++; XtSetValues(widget\_array[WI\_OUTLBL\_DLG], args, n);

XtManageChild(widget\_array[WI\_OUTLBL\_DLG]);

### /\*\*\*\*\*\*\*\*\*\*\*\*\*\*\*\* hSEP DLG : XmSeparator \*\*\*\*\*\*\*\*\*\*\*\*\*\*\*\*/  $n = 0$ ;

XtSetArg(args[n], XmNleftAttachment, XmATTACH OPPOSITE WIDGET); n++;  $XtSetArg(args[n], XmNleftWidget, widget array[WI^TSTATLBL1])$ ; n++; XtSetArg(args[n], XmNrightAttachment, XmATTACH OPPOSITE WIDGET); n++; XtSetArg(args[n], XmNtopAttachment, XmATTACH WIDGET); n++; XtSetArg(args[n], XmNbottomAttachment, XmATTACH NONE); n++; XtSetArg(args[n], XmNright Widget, widget\_array[WI\_STATLBLl]); n++; XtSetArg(args[n], XmNtopWidget, widget array[WI\_S T ATTXT]); n++; XtSetArg(args[n], XmNtopOffset, 15); n++; XtSetValues(widget\_array[WI\_HSEP\_DLG], args, n);

### XtManageChild(widget\_array[WI\_HSEP\_DLG]);

### /\*\*\*\*\*\*\*\*\*\*\*\*\*\*\*\*\* E2SEP DLG • XmSeparator \*\*\*\*\*\*\*\*\*\*\*\*\*\*\*\*\*/  $n = 0$ ;

XtSetArg(args[n], XmNleftAttachment, XmATT ACH FORM); n++;  $XtSetArg(args[n], XmNrightAttachment, XmATTACHFORM); n++;$ XtSetArg(args[n], XmNtopAttachment, XmATTACH WIDGET); n++;  $XtSetArg(args[n], XmNbottomAttachment, XmATTACH-NONE); n++;$ XtSetArg(args[n], XmNtopWidget, widget\_array[WI\_FILESAVETBl]); n++; XtSetValues(widget\_array[WI\_H2SEP DLG], args, n);

XtManageChild(widget\_array[WI H2SEP DLG]); XtManageChild(widget\_array[WI\_MFORM\_DLG]);

### /\*\*\*\*\*\*\*\*\*\*\*\*\*\*\*\*\* RForm DLG ■ XmForm \*\*\*\*\*\*\*\*\*\*\*\*\*\*\*\*\*/

#### $n = 0$ ;

XtSetArg(args[n], XmNleftAttachment, XmATTACH WIDGET); n++; XtSetArg(args[n], XmNleftWidget, widget\_array[WI\_V2SEP\_DLG]); n++; XtSetArg(args[n], XmNrightAttachment, XmATTACH NONE); n++; XtSetArg(args[n], XmNtopAttachment, XmATTACH FORM); n++; XtSetArg(args[n], XmNbottomAttachment, XmATTACH FORM); n++; XtSetValues(widget\_array[WI\_RFORM\_DLG], args, n);

#### /\*\*\*\*\*\*\*\*\*\*\*\*\*\*\*\*\* ConvLBL2 : XmLabel \*\*\*\*\*\*\*\*\*\*\*\*\*\*\*\*\*/

#### $n = 0$ ;

XtSetArg(args[n], XmNleftAttachment, XmATTACH FORM); n++; XtSetArg(args[n], XmNrightAttachment, XmATTACH NONE); n++; XtSetArg(args[n], XmNtopAttachment, XmATTACH\_FORM); n++; XtSetArg(args[n], XmNbottomAttachment, XmATTACH\_NONE), n++; XtSetArg(args[n], XmNtopOffset, 10); n++; XtSetValues(widget\_array[WI CONVLBL2], args, n);

### XtManageChild(widget array[WI CONVLBL2]);

/\*\*\*\*\*\*\*\*\*\*\*\*\*\*\*\*\* fileSelBoxConv1 : XmFileSelectionBox \*\*\*\*\*\*\*\*\*\*\*\*\*\*\*\*\*/  $n = 0$ ;  $tmpw1 = XmSelectionBoxGetChild(widget array[WI FILESELBOXCONVI].$ XmDIALOG OK BUTTON); XtUnmanageChild(tmpw1); tmpw1 = XmSelectionBoxGetChild(widget array[WI FILESELBOXCONV1], XmDIALOG CANCEL BUTTON); XtUnmanageChild(tmpw1);  $tmpw1$ XmSelectionBoxGetChild(widget array[WI FILESELBOXCONV1], XmDIALOG HELP BUTTON): XtUnmanageChild(tmpw1); XtSetArg(args[n], XmNleftAttachment, XmATTACH FORM); n++; XtSetArg(args[n], XmNrightAttachment, XmATTACH NONE); n++; XtSetArg(args[n], XmNtopAttachment, XmATTACH WIDGET); n++; XtSetArg(args[n], XmNbottomAttachment, XmATTACH FORM); n++; XtSetArg(args[n], XmNtopWidget, widget array[WI  $CO\overline{NVLBL2}$ ]); n++; XtSetValues(widget array[WI FILESELBOXCONVII. args. n):

XtManageChild(widget array[WI FILESELBOXCONV1]); XtManageChild(widget\_array[WI\_RFORM\_DLG]);

 $/$ \*  $*$  $/$ \* \* Return the first created widget. return widget array[WI FCONV1]; \* tu SelectorBox widget:

Widget tu\_SelectorBox\_widget(char \* name, Widget parent. Widget widget array[])

Arg args $[20]$ ;  $XmString xms = (XmString) NULL$ int  $n$ ;

/\*\*\*\*\*\*\*\*\*\*\*\*\*\*\*\*\* object of type : XmDialogShell \*\*\*\*\*\*\*\*\*\*\*\*\*\*\*\*\*/ widget array[WI SELECTORBOX] = XmCreateDialogShell(parent, name, NULL, 0);

### /\*\*\*\*\*\*\*\*\*\*\*\*\*\*\*\*\* SelectorPU: XmForm \*\*\*\*\*\*\*\*\*\*\*\*\*\*\*\*\*/

#### $n = 0$ ;

XtSetArg(args[n], XmNrubberPositioning, False); n++; XtSetArg(args[n], XmNresizePolicy, XmRESIZE ANY); n++; XtSetArg(args[n], XmNautoUnmanage, False); n++; XtSetArg(args[n], XmNdialogStyle, XmDIALOG FULL APPLICATION MODAL); n++; xms = XmStringCreate("Selector",XmSTRING DEFAULT CHARSET); XtSetArg(args[n], XmNdialogTitle, xms); n++; widget  $array[WI SELECTORPU] =$ XmCreateForm(widget\_array[WI\_SELECTORBOX], "SelectorPU", args, n);

 $if(xms)$  XmStringFree(xms);

#### /\*\*\*\*\*\*\*\*\*\*\*\*\*\*\*\*\* selectorLBL : XmLabel \*\*\*\*\*\*\*\*\*\*\*\*\*\*\*\*\*/

 $n = 0$ ; xms = XmStringCreate("Selector",XmSTRING DEFAULT CHARSET); XtSetArg(args[n], XmNlabelString, xms); n++; XtSetArg(args[n], XmNresizable, True); n++; widget array[WI SELECTORLBL] = XmCreateLabel(widget array[WI SELECTORPU], "selectorLBL", args, n);

 $if(xms)$  XmStringFree(xms);

### /\*\*\*\*\*\*\*\*\*\*\*\*\*\*\*\*\* drawingArea : XmDrawingArea \*\*\*\*\*\*\*\*\*\*\*\*\*\*\*\*\*/

 $n = 0$ : XtSetArg(args[n], XmNborderWidth, 2); n++; XtSetArg(args[n], XmNwidth, 50); n++; XtSetArg(args[n], XmNheight, 50); n++; XtSetArg(args[n], XmNresizable, True); n++; widget  $array[WI\ DRAWINGAREA] =$ XmCreateDrawingArea(widget array[WI SELECTORPU], "drawingArea", args, n);

/\*\*\*\*\*\*\*\*\*\*\*\*\*\*\*\*\* heightLBL : XmLabel \*\*\*\*\*\*\*\*\*\*\*\*\*\*\*\*\*/

 $n = 0$ :

XtSetArg(args[n], XmNalignment, XmALIGNMENT BEGINNING); n++; XtSetArg(args[n], XmNresizable, True); n++; widget  $array[WIHEIGHTLBL] =$ XmCreateLabel(widget array[WI SELECTORPU], "heightLBL", args, n);

#### /\*\*\*\*\*\*\*\*\*\*\*\*\*\*\*\*\* widthLBL: XmLabel \*\*\*\*\*\*\*\*\*\*\*\*\*\*\*\*\*/

 $n = 0$ : XtSetArg(args[n], XmNresizable, True); n++, widget array[WI WIDTHLBL] = XmCreateLabel(widget array[WI SELECTORPU], "widthLBL", args, n);

### /\*\*\*\*\*\*\*\*\*\*\*\*\*\*\*\*\* XLBL : XmLabel \*\*\*\*\*\*\*\*\*\*\*\*\*\*\*\*\*/

 $n = 0$ : xms = XmStringCreate("X: ",XmSTRING DEFAULT CHARSET), XtSetArg(args[n], XmNlabelString, xms);  $n++$ ; XtSetArg(args[n], XmNresizable, True); n++; widget  $array[WI XLBL] =$ XmCreateLabel(widget\_array[WI\_SELECTORPU], "XLBL", args, n);

### if (xms) XmStringFree(xms);

### /\*\*\*\*\*\*\*\*\*\*\*\*\*\*\*\*\* YLBL : XmLabel \*\*\*\*\*\*\*\*\*\*\*\*\*\*\*\*\*/

 $n = 0$ : xms = XmStringCreate("Y: ",XmSTRING DEFAULT CHARSET);  $XtSetArg(args[n], XmNlabelString, xms); n++;$ XtSetArg(args[n], XmNresizable, True); n++; widget  $array[WI YLBL] =$ XmCreateLabel(widget array[WI SELECTORPU], "YLBL", args, n);

if (xms) XmStringFree(xms);

#### /\*\*\*\*\*\*\*\*\*\*\*\*\*\*\*\*\* XSizeLBL : XmLabel \*\*\*\*\*\*\*\*\*\*\*\*\*\*\*\*\*/

 $n = 0$ : XtSetArg(args[n], XmNresizable, True); n++; widget  $array[WI XSIZELBL] =$ XmCreateLabel(widget array[WI SELECTORPU], "XSizeLBL", args, n);

### /\*\*\*\*\*\*\*\*\*\*\*\*\*\*\*\*\* YSizeLBL : XmLabel \*\*\*\*\*\*\*\*\*\*\*\*\*\*\*\*\*/

 $n = 0$ ; XtSetArg(args[n], XmNresizable, True); n++; widget  $array[WI YSIZELBL] =$ XmCreateLabel(widget\_array[WI\_SELECTORPU], "YSizeLBL", args, n);

/\*\*\*\*\*\*\*\*\*\*\*\*\*\*\*\*\* separator: XmSeparator \*\*\*\*\*\*\*\*\*\*\*\*\*\*\*\*\*/

 $n = 0$ : XtSetArg(args[n], XmNresizable, True); n++; widget  $array[WI SEPARATOR1] =$ XmCreateSeparator(widget array[WI SELECTORPU], "separator", args, n);

### /\*\*\*\*\*\*\*\*\*\*\*\*\*\*\*\*\* CancelPB: XmPushButton \*\*\*\*\*\*\*\*\*\*\*\*\*\*\*\*\*/

 $n = 0$ ;  $xms = XmStringCreate("Cancel", XmSTRING DEFAULT CHARSET);$ XtSetArg(args[n], XmNlabelString, xms); n++; XtSetArg(args[n], XmNresizable, True); n++; widget  $array[W1]$  CANCELPB] = XmCreatePushButton(widget array[WI SELECTORPU], "CancelPB", args, n);

#### if (xms) XmStringFree(xms);

# /\*\*\*\*\*\*\*\*\*\*\*\*\*\*\*\*\* HelpPB: XmPushButton \*\*\*\*\*\*\*\*\*\*\*\*\*\*\*\*\*\*/

 $n = 0$ ; xms = XmStringCreate("Help",XmSTRING DEFAULT CHARSET); XtSetArg(args[n], XmNlabelString, xms); n++; XtSetArg(args[n], XmNresizable, False); n++; widget  $array[WIHELPPB] =$ XmCreatePushButton(widget\_array[WI\_SELECTORPU], "HelpPB", args, n);

if (xms) XmStringFree(xms);

### /\*\*\*\*\*\*\*\*\*\*\*\*\*\*\*\*\* BlankLBL : XmLabel \*\*\*\*\*\*\*\*\*\*\*\*\*\*\*\*\*/

 $n = 0$ ; xms = XmStringCreate("",XmSTRING DEFAULT CHARSET); XtSetArg(args[n], XmNlabelString, xms); n++;  $XtSetArg(args[n], XmNresizable, True); n++;$ widget  $array[$ WI BLANKLBL $]$  = XmCreateLabel(widget array[WI SELECTORPU], "BlankLBL", args, n);

if (xms) XmStringFree(xms);

### /\*\*\*\*\*\*\*\*\*\*\*\*\*\*\*\*\* OKPB: XmPushButton \*\*\*\*\*\*\*\*\*\*\*\*\*\*\*\*\*/

 $n = 0$ : XtSetArg(args[n], XmNx, 196); n++; XtSetArg(args[n], XmNy, 47); n++;  $xms = XmStringCreate("OK", XmSTRING DEFAULT CHARSET);$ XtSetArg(args[n], XmNlabelString, xms); n++; XtSetArg(args[n], XmNwidth, 40); n++; XtSetArg(args[n], XmNresizable, True); n++; widget  $array[WI OKPB] =$ XmCreatePushButton(widget array[WI SELECTORPU], "OKPB", args, n);
if (xms) XmStringFree(xms);

#### /\*\*\*\*\*\*\*\*\*\*\*\*\*\*\*\*\* SelectorPU: XmForm \*\*\*\*\*\*\*\*\*\*\*\*\*\*\*\*\*/

#### $n = 0$ :

XtSetArg(args[n], XmNdefaultButton, widget array[WI OKPB]); n++; XtSetArg(args[n], XmNcancelButton, widget array[WI CANCELPBI); n++; XtSetValues(widget array[WI SELECTORPUI, args, n);

#### /\*\*\*\*\*\*\*\*\*\*\*\*\*\*\*\*\* selectorLBL: XmLabel \*\*\*\*\*\*\*\*\*\*\*\*\*\*\*\*\*/

#### $n = 0$ :

XtSetArg(args[n], XmNleftAttachment, XmATTACH FORM); n++; XtSetArg(args[n], XmNrightAttachment, XmATTACH NONE); n++; XtSetArg(args[n], XmNtopAttachment, XmATTACH\_FORM); n++; XtSetArg(args[n], XmNbottomAttachment, XmATTACH\_NONE); n++;  $XtSetArg(args[n], XmNleftOffset, 5); n++;$  $XtSetArg(args[n], XmNtopOffset, 5); n++;$ XtSetValues(widget array[WI SELECTORLBL], args, n);

XtManageChild(widget array[WI SELECTORLBL]);

# /\*\*\*\*\*\*\*\*\*\*\*\*\*\*\*\*\* drawingArea : XmDrawingArea \*\*\*\*\*\*\*\*\*\*\*\*\*\*\*\*\*/

 $n = 0$ ;

XtSetArg(args[n], XmNleftAttachment, XmATTACH FORM); n++; XtSetArg(args[n], XmNrightAttachment, XmATTACH NONE); n++; XtSetArg(args[n], XmNtopAttachment, XmATTACH WIDGET); n++; XtSetArg(args[n], XmNbottomAttachment, XmATTACH\_NONE); n++; XtSetArg(args[n], XmNtopWidget, widget array[WI SELECTORLBL]); n++; XtSetArg(args[n], XmNleftOffset, 5), n++; XtSetValues(widget array[WI DRAWINGAREA], args, n),

XtManageChild(widget array[WI DRAWINGAREA]);

# /\*\*\*\*\*\*\*\*\*\*\*\*\*\*\*\*\* heightLBL : XmLabel \*\*\*\*\*\*\*\*\*\*\*\*\*\*\*\*\*/

 $n = 0$ ;

XtSetArg(args[n], XmNleftAttachment, XmATTACH WIDGET); n++; XtSetArg(args[n], XmNrightAttachment, XmATTACH FORM); n++; XtSetArg(args[n], XmNtopAttachment, XmATTACH\_OPPOSITE\_WIDGET); n++;  $XtSetArg(args[n], XmNbottomAttack(ment, XmATTACH OPPOSITE WIDGET): n++:$ XtSetArg(args[n], XmNleftWidget, widget array[WI DRAWINGAREA]); n++; XtSetArg(args[n], XmNtopWidget, widget\_array[WI\_DRAWINGAREA]); n++; XtSetArg(args[n], XmNbottomWidget, widget array[WI DRAWINGAREAI), n++; XtSetValues(widget array[WI HEIGHTLBL], args. n);

### XtManageChild(widget array[WI HEIGHTLBL]);

## /\*\*\*\*\*\*\*\*\*\*\*\*\*\*\*\*\* widthLBL: XmLabel \*\*\*\*\*\*\*\*\*\*\*\*\*\*\*\*\*/

#### $n = 0$ :

XtSetArg(args[n], XmNleftAttachment, XmATTACH OPPOSITE WIDGET); n++; XtSetArg(args[n], XmNrightAttachment, XmATTACH OPPOSITE WIDGET); n++; XtSetArg(args[n], XmNtopAttachment, XmATTACH WIDGET); n++; XtSetArg(args[n], XmNbottomAttachment, XmATTACH\_NONE), n++; XtSetArg(args[n], XmNleftWidget, widget array[WI DRAWINGAREA]); n++; XtSetArg(args[n], XmNrightWidget, widget array[WI DRAWINGAREA]); n++; XtSetArg(args[n], XmNtopWidget, widget\_array[WI\_DRAWINGAREA]); n++; XtSetValues(widget\_array[WI\_WIDTHLBL], args, n);

### XtManageChild(widget array[WI WIDTHLBL]);

# /\*\*\*\*\*\*\*\*\*\*\*\*\*\*\*\*\* XLBL : XmLabel \*\*\*\*\*\*\*\*\*\*\*\*\*\*\*\*/

 $n = 0$ ;

XtSetArg(args[n], XmNleftAttachment, XmATTACH FORM); n++; XtSetArg(args[n], XmNrightAttachment, XmATTACH NONE); n++; XtSetArg(args[n], XmNtopAttachment, XmATTACH\_WIDGET); n++; XtSetArg(args[n], XmNbottomAttachment, XmATTACH NONE); n++;  $XtSetArg(args[n], XmNtopOffset, 5), n++;$ XtSetArg(args[n], XmNleftOffset, 50); n++; XtSetArg(args[n], XmNtopWidget, widget array[WI WIDTHLBL]); n++; XtSetValues(widget array[WI XLBL], args, n);

XtManageChild(widget array[WI XLBL]);

# /\*\*\*\*\*\*\*\*\*\*\*\*\*\*\*\*\* YLBL: XmLabel \*\*\*\*\*\*\*\*\*\*\*\*\*\*\*\*\*/

 $n = 0$ :

XtSetArg(args[n], XmNleftAttachment, XmATTACH\_OPPOSITE\_WIDGET); n++; XtSetArg(args[n], XmNrightAttachment, XmATTACH NONE);  $n+$ ; XtSetArg(args[n], XmNtopAttachment, XmATTACH WIDGET); n++; XtSetArg(args[n], XmNtopWidget, widget array[WI  $\overline{X}$ LBL]); n++; XtSetArg(args[n], XmNbottomAttachment, XmATTACH\_NONE); n++; XtSetArg(args[n], XmNleftWidget, widget array[WI XLBL]), n++; XtSetValues(widget array[WI YLBL], args, n);

XtManageChild(widget array[WI YLBL]);

### /\*\*\*\*\*\*\*\*\*\*\*\*\*\*\*\*\* XSizeLBL: XmLabel \*\*\*\*\*\*\*\*\*\*\*\*\*\*\*\*\*/

 $n = 0$ : XtSetArg(args[n], XmNleftAttachment, XmATTACH WIDGET); n++; XtSetArg(args[n], XmNleftWidget, widget array[WI XLBL]); n++; XtSetArg(args[n], XmNrightAttachment, XmATTACH NONE); n++;

XtSetArg(args[n], XmNtopAttachment, XmATTACH OPPOSITE WIDGET): n++: XtSetArg(args[n], XmNtopWidget, widget array[WI XLBL]); n++; XtSetArg(args[n], XmNbottomAttachment, XmATTACH\_OPPOSITE\_WIDGET); n++; XtSetArg(args[n], XmNbottomWidget, widget array[WI XLBL]); n++; XtSetValues(widget array[WI XSIZELBLI args. n):

XtManageChild(widget array[WI XSIZELBL]);

/\*\*\*\*\*\*\*\*\*\*\*\*\*\*\*\*\* YSizeLBL: XmLabel \*\*\*\*\*\*\*\*\*\*\*\*\*\*\*\*\*/

 $n = 0$ :

XtSetArg(args[n], XmNleftAttachment, XmATTACH WIDGET); n++; XtSetArg(args[n], XmNleftWidget, widget\_array[WI\_YLBL]); n++: XtSetArg(args[n], XmNrightAttachment, XmATTACH\_NONE); n++; XtSetArg(args[n], XmNtopAttachment, XmATTACH\_OPPOSITE\_WIDGET): n++: XtSetArg(args[n], XmNtopWidget, widget array[WI YLBL]); n++; XtSetArg(args[n], XmNbottomAttachment, XmATTACH\_OPPOSITE\_WIDGET): n++: XtSetArg(args[n], XmNbottomWidget, widget array[WI YLBL]); n++; XtSetValues(widget array[WI YSIZELBL], args, n);

XtManageChild(widget array[WI YSIZELBL]);

# /\*\*\*\*\*\*\*\*\*\*\*\*\*\*\*\*\* separator: XmSeparator \*\*\*\*\*\*\*\*\*\*\*\*\*\*\*\*\*/

 $n = 0$ :

XtSetArg(args[n], XmNleftAttachment, XmATTACH FORM); n++; XtSetArg(args[n], XmNrightAttachment, XmATTACH FORM); n++; XtSetArg(args[n], XmNtopAttachment, XmATTACH WIDGET); n++; XtSetArg(args[n], XmNbottomAttachment, XmATTACH WIDGET), n++; XtSetArg(args[n], XmNtopWidget, widget array[WI YLBL]); n++: XtSetArg(args[n], XmNbottomWidget, widget array[WI OKPB]); n++; XtSetValues(widget array[WI SEPARATOR1], args. n);

XtManageChild(widget\_array[WI\_SEPARATORII).

 $n = 0$ ;

XtSetArg(args[n], XmNleftAttachment, XmATTACH FORM); n++; XtSetArg(args[n], XmNrightAttachment, XmATTACH NONE); n++; XtSetArg(args[n], XmNtopAttachment, XmATTACH\_OPPOSITE\_WIDGET); n++; XtSetArg(args[n], XmNbottomAttachment, XmATTACH\_OPPOSITE\_WIDGET); n++; XtSetArg(args[n], XmNbottomWidget, widget array[WI OKPB]); n++; XtSetArg(args[n], XmNtopWidget, widget array[WI OKPB]); n++; XtSetValues(widget array[WI CANCELPB], args, n);

XtManageChild(widget array[WI CANCELPB]);

/\*\*\*\*\*\*\*\*\*\*\*\*\*\*\*\* HelpPB: XmPushButton \*\*\*\*\*\*\*\*\*\*\*\*\*\*\*\*\*\*/

# $n = 0$ ;

XtSetArg(args[n], XmNleftAttachment, XmATTACH WIDGET); n++; XtSetArg(args[n], XmNleftWidget, widget array[WI CANCELPB]); n++;  $XtSetArg(args[n], XmNrightAttachment, XmATTACH, NONE); n++;$ XtSetArg(args[n], XmNtopAttachment, XmATTACH\_OPPOSITE\_WIDGET); n++; XtSetArg(args[n], XmNtopWidget, widget array[WI OKPB]);  $n+\overline{+}$ ; XtSetArg(args[n], XmNbottomAttachment, XmATTACH OPPOSITE WIDGET); n++; XtSetArg(args[n], XmNbottomWidget, widget array[WI  $\overline{OKPB}$ ]); n++; XtSetValues(widget array[WI HELPPB], args, n);

XtManageChild(widget array[WI HELPPB]);

# /\*\*\*\*\*\*\*\*\*\*\*\*\*\*\*\*\* BlankLBL : XmLabel \*\*\*\*\*\*\*\*\*\*\*\*\*\*\*\*\*/

 $n = 0$ ;

XtSetArg(args[n], XmNleftAttachment, XmATTACH WIDGET); n++; XtSetArg(args[n], XmNleftWidget, widget array[WI HELPPBI); n++; XtSetArg(args[n], XmNrightAttachment,  $\overline{X}$ mATTACH WIDGET); n++; XtSetArg(args[n], XmNrightWidget, widget array[WI OKPB]); n++; XtSetArg(args[n], XmNtopAttachment, XmATTACH\_OPPOSITE\_WIDGET): n++: XtSetArg(args[n], XmNtopWidget, widget array[WI  $ORPB$ ]); n++; XtSetArg(args[n], XmNbottomAttachment, XmATTACH\_OPPOSITE\_WIDGET); n++; XtSetArg(args[n], XmNbottomWidget, widget array[WI OKPB]); n++; XtSetValues(widget array[WI BLANKLBL], args, n);

XtManageChild(widget array[WI BLANKLBL]);

### /\*\*\*\*\*\*\*\*\*\*\*\*\*\*\*\*\* OKPB: XmPushButton \*\*\*\*\*\*\*\*\*\*\*\*\*\*\*\*\*/

 $n = 0$ ;

XtSetArg(args[n], XmNleftAttachment, XmATTACH NONE); n++; XtSetArg(args[n], XmNrightAttachment, XmATTACH FORM); n++; XtSetArg(args[n], XmNtopAttachment, XmATTACH NONE); n++; XtSetArg(args[n], XmNbottomAttachment, XmATTACH FORM); n++; XtSetValues(widget array[WI OKPB], args, n);

XtManageChild(widget array[WI OKPB]);

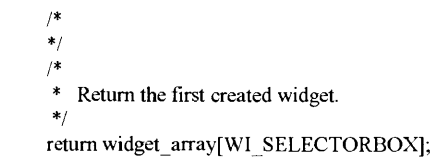

 $\mathcal{E}$ 

# \* tu FConv widget:

Widget tu FConv widget(char \* name, Widget parent, Widget widget array[]) Arg  $args[22]$ ;

Arg pargs[22]; Widget tmpw; Widget tmpw1:  $X<sub>m</sub>String x<sub>m</sub> = (X<sub>m</sub>String) NULL;$ int n: int pn,

/\*\*\*\*\*\*\*\*\*\*\*\*\*\*\*\*\* object of type : XmDialogShell \*\*\*\*\*\*\*\*\*\*\*\*\*\*\*\*/

 $n = 0$ : XtSetArg(args[n], XtNallowShellResize, True); n++; XtSetArg(args[n], XtNtitle, "DEM Converter"); n++; XtSetArg(args[n], XmNdeleteResponse, XmDO NOTHING); n++; widget  $array[ W1 FCONV ] =$ XmCreateDialogShell(parent, name, args, n);

### /\*\*\*\*\*\*\*\*\*\*\*\*\*\*\*\*\* FileConvPU: XmForm \*\*\*\*\*\*\*\*\*\*\*\*\*\*\*\*\*\*/

 $n = 0$ :

 $XtSetArg(args[n], XmNrubberPositioning, False); n++$ XtSetArg(args[n], XmNresizePolicy, XmRESIZE ANY); n++; XtSetArg(args[n], XmNautoUnmanage, False); n++; XtSetArg(args[n], XmNdialogStyle, XmDIALOG FULL APPLICATION MODAL); n++;  $xms = XmstringCreate("DEM Converter", XmsTRING DEFAULT CHARSET).$ XtSetArg(args[n], XmNdialogTitle, xms); n++; XtSetArg(args[n], XmNnoResize, True); n++; widget  $array[|W1|$  FILECONVPU] = XmCreateForm(widget\_array[WI\_FCONV], "FileConvPU", args, n);

if (xms) XmStringFree(xms),

### /\*\*\*\*\*\*\*\*\*\*\*\*\*\*\*\*\* separator: XmSeparator \*\*\*\*\*\*\*\*\*\*\*\*\*\*\*\*\*/

 $n = 0$ ; XtSetArg(args[n], XmNorientation, XmVERTICAL); n++; XtSetArg(args[n], XmNresizable, True); n++; widget  $array[WI SEPARATOR2]=$ XmCreateSeparator(widget array[WI FILECONVPU], "separator", args. n);

/\*\*\*\*\*\*\*\*\*\*\*\*\*\*\*\*\* separator 1 : XmSeparator \*\*\*\*\*\*\*\*\*\*\*\*\*\*\*\*\*/

 $n = 0$ :

XtSetArg(args[n], XmNorientation, XmVERTICAL); n++; XtSetArg(args[n], XmNresizable, True); n++; widget  $array[WWI SEPARATOR3] =$ XmCreateSeparator(widget array[WI FILECONVPU], "separator1", args, n);

#### /\*\*\*\*\*\*\*\*\*\*\*\*\*\*\*\*\* LForm DEM : XmForm \*\*\*\*\*\*\*\*\*\*\*\*\*\*\*\*\*\*/

 $n = 0$ : XtSetArg(args[n], XmNrubberPositioning, False); n++; XtSetArg(args[n], XmNresizePolicy, XmRESIZE ANY); n++; XtSetArg(args[n], XmNresizable, True); n++; widget  $array[WI LFORM DEM] =$ XmCreateForm(widget array[WI FILECONVPU], "LForm DEM", args, n);

#### /\*\*\*\*\*\*\*\*\*\*\*\*\*\*\*\*\* OpenLBL: XmLabel \*\*\*\*\*\*\*\*\*\*\*\*\*\*\*\*\*/

 $n = 0$ :  $xms = Xmstriangle($ "Select File to Convert",  $XmsTRING$  DEFAULT CHARSET); XtSetArg(args[n], XmNlabelString, xms); n++; XtSetArg(args[n], XmNresizable, True); n++; widget  $array[WI$  OPENLBL] = XmCreateLabel(widget array[WI LFORM DEM], "OpenLBL", args, n);

if (xms) XmStringFree(xms);

## /\*\*\*\*\*\*\*\*\*\*\*\*\*\*\*\*\* fileSelBoxOpen : XmFileSelectionBox \*\*\*\*\*\*\*\*\*\*\*\*\*\*\*\*\*\*\*

 $n = 0$ : XtSetArg(args[n], XmNresizePolicy, XmRESIZE NONE); n++; XtSetArg(args[n], XmNwidth, 320); n++; xms = XmStringCreate("Quit",XmSTRING DEFAULT CHARSET); XtSetArg(args[n], XmNcancelLabelString, xms); n++; XtSetArg(args[n], XmNresizable, False); n++; widget array[WI FILESELBOXOPEN] = XmCreateFileSelectionBox(widget array[WI LFORM DEM], "fileSelBoxOpen", args, n);

### if (xms) XmStringFree(xms);

## /\*\*\*\*\*\*\*\*\*\*\*\*\*\*\*\*\* MForm DEM: XmForm \*\*\*\*\*\*\*\*\*\*\*\*\*\*\*\*\*\*/

 $n = 0$ :  $XtSetArg(args[n], XmNrubberPositioning, False); n++;$ XtSetArg(args[n], XmNresizePolicy, XmRESIZE ANY); n++; XtSetArg(args[n], XmNresizable, True); n++; widget  $array[WI MFORM DEM] =$ XmCreateForm(widget array[WI FILECONVPU], "MForm DEM", args, n);

/\*\*\*\*\*\*\*\*\*\*\*\*\*\*\*\*\* StatLBL : XmLabel \*\*\*\*\*\*\*\*\*\*\*\*\*\*\*\*\*/

 $n = 0$ :

xms = XmStringCreate("Statistics",XmSTRING DEFAULT CHARSET); XtSetArg(args[n], XmNlabelString, xms); n++; XtSetArg(args[n], XmNresizable, True); n++; widget  $array[WI STATLBL] =$ XmCreateLabel(widget array[WI MFORM DEM], "StatLBL", args, n);

if (xms) XmStringFree(xms);

# /\*\*\*\*\*\*\*\*\*\*\*\*\*\*\*\*\* DefaultPB: XmPushButton \*\*\*\*\*\*\*\*\*\*\*\*\*\*\*\*\*/

 $n = 0$ : xms = XmStringCreate("Default",XmSTRING DEFAULT CHARSET);  $XtSetArg(args[n], XmNlabelString, xms); n++;$ XtSetArg(args[n], XmNwidth, 70); n++; XtSetArg(args[n], XmNresizable, True); n++; widget array[WI DEFAULTPB] = XmCreatePushButton(widget array[WI MFORM DEM], "DefaultPB", args, n);

if  $(xms)$   $XmStringFree(xms)$ :

### /\*\*\*\*\*\*\*\*\*\*\*\*\*\*\*\*\* layersLBL: XmLabel \*\*\*\*\*\*\*\*\*\*\*\*\*\*\*\*\*/

 $n = 0$ : xms = XmStringCreate("Layers",XmSTRING DEFAULT CHARSET); XtSetArg(args[n], XmNlabelString, xms); n++; XtSetArg(args[n], XmNresizable, True); n++; widget  $array[WI$  LAYERSLBL] = XmCreateLabel(widget array[WI MFORM DEM], "layersLBL", args. n);

if (xms) XmStringFree(xms);

# /\*\*\*\*\*\*\*\*\*\*\*\*\*\*\*\*\* layersSL: XmScrolledList \*\*\*\*\*\*\*\*\*\*\*\*\*\*\*\*\*/

 $n = 0$ :  $pn = 0$ ;  $XtSetArg(args[n], XmNselectionPolicy, XmMULTIPLE SELECT); n++;$  $XtSetArg(args[n], XmNwidth, 100); n++;$ XtSetArg(args[n], XmNvisibleItemCount, 6), n++; XtSetArg(pargs[pn], XmNresizable, True), pn++, widget  $array[WI$  LAYERSSLI = XmCreateScrolledList(widget array[WI MFORM DEM], "layersSL", args, n);  $=$ get constraint widget(widget array[WI LAYERSSL], tmpw widget array[WI MFORM DEM]);  $if (tmpw)$ XtSetValues(tmpw, pargs, pn);

# $n = 0$ :

xms = XmStringCreate("Clip",XmSTRING DEFAULT CHARSET); XtSetArg(args[n], XmNlabelString, xms); n++;  $XtSetArg(args[n], XmNresizable, True); n++;$ widget  $array[WI SELECTORPB] =$ XmCreatePushButton(widget array[WI MFORM DEM], "selectorPB", args, n);

if (xms) XmStringFree(xms);

/\*\*\*\*\*\*\*\*\*\*\*\*\*\*\*\*\* h3SEP DEM : XmSeparator \*\*\*\*\*\*\*\*\*\*\*\*\*\*\*\*\*\*/  $n = 0$ ; XtSetArg(args[n], XmNresizable, True); n++; widget  $array[WI H3SEP DEM] =$ XmCreateSeparator(widget array[WI MFORM DEM], "h3SEP DEM", args, n);

### /\*\*\*\*\*\*\*\*\*\*\*\*\*\*\*\*\* h4SEP DEM : XmSeparator \*\*\*\*\*\*\*\*\*\*\*\*\*\*\*\*\*\*/

 $n = 0$ ; XtSetArg(args[n], XmNresizable, True); n++; widget  $array[WI$  H4SEP DEM] = XmCreateSeparator(widget array[WI MFORM DEM], "h4SEP DEM", args, n);

# /\*\*\*\*\*\*\*\*\*\*\*\*\*\*\*\*\* outLBL DEM : XmLabel \*\*\*\*\*\*\*\*\*\*\*\*\*\*\*\*\*/

 $n = 0$ : XtSetArg(args[n], XmNalignment, XmALIGNMENT BEGINNING); n++; xms = XmStringCreate("Output Options:",XmSTRING DEFAULT CHARSET);  $XtSetArg(args[n], XmNlabelString, xms); n++;$ XtSetArg(args[n], XmNresizable, True); n++; widget array[WI OUTLBL DEM] = XmCreateLabel(widget array[WI MFORM DEM], "outLBL DEM", args, n);

if (xms) XmStringFree(xms);

# /\*\*\*\*\*\*\*\*\*\*\*\*\*\*\*\*\* fileSaveTB: XmToggleButton \*\*\*\*\*\*\*\*\*\*\*\*\*\*\*\*\*/

 $n = 0$ :  $XtSetArg(args[n], XmNshadowThickness, 1); n++;$ xms = XmStringCreate("File Output",XmSTRING DEFAULT CHARSET); XtSetArg(args[n], XmNlabelString, xms); n++; XtSetArg(args[n], XmNset, True); n++; XtSetArg(args[n], XmNresizable, True); n++; widget  $array[WI$  FILESAVETB] = XmCreateToggleButton(widget array[WI MFORM DEM], "fileSaveTB", args, n);

if (xms) XmStringFree(xms);

/\*\*\*\*\*\*\*\*\*\*\*\*\*\*\*\*\* binaryTB: XmToggleButton \*\*\*\*\*\*\*\*\*\*\*\*\*\*\*\*\*/

 $n = 0$ :

xms = XmStringCreate("Binary Output",XmSTRING DEFAULT CHARSET);  $XtSetArg(args[n], XmNlabelString, xms); n++;$ XtSetArg(args[n], XmNshadowThickness, 1); n++. XtSetArg(args[n], XmNset, True); n++; XtSetArg(args[n], XmNresizable, True); n++; widget  $array[WI$  BINARYTB] = XmCreateToggleButton(widget array[WI MFORM\_DEM], "binaryTB", args, n);

if (xms) XmStringFree(xms);

# /\*\*\*\*\*\*\*\*\*\*\*\*\*\*\*\* hSEP DEM : XmSeparator \*\*\*\*\*\*\*\*\*\*\*\*\*\*\*\*\*/

 $n = 0$ ; XtSetArg(args[n], XmNseparatorType, XmDOUBLE LINE), n++; XtSetArg(args[n], XmNresizable, True); n++; widget  $array[WWI HSEP DEM] =$ XmCreateSeparator(widget array[WI MFORM DEM], "hSEP DEM", args, n);

# /\*\*\*\*\*\*\*\*\*\*\*\*\*\*\*\*\* h2SEP DEM : XmSeparator \*\*\*\*\*\*\*\*\*\*\*\*\*\*\*\*\*\*/

 $n = 0$ ; XtSetArg(args[n], XmNresizable, True); n++; widget  $array[WI H2SEP DEM] =$ XmCreateSeparator(widget\_array[WI\_MFORM\_DEM], "h2SEP\_DEM", args, n);

# /\*\*\*\*\*\*\*\*\*\*\*\*\*\*\*\*\* minxForm DEM : XmForm \*\*\*\*\*\*\*\*\*\*\*\*\*\*\*\*\*/

 $n = 0$ : XtSetArg(args[n], XmNrubberPositioning, False); n++; XtSetArg(args[n], XmNresizePolicy, XmRESIZE ANY); n++; XtSetArg(args[n], XmNresizable, True); n++; widget  $array[WI$  MINXFORM DEM] = XmCreateForm(widget array[WI MFORM DEM], "minxForm DEM", args, n);

# /\*\*\*\*\*\*\*\*\*\*\*\*\*\*\*\*\* minXLBL: XmLabel \*\*\*\*\*\*\*\*\*\*\*\*\*\*\*\*\*\*/

 $n = 0$ :  $xms = XmstringCreate("Min X:".XmsTRING DEFAULT CHARSET):$  $XtSetArg(args[n], XmNlabelString, xms); n++$  $XtSetArg(args[n], XmNmarginTop, 5); n++;$ XtSetArg(args[n], XmNresizable, True); n++; widget  $array[WI MINXLEL] =$ XmCreateLabel(widget array[WI MINXFORM DEM], "minXLBL", args. n);

if (xms) XmStringFree(xms);

/\*\*\*\*\*\*\*\*\*\*\*\*\*\*\*\*\* minXTXT: XmTextField \*\*\*\*\*\*\*\*\*\*\*\*\*\*\*\*\*/

 $n = 0$ ;

XtSetArg(args[n], XmNwidth, 70); n++; XtSetArg(args[n], XmNresizable, False); n++; widget  $array[WI$  MINXTXT] = XmCreateTextField(widget array[WI MINXFORM DEM], "minXTXT", args, n);

/\*\*\*\*\*\*\*\*\*\*\*\*\*\*\*\*\* minyForm DEM : XmForm \*\*\*\*\*\*\*\*\*\*\*\*\*\*\*\*\*/

 $n = 0$ ; XtSetArg(args[n], XmNrubberPositioning, False); n++; XtSetArg(args[n], XmNresizePolicy, XmRESIZE ANY); n++; XtSetArg(args[n], XmNresizable, True); n++; widget array[WI MINYFORM DEM] = XmCreateForm(widget\_array[WI\_MFORM\_DEM], "minyForm\_DEM", args, n),

### /\*\*\*\*\*\*\*\*\*\*\*\*\*\*\*\*\* minYLBL: XmLabel \*\*\*\*\*\*\*\*\*\*\*\*\*\*\*\*\*/

 $n = 0$ :  $xms = XmStringCreate("Min Y:".XmSTRING DEFAULT CHARSET).$ XtSetArg(args[n], XmNlabelString, xms); n++; XtSetArg(args[n], XmNresizable, True); n++; widget  $array[WI$  MINYLBLI = XmCreateLabel(widget array[WI MINYFORM DEM], "minYLBL", args, n);

if (xms) XmStringFree(xms);

/\*\*\*\*\*\*\*\*\*\*\*\*\*\*\*\*\* minYTXT: XmTextField \*\*\*\*\*\*\*\*\*\*\*\*\*\*\*\*\*/  $n = 0$ :  $XtSetArg(args[n], XmNwidth, 70); n++;$ XtSetArg(args[n], XmNresizable, False); n++; widget  $array[WI$  MINYTXTI = XmCreateTextField(widget array[WI MINYFORM DEM], "minYTXT", args, n);

# /\*\*\*\*\*\*\*\*\*\*\*\*\*\*\*\*\* maxxForm DEM : XmForm \*\*\*\*\*\*\*\*\*\*\*\*\*\*\*\*\*/

 $n = 0$ : XtSetArg(args[n], XmNrubberPositioning, False); n++;  $XtSetArg(args[n], XmNresizePolicy, XmRESIZE ANY); n++;$ XtSetArg(args[n], XmNresizable, True); n++; widget array[WI MAXXFORM DEM] = XmCreateForm(widget array[WI MFORM DEM], "maxxForm DEM", args, n);

### /\*\*\*\*\*\*\*\*\*\*\*\*\*\*\*\*\* maxXLBL : XmLabel \*\*\*\*\*\*\*\*\*\*\*\*\*\*\*\*\*/

 $n = 0$ ; xms = XmStringCreate("Max X:",XmSTRING DEFAULT CHARSET); XtSetArg(args[n], XmNlabelString, xms); n++; XtSetArg(args[n], XmNresizable, True); n++; widget  $array[WI MAXXLEL] =$ XmCreateLabel(widget array[WI MAXXFORM DEM], "maxXLBL", args, n);  $if(xms)$  XmStringFree $(xms)$ :

# /\*\*\*\*\*\*\*\*\*\*\*\*\*\*\*\*\* maxXTXT: XmTextField \*\*\*\*\*\*\*\*\*\*\*\*\*\*\*\*\*/

 $n = 0$ ;  $XtSetArg(args[n], XmNwidth, 70); n++;$ XtSetArg(args[n], XmNresizable, False); n++; widget array[WI MAXXTXT] = XmCreateTextField(widget array[WI MAXXFORM DEM], "maxXTXT", args, n);

### /\*\*\*\*\*\*\*\*\*\*\*\*\*\*\*\*\* maxyForm DEM : XmForm \*\*\*\*\*\*\*\*\*\*\*\*\*\*\*\*\*\*/

 $n = 0$ : XtSetArg(args[n], XmNrubberPositioning, False);  $n++$ ; XtSetArg(args[n], XmNresizePolicy, XmRESIZE ANY); n++; XtSetArg(args[n], XmNresizable, True); n++; widget  $array[WI MAXYFORM DEM] =$ XmCreateForm(widget array[WI MFORM DEM], "maxyForm DEM", args, n);

#### $4**********************+1maxYLRL \cdot Xml$ ahel \*\*\*\*\*\*\*\*\*\*\*\*\*\*\*\*\*\*\*/

 $n = 0$ : xms = XmStringCreate("Max Y:",XmSTRING DEFAULT CHARSET); XtSetArg(args[n], XmNlabelString, xms); n++; XtSetArg(args[n], XmNresizable, True); n++; widget  $array[{\overline{\text{W1}}}$  MAXYLBL] = XmCreateLabel(widget array[WI MAXYFORM DEM], "maxYLBL", args, n);

#### if  $(xms)$  XmStringFree $(xms)$ .

#### /\*\*\*\*\*\*\*\*\*\*\*\*\*\*\*\*\* maxYTXT: XmTextField \*\*\*\*\*\*\*\*\*\*\*\*\*\*\*\*\*/

 $n = 0$ :  $XtSetArg(args[n], XmNwidth, 70); n++;$ XtSetArg(args[n], XmNresizable, False); n++; widget  $array[WI MAXYTXT] =$ XmCreateTextField(widget array[WI MAXYFORM DEM], "maxYTXT", args, n);

### /\*\*\*\*\*\*\*\*\*\*\*\*\*\*\*\*\* RForm DEM : XmForm \*\*\*\*\*\*\*\*\*\*\*\*\*\*\*\*\*\*\*

 $n = 0$ :

XtSetArg(args[n], XmNrubberPositioning, False); n++; XtSetArg(args[n], XmNresizePolicy, XmRESIZE ANY); n++;  $XtSetArg(args[n], XmNresizable, True); n++;$ widget  $array[WI$  RFORM DEM] = XmCreateForm(widget array[WI FILECONVPU], "RForm DEM", args, n);

### /\*\*\*\*\*\*\*\*\*\*\*\*\*\*\*\*\* ConvLBL1: XmLabel \*\*\*\*\*\*\*\*\*\*\*\*\*\*\*\*\*/

 $n = 0$ :

 $xms = XmStringCreate("Select File to Save As", XmSTRING DEFAULT CHARSET).$ 

 $XtSetArg(args[n], XmNlabelString, xms); n++;$ XtSetArg(args[n], XmNalignment, XmALIGNMENT BEGINNING); n++; XtSetArg(args[n], XmNresizable, True); n++; widget\_array[WI\_CONVLBL1] = XmCreateLabel(widget array[WI RFORM DEM], "ConvLBL1", args, n);

### if (xms) XmStringFree(xms);

/\*\*\*\*\*\*\*\*\*\*\*\*\*\*\*\* fileSelBoxConv: XmFileSelectionBox \*\*\*\*\*\*\*\*\*\*\*\*\*\*\*\*\*\*/  $n = 0$ ; XtSetArg(args[n], XmNresizePolicy, XmRESIZE NONE); n++;  $XtSetArg(args[n], XmNwidth, 320); n++;$ xms = XmStringCreate("\*.dx",XmSTRING\_DEFAULT\_CHARSET); XtSetArg(args[n], XmNdirMask, xms);  $n++$ ; XtSetArg(args[n], XmNresizable, False); n++; widget  $array[~~WI~~ FILESELBOXCONVI =$ XmCreateFileSelectionBox(widget array[WI RFORM DEMI, "fileSelBoxConv", args. n);

if (xms) XmStringFree(xms);

#### /\*\*\*\*\*\*\*\*\*\*\*\*\*\*\*\*\* separator: XmSeparator \*\*\*\*\*\*\*\*\*\*\*\*\*\*\*\*\*/  $n = 0$ ;

XtSetArg(args[n], XmNleftAttachment, XmATTACH WIDGET); n++; XtSetArg(args[n], XmNleftWidget, widget array[WI LFORM DEM]); n++; XtSetArg(args[n], XmNrightAttachment, XmATTACH NONE); n++; XtSetArg(args[n], XmNtopAttachment, XmATTACH FORM); n++; XtSetArg(args[n], XmNbottomAttachment, XmATTACH FORM); n++; XtSetValues(widget array[WI SEPARATOR2], args, n);

XtManageChild(widget array[WI SEPARATOR2]);

### /\*\*\*\*\*\*\*\*\*\*\*\*\*\*\*\*\* separator1: XmSeparator \*\*\*\*\*\*\*\*\*\*\*\*\*\*\*\*\*/  $n = 0$ :

XtSetArg(args[n], XmNleftAttachment, XmATTACH WIDGET); n++; XtSetArg(args[n], XmNrightAttachment, XmATTACH NONE); n++; XtSetArg(args[n], XmNtopAttachment, XmATTACH\_FORM); n++; XtSetArg(args[n], XmNbottomAttachment, XmATTACH FORM); n++; XtSetArg(args[n], XmNleftWidget, widget array[WI MFORM DEM]); n++; XtSetValues(widget array[WI SEPARATOR3], args, n);

XtManageChild(widget array[WI SEPARATOR3]);

/\*\*\*\*\*\*\*\*\*\*\*\*\*\*\*\*\* LForm DEM : XmForm \*\*\*\*\*\*\*\*\*\*\*\*\*\*\*\*\*\*\*  $n = 0$ ;

XtSetArg(args[n], XmNleftAttachment, XmATTACH FORM); n++: XtSetArg(args[n], XmNrightAttachment, XmATTACH\_NONE); n++; XtSetArg(args[n], XmNtopAttachment, XmATTACH\_FORM); n++; XtSetArg(args[n], XmNbottomAttachment, XmATTACH FORM); n++; XtSetValues(widget array[WI LFORM DEM], args, n),

### /\*\*\*\*\*\*\*\*\*\*\*\*\*\*\*\*\* OpenLBL: XmLabel \*\*\*\*\*\*\*\*\*\*\*\*\*\*\*\*\*/  $n = 0$ :

XtSetArg(args[n], XmNleftAttachment, XmATTACH FORM); n++; XtSetArg(args[n], XmNrightAttachment, XmATTACH\_NONE): n++: XtSetArg(args[n], XmNtopAttachment, XmATTACH FORM), n++, XtSetArg(args[n], XmNbottomAttachment, XmATTACH\_NONE); n++; XtSetArg(args[n], XmNtopOffset, 10); n++; XtSetValues(widget array[WI OPENLBL], args, n);

XtManageChild(widget array[WI OPENLBL]);

### /\*\*\*\*\*\*\*\*\*\*\*\*\*\*\*\*\* fileSelBoxOpen : XmFileSelectionBox \*\*\*\*\*\*\*\*\*\*\*\*\*\*\*\*\*\*/  $n = 0$ ;

XtSetArg(args[n], XmNleftAttachment, XmATTACH FORM); n++; XtSetArg(args[n], XmNrightAttachment, XmATTACH\_NONE), n++; XtSetArg(args[n], XmNtopAttachment, XmATTACH WIDGET); n++; XtSetArg(args[n], XmNbottomAttachment, XmATTACH FORM); n++, XtSetArg(args[n], XmNtopWidget, widget array[WI OPENLBLI); n++; XtSetValues(widget array[WI FILESELBOXOPEN], args, n);

### XtManageChild(widget arravIWI FILESELBOXOPENI). XtManageChild(widget array[WI LFORM DEM]);

# /\*\*\*\*\*\*\*\*\*\*\*\*\*\*\*\*\* MForm DEM : XmForm \*\*\*\*\*\*\*\*\*\*\*\*\*\*\*\*\*\*/

 $n = 0$ :

XtSetArg(args[n], XmNleftAttachment, XmATTACH WIDGET); n++; XtSetArg(args[n], XmNleftWidget, widget array[WI SEPARATOR2]); n++; XtSetArg(args[n], XmNrightAttachment, XmATTACH NONE); n++; XtSetArg(args[n], XmNtopAttachment, XmATTACH\_FORM); n++; XtSetArg(args[n], XmNbottomAttachment, XmATTACH FORM); n++; XtSetValues(widget array[WI MFORM DEM], args, n);

/\*\*\*\*\*\*\*\*\*\*\*\*\*\*\*\*\* StatLBL: XmLabel \*\*\*\*\*\*\*\*\*\*\*\*\*\*\*\*\*/

 $n = 0$ ;

XtSetArg(args[n], XmNleftAttachment, XmATTACH FORM); n++; XtSetArg(args[n], XmNrightAttachment, XmATTACH FORM): n++: XtSetArg(args[n], XmNtopAttachment, XmATTACH\_FORM); n++;

XtSetArg(args[n], XmNbottomAttachment, XmATTACH NONE), n++; XtSetArg(args[n], XmNtopOffset, 10); n++; XtSetValues(widget array[WI STATLBL], args, n);

XtManageChild(widget array[WI STATLBL]);

# /\*\*\*\*\*\*\*\*\*\*\*\*\*\*\*\* DefaultPB: XmPushButton \*\*\*\*\*\*\*\*\*\*\*\*\*\*\*\*\*/

## $n = 0$ :

XtSetArg(args[n], XmNleftAttachment, XmATTACH NONE); n++; XtSetArg(args[n], XmNrightAttachment, XmATTACH\_OPPOSITE\_WIDGET); n++; XtSetArg(args[n], XmNtopAttachment, XmATTACH WIDGET); n++; XtSetArg(args[n], XmNbottomAttachment, XmATTACH\_NONE); n++;  $XtSetArg(args[n], XmNrightWidget, widget array[WI MAXYFORM DEM]; n++;$ XtSetArg(args[n], XmNtopWidget, widget\_array[WI\_MAXYFORM\_DEM]), n++; XtSetArg(args[n], XmNtopOffset, 2); n++; XtSetValues(widget array[WI DEFAULTPB], args, n);

213

XtManageChild(widget array[WI DEFAULTPB]);

# /\*\*\*\*\*\*\*\*\*\*\*\*\*\*\*\*\* layersLBL : XmLabel \*\*\*\*\*\*\*\*\*\*\*\*\*\*\*\*\*/

#### $n = 0$ ;

XtSetArg(args[n], XmNleftAttachment, XmATTACH FORM); n++; XtSetArg(args[n], XmNrightAttachment, XmATTACH NONE);  $n$ ++; XtSetArg(args[n], XmNtopAttachment, XmATTACH WIDGET); n++; XtSetArg(args[n], XmNbottomAttachment, XmATTACH\_NONE); n++; XtSetArg(args[n], XmNtopWidget, widget array[WI H2SEP DEM]); n++; XtSetArg(args[n], XmNtopOffset, 5);  $n++$ ; XtSetValues(widget\_array[WI\_LAYERSLBL], args, n);

XtManageChild(widget array[WI LAYERSLBL]);

# /\*\*\*\*\*\*\*\*\*\*\*\*\*\*\*\* layersSL: XmScrolledList \*\*\*\*\*\*\*\*\*\*\*\*\*\*\*\*\*/

# $pn = 0$ :

XtSetArg(pargs[pn], XmNleftAttachment, XmATTACH FORM); pn++; XtSetArg(pargs[pn], XmNrightAttachment, XmATTACH FORM); pn++; XtSetArg(pargs[pn], XmNtopAttachment, XmATTACH WIDGET); pn++; XtSetArg(pargs[pn], XmNtopWidget, widget array[WI LAYERSLBL]); pn++; XtSetArg(pargs[pn], XmNbottomAttachment, XmATTACH NONE); pn++; XtSetArg(pargs[pn], XmNleftOffset, 15); pn++; XtSetArg(pargs[pn], XmNrightOffset, 15); pn++;

tmpw  $\mathcal{L}^{\text{max}}$ get constraint widget(widget array[WI LAYERSSL], widget array[WI MFORM DEM]);  $if (tmpw)$ 

XtSetValues(tmpw, pargs, pn);

XtManageChild(widget array[WI LAYERSSL]);

/\*\*\*\*\*\*\*\*\*\*\*\*\*\*\*\*\* selectorPB : XmPushButton \*\*\*\*\*\*\*\*\*\*\*\*\*\*\*\*\*/

### $n = 0$ :

XtSetArg(args[n], XmNleftAttachment, XmATTACH OPPOSITE WIDGET); n++; XtSetArg(args[n], XmNrightAttachment, XmATTACH OPPOSITE WIDGET); n++; XtSetArg(args[n], XmNrightWidget, widget array[WI DEFAULTPB]); n++; XtSetArg(args[n], XmNtopAttachment, XmATTACH WIDGET): n++: XtSetArg(args[n], XmNbottomAttachment, XmATTACH\_NONE); n++; XtSetArg(args[n], XmNleftWidget, widget array[WI DEFAULTPB]); n++; XtSetArg(args[n], XmNtopWidget, widget\_array[WI\_DEFAULTPB]); n++; XtSetArg(args[n], XmNtopOffset, 1): n++: XtSetValues(widget array[WI SELECTORPB], args, n);

XtManageChild(widget array[WI SELECTORPB]).

/\*\*\*\*\*\*\*\*\*\*\*\*\*\*\*\*\* h3SEP DEM : XmSeparator \*\*\*\*\*\*\*\*\*\*\*\*\*\*\*\*\*\*/

 $n = 0$ :

XtSetArg(args[n], XmNleftAttachment, XmATTACH FORM); n++; XtSetArg(args[n], XmNrightAttachment, XmATTACH FORM); n++; XtSetArg(args[n], XmNtopAttachment, XmATTACH\_WIDGET); n++; XtSetArg(args[n], XmNbottomAttachment, XmATTACH\_NONE); n++;  $t$ mpw $l$  $=$ get constraint widget(widget array[WI LAYERSSL]. widget array[WI MFORM DEM]);  $XtSetArg(args[n], XmNtopWidget, tmpw1); n++:$ XtSetArg(args[n], XmNtopOffset, 10); n++: XtSetValues(widget array[WI H3SEP DEM], args, n);

XtManageChild(widget array[WI H3SEP DEM]);

# /\*\*\*\*\*\*\*\*\*\*\*\*\*\*\*\*\* h4SEP DEM : XmSeparator \*\*\*\*\*\*\*\*\*\*\*\*\*\*\*\*\*\*/

 $n = 0$ :

XtSetArg(args[n], XmNleftAttachment, XmATTACH FORM); n++; XtSetArg(args[n], XmNrightAttachment, XmATTACH FORM); n++; XtSetArg(args[n], XmNtopAttachment, XmATTACH WIDGET); n++; XtSetArg(args[n], XmNbottomAttachment, XmATTACH FORM); n++; XtSetArg(args[n], XmNtopWidget, widget array[WI FILESAVETB]), n++. XtSetValues(widget array[WI H4SEP DEM], args, n);

XtManageChild(widget array[WI H4SEP DEM]);

/\*\*\*\*\*\*\*\*\*\*\*\*\*\*\*\*\* outLBL DEM : XmLabel \*\*\*\*\*\*\*\*\*\*\*\*\*\*\*\*\*/

 $n = 0$ ;

XtSetArg(args[n], XmNleftAttachment, XmATTACH FORM); n++; XtSetArg(args[n], XmNrightAttachment, XmATTACH NONE); n++; XtSetArg(args[n], XmNtopAttachment, XmATTACH WIDGET); n++; XtSetArg(args[n], XmNbottomAttachment, XmATTACH\_NONE); n++; XtSetArg(args[n], XmNtopWidget, widget array[WI H3SEP DEM]); n++;  $XtSetArg(args[n], XmNtopOffset, 10); n++.$  $XtSetArg(args[n], XmNleftOffset, 5); n++;$ XtSetValues(widget array[WI OUTLBL DEM], args, n);

XtManageChild(widget arrav[WI OUTLBL DEMI);

# /\*\*\*\*\*\*\*\*\*\*\*\*\*\*\*\*\* fileSaveTB: XmToggleButton \*\*\*\*\*\*\*\*\*\*\*\*\*\*\*\*\*/

#### $n = 0$ :

XtSetArg(args[n], XmNleftAttachment, XmATTACH OPPOSITE WIDGET): n++: XtSetArg(args[n], XmNleftWidget, widget array[WI\_BINARYTBI): n++: XtSetArg(args[n], XmNrightAttachment, XmATTACH\_OPPOSITE\_WIDGET); n++;  $XtSetArg(args[n], XmNtopAttachment, XmATTACH$  WIDGET):  $n++$ : XtSetArg(args[n], XmNbottomAttachment, XmATTACH\_NONE); n++; XtSetArg(args[n], XmNrightWidget, widget array[WI BINARYTB]); n++; XtSetArg(args[n], XmNtopWidget, widget array[WI\_BINARYTB]); n++; XtSetValues(widget array[WI FILESAVETB], args, n);

XtManageChild(widget array[WI FILESAVETB]);

# /\*\*\*\*\*\*\*\*\*\*\*\*\*\*\*\*\* binaryTB: XmToggleButton \*\*\*\*\*\*\*\*\*\*\*\*\*\*\*\*\*/

 $n = 0$ ;

XtSetArg(args[n], XmNleftAttachment, XmATTACH OPPOSITE WIDGET); n++; XtSetArg(args[n], XmNleftWidget, widget array[WI OUTLBL DEM]); n++; XtSetArg(args[n], XmNrightAttachment, XmATTACH NONE); n++; XtSetArg(args[n], XmNtopAttachment, XmATTACH WIDGET); n++; XtSetArg(args[n], XmNbottomAttachment, XmATTACH\_NONE); n++; XtSetArg( $args[n]$ , XmNleftOffset, 15);  $n++$ ; XtSetArg(args[n], XmNtopWidget, widget array[WI OUTLBL DEM]); n++; XtSetValues(widget array[WI BINARYTB], args, n);

XtManageChild(widget array[WI BINARYTB]);

# /\*\*\*\*\*\*\*\*\*\*\*\*\*\*\*\*\* hSEP DEM : XmSeparator \*\*\*\*\*\*\*\*\*\*\*\*\*\*\*\*\*/  $n = 0$ :

XtSetArg(args[n], XmNleftAttachment, XmATTACH FORM); n++; XtSetArg(args[n], XmNrightAttachment, XmATTACH FORM); n++; XtSetArg(args[n], XmNtopAttachment, XmATTACH WIDGET); n++; XtSetArg(args[n], XmNtopWidget, widget array[WI STATLBL]); n++; XtSetArg(args[n], XmNbottomAttachment, XmATTACH\_NONE); n++; XtSetValues(widget array[WI HSEP DEM], args, n);

XtManageChild(widget array[WI HSEP DEM]);

/\*\*\*\*\*\*\*\*\*\*\*\*\*\*\*\*\* h2SEP DEM : XmSeparator \*\*\*\*\*\*\*\*\*\*\*\*\*\*\*\*\*\*/  $n = 0$ ;

XtSetArg(args[n], XmNleftAttachment, XmATTACH FORM); n++; XtSetArg(args[n], XmNrightAttachment, XmATTACH FORM); n++; XtSetArg(args[n], XmNtopAttachment, XmATTACH WIDGET); n++; XtSetArg(args[n], XmNtopWidget, widget array[WI SELECTORPB]); n++; XtSetArg(args[n], XmNbottomAttachment, XmATTACH\_NONE); n++; XtSetArg(args[n], XmNtopOffset, 5);  $n++$ ; XtSetValues(widget array[WI H2SEP DEM], args, n);

XtManageChild(widget array[WI H2SEP DEM]);

/\*\*\*\*\*\*\*\*\*\*\*\*\*\*\*\*\* minxForm DEM : XmForm \*\*\*\*\*\*\*\*\*\*\*\*\*\*\*\*\*\*/  $n = 0$ ;

XtSetArg(args[n], XmNleftAttachment, XmATTACH FORM); n++; XtSetArg(args[n], XmNrightAttachment, XmATTACH FORM); n++; XtSetArg(args[n], XmNtopAttachment, XmATTACH WIDGET); n++; XtSetArg(args[n], XmNtopWidget, widget array[WI HSEP DEM]), n++, XtSetArg(args[n], XmNtopOffset, 15); n++; XtSetArg(args[n], XmNbottomAttachment, XmATTACH\_NONE); n++;  $XtSetArg(args[n], XmNleftOffset, 5), n++;$  $XtSetArg(args[n], XmNrightOffset, 5), n++;$ XtSetValues(widget\_array[WI\_MINXFORM\_DEM], args, n);

# /\*\*\*\*\*\*\*\*\*\*\*\*\*\*\*\*\* minXLBL : XmLabel \*\*\*\*\*\*\*\*\*\*\*\*\*\*\*\*\*\*/

 $n = 0$ ;

XtSetArg(args[n], XmNleftAttachment, XmATTACH FORM); n++;  $XtSetArg(args[n], XmNrightAttackhment, XmATTACH, NONE); n++;$ XtSetArg(args[n], XmNtopAttachment, XmATTACH\_FORM), n++; XtSetArg(args[n], XmNbottomAttachment, XmATTACH FORM); n++; XtSetValues(widget array[WI MINXLBL], args, n);

XtManageChild(widget array[WI MINXLBL]);

# /\*\*\*\*\*\*\*\*\*\*\*\*\*\*\*\*\* minXTXT: XmTextField \*\*\*\*\*\*\*\*\*\*\*\*\*\*\*\*/

 $n = 0$ :

XtSetArg(args[n], XmNleftAttachment, XmATTACH WIDGET); n++; XtSetArg(args[n], XmNrightAttachment, XmATTACH FORM), n++, XtSetArg(args[n], XmNtopAttachment, XmATTACH\_FORM); n++; XtSetArg(args[n], XmNbottomAttachment, XmATTACH FORM); n++;  $XtSetArg(args[n], XmNleftWidget, widget array[WI MINXLEL]), n++;$ XtSetValues(widget array[WI MINXTXT], args. n);

XtManageChild(widget array[WI MINXTXT]);

XtManageChild(widget array[WI MINXFORM DEMI);

# /\*\*\*\*\*\*\*\*\*\*\*\*\*\*\*\*\* minvForm DEM : XmForm \*\*\*\*\*\*\*\*\*\*\*\*\*\*\*\*\*/

 $n = 0$ :

XtSetArg(args[n], XmNleftAttachment, XmATTACH OPPOSITE WIDGET): n++: XtSetArg(args[n], XmNrightAttachment, XmATTACH OPPOSITE WIDGET); n++; XtSetArg(args[n], XmNtopAttachment, XmATTACH WIDGET); n++; XtSetArg(args[n], XmNtopWidget, widget array[WI MINXFORM DEM]);  $n$ <sup>++</sup>; XtSetArg(args[n], XmNbottomAttachment, XmATTACH NONE); n++; XtSetArg(args[n], XmNleftWidget, widget array[WI MINXFORM DEM]), n++; XtSetArg(args[n], XmNrightWidget, widget array[WI MINXFORM DEM]); n++; XtSetValues(widget array[WI MINYFORM DEM], args, n);

### /\*\*\*\*\*\*\*\*\*\*\*\*\*\*\*\*\* minYLBL : XmLabel \*\*\*\*\*\*\*\*\*\*\*\*\*\*\*\*\*/  $n = 0$ ;

XtSetArg(args[n], XmNleftAttachment, XmATTACH FORM); n++; XtSetArg(args[n], XmNrightAttachment, XmATTACH NONE); n++; XtSetArg(args[n], XmNtopAttachment, XmATTACH\_FORM); n++; XtSetArg(args[n], XmNbottomAttachment, XmATTACH FORM); n++; XtSetValues(widget array[WI MINYLBL], args, n);

XtManageChild(widget array[WI MINYLBL]);

### /\*\*\*\*\*\*\*\*\*\*\*\*\*\*\*\*\* minYTXT : XmTextField \*\*\*\*\*\*\*\*\*\*\*\*\*\*\*\*\*/  $n = 0$ ;

XtSetArg(args[n], XmNleftAttachment, XmATTACH WIDGET); n++; XtSetArg(args[n], XmNrightAttachment, XmATTACH FORM); n++; XtSetArg(args[n], XmNtopAttachment, XmATTACH\_FORM); n++; XtSetArg(args[n], XmNbottomAttachment, XmATTACH FORM); n++; XtSetArg(args[n], XmNleftWidget, widget array[WI MINYLBL]); n++; XtSetValues(widget array[WI MINYTXT], args, n);

XtManageChild(widget array[WI MINYTXTI); XtManageChild(widget array[WI\_MINYFORM DEM]);

# /\*\*\*\*\*\*\*\*\*\*\*\*\*\*\*\*\* maxxForm DEM : XmForm \*\*\*\*\*\*\*\*\*\*\*\*\*\*\*\*\*\*/

 $n = 0$ :

 $XtSetArg(args[n], XmNleftAttention, XmATTACH OPPOSITE WIDGET): n++:$ XtSetArg(args[n], XmNrightAttachment, XmATTACH OPPOSITE WIDGET); n++; XtSetArg(args[n], XmNtopAttachment, XmATTACH WIDGET); n++; XtSetArg(args[n], XmNtopWidget, widget array[WI MINYFORM DEM]); n++; XtSetArg(args[n], XmNbottomAttachment, XmATTACH NONE); n++; XtSetArg(args[n], XmNleftWidget, widget array[WI MINYFORM DEM]); n++; XtSetArg(args[n], XmNrightWidget, widget array[WI MINYFORM DEM]); n++;

XtSetValues(widget array[WI MAXXFORM DEMI args. n):

# /\*\*\*\*\*\*\*\*\*\*\*\*\*\*\*\*\* maxXLBL : XmLabeI \*\*\*\*\*\*\*\*\*\*\*\*\*\*\*\*\*/

### $n = 0$ :

XtSetArg(args[n], XmNleftAttachment, XmATTACH FORM): n++:  $XtSetArg(args[n], XmNrightAttachment, XmATTACH NONE): n++:$ XtSetArg(args[n], XmNtopAttachment, XmATTACH\_FORM); n++; XtSetArg(args[n], XmNbottomAttachment, XmATTACH FORM); n++; XtSetValues(widget array[WI MAXXLBL], args, n);

XtManageChild(widget array[WI MAXXLBL]);

/\*\*\*\*\*\*\*\*\*\*\*\*\*\*\*\*\* maxXTXT: XmTextField \*\*\*\*\*\*\*\*\*\*\*\*\*\*\*\*\*/  $n = 0$ ;

XtSetArg(args[n], XmNleftAttachment, XmATTACH WIDGET); n++; XtSetArg(args[n], XmNrightAttachment, XmATTACH FORM); n++;  $XtSetArg(args[n], XmNtopAttachment, XmATTACH FORM): n++:$ XtSetArg(args[n], XmNbottomAttachment, XmATTACH FORM); n++; XtSetArg(args[n], XmNleftWidget, widget array[WI MAXXLBL]); n++; XtSetValues(widget array[WI MAXXTXT], args, n);

XtManageChild(widget\_array[WI\_MAXXTXT]); XtManageChild(widget\_array[WI\_MAXXFORM\_DEM1);

### /\*\*\*\*\*\*\*\*\*\*\*\*\*\*\*\*\* maxyForm DEM : XmForm \*\*\*\*\*\*\*\*\*\*\*\*\*\*\*\*\*/

 $n = 0$ :

XtSetArg(args[n], XmNleftAttachment, XmATTACH\_OPPOSITE\_WIDGET); n++; XtSetArg(args[n], XmNrightAttachment, XmATTACH\_OPPOSITE\_WIDGET); n++; XtSetArg(args[n], XmNtopAttachment, XmATTACH WIDGET); n++; XtSetArg(args[n], XmNtopWidget, widget\_array[WI\_MAXXFORM\_DEM]); n++; XtSetArg(args[n], XmNbottomAttacInnent, XmATTACH NONE); n++;  $XtSetArg(args[n], XmNleftWidget, widget array[WI MAXXFORM DEM]; n++;$ XtSetArg(args[n], XmNrightWidget, widget\_array[WI\_MAXXFORM\_DEM]); n++; XtSetValues(widget array[WI MAXYFORM DEM], args, n);

/\*\*\*\*\*\*\*\*\*\*\*\*\*\*\*\*\* maxYLBL: XmLabel \*\*\*\*\*\*\*\*\*\*\*\*\*\*\*\*\*/

 $n = 0$ ;

XtSetArg(args[n], XmNleftAttachment, XmATTACH FORM); n++; XtSetArg(args[n], XmNrightAttachment, XmATTACH NONE); n++; XtSetArg(args[n], XmNtopAttachment, XmATTACH\_FORM); n++; XtSetArg(args[n], XmNbottomAttachment, XmATTACH FORM); n++; XtSetValues(widget array[WI MAXYLBL], args, n);

XtManageChild(widget array[WI MAXYLBL]);

# /\*\*\*\*\*\*\*\*\*\*\*\*\*\*\*\*\* maxYTXT : XmTextField \*\*\*\*\*\*\*\*\*\*\*\*\*\*\*\*\*/

### $n = 0$ ;

XtSetArg(args[n], XmNleftAttachment, XmATTACH WIDGET); n++; XtSetArg(args[n], XmNrightAttachment, XmATTACH FORM); n++; XtSetArg(args[n], XmNtopAttachment, XmATTACH\_FORM); n++; XtSetArg(args[n], XmNbottomAttachment, XmATTACH FORM); n++; XtSetArg(args[n], XmNleftWidget, widget array[WI MAXYLBL]); n++, XtSetValues(widget array[WI MAXYTXT], args, n);

XtManageChild(widget array[WI MAXYTXT]); XtManageChild(widget array[WI MAXYFORM DEM]); XtManageChild(widget\_array[WI\_MFORM\_DEM]);

/\*\*\*\*\*\*\*\*\*\*\*\*\*\*\*\*\* RForm DEM : XmForm \*\*\*\*\*\*\*\*\*\*\*\*\*\*\*\*\*/  $n = 0$ :

XtSetArg(args[n], XmNleftAttachment, XmATTACH WIDGET); n++; XtSetArg(args[n], XmNleftWidget, widget array[WI SEPARATOR3]); n++; XtSetArg(args[n], XmNrightAttachment, XmATTACH NONE); n++; XtSetArg(args[n], XmNtopAttachment, XmATTACH\_FORM); n++; XtSetArg(args[n], XmNbottomAttachment, XmATTACH FORM); n++; XtSetValues(widget array[WI RFORM DEM], args, n),

/\*\*\*\*\*\*\*\*\*\*\*\*\*\*\*\*\* ConvLBL1 : XmLabel \*\*\*\*\*\*\*\*\*\*\*\*\*\*\*\*\*/  $n = 0$ :

XtSetArg(args[n], XmNleftAttachment, XmATTACH FORM); n++; XtSetArg(args[n], XmNrightAttachment, XmATTACH NONE); n++: XtSetArg(args[n], XmNtopAttachment, XmATTACH\_FORM); n++; XtSetArg(args[n], XmNbottomAttachment, XmATTACH\_NONE); n++;  $XtSetArg(args[n], XmNtopOffset, 10); n++;$ XtSetValues(widget\_array[WI\_CONVLBL1], args, n);

XtManageChild(widget array[WI CONVLBL1]);

/\*\*\*\*\*\*\*\*\*\*\*\*\*\*\*\*\* fileSelBoxConv: XmFileSelectionBox \*\*\*\*\*\*\*\*\*\*\*\*\*\*\*\*\*\*/

 $n = 0$ :

tmpw1 = XmSelectionBoxGetChild(widget array[WI FILESELBOXCONV], XmDIALOG OK BUTTON);

XtUnmanageChild(tmpw1);

 $t$ mpw $l$ XmSelectionBoxGetChild(widget array[WI FILESELBOXCONV], XmDIALOG CANCEL BUTTON);

XtUnmanageChild(tmpw1);

 $t$ mp $w$  $l$ XmSelectionBoxGetChild(widget\_array[WI\_FILESELBOXCONVI, XmDIALOG HELP BUTTON); XtUnmanageChild(tmpw1); XtSetArg(args[n], XmNleftAttachment, XmATTACH FORM); n++; XtSetArg(args[n], XmNrightAttachment, XmATTACH NONE); n++; XtSetArg(args[n], XmNtopAttachment, XmATTACH WIDGET), n++; XtSetArg(args[n], XmNbottomAttachment, XmATTACH FORM); n++; XtSetArg(args[n], XmNtopWidget, widget array[WI CONVLBL1]); n++; XtSetValues(widget array[WI FILESELBOXCONV], args, n);

XtManageChild(widget array[WI FILESELBOXCONV]); XtManageChild(widget\_array[WI\_RFORM\_DEM]);

 $/$ \*  $*$ /  $/$ \*  $\ast$ Return the first created widget. return widget array[WI FCONV];

\* tu warningDialog widget: 

Widget tu warningDialog widget(char \* name, Widget parent, Widget widget array[])

ſ Arg args $[15]$ ; Widget tmpw1;  $X<sub>m</sub>String x<sub>m</sub>s = (X<sub>m</sub>String) NULL;$  $XmString xms1 = (XmString) NULL;$  $XmString xms2 = (XmString) NULL;$ int n,

/\*\*\*\*\*\*\*\*\*\*\*\*\*\*\*\*\* object of type : XmWarningDialog \*\*\*\*\*\*\*\*\*\*\*\*\*\*\*\*\*/

 $n = 0$ ; XtSetArg(args[n], XmNdialogStyle, XmDIALOG FULL APPLICATION MODAL); n++; xms = XmStringCreate("Warning!",XmSTRING\_DEFAULT\_CHARSET); XtSetArg(args[n], XmNdialogTitle, xms); n++, xms1 = XmStringCreate("Output File Exists!",XmSTRING DEFAULT CHARSET); XtSetArg(args[n], XmNmessageString, xms1); n++;  $xms2 = XmStringCreate("Overwrite?", XmSTRING DEFAULT CHARSET);$ XtSetArg(args[n], XmNokLabelString, xms2); n++; widget  $array[WI WARNINGDIALOG] =$ 

XmCreateWarningDialog(parent, name, args, n);

if (xms) XmStringFree(xms); if (xms1) XmStringFree(xms1); if (xms2) XmStringFree(xms2);

 $tmpwl =$ XmMessageBoxGetChild(widget array[WI WARNINGDIALOG], XmDIALOG HELP BUTTON): XtUnmanageChild(tmpw1);

- $/$ \*
- $*$  $/$ \*
	-
- \* Return the first created widget.
- $*$ /

return widget array[WI WARNINGDIALOG];

 $\ast$ 

// SHAPE Converter

**/////////////////////////////////////////////////////////////////////**

 $\frac{1}{\sqrt{2}}$  File: **shp2dxW.h**<br> $\frac{1}{\sqrt{2}}$  Author: Kirk A. Mo

 $\frac{1}{\sqrt{2}}$  Author: Kirk A. Moeller

 $\frac{1}{1}$  Description: // Header file for shape converter dialog<br>// creation function creation function.

**/////////////////////////////////////////////////////////////////////**

#ifndef SHP2DXW H

#define SHP2DXW H

#include "XHeaders.h"

#define WI\_FCONV\_SHAPE 0 //define WI FILECONVPU SHAPE 1 #defme WI RFORM SHAPE 2 //define WI FILESELBOXCONV SHAPE 3 #define WI $\overline{CONVLBL}$  SHAPE  $\overline{4}$ #defme WI LFORM SHAPE 5 //define WI\_FILESELBOXOPEN\_SHAPE 6 #defme WI OPNLBL SHAPE 7 //define WI MFORM SHAPE 8 #defme WI STATLBL SHAPE 9 #defme WI ATTRIBLBL SHAPE 10 //define WI ATTRIBLST SHAPE 11 #defme WI TOPSEP SHAPE 12 #define WI ORDERDLGPB SHAPE 13 #defmeWI LINESRB SHAPE 14 #defme WI TB SHAPE 15 #define WI TBI SHAPE 16 #define WI LINESRBLBL SHAPE 17 #define WI MID2SEP SHAPE 18 #define WI FILETB SHAPE 19 #define WI BINARYTB SHAPE 20 //define WI OUTLBL SHAPE 21 //define WI BOTSEP SHAPE 22 #define WI CREATESERIESTB\_SHAPE 23 #define WI MIDSEP SHAPE 24 #define WI\_LSEP SHAPE 25 #define WI RSEP SHAPE 26

Widget tu\_FConv\_Shape\_widget(char \* name, Widget parent,

Widget \*\* warr ret);

#endif

// SHAPE Converter

**/////////////////////////////////////////////////////////////////////** // File:  $\frac{\text{shp2dxW.C}}{\text{Kirk A. Mc}}$ Kirk A. Moeller  $\frac{1}{1}$  Description: <sup>11</sup> Creates the dialog box for the shape<br><sup>11</sup> converter. converter. **//** // File is generated by TeleUSE // Version : TeleUSE v2.1.5 / AIX 3.2 **/////////////////////////////////////////////////////////////////////**

#include "shp2dxW.h"

```
I*
 * get constraint widget: 
****************************************************************/ 
static Widget get_constraint_widget(Widget child, Widget parent)
 {
Widget w; 
 w = child;while (XtParent(w) != parent)w = XtParent(w);return (w);
}
```
\* Main C code for presentation component \* tu FConv Shape widget: Widget tu FConv Shape widget(char \* name, Widget parent, Widget \*\* warr ret) Arg args[22]; Arg pargs[22]; Widget tmpw: Widget tmpw1: Widget widget array[27]; XmString xms = (XmString) NULL;  $X<sub>m</sub>String x<sub>m</sub>s1 = (X<sub>m</sub>String) NULL.$ int n: int pn; /\*\*\*\*\*\*\*\*\*\*\*\*\*\*\*\*\* object of type : XmDialogShell \*\*\*\*\*\*\*\*\*\*\*\*\*\*\*\*\*/  $n = 0$ ; XtSetArg(args[n], XtNallowShellResize, True); n++;  $XtSetArg(args[n], XmNdeleteResponse, XmDO NOTHING); n++;$ widget  $array[W1$  FCONV SHAPE] = XmCreateDialogShell(parent, name, args, n); /\*\*\*\*\*\*\*\*\*\*\*\*\*\*\*\*\* FileConvPu Shape: XmForm \*\*\*\*\*\*\*\*\*\*\*\*\*\*\*\*\*\*/  $n = 0$ ; XtSetArg(args[n], XmNnoResize, True); n++; XtSetArg(args[n], XmNautoUnmanage, False), n++;

XtSetArg(args[n], XmNdialogStyle, XmDIALOG FULL APPLICATION MODAL); n++; widget array[WI FILECONVPU SHAPE] = XmCreateForm(widget array[WI FCONV SHAPE], "FileConvPu Shape", args, n);

### /\*\*\*\*\*\*\*\*\*\*\*\*\*\*\*\*\* RForm Shape: XmForm \*\*\*\*\*\*\*\*\*\*\*\*\*\*\*\*\*/

 $n = 0$ ; XtSetArg(args[n], XmNautoUnmanage, False); n++; XtSetArg(args[n], XmNrubberPositioning, False); n++; XtSetArg(args[n], XmNresizePolicy, XmRESIZE ANY); n++; XtSetArg(args[n], XmNresizable, True); n++; widget  $array[WW$  RFORM SHAPE] = XmCreateForm(widget array[WI FILECONVPU SHAPE], "RForm Shape", args, n);

/\*\*\*\*\*\*\*\*\*\*\*\*\*\*\*\*\* fileSelBoxConv Shape: XmFileSelectionBox \*\*\*\*\*\*\*\*\*\*\*\*\*\*\*\*/  $n = 0$ ; XtSetArg(args[n], XmNresizePolicy, XmRESIZE NONE); n++; XtSetArg(args[n], XmNwidth,  $320$ ); n++;  $xms = XmstriangleCreate("*.dx", XmSTRING DEFAULT CHARSET);$ XtSetArg(args[n], XmNdirMask, xms); n++; XtSetArg(args[n], XmNresizable, False); n++; widget array[WI FILESELBOXCONV SHAPE] = XmCreateFileSelectionBox(widget array[WI RFORM SHAPE], "fileSelBoxConv Shape", args,

#### n);

if (xms) XmStringFree(xms);

/\*\*\*\*\*\*\*\*\*\*\*\*\*\*\*\*\* convLBL Shape: XmLabel \*\*\*\*\*\*\*\*\*\*\*\*\*\*\*\*\*/

 $n = 0$ : xms = XmStringCreate("Select File to Save As", XmSTRING DEFAULT CHARSET); XtSetArg(args[n], XmNlabelString, xms); n++; XtSetArg(args[n], XmNalignment, XmALIGNMENT BEGINNING); n++; XtSetArg(args[n], XmNresizable, True); n++; widget array[WI CONVLBL SHAPE] = XmCreateLabel(widget array[WI RFORM SHAPE], "convLBL Shape", args, n);

if (xms) XmStringFree(xms);

### /\*\*\*\*\*\*\*\*\*\*\*\*\*\*\*\*\* LForm Shape: XmForm \*\*\*\*\*\*\*\*\*\*\*\*\*\*\*\*\*\*/

 $n = 0$ : XtSetArg(args[n], XmNrubberPositioning, False); n++; XtSetArg(args[n], XmNresizePolicy, XmRESIZE ANY); n++; XtSetArg(args[n], XmNresizable, True); n++; widget  $array[WI$  LFORM SHAPE] = XmCreateForm(widget array[WI FILECONVPU SHAPE], "LForm Shape", args, n);

/\*\*\*\*\*\*\*\*\*\*\*\*\*\*\*\*\* fileSelBoxOpen Shape: XmFileSelectionBox \*\*\*\*\*\*\*\*\*\*\*\*\*\*\*\*\*\*\*  $n = 0$ ;

XtSetArg(args[n], XmNresizePolicy, XmRESIZE NONE); n++,  $XtSetArg(args[n], XmNwidth, 320), n++;$ xms = XmStringCreate("\*.shp",XmSTRING DEFAULT CHARSET); XtSetArg(args[n], XmNdirMask, xms); n++;  $xms1 = XmStringCreate("Quit", XmSTRING DEFAULT CHARSET);$ XtSetArg(args[n], XmNcancelLabelString, xms1); n++; XtSetArg(args[n], XmNresizable, False), n++;

widget\_array[WI\_FILESELBOXOPEN\_SHAPE] = XmCreateFileSelectionBox(widget\_array[WI\_LFORM SHAPE], "fileSelBoxOpen\_Shape", args, **n);**

if (xms) XmStringFree(xms); if (xms 1) XmStringFree(xms 1);

# /\*\*\*\*\*\*\*\*\*\*\*\*\*\*\*\* OpnLBL Shape : XmLabel \*\*\*\*\*\*\*\*\*\*\*\*\*\*\*\*\*/

 $n = 0$ ;

 $xms = XmStringCreate("Select File to Convert". XmSTRING DEFAULT CHARSET):$ XtSetArg(args[n], XmNlabelString, xms); n++; XtSetArg(args[n], XmNalignment, XmALIGNMENT BEGINNING); n++; XtSet Arg(args[n], XmNresizable, True); n++; widget array[WI\_OPNLBL\_SHAPE] = XmCreateLabel(widget array[WI\_LFORM SHAPE], "OpnLBL Shape", args, n);

if (xms) XmStringFree(xms);

y^^Shape \* XniForm

 $n = 0$ :

XtSetArg(args[n], XmNrubberPositioning, False); n++; XtSetArg(args[n], XmNresizePolicy, XmRESIZE ANY); n++; XtSetArg(args[n], XmNresizable, True); n++; widget\_array[WI\_MFORM SHAPE]  $=$ XmCreateFomi(widget\_array[WI\_FILECONVPU\_SHAPE], "MForm\_Shape", args, n);

/\*\*\*\*\*\*\*\*\*\*\*\*\*\*\*\*\* StatLBL Shape : XmLabel \*\*\*\*\*\*\*\*\*\*\*\*\*\*\*\*\*\*/

 $n = 0$ ; xms = XmStringCreate("Options",XmSTRING DEFAULT CHARSET); XtSetArg(args[n], XmNlabelString, xms); n++; XtSetArg(args[n], XmNresizable, True); n++; widget\_array[WI\_STATLBL\_SHAPE] = XmCreateLabel(widget\_array[WI\_MFORM\_SHAPE], "StatLBL\_Shape", args, n);

if (xms) XmStringFree(xms);

y\*\*\*\*\*\*\*\*\*\*\*\*\*\*\*\*\* Shape ' XmLabel \*\*\*\*\*\*\*\*\*\*\*\*\*\*\*\*\*/

 $n = 0$ ;

xms = XmStringCreate("Attributes:",XmSTRING DEFAULT CHARSET); XtSetArg(args[n], XmNlabelString, xms); n++; XtSetArg(args[n], XmNalignment, XmALIGNMENT BEGINNING); n++; XtSetArg(args[n], XmNresizable, True); n++; widget\_array[WI\_ATTRIBLBL\_SHAPE] = XmCreateLabel(widget array[WI\_MFORM\_SHAPE], "AttribLBL Shape", args, n); if (xms) XmStringFree(xms);

AttribLST Shape ' XmScrolledList \*\*\*\*\*\*\*\*\*\*\*\*\*\*\*\*\*/  $n = 0$ ;  $pn = 0$ ; XtSetArg(args[n], XmNselectionPolicy, XmMULTIPLE SELECT); n++; XtSetArg(args[n], XmNvisibleltemCount, 6); n++; XtSetArg(args[n], XmNwidth, 150); n++; XtSetArg(pargs[pn], XmNresizable, True); pn++; widget\_array[WI\_ATTRIBLST\_SHAPE] = XmCreateScrolledList(widget\_array[WI MFORM SHAPE], "AttribLST Shape", args, n);  $get$  constraint\_widget(widget\_array[WI\_ATTRIBLST\_SHAPE], widget array[WI MFORM SHAPE]);  $if (tmpw)$ XtSetValues(tmpw, pargs, pn); /\*\*\*\*\*\*\*\*\*\*\*\*\*\*\*\*\* topSEP Shape : XmSeparator \*\*\*\*\*\*\*\*\*\*\*\*\*\*\*\*\*/  $n = 0$ ; XtSetArg(args[n], XmNseparatorType, XmDOUBLELINE); n++; XtSet Arg(args[n], XmNresizable, True); n++; widget\_array[WI\_TOPSEP\_SHAPE] = XmCreateSeparator(widget array[WI\_MFORM\_SHAPE], "topSEPShape", args, n);

/\*\*\*\*\*\*\*\*\*\*\*\*\*\*\*\* OrderdlgPB Shape : XmPushButton \*\*\*\*\*\*\*\*\*\*\*\*\*\*\*\*\*\*/  $n = 0$ ; xms = XmStringCreate("Attribute Dialog ...",XmSTRING DEFAULT CHARSET); XtSetArg(args[n], XmNlabelString, xms); n++; XtSetArg(args[n], XmNresizable, True); n++; widget\_array[WI\_ORDERDLGPB\_SHAPE] = XmCreatePushButton(widget\_array[WI MFORM SHAPE], "OrderdlgPB Shape", args, n);

if (xms) XmStringFree(xms);

/\*\*\*\*\*\*\*\*\*\*\*\*\*\*\*\* linesRB Shape : XmRadioBox \*\*\*\*\*\*\*\*\*\*\*\*\*\*\*\*\*/  $n = 0$ ; XtSetArg(args[n], XmNresizable, True); n++; widget\_array[WI\_LINESRB\_SHAPE] = XmCreateRadioBox(widget\_array[WI MFORM SHAPE], "linesRB Shape", args, n);

y\*\*\*\*\*\*\*\*\*\*\*\*\*\*\*\*\* rp3 Shape ■ XmToggleButton \*\*\*\*\*\*\*\*\*\*\*\*\*\*\*\*\*/

 $n = 0$ ; xms = XmStringCreate("Lines",XmSTRING\_DEFAULT\_CHARSET); XtSetArg(args[n], XmNlabelString, xms); n++; XtSetArg(args[n], XmNset, True); n++; widget  $array[WI TB SHAPE] =$ 

XmCreateToggleButton(widget\_array[WI LINESRB SHAPE], "TB Shape", args, n);

if (xms) XmStringFree(xms);

# /\*\*\*\*\*\*\*\*\*\*\*\*\*\*\*\*\* TB1 Shape : XmToggleButton \*\*\*\*\*\*\*\*\*\*\*\*\*\*\*\*/

 $n = 0$ ; xms = XmStringCreate("Polylines",XmSTRING\_DEFAULT CHARSET); XtSetArg(args[n], XmNlabelString, xms); n++; XtSetArg(args[n], XmNrecomputeSize, False); n++;  $XtSetArg(args[n], XmNheight, 20), n++;$ widget  $arrav[WI TBI SHAPE] =$ XmCreateToggleButton(widget\_array[WI LINESRB SHAPE], "TB1 Shape", args, n);

if (xms) XmStringFree(xms);

# /\*\*\*\*\*\*\*\*\*\*\*\*\*\*\*\* linesRBlbl Shape : XmLabel \*\*\*\*\*\*\*\*\*\*\*\*\*\*\*\*/

 $n = 0$ ;  $xms = XmStringCreate("DX structure;" XmSTRING DEFAULT CHARSET):$ XtSetArg(args[n], XmNlabelString, xms); n++; XtSetArg(args[n], XmNalignment, XmALIGNMENT BEGINNING); n++; XtSetArg(args[n], XmNresizable, True); n++; widget\_array[WI\_LINESRBLBL\_SHAPE] = XmCreateLabel(widget\_array[WI\_MFORM\_SHAPE], "linesRBlbl Shape", args, n);

if (xms) XmStringFree(xms);

# /\*\*\*\*\*\*\*\*\*\*\*\*\*\*\*\*\* mid2SEP Shape: XmSeparator \*\*\*\*\*\*\*\*\*\*\*\*\*\*\*\*/

 $n = 0$ ; XtSetArg(args[n], XmNresizable, True); n++; widget\_array[WI\_MID2SEP\_SHAPE] = XmCreateSeparator(widget array[W1MFORM SHAPE], "mid2SEP\_Shape", args, n);

# /\*\*\*\*\*\*\*\*\*\*\*\*\*\*\*\*\* fileTB Shape : XmToggleButton \*\*\*\*\*\*\*\*\*\*\*\*\*\*\*\*\*/

 $n = 0$ ; xms = XmStringCreate("File Output",XmSTRING DEFAULT CHARSET); XtSetArg(args[n], XmNlabelString, xms); n++; XtSetArg(args[n], XmNset, True); n++; XtSetArg(args[n], XmNalignment, XmALIGNMENT BEGINNING); n++; XtSetArg(args[n], XmNshadowThickness, l);n++; XtSetArg(args[n], XmNresizable, True); n++; widget\_array[WI\_FILETB\_SHAPE] = XmCreateToggleButton(widget\_array[WI MFORM\_SHAPE], "fileTB Shape", args, n);

if (xms) XmStringFree(xms);

/\*\*\*\*\*\*\*\*\*\*\*\*\*\*\*\*\* binaryTB Shape : XmToggleButton \*\*\*\*\*\*\*\*\*\*\*\*\*\*\*\*\*/  $n = 0$ ;  $xms = XmStringCreate''Binary Output''.XmSTRING DEFAULT CHARSET):$ XtSetArg(args[n], XmNlabelString, xms); n++; XtSetArg(args[n], XmNset, True); n++; XtSetArg(args[n], XmNalignment, XmALIGNMENT BEGINNING); n++; XtSetArg(args[n], XmNshadowThickness, 1); n++; XtSetArg(args[n], XmNresizable, True); n++; widget\_array[WI\_BINARYTB\_SHAPE] = XmCreateToggleButton(widget\_array[WI\_MFORM SHAPE], "binaryTBShape", args, n);

if (xms) XmStringFree(xms);

# /\*\*\*\*\*\*\*\*\*\*\*\*\*\*\*\*\* outlbl Shape : XmLabel \*\*\*\*\*\*\*\*\*\*\*\*\*\*\*\*\*/

 $n = 0$ ; xms = XmStringCreate("Output Options:",XmSTRING DEFAULT CHARSET); XtSetArg(args[n], XmNlabelString, xms); n++; XtSetArg(args[n], XmNalignment, XmALIGNMENT BEGINNING); n++; XtSetArg(args[n], XmNresizable, True); n++; widget  $array[WI$  OUTLBL SHAPE] = XmCreateLabel(widget\_array[WI\_MFORM\_SHAPE], "outlbl\_Shape", args, n);

if (xms) XmStringFree(xms);

# /\*\*\*\*\*\*\*\*\*\*\*\*\*\*\*\*\* botSEP Shape : XmSeparator \*\*\*\*\*\*\*\*\*\*\*\*\*\*\*\*/  $n = 0$ ;

XtSetArg(args[n], XmNresizable, True); n++; widget\_array[WI\_BOTSEP\_SHAPE] = XmCreateSeparator(widget\_array[WI\_MFORM\_SHAPE], "botSEP Shape", args, n);

# /\*\*\*\*\*\*\*\*\*\*\*\*\*\*\*\* CreateSeriesTB Shape : XmToggleButton \*\*\*\*\*\*\*\*\*\*\*\*\*\*\*\*\*/

 $n = 0$ ; XtSetArg(args[n], XmNshadowThickness, 1); n++; xms = XmStringCreate("Create Time Series",XmSTRING DEFAULT CHARSET); XtSetArg(args[n], XmNlabelString, xms); n++; XtSetArg(args[n], XmNresizable, True); n++; widget\_array[WI\_CREATESERIESTB\_SHAPE] = XmCreateToggleButton(widget\_array[WI\_MFORM\_SHAPE]. "CreateSeriesTBShape", args. n);

if (xms) XmStringFree(xms);

### /\*\*\*\*\*\*\*\*\*\*\*\*\*\*\*\*\* midSEP Shape : XmSeparator \*\*\*\*\*\*\*\*\*\*\*\*\*\*\*\*\*\*\*  $n = 0$ ; XtSetArg(args[n], XmNresizable, True); n++;

widget array[WI MIDSEP\_SHAPE] = XmCreateSeparator(widget array[WI MFORM SHAPE], "midSEP Shape", args, n);

### /\*\*\*\*\*\*\*\*\*\*\*\*\*\*\*\*\* ISEP Shape: XmSeparator \*\*\*\*\*\*\*\*\*\*\*\*\*\*\*\*\*/

 $n = 0$ :

XtSetArg(args[n], XmNorientation, XmVERTICAL); n++; XtSetArg(args[n], XmNresizable, True), n++; widget  $array[$ WI LSEP SHAPE] = XmCreateSeparator(widget array[WI FILECONVPU SHAPEI, "ISEP Shape", args, n);

# /\*\*\*\*\*\*\*\*\*\*\*\*\*\*\*\*\* rSEP Shape: XmSeparator \*\*\*\*\*\*\*\*\*\*\*\*\*\*\*\*\*/

 $n = 0$ : XtSetArg(args[n], XmNorientation, XmVERTICAL); n++; XtSetArg(args[n], XmNresizable, True); n++; widget  $array[$ WI RSEP SHAPE] = XmCreateSeparator(widget\_array[WI\_FILECONVPU\_SHAPE], "rSEP\_Shape", args, n);

### /\*\*\*\*\*\*\*\*\*\*\*\*\*\*\*\*\* RForm Shane: XmForm \*\*\*\*\*\*\*\*\*\*\*\*\*\*\*\*\*/

 $n = 0$ ;

XtSetArg(args[n], XmNleftAttachment, XmATTACH WIDGET); n++; XtSetArg(args[n], XmNrightAttachment, XmATTACH FORM); n++; XtSetArg(args[n], XmNtopAttachment, XmATTACH\_FORM); n++; XtSetArg(args[n], XmNbottomAttachment, XmATTACH FORM), n++, XtSetArg(args[n], XmNleftWidget, widget array[WI\_RSEP\_SHAPE]); n++; XtSetValues(widget array[WI RFORM SHAPE], args, n),

/\*\*\*\*\*\*\*\*\*\*\*\*\*\*\*\*\* fileSelBoxConv Shape: XmFileSelectionBox \*\*\*\*\*\*\*\*\*\*\*\*\*\*\*\*\*\*/  $n = 0$ :

tmpwl = XmSelectionBoxGetChild(widget array[W] FILESELBOXCONV SHAPEI. XmDIALOG OK BUTTON).

XtUnmanageChild(tmpw1);

tmpw1 = XmSelectionBoxGetChild(widget array[WI FILESELBOXCONV SHAPE], XmDIALOG CANCEL BUTTON);

XtUnmanageChild(tmpw1);

tmpw1 = XmSelectionBoxGetChild(widget array[WI FILESELBOXCONV SHAPE], XmDIALOG HELP BUTTON);

XtUnmanageChild(tmpw1);

XtSetArg(args[n], XmNleftAttachment, XmATTACH FORM); n++;

XtSetArg(args[n], XmNrightAttachment, XmATTACH FORM); n++;

XtSetArg(args[n], XmNtopAttachment, XmATTACH WIDGET); n++;

XtSetArg(args[n], XmNbottomAttachment, XmATTACH FORM); n++;

XtSetArg(args[n], XmNtopWidget, widget array[W] CONVLBL SHAPE]); n++:

XtSetValues(widget array[WI FILESELBOXCONV SHAPE], args, n);

XtManageChild(widget\_array[WI\_FILESELBOXCONV\_SHAPEI);

/\*\*\*\*\*\*\*\*\*\*\*\*\*\*\*\*\* convLBL Shape: XmLabel \*\*\*\*\*\*\*\*\*\*\*\*\*\*\*\*\*/  $n = 0$ ;

XtSetArg(args[n], XmNleftAttachment, XmATTACH FORM); n++; XtSetArg(args[n], XmNrightAttachment, XmATTACH NONE); n++; XtSetArg(args[n], XmNtopAttachment, XmATTACH FORM); n++; XtSetArg(args[n], XmNbottomAttachment, XmATTACH NONE); n++; XtSetArg(args[n], XmNtopOffset, 10); n++; XtSetValues(widget array[WI CONVLBL SHAPE], args, n);

XtManageChild(widget array[WI CONVLBL SHAPE]); XtManageChild(widget array[WI RFORM SHAPE]);

/\*\*\*\*\*\*\*\*\*\*\*\*\*\*\*\*\* LForm Shape: XmForm \*\*\*\*\*\*\*\*\*\*\*\*\*\*\*\*\*\*/  $n = 0$ ;

XtSetArg(args[n], XmNleftAttachment, XmATTACH FORM); n++; XtSetArg(args[n], XmNrightAttachment, XmATTACH\_NONE); n++; XtSetArg(args[n], XmNtopAttachment, XmATTACH FORM); n++; XtSetArg(args[n], XmNbottomAttachment, XmATTACH FORM); n++; XtSetValues(widget array[WI LFORM SHAPE], args, n);

/\*\*\*\*\*\*\*\*\*\*\*\*\*\*\*\*\* fileSelBoxOpen Shape: XmFileSelectionBox \*\*\*\*\*\*\*\*\*\*\*\*\*\*\*\*\*\*\*/  $n = 0$ :

XtSetArg(args[n], XmNleftAttachment, XmATTACH FORM); n++; XtSetArg(args[n], XmNrightAttachment, XmATTACH FORM); n++; XtSetArg(args[n], XmNtopAttachment, XmATTACH\_WIDGET); n++; XtSetArg(args[n], XmNbottomAttachment, XmATTACH FORM); n++; XtSetArg(args[n], XmNtopWidget, widget array[WI OPNLBL SHAPE]); n++; XtSetValues(widget array[WI FILESELBOXOPEN SHAPE], args, n);

XtManageChild(widget array[W1 FILESELBOXOPEN SHAPE1);

/\*\*\*\*\*\*\*\*\*\*\*\*\*\*\*\*\* OpnLBL Shape: XmLabel \*\*\*\*\*\*\*\*\*\*\*\*\*\*\*\*\*/  $n = 0$ :

XtSetArg(args[n], XmNleftAttachment, XmATTACH FORM); n++; XtSetArg(args[n], XmNrightAttachment, XmATTACH NONE); n++; XtSetArg(args[n], XmNtopAttachment, XmATTACH\_FORM); n++; XtSetArg(args[n], XmNbottomAttachment, XmATTACH\_NONE); n++. XtSetArg(args[n], XmNtopOffset, 10); n++; XtSetValues(widget array[WI OPNLBL SHAPE], args, n);

XtManageChild(widget array[WI OPNLBL SHAPE]); XtManageChild(widget\_array[WI\_LFORM\_SHAPE]);

#### /\*\*\*\*\*\*\*\*\*\*\*\*\*\*\*\*\* MForm Shape : XmForm \*\*\*\*\*\*\*\*\*\*\*\*\*\*\*\*/  $n = 0$ :

XtSetArg(args[n], XmNleftAttachment, XmATTACH WIDGET); n++; XtSetArg(args[n], XmNleftWidget, widget array[WI LSEP SHAPE]); n++; XtSetArg(args[n], XmNrightAttachment, XmATTACH\_NONE); n++; XtSetArg(args[n], XmNtopAttachment, XmATTACH FORM); n++; XtSetArg(args[n], XmNbottomAttachment, XmATTACH FORM); n++; XtSetValues(widget array[WI MFORM SHAPE], args, n);

#### /\*\*\*\*\*\*\*\*\*\*\*\*\*\*\*\*\* StatLBL Shape : XmLabel \*\*\*\*\*\*\*\*\*\*\*\*\*\*\*\*\*/  $n = 0$ :

XtSetArg(args[n], XmNleftAttachment, XmATTACH FORM); n++; XtSetArg(args[n], XmNrightAttachment, XmATTACH FORM); n++; XtSetArg(args[n], XmNtopAttachment, XmATTACH\_FORM); n++;  $XtSetArg(args[n], XmNtopOffset, 10); n++;$ XtSetArg(args[n], XmNbottomAttachment, XmATTACH\_NONE); n++; XtSetValues(widget array[WI STATLBL SHAPE], args, n);

XtManageChild(widget array[WI STATLBL SHAPE]);

## /\*\*\*\*\*\*\*\*\*\*\*\*\*\*\*\*\* AttribLBL Shape: XmLabel \*\*\*\*\*\*\*\*\*\*\*\*\*\*\*\*\*/  $n = 0$ ;

XtSetArg(args[n], XmNleftAttachment, XmATTACH FORM); n++; XtSetArg(args[n], XmNrightAttachment, XmATTACH NONE), n++; XtSetArg(args[n], XmNtopAttachment, XmATTACH WIDGET), n++, XtSetArg(args[n], XmNbottomAttachment, XmATTACH NONE); n++; XtSetArg(args[n], XmNtopWidget, widget array[WI TOPSEP SHAPE]); n++;  $XtSetArg(args[n], XmNtopOffset, 20), n++;$ XtSetValues(widget array[WI ATTRIBLBL SHAPE], args, n);

# XtManageChild(widget array[WI ATTRIBLBL SHAPE]);

### /\*\*\*\*\*\*\*\*\*\*\*\*\*\*\*\*\* AttribLST Shape : XmScrolledList \*\*\*\*\*\*\*\*\*\*\*\*\*\*\*\*\*/  $pn = 0$ ;

```
XtSetArg(pargs[pn], XmNleftAttachment, XmATTACH FORM); pn++;
 XtSetArg(pargs[pn], XmNrightAttachment, XmATTACH FORM); pn++;
 XtSetArg(pargs[pn], XmNtopAttachment, XmATTACH_WIDGET); pn++;
 XtSetArg(pargs[pn], XmNtopWidget, widget array[WI ATTRIBLBL SHAPE]); pn++:
 XtSetArg(pargs[pn], XmNbottomAttachment, XmATTACH_NONE); pn++;
 XtSetArg(pargs[pn], XmNtopOffset, 3); pn++;
 XtSetArg(pargs[pn], XmNleftOffset, 5); pn++,
 XtSetArg(pargs[pn], XmNrightOffset, 5); pn++;
          tmpw
                  \sim \approxget constraint widget(widget array[WI ATTRIBLST SHAPE].
widget array[WI MFORM SHAPE]);
```
# $if$ (tmpw) XtSetValues(tmpw, pargs, pn);

XtManageChild(widget array[WI ATTRIBLST SHAPE]);

/\*\*\*\*\*\*\*\*\*\*\*\*\*\*\*\*\* topSEP Shape: XmSeparator \*\*\*\*\*\*\*\*\*\*\*\*\*\*\*\*\*/

 $n = 0$ :

XtSetArg(args[n], XmNleftAttachment, XmATTACH FORM); n++; XtSetArg(args[n], XmNrightAttachment, XmATTACH FORM); n++; XtSetArg(args[n], XmNtopAttachment, XmATTACH WIDGET); n++;  $XtSetArg(args[n]. XmNtopWidget. widget array[WI STATLBL SHAPE]). n++:$ XtSetArg(args[n], XmNbottomAttachment, XmATTACH NONE); n++; XtSetValues(widget array[WI TOPSEP SHAPE], args, n);

XtManageChild(widget array[WI TOPSEP SHAPE]);

/\*\*\*\*\*\*\*\*\*\*\*\*\*\*\*\*\* OrderdlgPB Shape: XmPushButton \*\*\*\*\*\*\*\*\*\*\*\*\*\*\*\*\*/

 $n = 0$ ;

XtSetArg(args[n], XmNleftAttachment, XmATTACH\_OPPOSITE\_WIDGET); n++; XtSetArg(args[n], XmNrightAttachment, XmATTACH\_OPPOSITE\_WIDGET); n++; XtSetArg(args[n], XmNtopAttachment, XmATTACH WIDGET); n++; XtSetArg(args[n], XmNbottomAttachment, XmATTACH\_NONE); n++; XtSetArg(args[n], XmNtopWidget, widget array[WI CREATESERIESTB SHAPE]); n++;  $XtSetArg(args[n], XmNleftWidget, widget array[WI] CREATESTB" SHAPE])$ ; n++; XtSetArg(args[n], XmNrightWidget, widget array[WI CREATESERIESTB SHAPE]); n++; XtSetValues(widget array[WI ORDERDLGPB SHAPE], args, n);

XtManageChild(widget array[WI ORDERDLGPB SHAPE]);

# /\*\*\*\*\*\*\*\*\*\*\*\*\*\*\*\*\* linesRB Shape: XmRadioBox \*\*\*\*\*\*\*\*\*\*\*\*\*\*\*\*\*/

 $n = 0$ ; XtSetSensitive(widget\_array[WI\_LINESRB\_SHAPE], False); XtSetArg(args[n], XmNleftAttachment, XmATTACH FORM); n++; XtSetArg(args[n], XmNrightAttachment, XmATTACH NONE); n++; XtSetArg(args[n], XmNtopAttachment, XmATTACH WIDGET); n++; XtSetArg(args[n], XmNbottomAttachment, XmATTACH NONE); n++;  $XtSetArg(args[n], XmNleftOffset, 25); n++;$ XtSetArg(args[n], XmNtopWidget, widget array[WI LINESRBLBL SHAPE]); n++; XtSetValues(widget array[WI LINESRB SHAPE], args, n);

XtManageChild(widget array[WI TB SHAPE]); XtManageChild(widget array[WI TB1 SHAPE]); XtManageChild(widget array[WI LINESRB SHAPE]);

/\*\*\*\*\*\*\*\*\*\*\*\*\*\*\*\*\* linesRBlbl Shape: XmLabel \*\*\*\*\*\*\*\*\*\*\*\*\*\*\*\*\*/

#### $n = 0$ :

XtSetSensitive(widget\_array[WI\_LINESRBLBL\_SHAPE], False); XtSetArg(args[n], XmNleftAttachment, XmATTACH FORM); n++; XtSetArg(args[n], XmNrightAttachment, XmATTACH NONE); n++; XtSetArg(args[n], XmNtopAttachment, XmATTACH WIDGET); n++; XtSetArg(args[n], XmNbottomAttachment, XmATTACH NONE); n++;  $XtSetArg(args[n], XmNtopWidget, widget array[WI-MIDSEP SHAPE])$ ; n++;  $XtSetValues(widget array[WI-LINESRBEBL SHAPE], args, n);$ 

XtManageChild(widget\_array[WI\_LINESRBLBL\_SHAPE]);

### mid2SEP Shape \* z'CmSeparator  $n = 0$ ;

XtSetArg(args[n], XmNleftAttachment, XmATTACH FORM); n++;  $XtSetArg(args[n], XmNrightAttachment, XmATTACHFORM); n++;$  $XtSetArg(args[n], XmNtopAttachment, XmATTACHWIDGET); n++;$ XtSetArg(args[n], XmNbottomAttachment, XmATTACH NONE); n++;  $XtSetArg(args[n], XmNtopWidget, widget array[WI_LINESRB SHAPE]), n++;$ XtSet Values(widget\_array[WI\_MID2SEP\_SHAPE], args, n);

XtManageChild(widget\_array[WI\_MID2SEP\_SHAPE]);

### /\*\*\*\*\*\*\*\*\*\*\*\*\*\*\*\* fileTB Shape : XmToggleButton \*\*\*\*\*\*\*\*\*\*\*\*\*\*\*\*/

 $n = 0$ ;

XtSetArg(args[n], XmNleftAttachment, XmATTACH OPPOSITE WIDGET); n++;  $XtSetArg(args[n], XmNrightAttachment, XmATTACH OPPOSITE WIDGET); n++;$ XtSetArg(args[n], XmNtopAttachment, XmATTACH WIDGET); n++;  $XtSetArg(args[n], XmNtopWidget, widget array[WI-BINARYTB SHAPE]), n++;$ XtSetArg(args[n], XmNbottomAttachment, XmATTACH NONE); n++; XtSetArg(args[n], XmNleftWidget, widget array[WI BINARYTB SHAPE]); n++;  $XtSetArg(args[n], XmNrightWidget, widget array[WI-BINARYTB SHAPE]); n++;$ XtSetValues(widget\_array[WI\_FILETB\_SHAPE], args, n);

XtManageChild(widget\_array[WI\_FILETB\_SHAPE]);

### /\*\*\*\*\*\*\*\*\*\*\*\*\*\*\*\*\* binaryTB Shape : XmToggleButton \*\*\*\*\*\*\*\*\*\*\*\*\*\*\*\*\*/  $n = 0$ ;

XtSetArg(args[n], XmNleftAttachment, XmATTACH FORM); n++; XtSetArg(args[n], XmNrightAttachment, XmATTACH NONE); n++; XtSetArg(args[n], XmNtopAttachment, XmATTACH\_ WIDGET); n++; XtSetArg(args[n], XmNtopWidget, widget array[WI OUTLBL SIIAPE]); n++;  $XtSetArg(args[n], XmNbottomAttachment, XmATTACH-NONE); n++;$ XtSetArg(args[n], XmNleftOffset, 15); n++; XtSet Values(widget\_array[WI\_BINARYTB\_SHAPE], args, n);

XtManageChild(widget\_array [WI BIN AR Y TB SHAPE]);

### /\*\*\*\*\*\*\*\*\*\*\*\*\*\*\*\*\* Shape \* XmLabel \*\*\*\*\*\*\*\*\*\*\*\*\*\*\*\*\*/

 $n = 0$ ;

XtSetArg(args[n], XmNleftAttachment, XmATTACH FORM); n++;  $XtSetArg(args[n], XmNrightAttachment, XmATTACH-NONE); n++;$ XtSetArg(args[n], XmNtopAttachment, XmATTACH WIDGET); n++; XtSetArg(args[n], XmNtopWidget, widget array[WI\_MID2SEP SHAPE]); n++; XtSetArg(args[n], XmNbottomAttachment, XmATTACH NONE); n++; XtSetArg(argsjn], XmNtopOffset, 10); n++; XtSetValues(widget\_array[WI\_OUTLBL\_SHAPE], args, n);

XtManageChild(widget\_array[WI\_OUTLBL\_SHAPE]);

### /\*\*\*\*\*\*\*\*\*\*\*\*\*\*\*\*\* botSEP Shape : XmSeparator \*\*\*\*\*\*\*\*\*\*\*\*\*\*\*\*\*/  $n = 0$ ;

XtSetArg(args[n], XmNleftAttachment, XmATTACH FORM); n++; XtSetArg(argsjn], XmNrightAttachment, XmATTACH FORM); n++; XtSetArg(argsjn], XmNtopAttachment, XmATTACH WIDGET); n++; XtSetArg(args[n], XmNbottomAttachment, XmATTACH NONE); n++; XtSetArg(args[n], XmNtopWidget, widget\_array[WI\_FILETB\_SHAPE]); n++; XtSetValues(widget\_array[WI\_BOTSEP\_SHAPE], args, n);

# XtManageChild(widget\_array[WI\_BOTSEP\_SHAPE]);

#### /\*\*\*\*\*\*\*\*\*\*\*\*\*\*\*\*\* CreateSeriesTB Shape : XmToggleButton \*\*\*\*\*\*\*\*\*\*\*\*\*\*\*\*\*/  $n = 0$ ;

XtSetArg(args[n], XmNleftAttachment, XmATTACH FORM); n++;  $XtSetArg(args[n], XmNrightAttachment, XmATTACH, NONE); n++;$ XtSetArg(argsjn], XmNtopAttachment, XmATTACH\_WIDGET); n++; XtSetArg(args[n], XmNbottomAttachment, XmATTACH NONE); n++; tmpwl = get constraint widget(widget array[WI ATTRIBLST SHAPE], widget\_array[WI\_MFORM\_SHAPE]); XtSetArg(args[n], XmNtopWidget, tmpwl); n++; XtSetArg(args[n], XmNtopOffset, 5); n++; XtSetValues(widget\_array[WI\_CREATESERIESTB\_SHAPE], args, n);

XtManageChild(widget\_array[WI\_CREATESERIESTB\_SHAPE]);

### /\*\*\*\*\*\*\*\*\*\*\*\*\*\*\*\* midSEP Shape : XmSeparator \*\*\*\*\*\*\*\*\*\*\*\*\*\*\*\*\*/  $n = 0$ ;

XtSetArg(args[n], XmNleftAttachment, XmATTACH FORM); n++; XtSetArg(args[n], XmNrightAttachment, XmATTACH FORM); n++;  $XtSetArg(args[n], XmNtopAttachment, XmATTACHWIDGET); n++;$  $XtSetArg(args[n], XmNbottomAttachment, XmATTACH-NONE); n++;$  XtSetArg(args[n], XmNtopWidget, widget\_array[WI\_ORDERDLGPB\_SHAPE]); n++; XtSetArg(args[n], XmNtopOffset, 10);  $n++$ ; XtSetValues(widget array[WI MIDSEP SHAPE], args, n);

```
XtManageChild(widget_array[WI_MIDSEP_SHAPE]);
XtManageChild(widget_array[WI_MFORM_SHAPE]);
```
/\*\*\*\*\*\*\*\*\*\*\*\*\*\*\*\*\* ISEP Shape: XmSeparator \*\*\*\*\*\*\*\*\*\*\*\*\*\*\*\*\*\*/

 $n = 0$ :

XtSetArg(args[n], XmNleftAttachment, XmATTACH WIDGET); n++; XtSetArg(args[n], XmNleftWidget, widget array[WI LFORM SHAPE]); n++; XtSetArg(args[n], XmNrightAttachment, XmATTACH NONE); n++; XtSetArg(args[n], XmNtopAttachment, XmATTACH\_FORM); n++; XtSetArg(args[n], XmNbottomAttachment, XmATTACH FORM); n++; XtSetValues(widget array[WI LSEP SHAPE], args, n);

XtManageChild(widget array[WI LSEP SHAPE]);

/\*\*\*\*\*\*\*\*\*\*\*\*\*\*\*\*\* rSEP Shape: XmSeparator \*\*\*\*\*\*\*\*\*\*\*\*\*\*\*\*\*/

 $n = 0$ :

XtSetArg(args[n], XmNleftAttachment, XmATTACH WIDGET); n++; XtSetArg(args[n], XmNleftWidget, widget array[WI MFORM SHAPE]); n++; XtSetArg(args[n], XmNrightAttachment, XmATTACH NONE); n++; XtSetArg(args[n], XmNtopAttachment, XmATTACH FORM); n++; XtSetArg(args[n], XmNbottomAttachment, XmATTACH FORM); n++; XtSetValues(widget array[WI RSEP SHAPE], args, n);

XtManageChild(widget array[WI RSEP SHAPE]);

```
/*
* Allocate memory for the widget array to return
\ast/*warr_ret = (Widget *) malloc(sizeof(Widget)*27);
 (void) memcpy((char *)*warr ret,
         (char *)widget array,
     sizeof(Widget)*27);
/*
```
 $\ast$ Return the first created widget.  $\star/$ return widget array[WI FCONV SHAPE];

 $*$ /

// FILE: seriesW.h // AUTHOR: Kirk A. Moeller // DESCRIPTION: #ifndef SERIES H #define SERIES H #include "XHeaders.h" #define WI SERIESDLG 0 #define WI ATTRIBLST 1 #define WI ATTRIBLSTLBL 2 #define WI INSERTRBLBL 3 #define WI\_INSERTRB 4 #define WI\_BEGINTB 5 #define WI\_ENDTB 6 #define WI AFTERTB 7 #define WI\_SERIESORDERLST 8 #define WI ATTRIBLBL 9 #define WI TIMEFORM SERIES 10 #define WI\_TIMETAGPB 11 #define WI\_TIMETAGTXT 12 #define WI TIMETAGLBL I3 #define WI ARROWFORM SERIES I4 #define WI ARROWSLBL2 15 #define WI\_RIGHTARROW 16 #define WI\_LEFTARROW 17 #define WI\_ARROWSLBL 18 #define WI HSEP SERIES 19 #define WI\_CONTROLS 20 #define WI OKPB SERIES 21 #define WI CANCELPB SERIES 22 #define WI\_HELPPB\_SERIES 23 #define WI\_TIMEDEFPB 24 #define WI H3SEP SERIES 25 #define WI H2SEP SERIES 26 Widget tu\_seriesdlg\_widget(char \* name, Widget parent, Widget \*\* warr ret); #endif

227

// ERDAS/IMAGINE Converter

**/////////////////////////////////////////////////////////////////////** // File:  $\frac{\text{img2dxW,h}}{\text{Hint}}$ Kirk A. Moeller // Description:<br>// F *11* Header file for imagine dialog creation function. **/////////////////////////////////////////////////////////////////////**

#ifndef IMG2DXW H #define IMG2DXW H

#include "XHeaders.h"

#define WI IMGDLGSHELL 0 #define WI<sup>I</sup>IMGFORM I #define WI LFORM IMG 2 #define WI OPENLBL IMG 3 #define WI OPENBOX IMG 4 #define  $W I$  VSEP IMG 5 #define WI MFORM IMG 6 #define WI STATLBL IMG 7 #define WI HSEP IMG 8 #define WI\_MINXFORM IMG 9 #define WI MINXLBL IMG 10 #define WI\_MINXTXT\_IMG 11 #define WI MINYFORM IMG 12 #define WI MINYLBL IMG 13 #define WI MINYTXT IMG 14 #define WI MAXXFORM IMG 15 #define WI MAXXLBL IMG 16 #define WI MAXXTXT IMG 17 #define WI MAXYFORM IMG 18 #define WI MAXYLBL IMG 19 #define WI<sup>MAXYTXT</sup> IMG 20 #define WI\_DEFAULTPB IMG 21 #define WI CLIPPB IMG 22 #define WI H2SEP IMG 23 #define WI LAYERSLBL IMG 24 #define WI\_LAYERSSL\_IMG 25 #define WI\_H3SEP\_IMG 26 #define WI<sup>OUTLBL</sup> IMG 27 #define WI BINARYTB IMG 28 #define WI FILETB IMG 29 #define WI H4SEP IMG 30

#define WI V2SEP IMG 31 #define WI RFORM IMG 32 #define WI<sup>SAVELBL</sup> IMG 33 #define WI SAVEBOX IMG 34

Widget tu IMGDlgShell\_widget(char \* name, Widget parent, Widget \*\* warr ret);

#endif

// ERDAS/IMAGINE Converter

**/////////////////////////////////////////////////////////////////////**

// File: **img2dxW.C** 

// Author: Kirk A. Moeller and TeleUSE

// Description:

// Creates the dialog for the imagine converter

// Generated by teleuse from .pcd file

**/////////////////////////////////////////////////////////////////////**

#include "img2dxW.h"

/\*

\* get constraint widget: static Widget get\_constraint\_widget(Widget child, Widget parent) **{** Widget w;  $w = child;$ while (XtParent(w) != parent)  $w = \text{XtParent}(w);$ return (w);

**}**

229

\* Main C code for presentation component \* tu IMGDlgShell widget: Widget tu IMGDlgShell widget(char \* name, Widget parent. Widget \*\* warr ret) Arg args[23]; Arg pargs[23]; Widget tmpw, Widget tmpw1; Widget widget array[35];  $XmString$  xms =  $(XmString)$  NULL;  $X<sub>m</sub>String x<sub>m</sub>s1 = (X<sub>m</sub>String) NULL;$ int n; int pn; /\*\*\*\*\*\*\*\*\*\*\*\*\*\*\*\*\* object of type : XmDialogShell \*\*\*\*\*\*\*\*\*\*\*\*\*\*\*\*\*\*\*  $n = 0$ . XtSetArg(args[n], XtNallowShellResize, True); n++;  $XtSetArg(args[n], XmNdeleteResponse, XmDO NOTHING); n++;$ widget array[WI IMGDLGSHELL] = XmCreateDialogShell(parent, name, args, n); /\*\*\*\*\*\*\*\*\*\*\*\*\*\*\*\*\* IMGForm: XmForm \*\*\*\*\*\*\*\*\*\*\*\*\*\*\*\*\*\*/  $n = 0$ .  $XtSetArg(args[n], XmNrubberPositioning, False); n++;$  $XtSetArg(args[n], XmNresizePolicy, XmRESIZE ANY); n++;$ XtSetArg(args[n], XmNautoUnmanage, False), n++; XtSetArg(args[n], XmNdialogStyle, XmDIALOG FULL APPLICATION MODAL); n++; XtSetArg(args[n], XmNnoResize, True); n++; widget  $array[WI$  IMGFORM] = XmCreateForm(widget array[WI IMGDLGSHELL], "IMGForm", args, n); /\*\*\*\*\*\*\*\*\*\*\*\*\*\*\*\*\* LForm IMG : XmForm \*\*\*\*\*\*\*\*\*\*\*\*\*\*\*\*\*/  $n = 0$ :  $XtSetArg(args[n], XmNrubberPositioning, False), n++;$ 

XtSetArg(args[n], XmNresizePolicy, XmRESIZE ANY); n++; XtSetArg(args[n], XmNresizable, True); n++; widget  $array[WI$  LFORM  $IMG$ ] = XmCreateForm(widget\_array[WI\_IMGFORM], "LForm\_IMG", args, n);

/\*\*\*\*\*\*\*\*\*\*\*\*\*\*\*\* openLBL IMG : XmLabel \*\*\*\*\*\*\*\*\*\*\*\*\*\*\*\*\*/  $n = 0$ ;  $xms = XmStringCreate("Select File to Convert", XmSTRING DEFAULT CHARSET);$ XtSetArg(args[n], XmN]abelString, xms);  $n++$ ;

XtSetArg(args[n], XmNresizable, True); n++; widget  $\arctan(WI)$  OPENLBL IMGI = XmCreateLabel(widget array[WI LFORM IMG], "openLBL IMG", args, n);

if (xms) XmStringFree(xms);

/\*\*\*\*\*\*\*\*\*\*\*\*\*\*\*\*\* openBox IMG : XmFileSelectionBox \*\*\*\*\*\*\*\*\*\*\*\*\*\*\*\*\*\*\*  $n = 0$ ;

XtSetArg(args[n], XmNwidth,  $325$ ); n++; XtSetArg(args[n], XmNresizePolicy, XmRESIZE NONE); n++; xms = XmStringCreate("\*.img",XmSTRING DEFAULT CHARSET); XtSetArg(args[n], XmNdirMask, xms); n++; xms1 = XmStringCreate("Quit",XmSTRING DEFAULT CHARSET);  $XtSetArg(args[n], XmNeance|LabelString, xms1); n++;$ XtSetArg(args[n], XmNresizable, False); n++; widget  $array[~~WI~~ OPENBOX IMGI =$ XmCreateFileSelectionBox(widget\_array[WI\_LFORM\_IMG], "openBox\_IMG", args, n);

if (xms) XmStringFree(xms);  $if(xms1) XmStringFree(xms1);$ 

/\*\*\*\*\*\*\*\*\*\*\*\*\*\*\*\*\* vSEP IMG : XmSeparator \*\*\*\*\*\*\*\*\*\*\*\*\*\*\*\*\*\*\*/

 $n = 0$ : XtSetArg(args[n], XmNorientation, XmVERTICAL); n++; XtSetArg(args[n], XmNresizable, True); n++; widget  $array[WI VSEP IMG] =$ XmCreateSeparator(widget array[WI IMGFORM], "vSEP IMG", args, n);

/\*\*\*\*\*\*\*\*\*\*\*\*\*\*\*\*\* MForm IMG : XmForm \*\*\*\*\*\*\*\*\*\*\*\*\*\*\*\*\*/

 $n = 0$ : XtSetArg(args[n], XmNrubberPositioning, False); n++; XtSetArg(args[n], XmNresizePolicy, XmRESIZE ANY); n++; XtSetArg(args[n], XmNresizable, True); n++; widget  $array[WWM$  MFORM  $IMG$  = XmCreateForm(widget array[WI IMGFORM], "MForm IMG", args, n);

## /\*\*\*\*\*\*\*\*\*\*\*\*\*\*\*\*\* statLBL IMG : XmLabel \*\*\*\*\*\*\*\*\*\*\*\*\*\*\*\*\*/

 $n = 0$ :

xms = XmStringCreate("Statistics",XmSTRING DEFAULT CHARSET);  $XtSetArg(args[n], XmNlabelString, xms): n++.$ XtSetArg(args[n], XmNresizable, True); n++; widget  $array[$ WI STATLBL IMG] = XmCreateLabel(widget array[WI MFORM IMG], "statLBL IMG", args, n);

if (xms) XmStringFree(xms);

### /\*\*\*\*\*\*\*\*\*\*\*\*\*\*\*\*\* hSEP IMG : XmSeparator \*\*\*\*\*\*\*\*\*\*\*\*\*\*\*\*\*\*/  $n = 0$ ; XtSetArg(args[n], XmNseparatorType, XmDOUBLE LINE); n++; XtSetArg(args[n], XmNresizable, True); n++; widget  $array[WI HSEP IMGI =$ XmCreateSeparator(widget array[W1 MFORM IMG], "hSEP IMG", args, n);

/\*\*\*\*\*\*\*\*\*\*\*\*\*\*\*\*\* minxForm IMG : XmForm \*\*\*\*\*\*\*\*\*\*\*\*\*\*\*\*\*/

 $n = 0;$ XtSetArg(args[n], XmNrubberPositioning, False); n++; XtSetArg(args[n], XmNresizePolicy, XmRESIZE ANY);  $n$ <sup>++</sup>; XtSetArg(args[n], XmNresizable, True); n++; widget  $array[$ WI MINXFORM IMG] = XmCreateForm(widget array[W1 MFORM IMG], "minxForm IMG", args, n);

# /\*\*\*\*\*\*\*\*\*\*\*\*\*\*\*\*\* minxLBL IMG : XmLabel \*\*\*\*\*\*\*\*\*\*\*\*\*\*\*\*\*\*/

 $n = 0$ ;  $xms = XmStringCreate("Min X: ", XmSTRING DEFAULT CHARSET):$  $XtSetArg(args[n], XmNlabelString, xms); n++;$ XtSetArg(args[n], XmNresizable, True); n++; widget  $array[$ WI MINXLBL IMG] = XmCreateLabel(widget array[WI MINXFORM IMG], "minxLBL IMG", args. n);

 $if(xms)$  XmStringFree $(xms)$ ;

# 

 $n = 0$ ;  $XtSetArg(args[n], XmNwidth, 70); n++;$ XtSetArg(args[n], XmNresizable, False); n++; widget array[WI MINXTXT IMG] = XmCreateTextField(widget\_array[WI\_MINXFORM\_IMG], "minxtxt\_IMG", args, n);

#### /\*\*\*\*\*\*\*\*\*\*\*\*\*\*\*\*\* minyForm IMG : XmForm \*\*\*\*\*\*\*\*\*\*\*\*\*\*\*\*\*\*/  $n = 0$ :

 $XtSetArg(args[n], XmNrubberPositioning, False); n++;$ 

XtSetArg(args[n], XmNresizePolicy, XmRESIZE ANY); n++; XtSetArg(args[n], XmNresizable, True); n++; widget array[WI MINYFORM IMG] = XmCreateForm(widget array[WI MFORM IMG], "minyForm IMG", args, n);

/\*\*\*\*\*\*\*\*\*\*\*\*\*\*\*\*\* minyLBL IMG : XmLabel \*\*\*\*\*\*\*\*\*\*\*\*\*\*\*\*\*\*/

### $n = 0$ ; xms = XmStringCreate("Min Y: ",XmSTRING DEFAULT CHARSET); XtSetArg(args[n], XmNlabelString, xms); n++; XtSetArg(args[n], XmNresizable, True); n++; widget  $array[$ WI MINYLBL IMG] = XmCreateLabel(widget array[WI MINYFORM IMG], "minyLBL IMG", args, n);

if (xms) XmStringFree(xms);

# /\*\*\*\*\*\*\*\*\*\*\*\*\*\*\*\*\* minytxt IMG : XmTextField \*\*\*\*\*\*\*\*\*\*\*\*\*\*\*\*\*/

 $n = 0$ ;  $XtSetArg(args[n], XmNwidth, 70); n++;$ XtSetArg(args[n], XmNresizable, True); n++; widget  $array[WI$  MINYTXT IMG] = XmCreateTextField(widget array[WI MINYFORM IMGI, "minytxt IMG", args. n);

# /\*\*\*\*\*\*\*\*\*\*\*\*\*\*\*\*\* maxxForm IMG : XmForm \*\*\*\*\*\*\*\*\*\*\*\*\*\*\*\*\*/

 $n = 0;$ XtSetArg(args[n], XmNrubberPositioning, False); n++; XtSetArg(args[n], XmNresizePolicy, XmRESIZE ANY); n++; XtSetArg(args[n], XmNresizable, True); n++; widget array[WI MAXXFORM IMG] = XmCreateForm(widget array[WI MFORM IMG], "maxxForm IMG", args, n);

### /\*\*\*\*\*\*\*\*\*\*\*\*\*\*\*\*\* maxxLBL IMG : XmLabel \*\*\*\*\*\*\*\*\*\*\*\*\*\*\*\*\*\*/

 $n = 0$ ;  $xms = XmstriangleCreate("Max X: ", XmsTRING DEFAULT CHARSET):$ XtSetArg(args[n], XmNlabelString, xms); n++; XtSetArg(args[n], XmNresizable, True); n++; widget array[WI\_MAXXLBL\_IMG] = XmCreateLabel(widget array[WI MAXXFORM IMG], "maxxLBL IMG", args, n);

if (xms) XmStringFree(xms);

# /\*\*\*\*\*\*\*\*\*\*\*\*\*\*\*\*\* maxxtxt IMG : XmTextField \*\*\*\*\*\*\*\*\*\*\*\*\*\*\*\*\*\*/

 $n = 0$ ; XtSetArg(args[n], XmNwidth, 70); n++; XtSetArg(args[n], XmNresizable, False); n++; widget array[WI MAXXTXT IMG] =

XmCreateTextField(widget array[WI MAXXFORM IMG], "maxxtxt IMG", args, n);

/\*\*\*\*\*\*\*\*\*\*\*\*\*\*\*\*\* maxyForm IMG : XmForm \*\*\*\*\*\*\*\*\*\*\*\*\*\*\*\*\*/

 $n = 0$ :

XtSetArg(args[n], XmNrubberPositioning, False); n++; XtSetArg(args[n], XmNresizePolicy, XmRESIZE, ANY): n++: XtSetArg(args[n], XmNresizable, True); n++; widget  $array[~~WI~~ MAXYFORM  $IMGI =$$ XmCreateForm(widget array[WI MFORM IMG], "maxyForm IMG", args, n);

### /\*\*\*\*\*\*\*\*\*\*\*\*\*\*\*\*\* maxyLBL IMG : XmLabel \*\*\*\*\*\*\*\*\*\*\*\*\*\*\*\*\*/

 $n = 0$ : xms = XmStringCreate("Max Y: ",XmSTRING DEFAULT CHARSET); XtSetArg(args[n], XmNlabelString, xms); n++; XtSetArg(args[n], XmNresizable, True); n++; widget  $array[$ WI MAXYLBL IMG] = XmCreateLabel(widget array[WI MAXYFORM IMG], "maxyLBL IMG", args, n);

if (xms) XmStringFree(xms);

### /\*\*\*\*\*\*\*\*\*\*\*\*\*\*\*\*\* maxvtxt IMG : XmTextField \*\*\*\*\*\*\*\*\*\*\*\*\*\*\*\*\*/

 $n = 0$ : XtSetArg(args[n], XmNwidth, 70); n++; XtSetArg(args[n], XmNresizable, False); n++; widget  $array[WWI$  MAXYTXT  $IMG$ ] = XmCreateTextField(widget array[WI MAXYFORM IMG], "maxytxt IMG", args, n);

### /\*\*\*\*\*\*\*\*\*\*\*\*\*\*\*\*\* defaultPB IMG : XmPushButton \*\*\*\*\*\*\*\*\*\*\*\*\*\*\*\*\*/

 $n = 0$ : xms = XmStringCreate("Default".XmSTRING DEFAULT CHARSET):  $XtSetArg(args[n], XmNlabelString, xms); n++;$  $XtSetArg(args[n], XmNwidth, 70; n++;$ XtSetArg(args[n], XmNresizable, False); n++; widget arrav[WI DEFAULTPB IMGI = XmCreatePushButton(widget array[WI MFORM IMG], "defaultPB IMG", args. n);

if (xms) XmStringFree(xms);

# /\*\*\*\*\*\*\*\*\*\*\*\*\*\*\*\*\* clipPB IMG : XmPushButton \*\*\*\*\*\*\*\*\*\*\*\*\*\*\*\*\*\*/

 $n = 0$ ; xms = XmStringCreate("Clip",XmSTRING DEFAULT CHARSET);  $XtSetArg(args[n], XmNlabelString, xms); n++;$ XtSetArg(args[n], XmNresizable, True); n++; widget  $array[WI CLIPPB IMG] =$ XmCreatePushButton(widget array[WI MFORM IMG], "clipPB IMG", args, n); if (xms) XmStringFree(xms);

### /\*\*\*\*\*\*\*\*\*\*\*\*\*\*\*\*\* h2SEP IMG : XmSeparator \*\*\*\*\*\*\*\*\*\*\*\*\*\*\*\*\*/

 $n = 0$ : XtSetArg(args[n], XmNresizable, True); n++; widget  $array[$ WI H2SEP IMG] = XmCreateSeparator(widget array[WI MFORM IMG], "h2SEP IMG", args, n);

/\*\*\*\*\*\*\*\*\*\*\*\*\*\*\*\*\* laversLBL IMG : XmLabel \*\*\*\*\*\*\*\*\*\*\*\*\*\*\*\*\*\*/

# $n = 0$ :

xms = XmStringCreate("Layers",XmSTRING DEFAULT CHARSET); XtSetArg(args[n], XmNlabelString, xms);  $n++$ ; XtSetArg(args[n], XmNresizable, True); n++; widget array[WI LAYERSLBL IMG] = XmCreateLabel(widget array[WI MFORM IMG], "layersLBL IMG", args, n);

if (xms) XmStringFree(xms):

/\*\*\*\*\*\*\*\*\*\*\*\*\*\*\*\*\* laverSL IMG : XmScrolledList \*\*\*\*\*\*\*\*\*\*\*\*\*\*\*\*\*/  $n = 0$ ;  $pn = 0$ :  $XtSetArg(args[n], XmNvisibleItemCount, 6); n++;$ XtSetArg(pargs[pn], XmNresizable, True); pn++; widget  $array[W1]$  LAYERSSL IMG] = XmCreateScrolledList(widget\_array[WI\_MFORM\_IMGI, "laversSL\_IMG", args. n);  $\hat{a}$  =  $\hat{a}$ get constraint widget(widget array[WI LAYERSSL IMG], tmnw widget array[WI MFORM IMG]);  $if (tmpw)$ XtSetValues(tmpw, pargs, pn); /\*\*\*\*\*\*\*\*\*\*\*\*\*\*\*\*\* h3SEP IMG : XmSeparator \*\*\*\*\*\*\*\*\*\*\*\*\*\*\*\*\*\*/  $n = 0$ :

XtSetArg(args[n], XmNresizable, True); n++; widget  $array[WI H3SEP IMG] =$ XmCreateSeparator(widget array[WI MFORM IMG], "h3SEP IMG", args, n);

/\*\*\*\*\*\*\*\*\*\*\*\*\*\*\*\*\* outLBL IMG : XmLabel \*\*\*\*\*\*\*\*\*\*\*\*\*\*\*\*\*\*/

 $n = 0$ ; xms = XmStringCreate("Output Options:",XmSTRING DEFAULT CHARSET);  $XtSetArg(args[n], XmNlabelString, xms); n++;$ XtSetArg(args[n], XmNresizable, True); n++; widget  $array[WI$  OUTLBL IMG] = XmCreateLabel(widget array[WI MFORM IMG], "outLBL IMG", args, n);

if (xms) XmStringFree(xms);

# /\*\*\*\*\*\*\*\*\*\*\*\*\*\*\*\* binaryTB IMG : XmToggleButton \*\*\*\*\*\*\*\*\*\*\*\*\*\*\*\*\*\*/

### $n = 0$ :

xms = XmStringCreate("Binary Output",XmSTRING DEFAULT CHARSET); XtSetArg(args[n], XmNlabelString, xms); n++; XtSetArg(args[n], XmNset, True);  $n++$ ; XtSetArg(args[n], XmNshadowThickness, 1); n++; XtSetArg(args[n], XmNresizable, True); n++; widget array[WI BINARYTB IMG] = XmCreateToggleButton(widget array[WI MFORM IMG], "binaryTB IMG", args, n);

### if (xms) XmStringFree(xms);

# /\*\*\*\*\*\*\*\*\*\*\*\*\*\*\*\* fileTB IMG : XmToggleButton \*\*\*\*\*\*\*\*\*\*\*\*\*\*\*\*\*\*/

 $n = 0$ ;  $XtSetArg(args[n], XmNset, True); n++;$ xms = XmStringCreate("File Output",XmSTRING DEFAULT CHARSET); XtSetArg(args[n], XmNlabelString, xms); n++;  $XtSetArg(args[n], XmNshadowThickness, 1); n++;$ XtSetArg(args[n], XmNresizable, True); n++; widget array[WI FILETB IMG] = XmCreateToggleButton(widget array[WI MFORM\_IMG], "fileTB IMG", args, n);

if (xms) XmStringFree(xms);

# /\*\*\*\*\*\*\*\*\*\*\*\*\*\*\*\* h4SEP IMG : XmSeparator \*\*\*\*\*\*\*\*\*\*\*\*\*\*\*\*\*\*/

 $n = 0$ : XtSetArg(args[n], XmNresizable, True); n++; widget  $array[$ WI H4SEP IMG $] =$ XmCreateSeparator(widget array[WI MFORM IMG], "h4SEP IMG", args, n);

# /\*\*\*\*\*\*\*\*\*\*\*\*\*\*\*\*\* v2SEP IMG : XmSeparator \*\*\*\*\*\*\*\*\*\*\*\*\*\*\*\*\*/

 $n = 0$ ; XtSetArg(args[n], XmNorientation, XmVERTICAL); n++; XtSetArg(args[n], XmNresizable, True); n++; widget  $array[WI V2SEP IMG] =$ XmCreateSeparator(widget array[WI IMGFORM], "v2SEP IMG", args, n);

# /\*\*\*\*\*\*\*\*\*\*\*\*\*\*\*\*\* RForm IMG : XmForm \*\*\*\*\*\*\*\*\*\*\*\*\*\*\*\*\*/

 $n = 0$ : XtSetArg(args[n], XmNrubberPositioning, False); n++; XtSetArg(args[n], XmNresizePolicy, XmRESIZE ANY); n++; XtSetArg(args[n], XmNresizable, True); n++; widget  $array[WI$  RFORM  $IMGI =$ XmCreateForm(widget array[WI IMGFORM], "RForm IMG", args, n);

/\*\*\*\*\*\*\*\*\*\*\*\*\*\*\*\*\* saveLBL IMG : XmLabel \*\*\*\*\*\*\*\*\*\*\*\*\*\*\*\*\*/  $n = 0$ ; xms = XmStringCreate("Select File to Save As", XmSTRING DEFAULT CHARSET); XtSetArg(args[n], XmNlabelString, xms); n++; XtSetArg(args[n], XmNresizable, True); n++; widget  $array[WI SAVELBL IMG] =$ XmCreateLabel(widget array[WI RFORM IMG], "saveLBL IMG", args, n);

### if (xms) XmStringFree(xms);

/\*\*\*\*\*\*\*\*\*\*\*\*\*\*\*\*\* saveBox IMG: XmFileSelectionBox \*\*\*\*\*\*\*\*\*\*\*\*\*\*\*\*\*/  $n = 0$ : XtSetArg(args[n], XmNwidth, 325); n++; XtSetArg(args[n], XmNautoUnmanage, False); n++; XtSetArg(args[n], XmNresizePolicy, XmRESIZE NONE); n++; xms = XmStringCreate("\*.dx",XmSTRING DEFAULT CHARSET); XtSetArg(args[n], XmNdirMask, xms); n++; XtSetArg(args[n], XmNresizable, False); n++; widget  $array[WI$  SAVEBOX  $IMG$  = XmCreateFileSelectionBox(widget\_array[WI\_RFORM\_IMG], "saveBox\_IMG", args. n);

 $if(xms)$  XmStringFree(xms);

#### /\*\*\*\*\*\*\*\*\*\*\*\*\*\*\*\*\* LForm IMG : XmForm \*\*\*\*\*\*\*\*\*\*\*\*\*\*\*\*\*/  $n = 0$ ;

XtSetArg(args[n], XmNleftAttachment, XmATTACH FORM); n++; XtSetArg(args[n], XmNrightAttachment, XmATTACH NONE); n++; XtSetArg(args[n], XmNtopAttachment, XmATTACH\_FORM); n++; XtSetArg(args[n], XmNbottomAttachment, XmATTACH FORM); n++; XtSetValues(widget array[WI LFORM IMG], args, n);

### /\*\*\*\*\*\*\*\*\*\*\*\*\*\*\*\*\* openLBL IMG : XmLabel \*\*\*\*\*\*\*\*\*\*\*\*\*\*\*\*\*/  $n = 0$ ;

XtSetArg(args[n], XmNleftAttachment, XmATTACH FORM); n++; XtSetArg(args[n], XmNrightAttachment, XmATTACH\_NONE); n++; XtSetArg(args[n], XmNtopAttachment, XmATTACH FORM); n++; XtSetArg(args[n], XmNbottomAttachment, XmATTACH\_NONE); n++;  $XtSetArg(args[n], XmNtopOffset, 10); n++;$ XtSetValues(widget array[WI OPENLBL IMG], args, n);

XtManageChild(widget array[WI OPENLBL IMG]);

/\*\*\*\*\*\*\*\*\*\*\*\*\*\*\*\*\* openBox IMG : XmFileSelectionBox \*\*\*\*\*\*\*\*\*\*\*\*\*\*\*\*\*\*\*\*\*\*\*\*\*\*\*\*\*

 $n = 0$ ;

XtSetArg(args[n], XmNleftAttachment, XmATTACH FORM); n++; XtSetArg(args[n], XmNrightAttachment, XmATTACH\_NONE): n++: XtSetArg(args[n], XmNtopAttachment, XmATTACH WIDGET); n++; XtSetArg(args[n], XmNbottomAttachment, XmATTACH FORM): n++: XtSetArg(args[n], XmNtopWidget, widget array[WI OPENLBL IMG]); n++: XtSetValues(widget array[WI OPENBOX IMG], args, n);

XtManageChild(widget array[WI OPENBOX IMG]); XtManageChild(widget\_array[WI\_LFORM\_IMG]);

 $n = 0$ ;

XtSetArg(args[n], XmNleftAttachment, XmATTACH WIDGET); n++; XtSetArg(args[n], XmNleftWidget, widget array[WI LFORM IMG]); n++; XtSetArg(args[n], XmNrightAttachment, XmATTACH NONE); n++; XtSetArg(args[n], XmNtopAttachment, XmATTACH FORM); n++; XtSetArg(args[n], XmNbottomAttachment, XmATTACH FORM); n++; XtSetValues(widget array[WI VSEP IMGI, args. n):

XtManageChild(widget array[WI VSEP IMG]);

/\*\*\*\*\*\*\*\*\*\*\*\*\*\*\*\*\* MForm IMG : XmForm \*\*\*\*\*\*\*\*\*\*\*\*\*\*\*\*\*/  $n = 0$ ;

XtSetArg(args[n], XmNleftAttachment, XmATTACH WIDGET); n++; XtSetArg(args[n], XmNleftWidget, widget\_array[WI\_VSEP\_IMG]); n++; XtSetArg(args[n], XmNrightAttachment, XmATTACH NONE): n++: XtSetArg(args[n], XmNtopAttachment, XmATTACH\_FORM); n++; XtSetArg(args[n], XmNbottomAttachment, XmATTACH FORM); n++; XtSetValues(widget\_array[WI\_MFORM\_IMG], args, n);

/\*\*\*\*\*\*\*\*\*\*\*\*\*\*\*\*\* statLBL IMG : XmLabel \*\*\*\*\*\*\*\*\*\*\*\*\*\*\*\*\*\*/

 $n = 0$ ;

XtSetArg(args[n], XmNleftAttachment, XmATTACH FORM); n++; XtSetArg(args[n], XmNrightAttachment, XmATTACH FORM); n++; XtSetArg(args[n], XmNtopAttachment, XmATTACH FORM); n++; XtSetArg(args[n], XmNbottomAttachment, XmATTACH\_NONE); n++; XtSetArg(args[n], XmNtopOffset, 10); n++; XtSetValues(widget array[WI STATLBL IMG], args, n);

XtManageChild(widget array[WI STATLBL IMG]);

/\*\*\*\*\*\*\*\*\*\*\*\*\*\*\*\*\* hSEP IMG : XmSeparator \*\*\*\*\*\*\*\*\*\*\*\*\*\*\*\*\*/

 $n = 0$ :

XtSetArg(args[n], XmNleftAttachment, XmATTACH FORM); n++; XtSetArg(args[n], XmNrightAttachment, XmATTACH FORM); n++; XtSetArg(args[n], XmNtopAttachment, XmATTACH WIDGET); n++;  $XtSetArg(args[n], XmNtopWidget, widget array[WI STATLBL IMGI): n++:$ XtSetArg(args[n], XmNbottomAttachment, XmATTACH\_NONE); n++; XtSetValues(widget array[WI HSEP IMG], args, n);

XtManageChild(widget array[WI HSEP IMGI);

# /\*\*\*\*\*\*\*\*\*\*\*\*\*\*\*\*\* minxForm IMG : XmForm \*\*\*\*\*\*\*\*\*\*\*\*\*\*\*\*\*/  $n = 0$ :

XtSetArg(args[n], XmNleftAttachment, XmATTACH FORM); n++;  $XtSetArg(args[n], XmNleftOffSet, 5); n++;$ XtSetArg(args[n], XmNrightAttachment, XmATTACH FORM); n++;  $XtSetArg(args[n], XmNrightOffset, 5); n++;$ XtSetArg(args[n], XmNtopAttachment, XmATTACH WIDGET); n++; XtSetArg(args[n], XmNtopWidget, widget array[WI HSEP IMG]); n++; XtSetArg(args[n], XmNtopOffset, 15);  $n+\frac{1}{7}$ ; XtSetArg(args[n], XmNbottomAttachment, XmATTACH NONE); n++; XtSetValues(widget array[WI MINXFORM IMG], args, n);

### /\*\*\*\*\*\*\*\*\*\*\*\*\*\*\*\*\* minxLBL IMG : XmLabel \*\*\*\*\*\*\*\*\*\*\*\*\*\*\*\*\*\*/  $n = 0$ ;

XtSetArg(args[n], XmNleftAttachment, XmATTACH FORM); n++; XtSetArg(args[n], XmNrightAttachment, XmATTACH NONE); n++; XtSetArg(args[n], XmNtopAttachment, XmATTACH\_FORM); n++; XtSetArg(args[n], XmNbottomAttachment, XmATTACH FORM): n++: XtSetValues(widget array[WI MINXLBL IMG], args, n);

XtManageChild(widget array[WI MINXLBL IMG]);

# /\*\*\*\*\*\*\*\*\*\*\*\*\*\*\*\*\* minxtxt IMG : XmTextField \*\*\*\*\*\*\*\*\*\*\*\*\*\*\*\*\*/  $n = 0$ ;

XtSetSensitive(widget array[WI MINXTXT IMG], False); XtSetArg(args[n], XmNleftAttachment, XmATTACH WIDGET); n++; XtSetArg(args[n], XmNrightAttachment, XmATTACH FORM); n++; XtSetArg(args[n], XmNtopAttachment, XmATTACH FORM); n++; XtSetArg(args[n], XmNbottomAttachment, XmATTACH FORM), n++, XtSetArg(args[n], XmNleftWidget, widget array[WI MINXLBL IMG]); n++; XtSetValues(widget array[WI MINXTXT IMG], args, n);

XtManageChild(widget array[WI MINXTXT IMG]); XtManageChild(widget array[WI MINXFORM IMG]);

# /\*\*\*\*\*\*\*\*\*\*\*\*\*\*\*\*\* minyForm IMG : XmForm \*\*\*\*\*\*\*\*\*\*\*\*\*\*\*\*\*/

 $n = 0$ :

XtSetArg(args[n], XmNleftAttachment, XmATTACH OPPOSITE WIDGET); n++; XtSetArg(args[n], XmNleftWidget, widget array[WI MINXFORM IMGI);  $n++$ ; XtSetArg(args[n], XmNrightAttachment, XmATTACH OPPOSITE WIDGET); n++; XtSetArg(args[n], XmNrightWidget, widget array[WI MINXFORM IMG]);  $n$ ++; XtSetArg(args[n], XmNtopAttachment, XmATTACH WIDGET); n++; XtSetArg(args[n], XmNtopWidget, widget array[WI\_MINXFORM\_IMG]); n++; XtSetArg(args[n], XmNbottomAttachment, XmATTACH NONE); n++; XtSetValues(widget array[WI MINYFORM IMG], args, n);

/\*\*\*\*\*\*\*\*\*\*\*\*\*\*\*\*\* minyLBL IMG : XmLabel \*\*\*\*\*\*\*\*\*\*\*\*\*\*\*\*\*/  $n = 0$ :

XtSetArg(args[n], XmNleftAttachment, XmATTACH FORM); n++; XtSetArg(args[n], XmNrightAttachment, XmATTACH NONE); n++; XtSetArg(args[n], XmNtopAttachment, XmATTACH\_FORM); n++; XtSetArg(args[n], XmNbottomAttachment, XmATTACH FORM), n++; XtSetValues(widget array[WI MINYLBL IMG], args, n);

XtManageChild(widget array[WI MINYLBL IMG]);

/\*\*\*\*\*\*\*\*\*\*\*\*\*\*\*\*\* minvtxt IMG : XmTextField \*\*\*\*\*\*\*\*\*\*\*\*\*\*\*\*\*/  $n = 0$ ;

XtSetSensitive(widget array[WI MINYTXT IMG], False); XtSetArg(args[n], XmNleftAttachment, XmATTACH WIDGET); n++; XtSetArg(args[n], XmNleftWidget, widget array[WI\_MINYLBL\_IMG]); n++; XtSetArg(args[n], XmNrightAttachment, XmATTACH FORM); n++; XtSetArg(args[n], XmNtopAttachment, XmATTACH\_FORM); n++; XtSetArg(args[n], XmNbottomAttachment, XmATTACH FORM); n++; XtSetValues(widget array[WI MINYTXT IMG], args, n);

XtManageChild(widget array[WI MINYTXT IMG]); XtManageChild(widget\_array[WI\_MINYFORM\_IMG]);

#### /\*\*\*\*\*\*\*\*\*\*\*\*\*\*\*\*\* maxxForm IMG : XmForm \*\*\*\*\*\*\*\*\*\*\*\*\*\*\*\*\*\*/  $n = 0$ :

XtSetArg(args[n], XmNleftAttachment, XmATTACH OPPOSITE WIDGET); n++; XtSetArg(args[n], XmNleftWidget, widget array[WI MINYFORM IMG]);  $n^{++}$ ; XtSetArg(args[n], XmNrightAttachment, XmATTACH OPPOSITE WIDGET); n++; XtSetArg(args[n], XmNrightWidget, widget array[WI MINYFORM IMG]); n++; XtSetArg(args[n], XmNtopAttachment, XmATTACH WIDGET); n++; XtSetArg(args[n], XmNtopWidget, widget array[W] MINYFORM IMG]); n++; XtSetArg(args[n], XmNbottomAttachment, XmATTACH NONE), n++; XtSetValues(widget array[WI MAXXFORM IMG], args, n);

/\*\*\*\*\*\*\*\*\*\*\*\*\*\*\*\*\* maxxLBL IMG : XmLabel \*\*\*\*\*\*\*\*\*\*\*\*\*\*\*\*\*/  $n = 0$ :

XtSetArg(args[n], XmNleftAttachment, XmATTACH FORM); n++; XtSetArg(args[n], XmNrightAttachment, XmATTACH NONE); n++; XtSetArg(args[n], XmNtopAttachment, XmATTACH FORM); n++; XtSetArg(args[n], XmNbottomAttachment, XmATTACH FORM), n++, XtSetValues(widget array[WI MAXXLBL IMG], args, n);

XtManageChild(widget array[WI MAXXLBL IMG]);

### /\*\*\*\*\*\*\*\*\*\*\*\*\*\*\*\*\* maxxtxt IMG : XmTextField \*\*\*\*\*\*\*\*\*\*\*\*\*\*\*\*\*/  $\mathbf{n} = 0$ :

XtSetSensitive(widget array[WI MAXXTXT IMG], False); XtSetArg(args[n], XmNleftAttachment, XmATTACH WIDGET); n++; XtSetArg(args[n], XmNleftWidget, widget array[WI MAXXLBL IMG]); n++; XtSetArg(args[n], XmNrightAttachment, XmATTACH FORM); n++; XtSetArg(args[n], XmNtopAttachment, XmATTACH FORM); n++; XtSetArg(args[n], XmNbottomAttachment, XmATTACH FORM); n++: XtSetValues(widget array[WI MAXXTXT IMG], args, n);

XtManageChild(widget array[WI MAXXTXT IMG]); XtManageChild(widget array[WI MAXXFORM IMG]);

### /\*\*\*\*\*\*\*\*\*\*\*\*\*\*\*\*\* maxyForm IMG : XmForm \*\*\*\*\*\*\*\*\*\*\*\*\*\*\*\*\*/  $n = 0$ .

XtSetArg(args[n], XmNleftAttachment, XmATTACH OPPOSITE WIDGET); n++;  $XtSetArg(args[n], XmNleftWidget, widget array[WI MAXXFORM IMGI]; n++;$ XtSetArg(args[n], XmNrightAttachment, XmATTACH OPPOSITE WIDGET); n++; XtSetArg(args[n], XmNrightWidget, widget array[WI\_MAXXFORM\_IMG]); n++; XtSetArg(args[n], XmNtopAttachment, XmATTACH\_WIDGET); n++; XtSetArg(args[n], XmNtopWidget, widget array[WI MAXXFORM IMG]); n++; XtSetArg(args[n], XmNbottomAttachment, XmATTACH NONE); n++; XtSetValues(widget array[WI MAXYFORM IMG], args, n);

/\*\*\*\*\*\*\*\*\*\*\*\*\*\*\*\*\* maxyLBL IMG : XmLabel \*\*\*\*\*\*\*\*\*\*\*\*\*\*\*\*\*/  $n = 0$ :

XtSetArg(args[n], XmNleftAttachment, XmATTACH FORM); n++; XtSetArg(args[n], XmNrightAttachment, XmATTACH NONE); n++; XtSetArg(args[n], XmNtopAttachment, XmATTACH\_FORM); n++; XtSetArg(args[n], XmNbottomAttachment, XmATTACH FORM); n++; XtSetValues(widget arrav[WI MAXYLBL IMG], args. n);

XtManageChild(widget array[WI MAXYLBL IMG]);

/\*\*\*\*\*\*\*\*\*\*\*\*\*\*\*\*\* maxytxt IMG : XmTextField \*\*\*\*\*\*\*\*\*\*\*\*\*\*\*\*\*/  $n = 0$ ;

XtSetSensitive(widget array[WI MAXYTXT IMG], False); XtSetArg(args[n], XmNleftAttachment, XmATTACH WIDGET); n++; XtSetArg(args[n], XmNleftWidget, widget array[WI MAXYLBL IMG]);  $n++$ ; XtSetArg(args[n], XmNrightAttachment, XmATTACH FORM); n++; XtSetArg(args[n], XmNtopAttachment, XmATTACH\_FORM); n++; XtSetArg(args[n], XmNbottomAttachment, XmATTACH FORM); n++; XtSetValues(widget array[WI MAXYTXT IMG], args, n);

XtManageChild(widget array[WI MAXYTXT IMG]); XtManageChild(widget array[WI MAXYFORM IMGI);

/\*\*\*\*\*\*\*\*\*\*\*\*\*\*\*\*\* defaultPB IMG : XmPushButton \*\*\*\*\*\*\*\*\*\*\*\*\*\*\*\*\*\*\*\*  $n = 0$ :

XtSetSensitive(widget array[WI DEFAULTPB IMG], False); XtSetArg(args[n], XmNleftAttachment, XmATTACH\_NONE); n++; XtSetArg(args[n], XmNrightAttachment, XmATTACH OPPOSITE WIDGET); n++; XtSetArg(args[n], XmNtopAttachment, XmATTACH WIDGET); n++; XtSetArg(args[n], XmNbottomAttachment, XmATTACH\_NONE); n++; XtSetArg(args[n], XmNrightWidget, widget array[WI\_MAXYFORM\_IMG]); n++; XtSetArg(args[n], XmNtopWidget, widget array[WI MAXYFORM  $\overline{[M}$ G]); n++;  $XtSetArg(args[n], XmNtopOffset, 3), n++;$ XtSetValues(widget array[WI DEFAULTPB IMG], args, n);

XtManageChild(widget array[WI DEFAULTPB IMGI);

# /\*\*\*\*\*\*\*\*\*\*\*\*\*\*\*\*\* clipPB IMG : XmPushButton \*\*\*\*\*\*\*\*\*\*\*\*\*\*\*\*\*\*/

 $n = 0$ :

XtSetSensitive(widget array[WI CLIPPB IMG], False); XtSetArg(args[n], XmNleftAttachment, XmATTACH\_OPPOSITE\_WIDGET); n++; XtSetArg(args[n], XmNleftWidget, widget array[WI DEFAULTPB IMG]); n++; XtSetArg(args[n], XmNrightAttachment, XmATTACH OPPOSITE WIDGET); n++; XtSetArg(args[n], XmNrightWidget, widget array[WI\_DEFAULTPB IMG]); n++; XtSetArg(args[n], XmNtopAttachment, XmATTACH\_WIDGET); n++; XtSetArg(args[n], XmNbottomAttachment, XmATTACH\_NONE), n++; XtSetArg(args[n], XmNtopWidget, widget array[WI DEFAULTPB IMGI); n++;  $XtSetArg(args[n], XmNtopOffset, 1); n++;$ XtSetValues(widget array[WI CLIPPB IMG], args, n);

XtManageChild(widget array[WI CLIPPB IMG]);

/\*\*\*\*\*\*\*\*\*\*\*\*\*\*\*\*\* h2SEP IMG : XmSeparator \*\*\*\*\*\*\*\*\*\*\*\*\*\*\*\*\*\*/

### $n = 0$ :

XtSetArg(args[n], XmNleftAttachment, XmATTACH FORM); n++;

XtSetArg(args[n], XmNrightAttachment, XmATTACH FORM); n++; XtSetArg(args[n], XmNtopAttachment, XmATTACH WIDGET); n++; XtSetArg(args[n], XmNtopWidget, widget array[WI\_CLIPPB\_IMGI); n++; XtSetArg(args[n], XmNbottomAttachment, XmATTACH\_NONE); n++; XtSetArg(args[n], XmNtopOffset, 5); n++; XtSetValues(widget array[WI H2SEP IMG], args, n);

XtManageChild(widget array[WI H2SEP IMG]);

/\*\*\*\*\*\*\*\*\*\*\*\*\*\*\*\*\* layersLBL IMG : XmLabel \*\*\*\*\*\*\*\*\*\*\*\*\*\*\*\*\*/  $n = 0$ : XtSetArg(args[n], XmNleftAttachment, XmATTACH FORM); n++;

XtSetArg(args[n], XmNrightAttachment, XmATTACH NONE); n++; XtSetArg(args[n], XmNtopAttachment, XmATTACH\_WIDGET); n++; XtSetArg(args[n], XmNbottomAttachment, XmATTACH\_NONE); n++; XtSetArg(args[n], XmNtopWidget, widget array[WI H2SEP IMG]); n++; XtSetArg(args[n], XmNtopOffset, 5);  $n++$ ; XtSetValues(widget array[WI LAYERSLBL IMG], args, n);

XtManageChild(widget array[WI LAYERSLBL IMG]);

# /\*\*\*\*\*\*\*\*\*\*\*\*\*\*\*\*\* layersSL IMG : XmScrolledList \*\*\*\*\*\*\*\*\*\*\*\*\*\*\*\*\*/  $\mathbf{p} = 0$ ;

XtSetArg(pargs[pn], XmNleftAttachment, XmATTACH FORM); pn++; XtSetArg(pargs[pn], XmNrightAttachment, XmATTACH FORM); pn++; XtSetArg(pargs[pn], XmNtopAttachment, XmATTACH\_WIDGET); pn++; XtSetArg(pargs[pn], XmNbottomAttachment, XmATTACH\_NONE); pn++; XtSetArg(pargs[pn], XmNleftOffset, 15); pn++; XtSetArg(pargs[pn], XmNrightOffset, 15); pn++; XtSetArg(pargs[pn], XmNtopWidget, widget array[WI LAYERSLBL IMG]), pn++; tmpw  $\mathbf{r} = \mathbf{r}$ get constraint widget(widget array[WI LAYERSSL IMG], widget array[WI MFORM IMG]);  $if (tmmw)$ XtSetValues(tmpw, pargs, pn);

XtManageChild(widget array[WI LAYERSSL IMG]);

/\*\*\*\*\*\*\*\*\*\*\*\*\*\*\*\*\* h3SEP IMG : XmSeparator \*\*\*\*\*\*\*\*\*\*\*\*\*\*\*\*\*/

# $n = 0$ ;

XtSetArg(args[n], XmNleftAttachment, XmATTACH FORM); n++;

XtSetArg(args[n], XmNrightAttachment, XmATTACH FORM); n++;

XtSetArg(args[n], XmNtopAttachment, XmATTACH WIDGET); n++;

 $t$ mpw $l$  $\mathbf{r} = \mathbf{r}$ get constraint widget(widget array[WI LAYERSSL IMG], widget array[WI MFORM IMG]);

XtSetArg(args[n], XmNtopWidget, tmpw1); n++;

 $XtSetArg(args[n], XmNbottomAttachment, XmATTACH NONE); n++;$ XtSetArg(args[n], XmNtopOffset, 10), n++. XtSetValues(widget array[WI H3SEP IMG], args, n);

### XtManageChild(widget array[WI H3SEP IMGI);

# /\*\*\*\*\*\*\*\*\*\*\*\*\*\*\*\*\* outLBL IMG : XmLabel \*\*\*\*\*\*\*\*\*\*\*\*\*\*\*\*\*/

 $n = 0$ :

XtSetArg(args[n], XmNleftAttachment, XmATTACH FORM); n++; XtSetArg(args[n], XmNrightAttachment, XmATTACH NONE); n++; XtSetArg(args[n], XmNtopAttachment, XmATTACH\_WIDGET); n++; XtSetArg(args[n], XmNtopWidget, widget array[WI H3SEP IMG]); n++; XtSetArg(args[n], XmNbottomAttachment, XmATTACH\_NONE); n++; XtSetArg(args[n], XmNtopOffset, 5); n++; XtSetValues(widget array[WI OUTLBL IMG], args, n);

XtManageChild(widget array[WI OUTLBL IMG]);

/\*\*\*\*\*\*\*\*\*\*\*\*\*\*\*\*\* binaryTB IMG : XmToggleButton \*\*\*\*\*\*\*\*\*\*\*\*\*\*\*\*\*/

#### $n = 0$ ;

XtSetArg(args[n], XmNleftAttachment, XmATTACH\_OPPOSITE\_WIDGET); n++; XtSetArg(args[n], XmNleftWidget, widget array[WI OUTLBL IMG]);  $n$ ++;  $XtSetArg(args[n], XmNleftOffset, 15); n++;$ XtSetArg(args[n], XmNrightAttachment, XmATTACH NONE); n++; XtSetArg(args[n], XmNtopAttachment, XmATTACH WIDGET); n++; XtSetArg(args[n], XmNtopWidget, widget array[WI OUTLBL IMG]); n++; XtSetArg(args[n], XmNbottomAttachment, XmATTACH\_NONE); n++; XtSetArg(args[n], XmNtopOffset, 5); n++; XtSetValues(widget array[WI BINARYTB IMG], args, n);

XtManageChild(widget array[WI BINARYTB IMG]);

# /\*\*\*\*\*\*\*\*\*\*\*\*\*\*\*\* fileTB IMG : XmToggleButton \*\*\*\*\*\*\*\*\*\*\*\*\*\*\*\*\*\*/

 $n = 0$ :

XtSetArg(args[n], XmNleftAttachment, XmATTACH\_OPPOSITE\_WIDGET); n++; XtSetArg(args[n], XmNleftWidget, widget array[WI BINARYTB IMG]); n++; XtSetArg(args[n], XmNrightAttachment, XmATTACH OPPOSITE WIDGET); n++; XtSetArg(args[n], XmNrightWidget, widget array[WI BINARYTB IMG]), n++, XtSetArg(args[n], XmNtopAttachment, XmATTACH\_WIDGET); n++; XtSetArg(args[n], XmNtopWidget, widget array[WI\_BINARYTB\_IMG]); n++, XtSetArg(args[n], XmNbottomAttachment, XmATTACH NONE); n++; XtSetValues(widget array[WI FILETB IMG], args, n);

XtManageChild(widget array[WI FILETB IMG]);

/\*\*\*\*\*\*\*\*\*\*\*\*\*\*\*\*\* h4SEP IMG: XmSeparator \*\*\*\*\*\*\*\*\*\*\*\*\*\*\*\*\*\*/  $n = 0$ .

XtSetArg(args[n], XmNleftAttachment, XmATTACH FORM); n++; XtSetArg(args[n], XmNrightAttachment, XmATTACH FORM); n++; XtSetArg(args[n], XmNtopAttachment, XmATTACH\_WIDGET); n++; XtSetArg(args[n], XmNtopWidget, widget array[WI FILETB IMG]); n++; XtSetArg(args[n], XmNbottomAttachment, XmATTACH\_NONE); n++; XtSetArg(args[n], XmNtopOffset, 5); n++; XtSetValues(widget array[WI H4SEP IMG], args, n);

XtManageChild(widget array[WI H4SEP IMG]); XtManageChild(widget\_array[WI\_MFORM\_IMG]);

### /\*\*\*\*\*\*\*\*\*\*\*\*\*\*\*\*\* v2SEP IMG : XmSeparator \*\*\*\*\*\*\*\*\*\*\*\*\*\*\*\*\*/  $n = 0$ :

XtSetArg(args[n], XmNleftAttachment, XmATTACH WIDGET); n++; XtSetArg(args[n], XmNrightAttachment, XmATTACH NONE); n++; XtSetArg(args[n], XmNtopAttachment, XmATTACH FORM); n++; XtSetArg(args[n], XmNbottomAttachment, XmATTACH FORM); n++;  $XtSetArg(args[n], XmNleftWidget, widget array[WI MFORM IMGI); n++;$ XtSetValues(widget array[WI V2SEP IMG], args, n);

XtManageChild(widget array[WI V2SEP IMG]);

### /\*\*\*\*\*\*\*\*\*\*\*\*\*\*\*\*\* RForm IMG : XmForm \*\*\*\*\*\*\*\*\*\*\*\*\*\*\*\*\*\*/  $n = 0$ ;

XtSetArg(args[n], XmNleftAttachment, XmATTACH WIDGET); n++; XtSetArg(args[n], XmNleftWidget, widget array[WI V2SEP IMG]); n++; XtSetArg(args[n], XmNrightAttachment, XmATTACH FORM); n++; XtSetArg(args[n], XmNtopAttachment, XmATTACH\_FORM); n++; XtSetArg(args[n], XmNbottomAttachment, XmATTACH FORM); n++; XtSetValues(widget array[WI RFORM IMG], args, n);

### /\*\*\*\*\*\*\*\*\*\*\*\*\*\*\*\*\* saveLBL IMG : XmLabel \*\*\*\*\*\*\*\*\*\*\*\*\*\*\*\*\*\*/  $n = 0$ :

XtSetArg(args[n], XmNleftAttachment, XmATTACH FORM); n++; XtSetArg(args[n], XmNrightAttachment, XmATTACH NONE); n++; XtSetArg(args[n], XmNtopAttachment, XmATTACH FORM); n++;  $XtSetArg(args[n], XmNtopOffset, 10), n++;$ XtSetArg(args[n], XmNbottomAttachment, XmATTACH NONE); n++; XtSetValues(widget array[WI SAVELBL IMG], args, n);

XtManageChild(widget array[WI SAVELBL IMG]);

 $s^{******************}$  saveBox IMG : XmFileSelectionBox \*\*\*\*\*\*\*\*\*\*\*\*\*\*\*\*\*/  $n = 0$ ; tmpwl = XmSelectionBoxGetChild(widget\_array[WI\_SAVEBOX\_IMG], XmDIALOG OK BUTTON);  $XtUnmanageChild(tmpw1);$ <br>tmpwl =  $=$  XmSelectionBoxGetChild(widget\_array[WI\_SAVEBOX\_IMG], XmDIALOG CANCEL BUTTON);  $XtUnmanageChild(tmpw1);$ <br>tmpwl = XmSelectionBoxGetChild(widget\_array[WI\_SAVEBOX\_IMG], XmDIALOG HELP BUTTON); XtUnmanageChild(tmpw 1); XtSetArg(args[n], XmNleftAttachment, XmATTACH FORM); n++; XtSetArg(args[n], XmNrightAttachment, XmATTACH FORM); n++; XtSetArg(args[n], XmNtopAttachment, XmATTACH\_WIDGET); n++; XtSetArg(args[n], XmNbottomAttachment, XmATTACH FORM); n++; XtSetArg(args[n], XmNtopWidget, widget\_array[WI\_SAVELBL IMG]); n++; XtSetValues(widget\_array[WI\_SAVEBOX\_IMG], args, n); XtManageChild(widget array[WI\_SAVEBOX\_IMG]); XtManageChild(widget arrayfWI RFORM IMG]); /\* \* Allocate memory for the widget array to return \*/ \*warr\_ret = (Widget \*) malloc(sizeof(Widget)\*35); (void) memcpy((char \*)\*warr\_ret, (char \*)widget\_array, sizeof(Widget)\*35); /\* \* Return the first created widget. \*/ return widget array[WI\_IMGDLGSHELL]; **}**

# **BIBLIOGRAPHY**

- [1] Bloomer, John. Power Programming with RPC. O'Reilly & Associates, 1992.
- [2] Conger, James L. Windows API Bible: The Definitive Programmer's Reference. Waite Group Press, 1992.
- [3] Eddon, Guy. RPC for NT: Building Remote Procedure Calls for Windows NT Networks. R&D Publications, Inc., 1994.
- [4] Petzold, Charles. Programming Windows 3.1. 3<sup>rd</sup> ed. Microsoft Press, 1992.
- [5] Pohl, Ira. Object-Oriented Programming Using C++. The Benjamin/Cummings Publishing Company, Inc., 1993.
- [6] Shirley, John., and Ward Rosenberry. Microsoft RPC Programming Guide. O'Reilly & Associates, Inc., 1995.
- [7] Yao, Paul. Borland  $C+4.0$  Programming for Windows. Random House Electronic Publishing., 1994.
- [8] Young, Douglas A. Object-Oriented Programming with  $C++$  and OSF/Motif.  $2^{nd}$  ed. Prentice Hall PTR, 1995.
- [9] Borland International, Inc., "Borland C++ 5.01 Object Windows Library On-Line Reference Guide", Borland International, 1997 (on-line reference guide and help system included as part of the Borland C++ 5.01 system distribution for Windows 95/NT).
- [10] Young, Douglas A., The X Windows System: Programming and Applications with Xt OSF/MOTIF Edition. Prentice Hall, 1990.
- [11] Ferguson, Paula M. and Dan Heller. Motif Programming Manual. O'Reilly & Associates, 1991-1994.
- [12] Ferguson, Paula M. Motif Reference Manual. O'Reilly & Associates, inc. 1993.
- [13] Prata, Stephan. C++ Primer Plus. 2<sup>nd</sup> Edition. Waite Group Press, 1995.